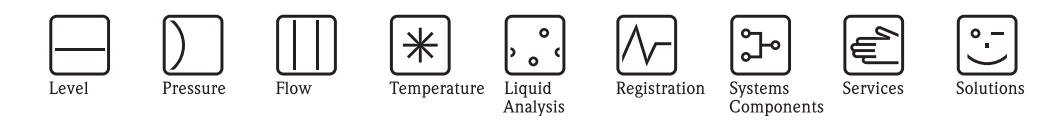

# Operating Instructions Proline Promag 53

Electromagnetic Flow Measuring System

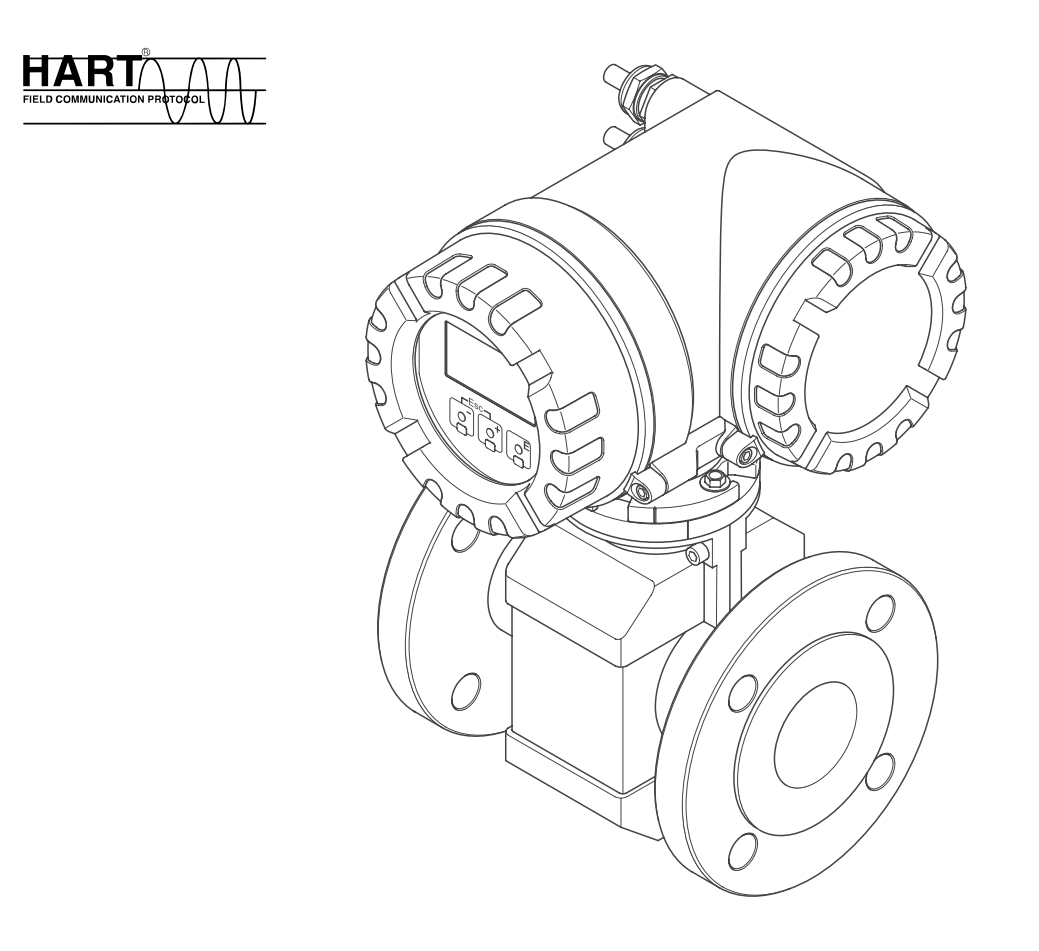

BA047D/06/en/03.05 50097083 Valid as of version: V 2.00.XX (Device software)

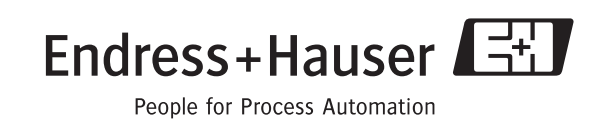

# Brief operating instructions

These brief operating instructions show you how to configure the measuring device quickly and easily:

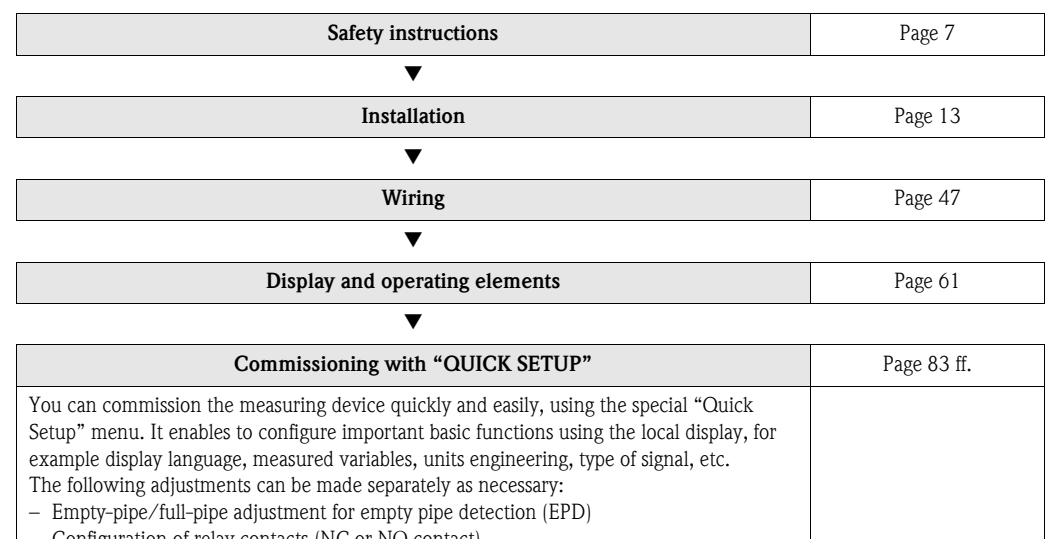

– Configuration of relay contacts (NC or NO contact) – Configuration of current outputs (active/passive), etc.

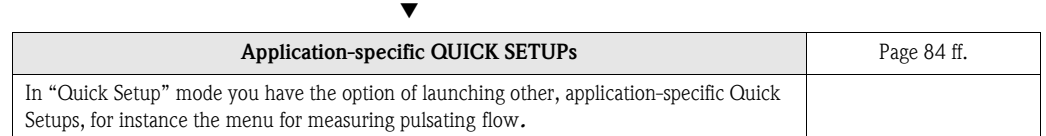

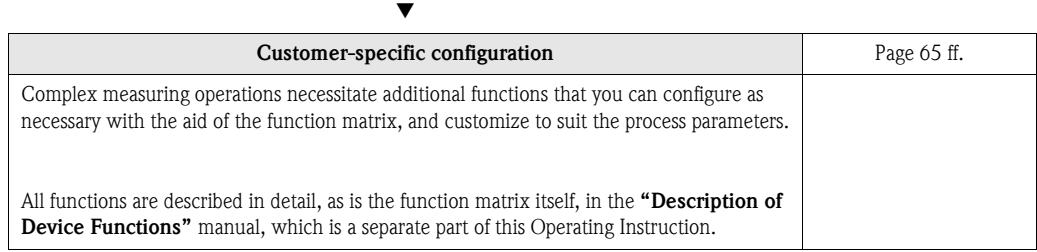

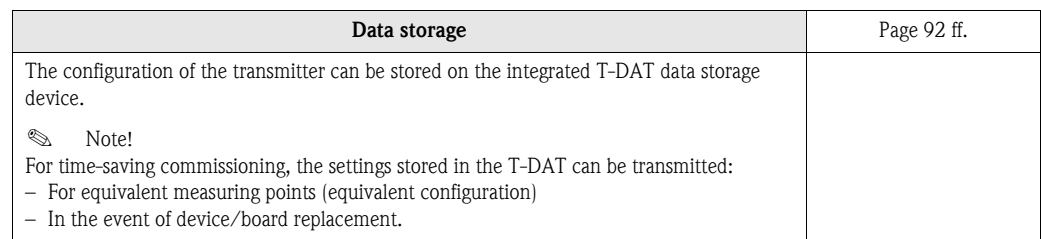

▼

▼

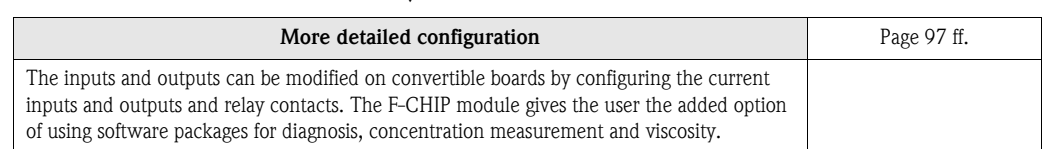

# **Example 11**

Always start trouble-shooting with the checklist on Page 105, if faults occur after commissioning or during operation. The routine takes you directly to the cause of the problem and the appropriate remedial measures.

# "QUICK SETUP" for commissioning

# **Execute** Note!

More detailed information on running Quick Setup menus, especially for devices without a local display, can be found on Page 85 ff.

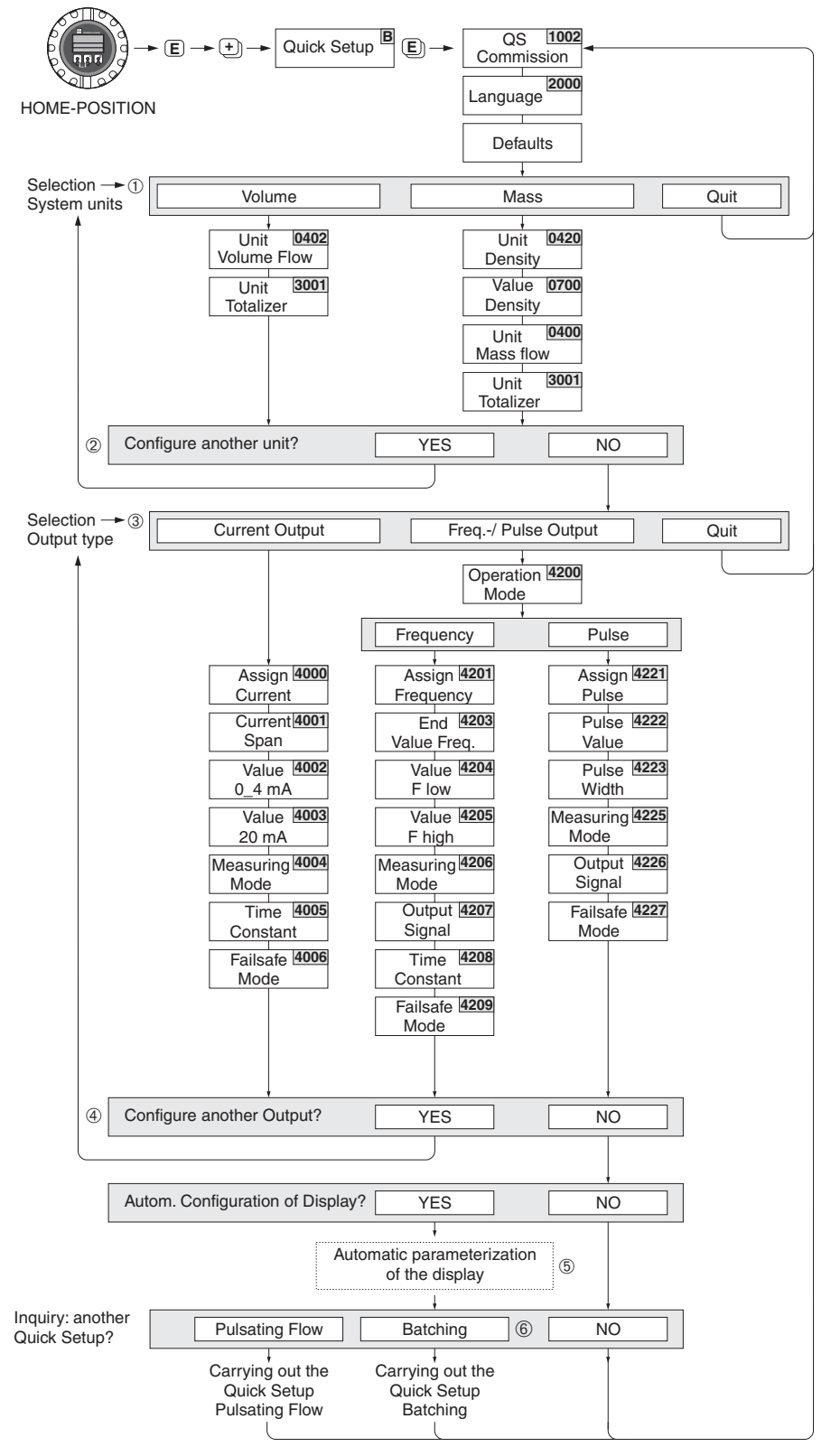

*Fig. 1: QUICK SETUP "Commissioning"*

F06-53xxxxxx-19-xx-xx-en-000

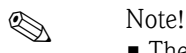

- The display returns to the cell SETUP COMMISSIONING (1002) if you press the ESC key combination during parameter interrogation. The stored parameters remain valid.
- The "Commissioning" Quick Setup must be carried out before one of the Quick Setups explained below is run.
- $\Omega$  Only units not yet configured in the current Setup are offered for selection in each cycle. The unit for mass, volume and corrected volume is derived from the corresponding flow unit.
- 2 The "YES" option remains visible until all the units have been configured. "NO" is the only option displayed when no further units are available.
- o Only the outputs not yet configured in the current Setup are offered for selection in each cycle.
- p The "YES" option remains visible until all the outputs have been parameterized. "NO" is the only option displayed when no further outputs are available.
- q The "automatic parameterization of the display" option contains the following basic settings/factory settings: YES: Main line = Mass flow; Additional line = Totalizer 1;
	- Information line = Operating/system conditions
	- NO: The existing (selected) settings remain.
- $\circledcirc$  The QUICK SETUP BATCHING is only available when the optional software package BATCHING is installed.

# **[Contents](#page-6-0)**

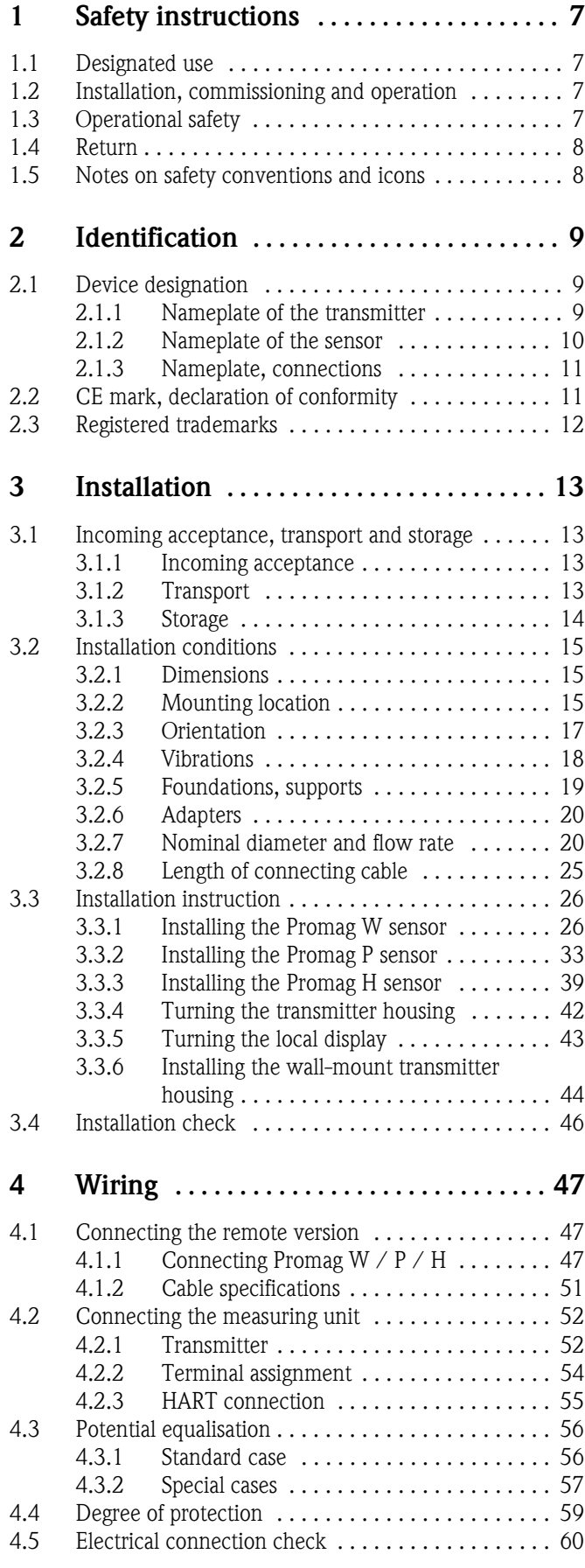

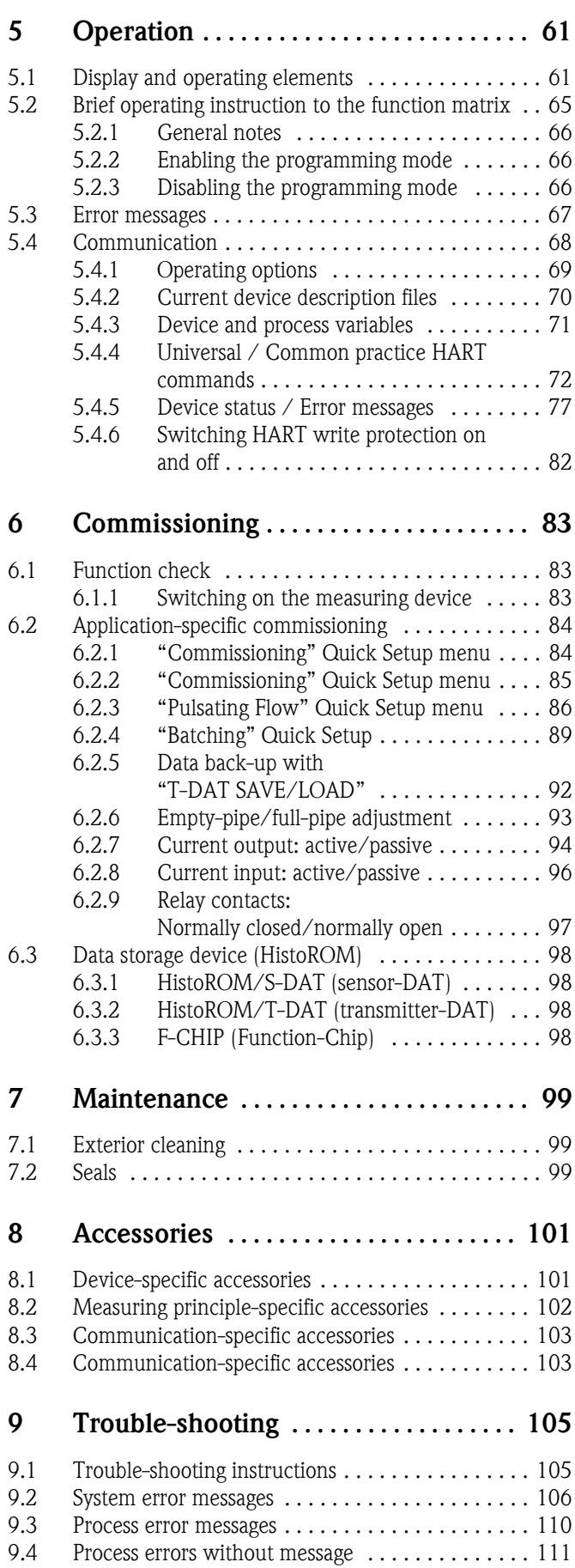

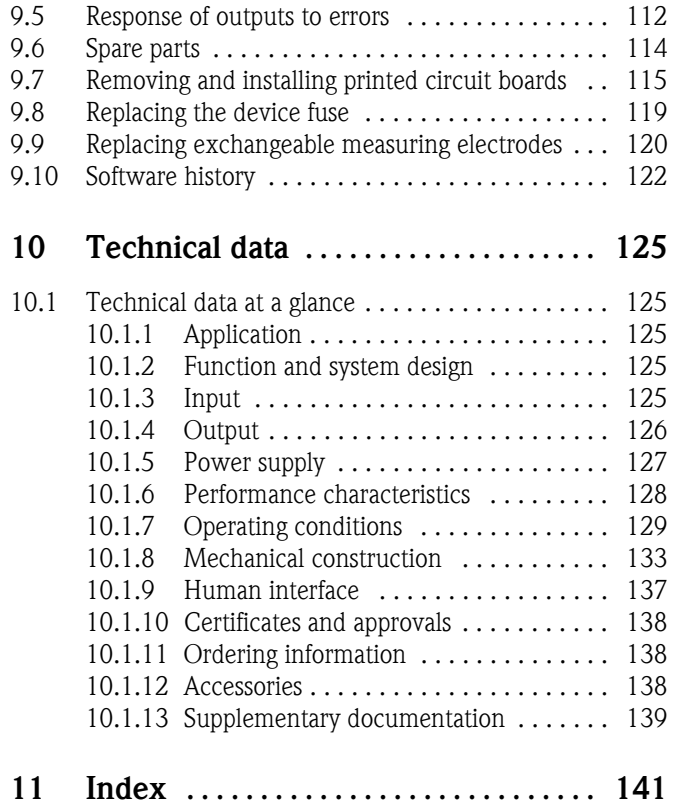

# <span id="page-6-0"></span>1 Safety instructions

## <span id="page-6-1"></span>1.1 Designated use

The measuring device described in this Operating Manual is to be used only for measuring the flow rate of conductive fluids in closed pipes. A minimum conductivity of 20  $\mu$ S/cm is required for measuring demineralized water. Most fluids can be metered, provided they have a minimum conductivity of  $5 \mu$ S/cm, for example:

- acids, alkalis, pastes, mashes, pulps,
- drinking water, wastewater, sewage sludge,
- milk, beer, wine, mineral water, yogurt, molasses, etc.

Resulting from incorrect use or from use other than that designated the operational safety of the measuring devices can be suspended. The manufacturer accepts no liability for damages being produced from this.

## <span id="page-6-2"></span>1.2 Installation, commissioning and operation

Note the following points:

- Installation, connection to the electricity supply, commissioning and maintenance of the device must be carried out by trained, qualified specialists authorized to perform such work by the facility's owner-operator. The specialist must have read and understood this Operating Manual and must follow the instructions it contains.
- The device must be operated by persons authorized and trained by the facility's owner-operator. Strict compliance with the instructions in the Operating Manual is mandatory.
- Endress+Hauser will be happy to assist in clarifying the chemical resistance properties of parts wetted by special fluids, including fluids used for cleaning.
- If welding work is performed on the piping system, do not ground the welding appliance through the Promag flowmeter.
- The installer must ensure that the measuring system is correctly wired in accordance with the wiring diagrams. The transmitter must be grounded, unless the power supply is galvanically insulated.
- Invariably, local regulations governing the opening and repair of electrical devices apply.

## <span id="page-6-3"></span>1.3 Operational safety

Note the following points:

- Measuring systems for use in hazardous environments are accompanied by separate "Ex documentation", which is an *integral part* of this Operating Manual. Strict compliance with the installation instructions and ratings as stated in this supplementary documentation is mandatory. The symbol on the front of this supplementary Ex documentation indicates the approval and the certification body ( $\circledS$  Europe,  $\circledast$  USA,  $\circledast$  Canada).
- The measuring device complies with the general safety requirements in accordance with EN 61010, the EMC requirements of EN 61326/A1, and NAMUR recommendation NE 21.
- Depending on the application, the seals of the process connections of the Promag H sensor require periodic replacement.
- The manufacturer reserves the right to modify technical data without prior notice. Your Endress+Hauser distributor will supply you with current information and updates to this Operating Manual.

## <span id="page-7-0"></span>1.4 Return

The following procedures must be carried out before a flowmeter requiring repair or calibration, for example, is returned to Endress+Hauser:

- Always enclose a duly completed "Declaration of contamination" form. Only then can Endress+Hauser transport, examine and repair a returned device.
- Enclose special handling instructions if necessary, for example a safety data sheet as per EN 91/155/EEC.
- Remove all residues. Pay special attention to the grooves for seals and crevices which could contain residues. This is particularly important if the substance is hazardous to health, e.g. flammable, toxic, caustic, carcinogenic, etc.

### Note!

You will find a *preprinted* "Declaration of contamination" form at the back of this manual.

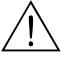

- 
- Warning!<br>• Do not return a measuring device if you are not absolutely certain that all traces of hazardous substances have been removed, e.g. substances which have penetrated crevices or diffused through plastic.
	- Costs incurred for waste disposal and injury (burns, etc.) due to inadequate cleaning will be charged to the owner-operator.

## <span id="page-7-1"></span>1.5 Notes on safety conventions and icons

The devices are designed to meet state-of-the-art safety requirements, have been tested, and left the factory in a condition in which they are safe to operate. The devices comply with the applicable standards and regulations in accordance with EN 61010 "Protection Measures for Electrical Equipment for Measurement, Control, Regulation and Laboratory Procedures". They can, however, be a source of danger if used incorrectly or for other than the designated use.

Consequently, always pay particular attention to the safety instructions indicated in this Operating Manual by the following icons:

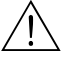

Warning!<br>"Warning" indicates an action or procedure which, if not performed correctly, can result in injury or a safety hazard. Comply strictly with the instructions and proceed with care.

" Caution! "Caution" indicates an action or procedure which, if not performed correctly, can result in incorrect operation or destruction of the device. Comply strictly with the instructions.

### **INS** Note!

"Note" indicates an action or procedure which, if not performed correctly, can have an indirect effect on operation or trigger an unexpected response on the part of the device.

# <span id="page-8-0"></span>2 Identification

## <span id="page-8-1"></span>2.1 Device designation

The "Promag 53" flow measuring system consists of the following components:

- Promag 53 transmitter
- Promag W, Promag P or Promag H sensor

In the *compact version*, transmitter and sensor form a single mechanical unit; in the *remote version* they are installed separately.

## <span id="page-8-2"></span>2.1.1 Nameplate of the transmitter

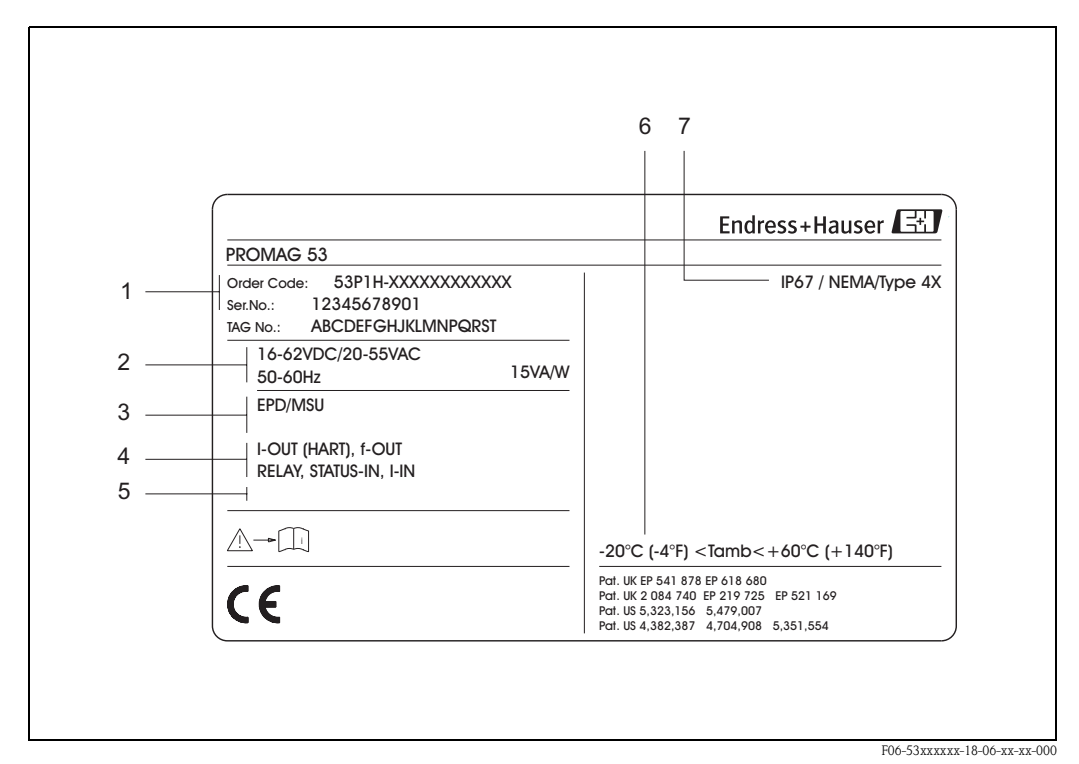

*Fig. 2: Nameplate specifications for the "Promag 53" transmitter (example)*

- *1 Ordering code/serial number: See the specifications on the order confirmation for the meanings of the individual letters and digits.*
- *2 Power supply / frequency: 16…62 V DC / 20…55 V AC / 50…60 Hz*
- *Power consumption: 15 VA / W 3 Additional functions and software: – EPD/MSU: with Empty Pipe Detection – ECC: with Electrode Cleaning Circuitry*
- *4 Outputs / inputs: I-OUT (HART): with current output (HART) f-OUT: with pulse/frequency output RELAY: with relay output STATUS-IN: with status input (auxiliary input) I-IN: with current input*
- *5 Reserved for information on special products*
- *6 Ambient temperature range*
- *7 Degree of protection*

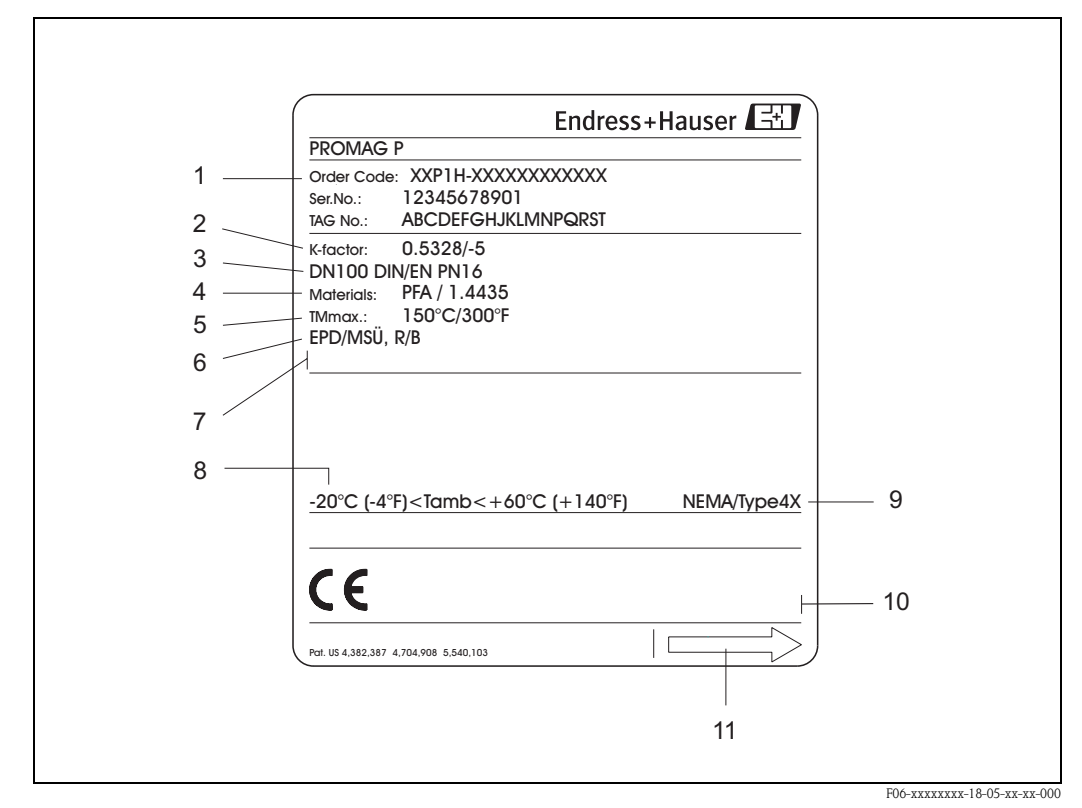

### <span id="page-9-0"></span>2.1.2 Nameplate of the sensor

*Fig. 3: Nameplate specifications for the "Promag" sensor (example)*

- *1 Ordering code/serial number: See the specifications on the order confirmation for the meanings of the individual letters and digits.*
- *2 Calibration factor: 0.5328; zero point:* −*5*
- *3 Nominal diameter: DN 100 Pressure rating: EN (DIN) PN 16 bar*
- *4 TMmax +150 °C (max. fluid temperature)*
- *5 Materials:* 
	- *Lining: PFA*
	- *Measuring electrodes: stainless steel 1.4435*
- *6 Additional information (examples):*
	- *EPD/MSU: with Empty Pipe Detection electrode*
	- *R/B: with reference electrode*
- *7 Reserved for information on special products*
- *8 Ambient temperature range*
- *9 Degree of protection*
- *10 Reserved for additional information on device version (approvals, certificates)*
- *11 Flow direction*

## <span id="page-10-0"></span>2.1.3 Nameplate, connections

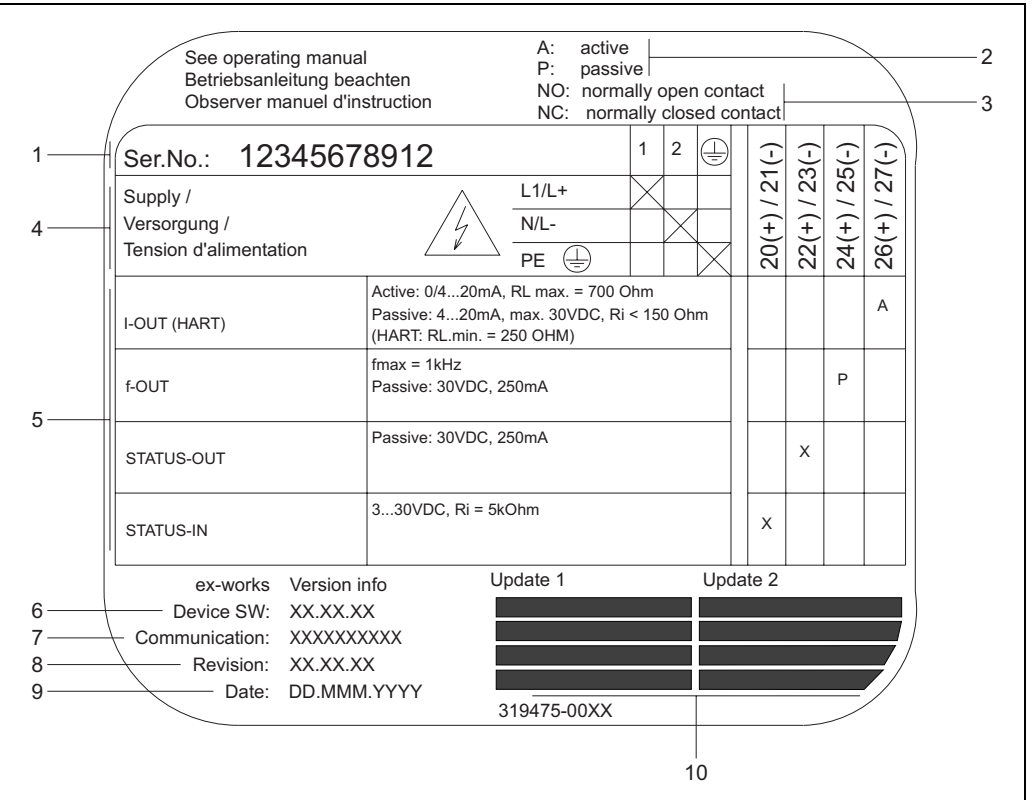

*Fig. 4: Nameplate specifications for Proline transmitter (example)*

- *1 Serial number*
- *2 Possible configuration of current output*
- *3 Possible configuration of relay contacts*
- *4 Terminal assignment, cable for power supply: 85...260 V AC, 20...55 V AC, 16...62 V DC Terminal No. 1: L1 for AC, L+ for DC*
	- *Terminal No. 2: N for AC, L- for DC*
- *5 Signals present at inputs and outputs, possible configuration and terminal assignment (20...27), see also "Electrical values of inputs/outputs"*
- *6 Version of device software currently installed*
- *7 Installed communication type, e.g.: HART, PROFIBUS PA, etc.*
- *8 Information on current communication software (Device Revision and Device Description), e.g.:*
- *Dev. 01 / DD 01 for HART 9 Date of installation*
- *10 Current updates to data specified in points 6 to 9*

## <span id="page-10-1"></span>2.2 CE mark, declaration of conformity

The devices are designed to meet state-of-the-art safety requirements in accordance with sound engineering practice. They have been tested and left the factory in a condition in which they are safe to operate. The devices comply with the applicable standards and regulations in accordance with EN 61010 "Protection Measures for Electrical Equipment for Measurement, Control, Regulation and Laboratory Procedures" and with the EMC reqiurements of EN 61326/A1.

The measuring system described in this Operating Manual is therefore in conformity with the statutory requirements of the EC Directives. Endress+Hauser confirms successful testing of the device by affixing to it the CE mark.

A0000963

## <span id="page-11-0"></span>2.3 Registered trademarks

# KALREZ $^\circledR,$  VITON  $^\circledR$

are registered trademarks of E.I. Du Pont de Nemours & Co., Wilmington, USA

TRI-CLAMP ®

is a registered trademark of Ladish & Co., Inc., Kenosha, USA

HART ®

is a registered trademark of HART Communication Foundation, Austin, USA

 $\text{HistorOM}^{\text{TM}}, \text{S-DAT}^{\circledR}, \text{T-DAT}^{\circledR}, \text{F-CHIP}^{\circledR}, \text{ToF Tool - Fieldtool}^{\circledR} \text{ Package},$ Fieldcheck<sup>®</sup>, Applicator<sup>®</sup> are registered trademarks of Endress+Hauser Flowtec AG, Reinach, CH

# <span id="page-12-0"></span>3 Installation

## <span id="page-12-1"></span>3.1 Incoming acceptance, transport and storage

### <span id="page-12-2"></span>3.1.1 Incoming acceptance

- Check the packaging and the contents for damage.
- Check the shipment, make sure nothing is missing and that the scope of supply matches your order.

## <span id="page-12-3"></span>3.1.2 Transport

The following instructions apply to unpacking and to transporting the device to its final location: • Transport the devices in the containers in which they are delivered.

• Do not remove the protective plates or caps on the process connections until the device is ready to install. This is particularly important in the case of sensors with PTFE linings.

### Special notes on flanged devices

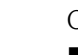

- " Caution! The wooden covers mounted on the flanges before the device leaves the factory protect the linings on the flanges during storage and transportation. Do not remove these covers until *immediately before* the device is installed in the pipe.
	- Do not lift flanged devices by the transmitter housing, or the connection housing in the case of the remote version.

### *Transporting flanged devices (DN* ≤ *300):*

Use webbing slings slung round the two process connections ([Fig. 5\)](#page-12-4). Do not use chains, as they could damage the housing.

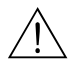

Warning!<br>Risk of injury if the measuring device slips. The center of gravity of the assembled measuring device might be higher than the points around which the slings are slung.

At all times, therefore, make sure that the device does not unexpectedly turn around its axis or slip.

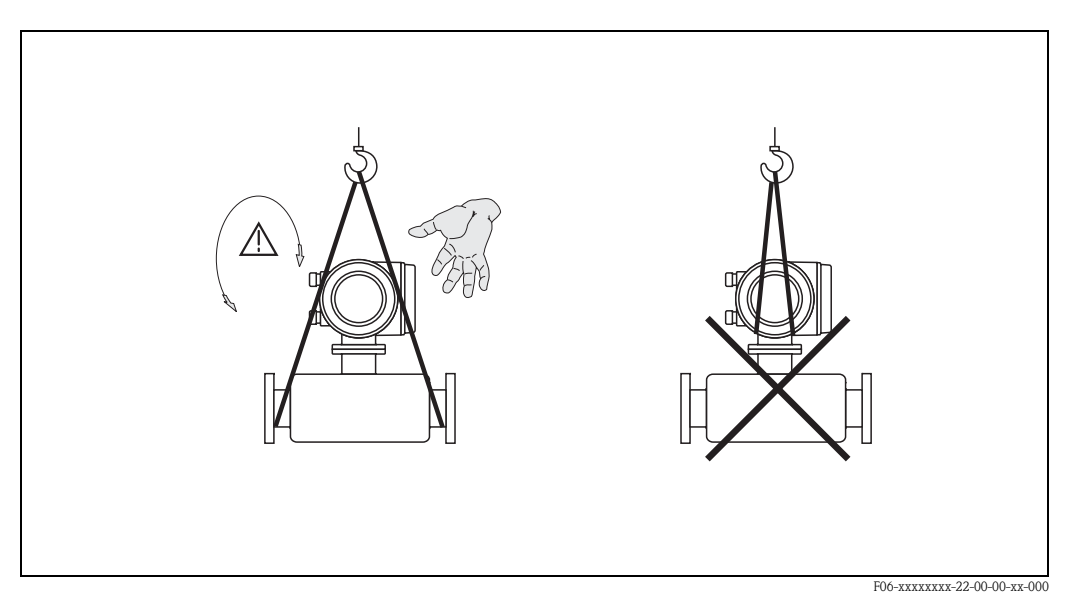

<span id="page-12-4"></span>*Fig. 5: Transporting transmitters with DN* ≤ *300*

### *Transporting flanged devices (DN* ≥ *350):*

Use only the metal eyes on the flanges for transporting the device, lifting it and positioning the sensor in the piping.

Caution!<br>Do not attempt to lift the sensor with the tines of a fork-lift truck beneath the metal casing. This would buckle the casing and damage the internal magnetic coils.

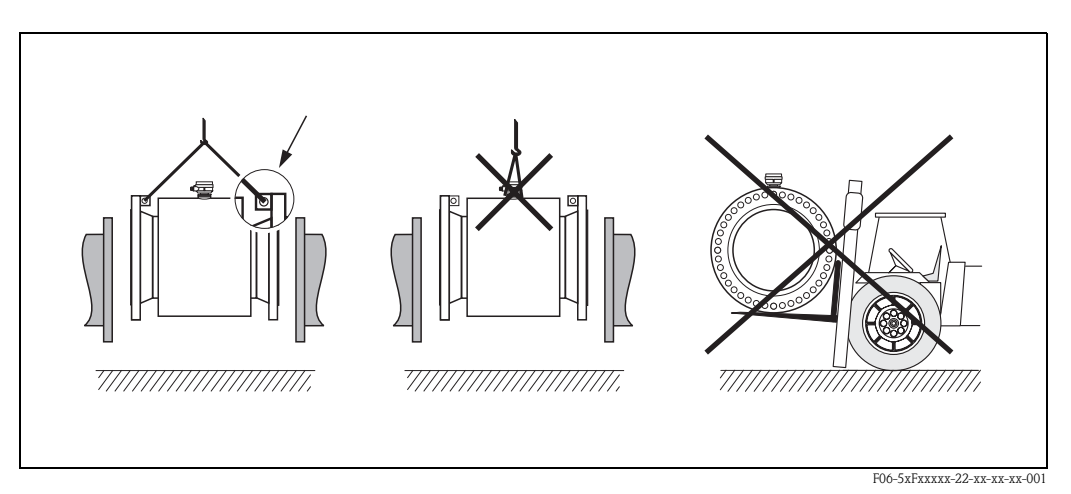

*Fig. 6: Transporting sensors with DN* ≥ *350*

## <span id="page-13-0"></span>3.1.3 Storage

Note the following points:

- Pack the measuring device in such a way as to protect it reliably against impact for storage (and transportation). The original packaging provides optimum protection.
- The storage temperature corresponds to the operating temperature range of the measuring transmitter and the appropriate measuring sensors.
- The measuring device must be protected against direct sunlight during storage in order to avoid unacceptably high surface temperatures.
- Choose a storage location where moisture does not collect in the measuring device. This will help prevent fungus and bacteria infestation which can damage the liner.
- Do not remove the protective plates or caps on the process connections until you are ready to install the device. This is particularly important in the case of sensors with PTFE linings.

## <span id="page-14-0"></span>3.2 Installation conditions

### <span id="page-14-1"></span>3.2.1 Dimensions

All the dimensions and lengths of the sensor and transmitter are provided in the separate documentation "Technical Information"

## <span id="page-14-2"></span>3.2.2 Mounting location

Correct measuring is possible only if the pipe is full. Avoid the following locations:

- Highest point of a pipeline. Risk of air accumulating
- Directly upstream a free pipe outlet in a vertical pipeline.

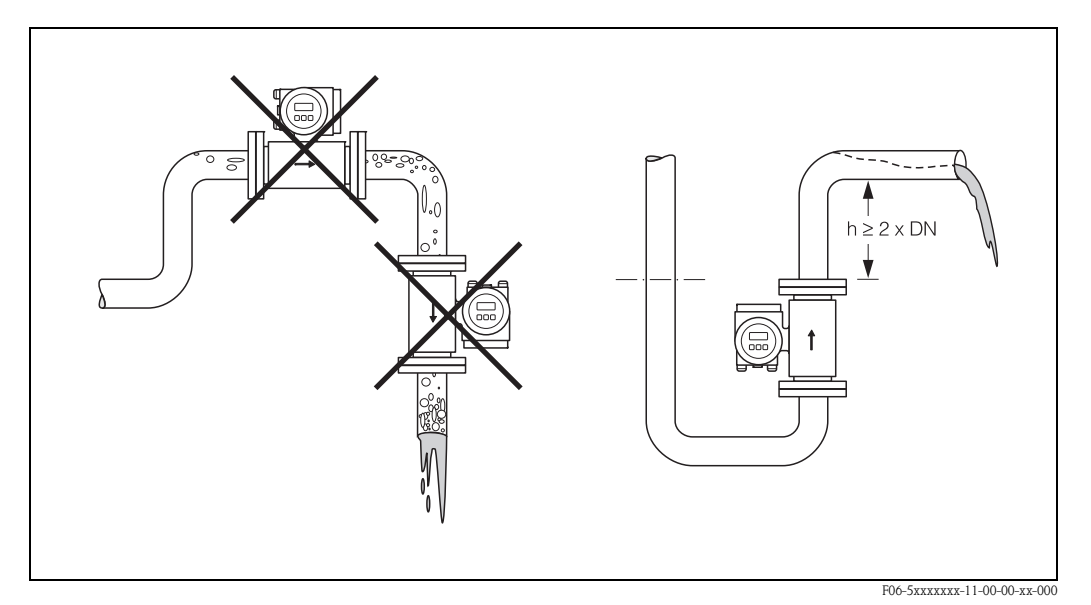

*Fig. 7: Location*

### Installation of pumps

Do not install the sensor on the intake side of a pump. This precaution is to avoid low pressure and the consequent risk of damage to the lining of the measuring tube. Information on the lining's resistance to partial vacuum can be found on  $\rightarrow$  [Page 132](#page-131-0).

It might be necessary to install pulse dampers in systems incorporating reciprocating, diaphragm or peristaltic pumps. Information on the measuring system's resistance to vibration and shock can be found on  $\rightarrow$  [Page 129](#page-128-1).

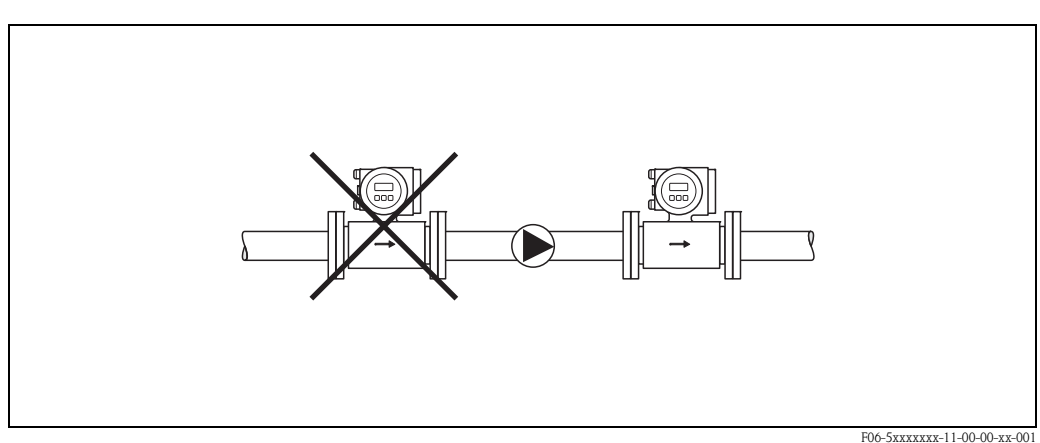

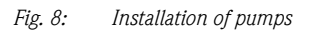

### Partially filled pipes

Partially filled pipes with gradients necessitate a drain-type configuration. The Empty Pipe Detection function [\(see Page 93](#page-92-0)) offers additional protection by detecting empty or partially filled pipes.

" Caution! Risk of solids accumulating. Do not install the sensor at the lowest point in the drain. It is advisable to install a cleaning valve.

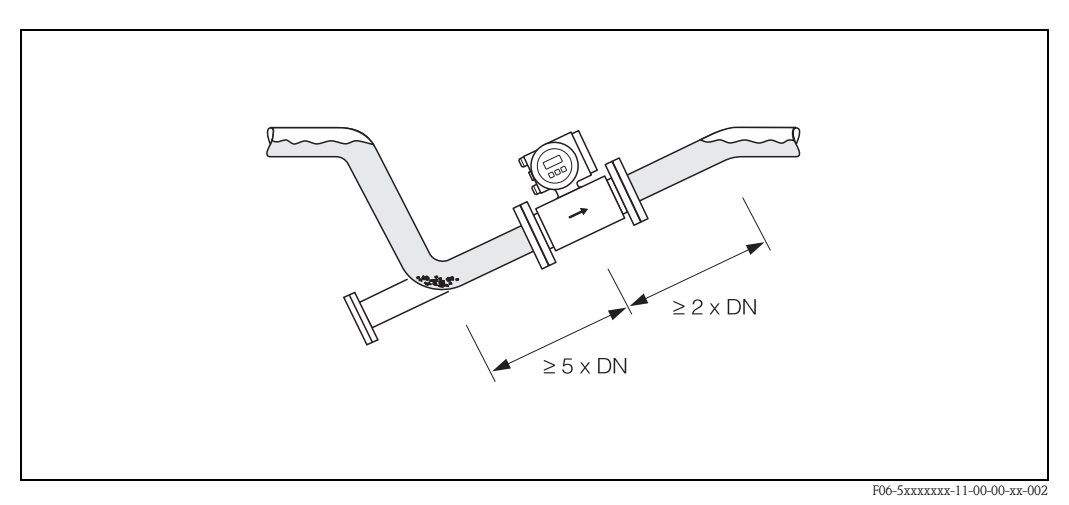

*Fig. 9: Installation in partially filled pipe*

### Down pipes

Install a siphon or a vent valve downstream of the sensor in down pipes longer than 5 meters. This precaution is to avoid low pressure and the consequent risk of damage to the lining of the measuring tube. These measures also prevent the system losing prime, which could cause air inclusions. Information on the lining's resistance to partial vacuum can be found on [Page 132.](#page-131-0)

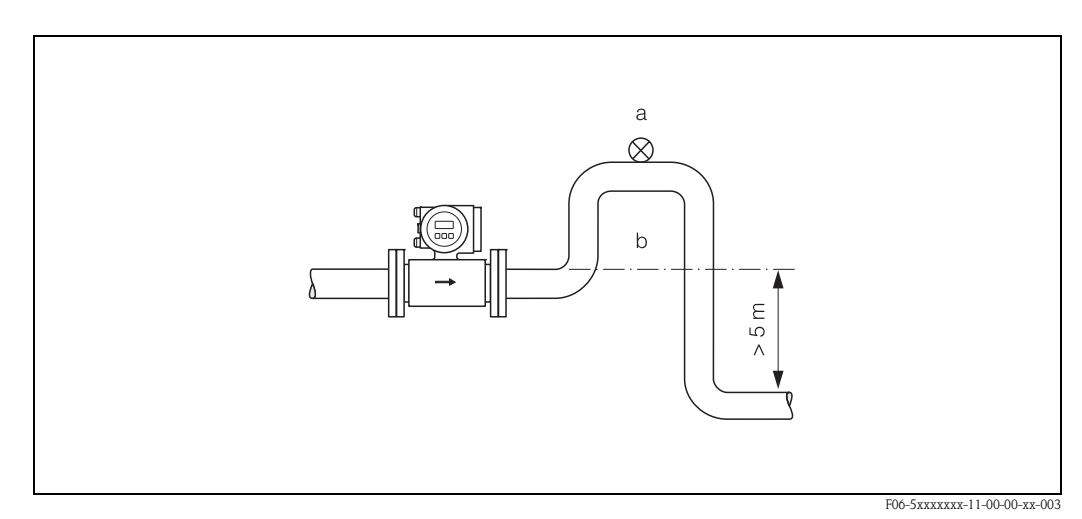

*Fig. 10: Measures for installation in a down pipe (a = vent valve; b = siphon)*

### <span id="page-16-0"></span>3.2.3 Orientation

An optimum orientation position helps avoid gas and air accumulations and deposits in the measuring tube. Promag, nevertheless, supplies a range of functions and accessories for correct measuring of problematic fluids:

- Electrode Cleaning Circuit (ECC) for applications with accretive fluids, e.g. electrically conductive deposits  $\rightarrow$  "Description of Device Functions" manual.
- Empty Pipe Detection (EPD) ensures the detection of partially filled measuring tubes, e.g. in the case of degassing fluids or varying process pressures ([see Page 93\)](#page-92-0)
- Exchangeable Measuring Electrodes for abrasive fluids ([see Page 120](#page-119-0))

### Vertical orientation

This is the ideal orientation for self-emptying piping systems and for use in conjunction with Empty Pipe Detection.

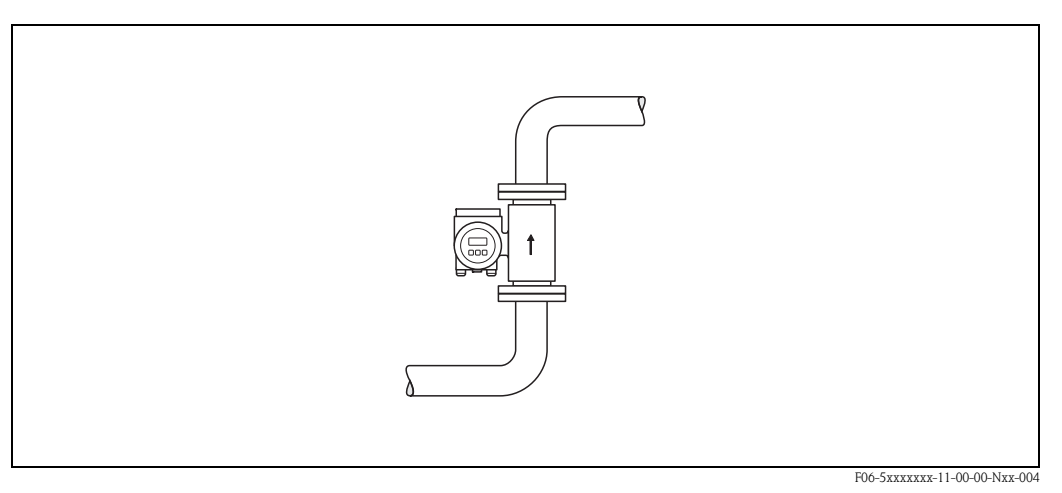

*Fig. 11: Vertical orientation*

### Horizontal orientation

The measuring electrode plane should be horizontal. This prevents brief insulation of the two electrodes by entrained air bubbles.

" Caution! Empty Pipe Detection functions correctly with the measuring device installed horizontally only when the transmitter housing is facing upward ([Fig. 12](#page-16-1)). Otherwise there is no guarantee that Empty Pipe Detection will respond if the measuring tube is only partially filled or empty.

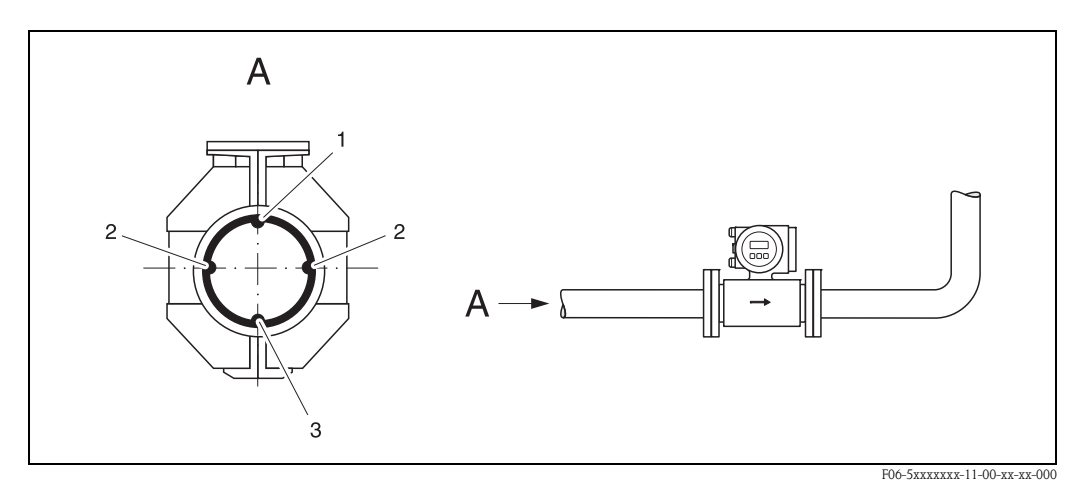

<span id="page-16-1"></span>*Fig. 12: Horizontal orientation*

- *1 EPD electrode for the detection of empty pipes (not with Promag H, DN 2…4)*
- *2 Measurement electrodes for the signal acquisition*
- *3 Reference electrode for the potential equalisation (not with Promag H)*

### Inlet and outlet runs

If possible, install the sensor well clear of fittings such as valves, T-pieces, elbows, etc. Compliance with the following requirements for the inlet and outlet runs is necessary in order to ensure measuring accuracy.

- Inlet run  $\geq$  5 x DN
- Outlet run  $\geq 2 \times DN$

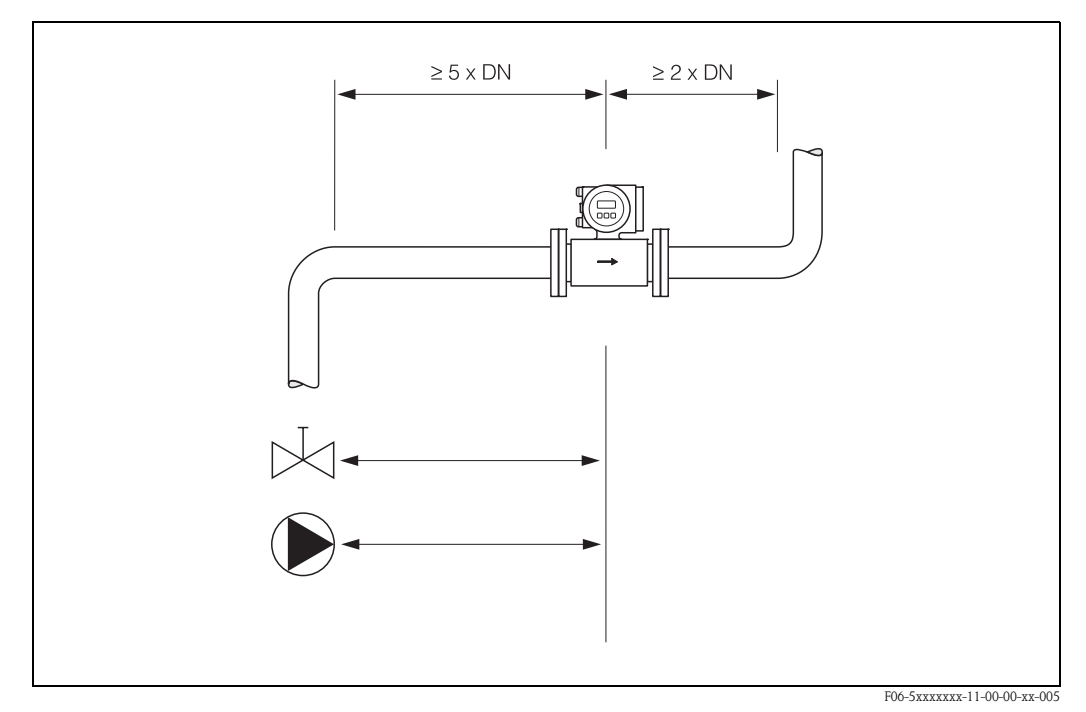

*Fig. 13: Inlet and outlet runs*

## <span id="page-17-0"></span>3.2.4 Vibrations

Secure the piping and the sensor if vibration is severe.

" Caution! It is advisable to install sensor and transmitter separately if vibration is excessively severe. Information on resistance to vibration and shock can be found on  $\rightarrow$  [Page 129.](#page-128-1)

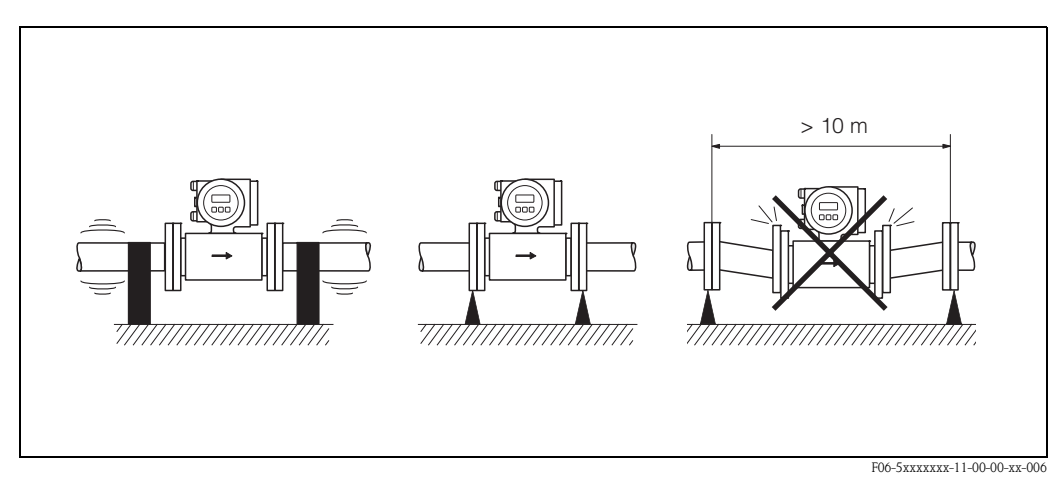

*Fig. 14: Measures to prevent vibration of the measuring device*

## <span id="page-18-0"></span>3.2.5 Foundations, supports

If the nominal diameter is  $DN \geq 350$ , mount the transmitter on a foundation of adequate loadbearing strength.

Caution!<br>Risk of damage. Do not support the weight of the sensor on the metal casing: the casing would buckle and damage the internal magnetic coils.

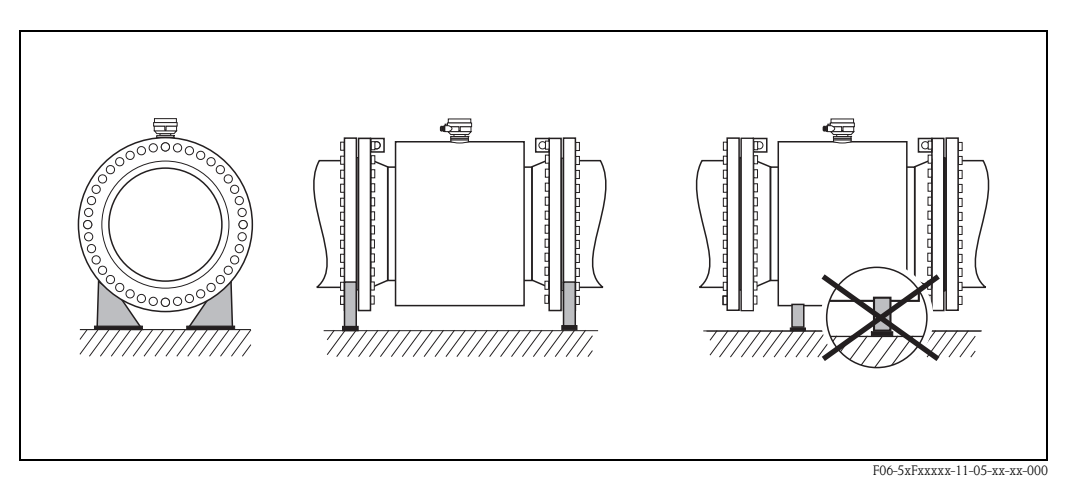

*Fig. 15: Correct support for large nominal diameters (DN* ≥ 350)

## <span id="page-19-0"></span>3.2.6 Adapters

Suitable adapters to DIN EN 545 (double-flange reducers) can be used to install the sensor in largerdiameter pipes. The resultant increase in the rate of flow improves measuring accuracy with very slow-moving fluids.

The nomogram shown here can be used to calculate the pressure loss caused by cross-section reduction:

## **Example 1** Note!

The nomogram applies to fluids of viscosity similar to water.

- 1. Calculate the ratio of the diameters d/D.
- 2. From the nomogram read off the pressure loss as a function of flow velocity (*downstream* from the reduction) and the d/D ratio.

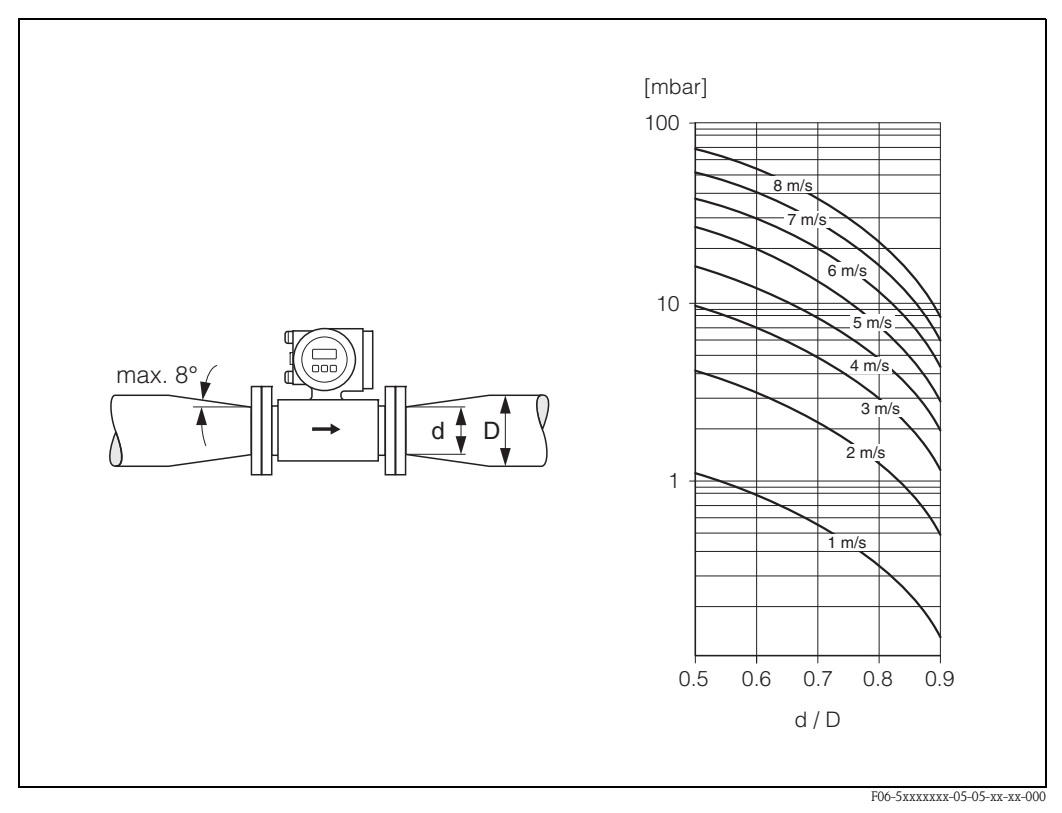

*Fig. 16: Pressure loss due to adapters*

### <span id="page-19-1"></span>3.2.7 Nominal diameter and flow rate

The diameter of the pipe and the flow rate determine the nominal diameter of the sensor. The optimum velocity of flow is 2…3 m/s. The velocity of flow (v), moreover, has to be matched to the physical properties of the fluid:

- $\bullet$  v < 2 m/s: for abrasive fluids such as potter's clay, lime milk, ore slurry, etc.
- $\bullet$  v > 2 m/s: for fluids producing build-up such as wastewater sludge, etc.

## **ISON** Note!

Flow velocity can be increased, if necessary, by reducing the nominal diameter of the sensor ([see Section 3.2.6](#page-19-0)).

## Promag W

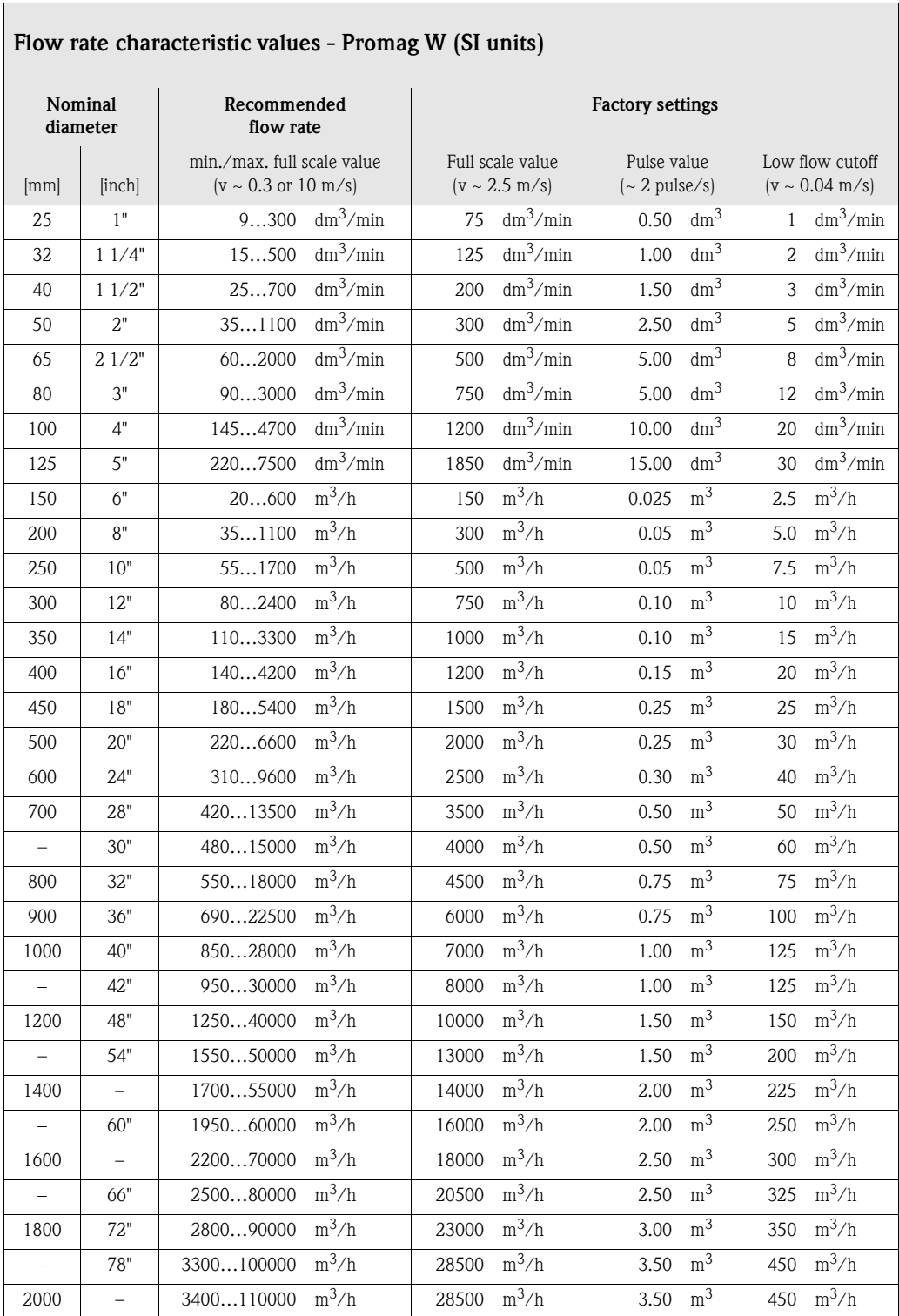

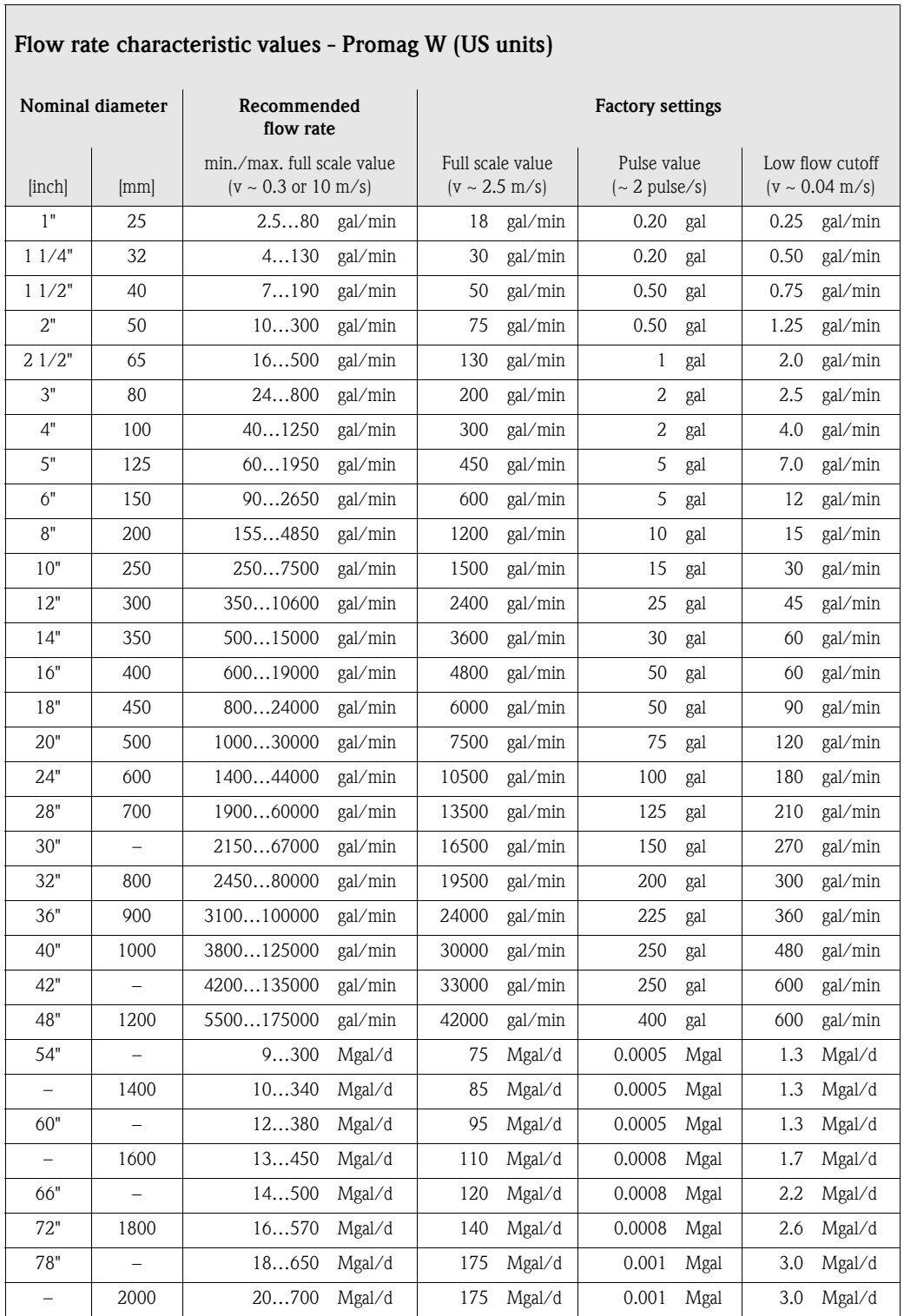

## Promag P

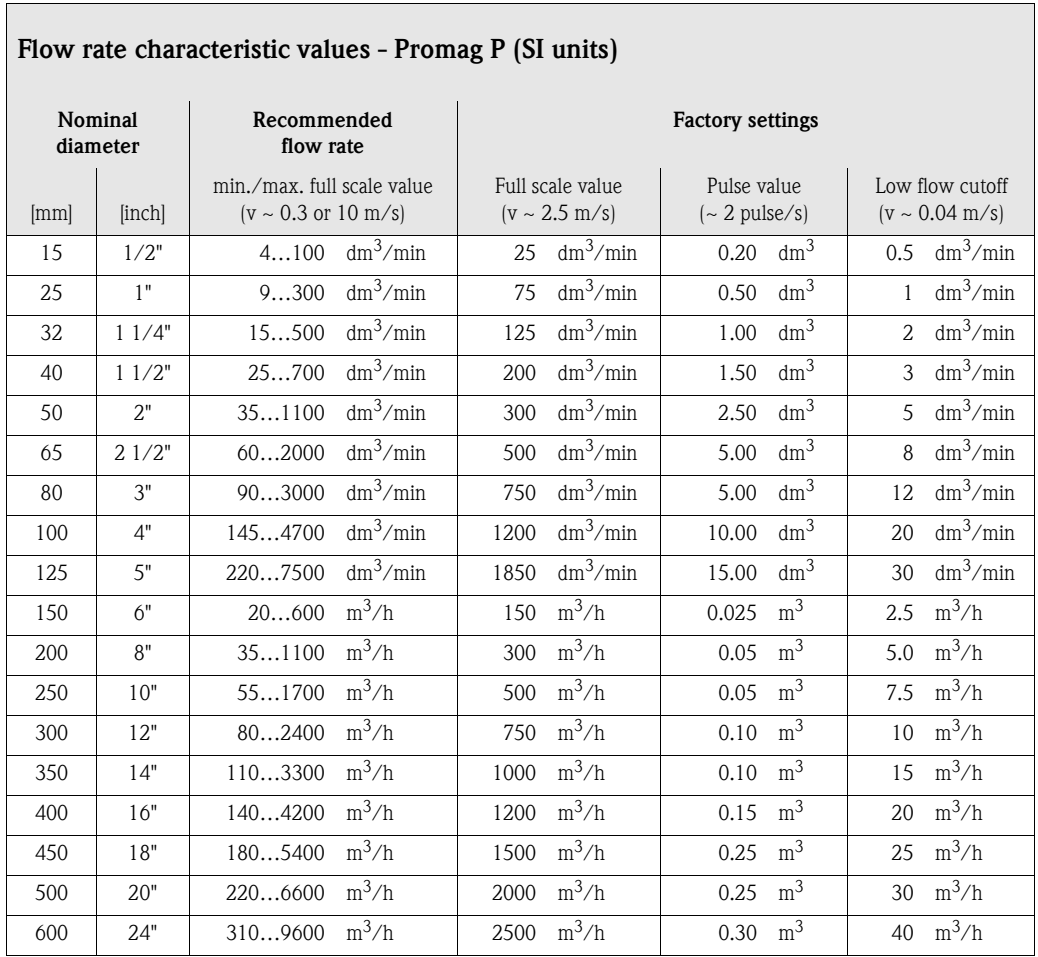

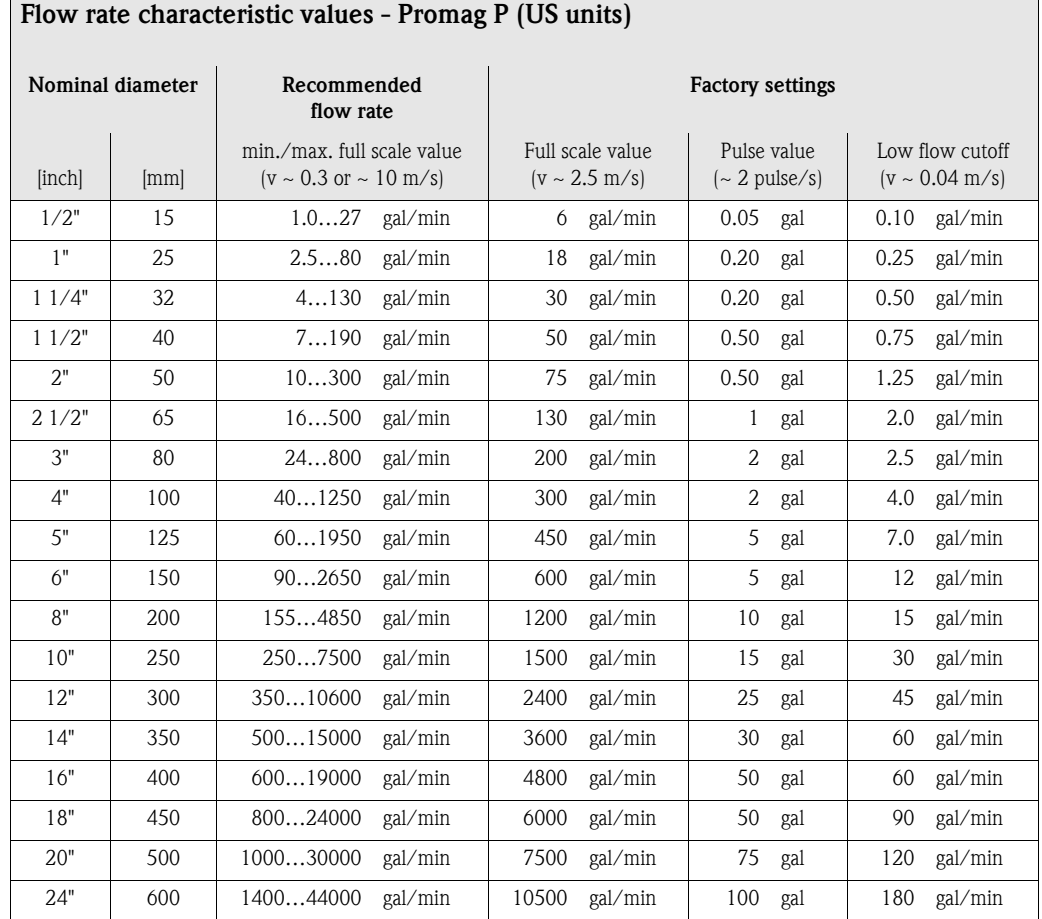

# $\overline{\phantom{a}}$

## Promag H

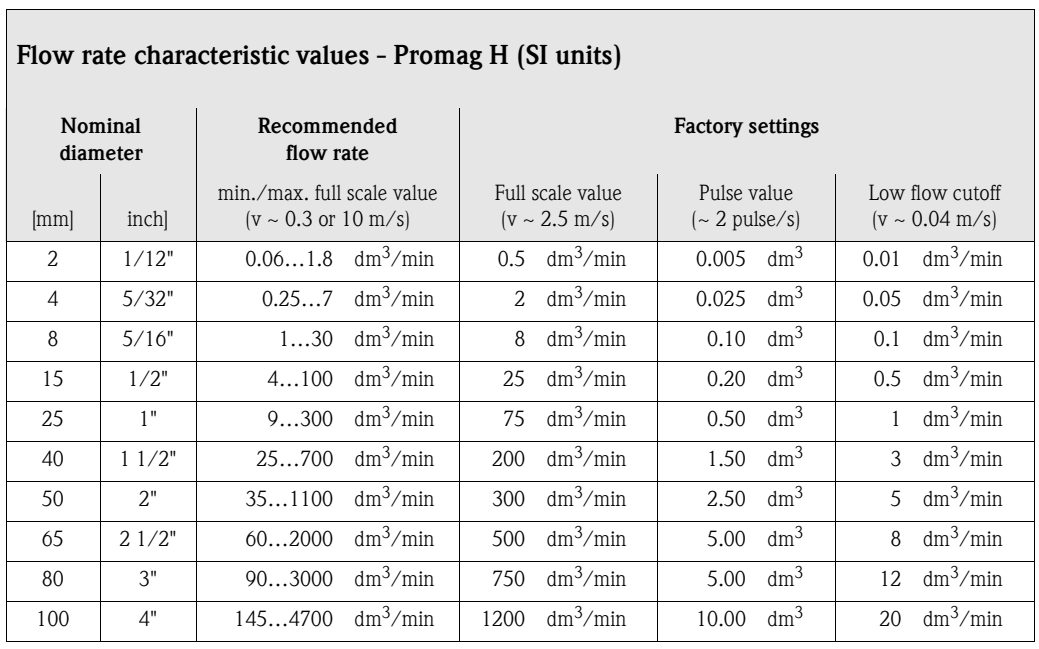

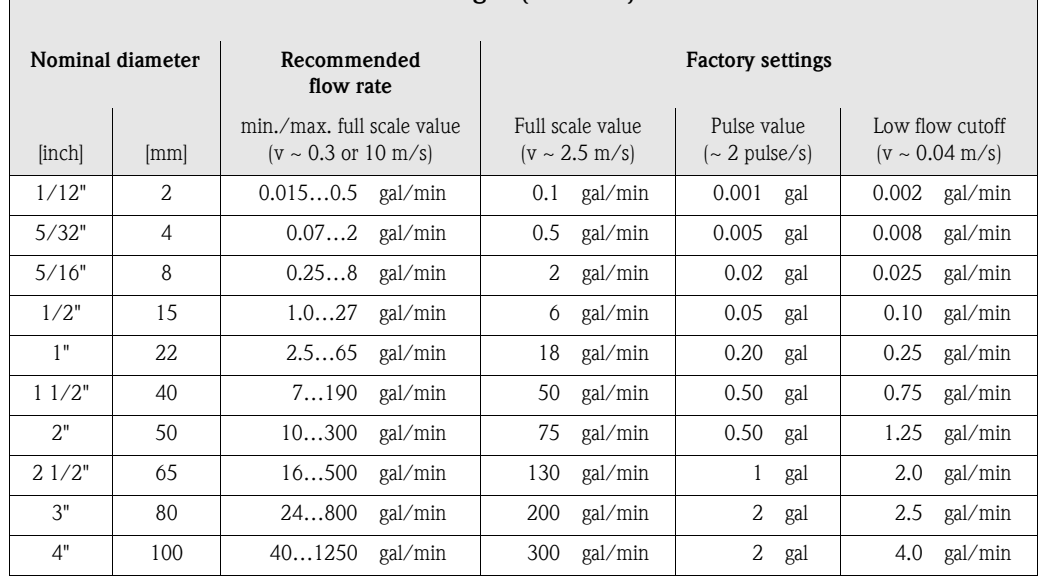

### Flow rate characteristic values - Promag H (US units)

## <span id="page-24-0"></span>3.2.8 Length of connecting cable

In order to ensure measuring accuracy, comply with the following instructions when installing the remote version:

- Secure the cable run or route the cable in a conduit. Movement of the cable can falsify the measuring signal, particularly if the fluid conductivity is low.
- Route the cable well clear of electrical machines and switching elements.
- Ensure potential equalisation between sensor and transmitter, if necessary.
- The permissible cable length Lmax depends on the fluid conductivity [\(Fig. 17\)](#page-24-1). A minimum conductivity of 20  $\mu$ S/cm is required for measuring demineralized water.

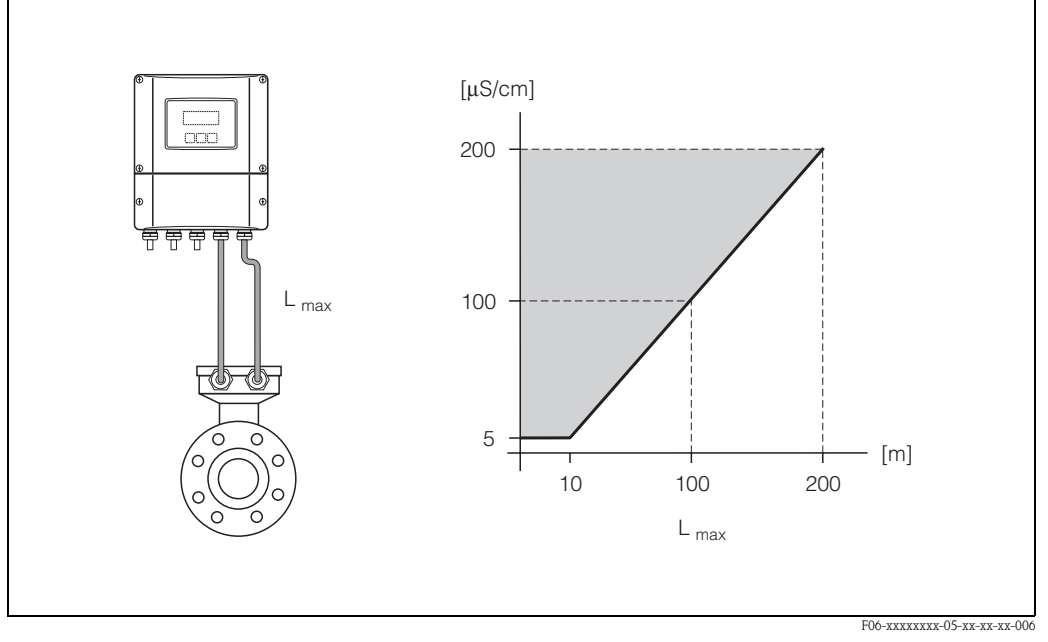

<span id="page-24-1"></span>*Fig. 17: Permissible cable length for the remote version*

*Gray shaded area = permissible range Lmax = length of connecting cable in [m] Medium conductivity in [*µ*S/cm]*

## <span id="page-25-0"></span>3.3 Installation instruction

## <span id="page-25-1"></span>3.3.1 Installing the Promag W sensor

# **Ex** Note!

Bolts, nuts, seals, etc. are not included in the scope of supply and must be supplied by the customer.

The sensor is designed for installation between the two piping flanges:

- Observe in any case the necessary screw tightening torques on [Page 28 ff.](#page-27-0)
- The mounting of additional ground disks is described on [Page 27.](#page-26-0)

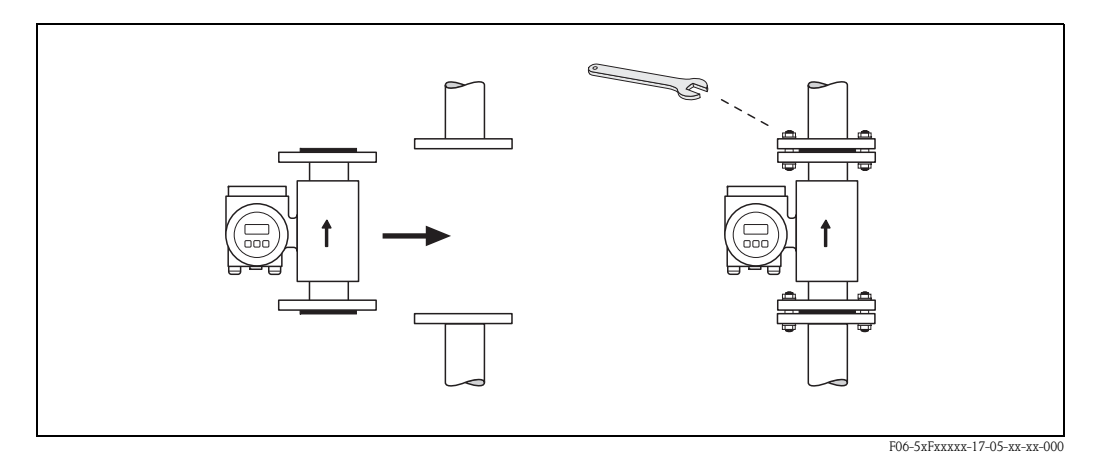

*Fig. 18: Installing the Promag W sensor*

### Seals

Comply with the following instructions when installing seals:

- Hard rubber lining → additional seals are *always* necessary!
- Polyurethane lining → additional seals are recommended
- For DIN flanges, use only seals acc. to DIN EN 1514-1.
- Make sure that the seals do not protrude into the piping cross-section.

" Caution! Risk of short circuit! Do not use electrically conductive sealing compound such as graphite. An electrically conductive layer could form on the inside of the measuring tube and short-circuit the measuring signal.

### Ground cable (DN 15…2000)

If necessary, the special ground cable for potential equalisation can be ordered as an accessory ([see Page 101](#page-100-0)). Detailled assembly instructions  $\rightarrow$  [Page 57 ff.](#page-56-1)

### <span id="page-26-0"></span>Assembly with ground disks (DN 25…300)

Depending on the application, e.g. with lined or ungrounded pipes ([see Page 56 ff.](#page-55-1)), it may be necessary to mount ground disks between the sensor and the pipe flange for potential equalisation. Ground disks can be ordered separately as an accessory from Endress+Hauser ([see Page 101](#page-100-0)).

- " Caution! In this case, when using ground disks (including seals) the total fitting length increases! All the dimensions are provided in the separate documentation "Technical Information".
	- Hard rubber lining  $\rightarrow$  install additional seals between the sensor and ground disk and between the ground disk and pipe flange.
	- Polyurethane lining  $\rightarrow$  only install additional seals between the ground disk and pipe flange.
	- 1. Place the ground disk and additional seal(s) between the instrument and the pipe flange ([Fig. 19\)](#page-26-1).
	- 2. Insert the bolts through the flange holes. Tighten the nuts so that they are still loose.
	- 3. Now rotate the ground disk as shown in [Fig.](#page-26-1) 19 until the handle strikes the bolts. This will center the ground disk automatically.
	- 4. Now tighten the bolts to the required torque [\(see Page 28 ff.](#page-27-0))
	- 5. Connect the ground disk to ground  $\rightarrow$  [Page 58](#page-57-0).

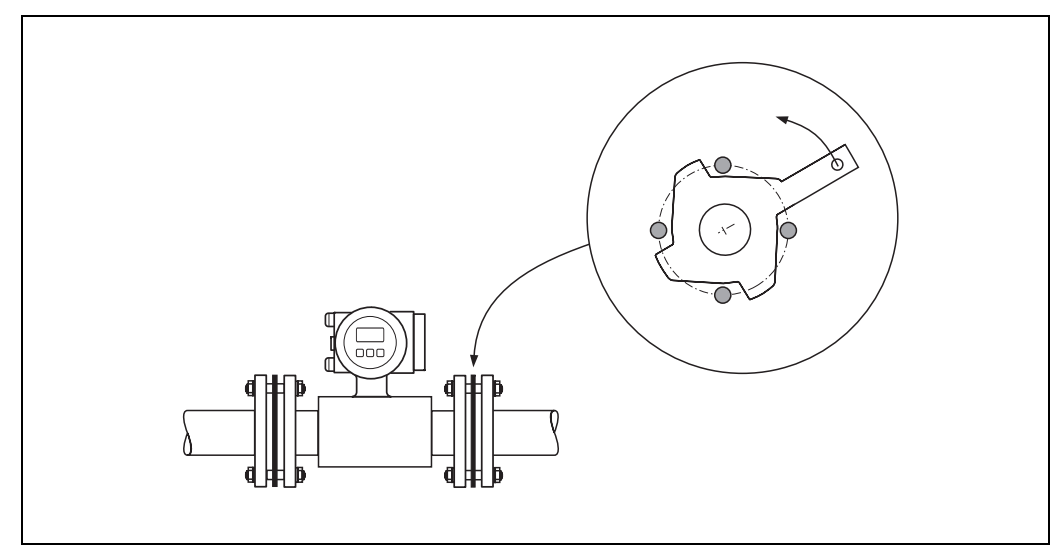

<span id="page-26-1"></span>*Fig. 19: Assembly with ground disks (Promag W, DN 25…300)*

F06-5xFxxxxx-17-05-xx-xx-001

### <span id="page-27-0"></span>Screw tightening torques (Promag W)

Note the following points:

- The tightening torques listed below are for lubricated threads only.
- Always tighten threaded fasteners uniformly and in diagonally opposite sequence.
- Overtightening the fasteners will deform the sealing faces or damage the seals.
- The tightening torques listed below apply only to pipes not subjected to tensile stress.

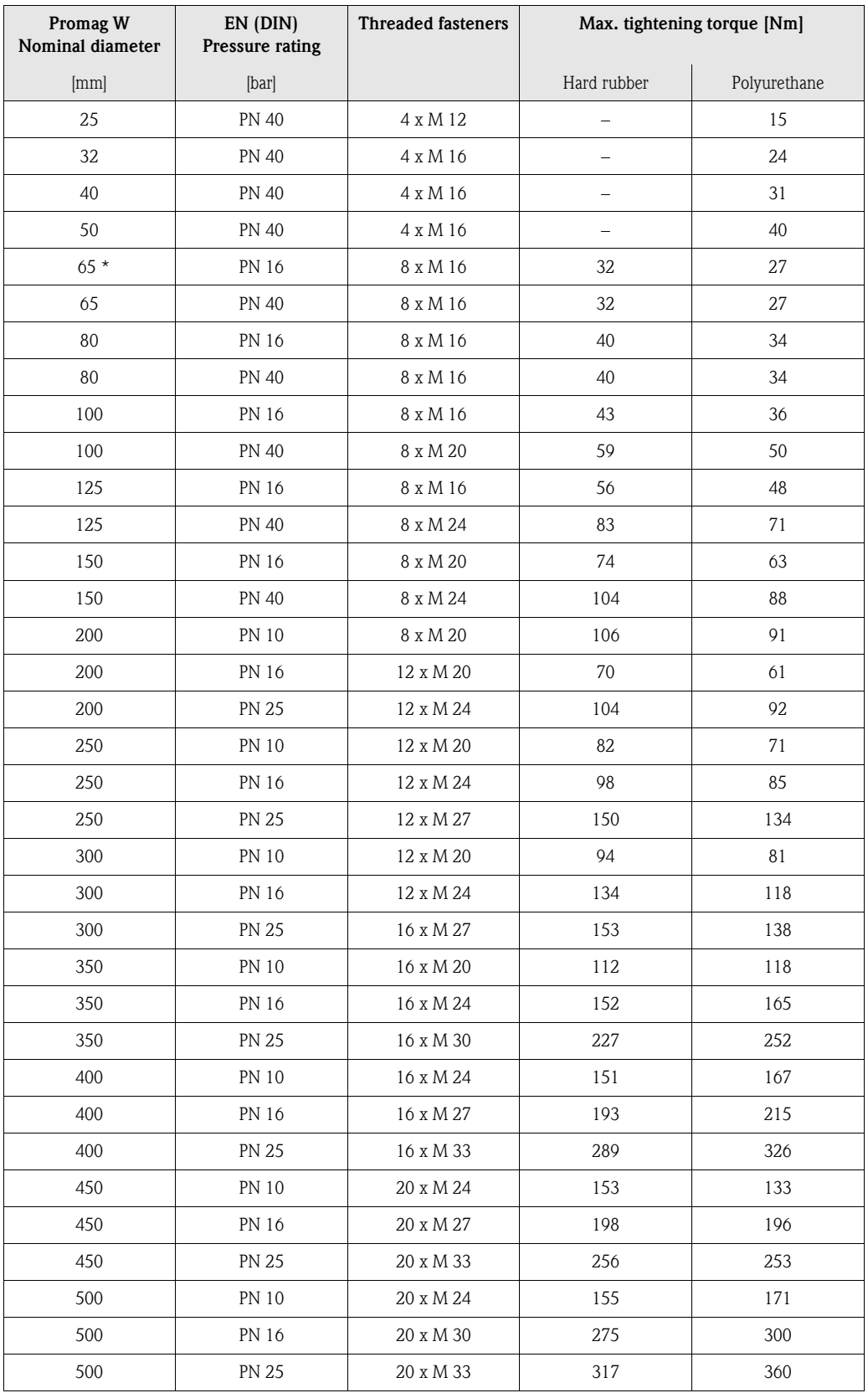

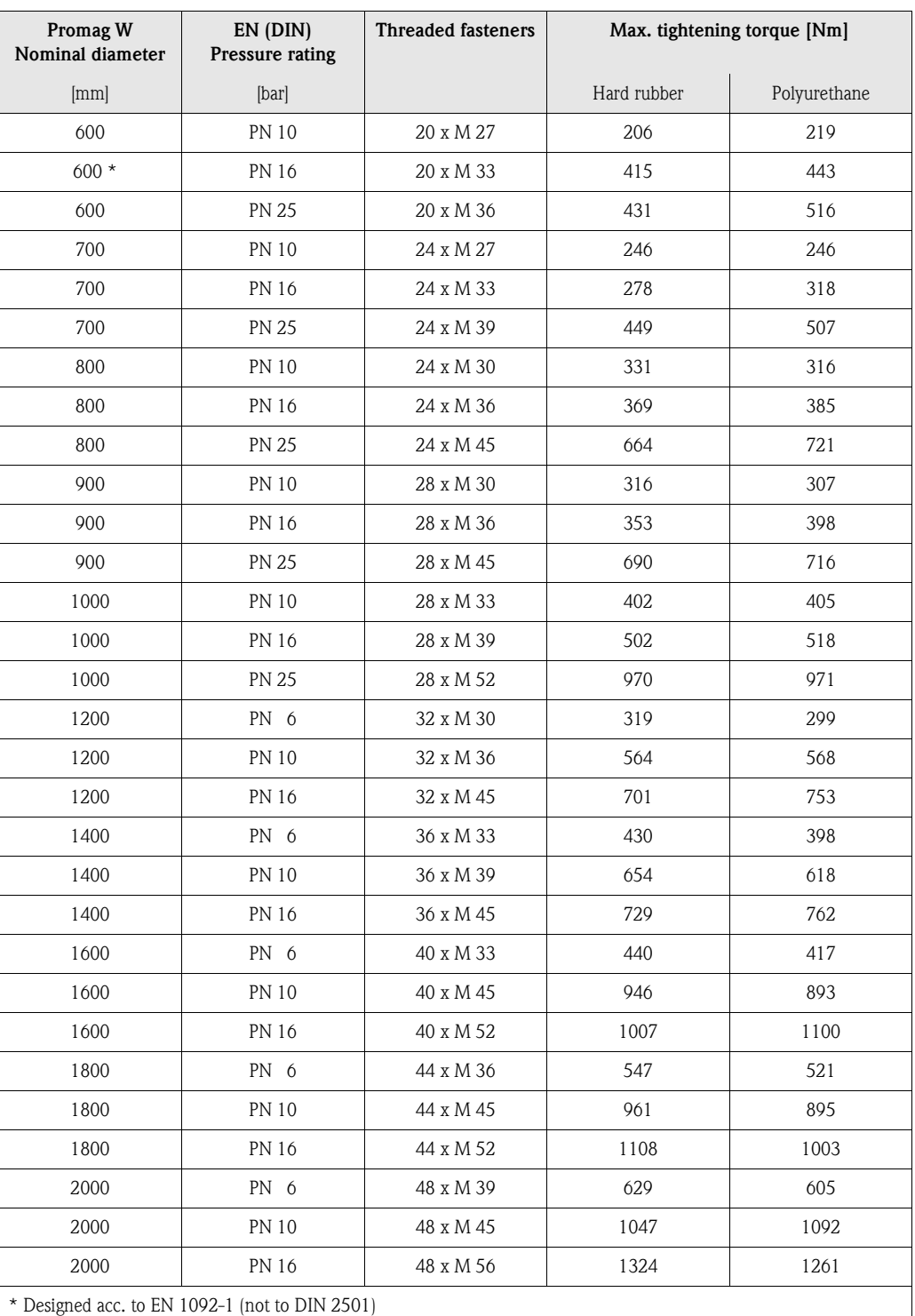

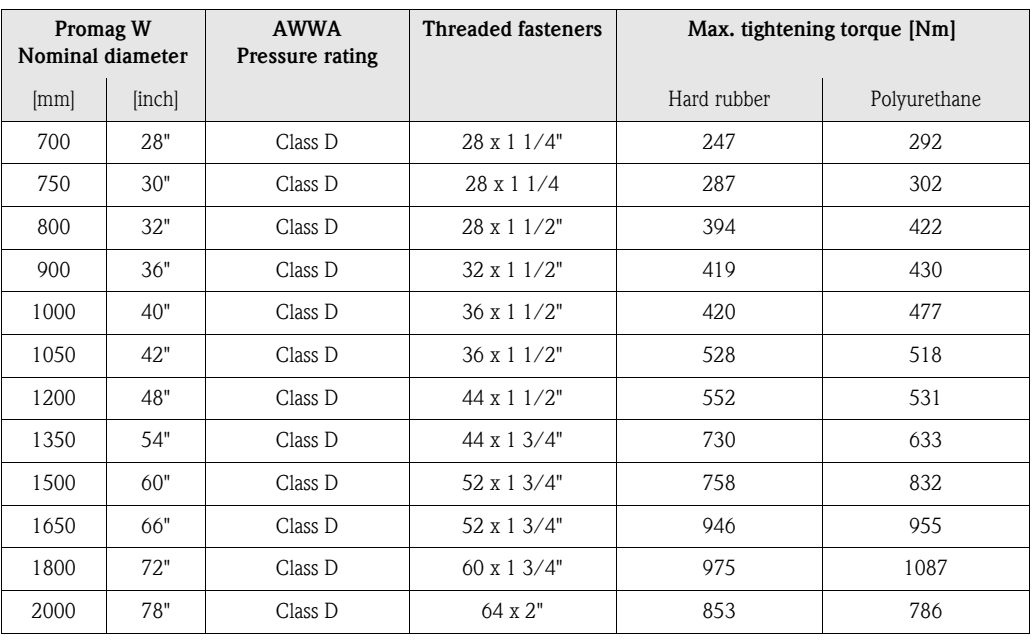

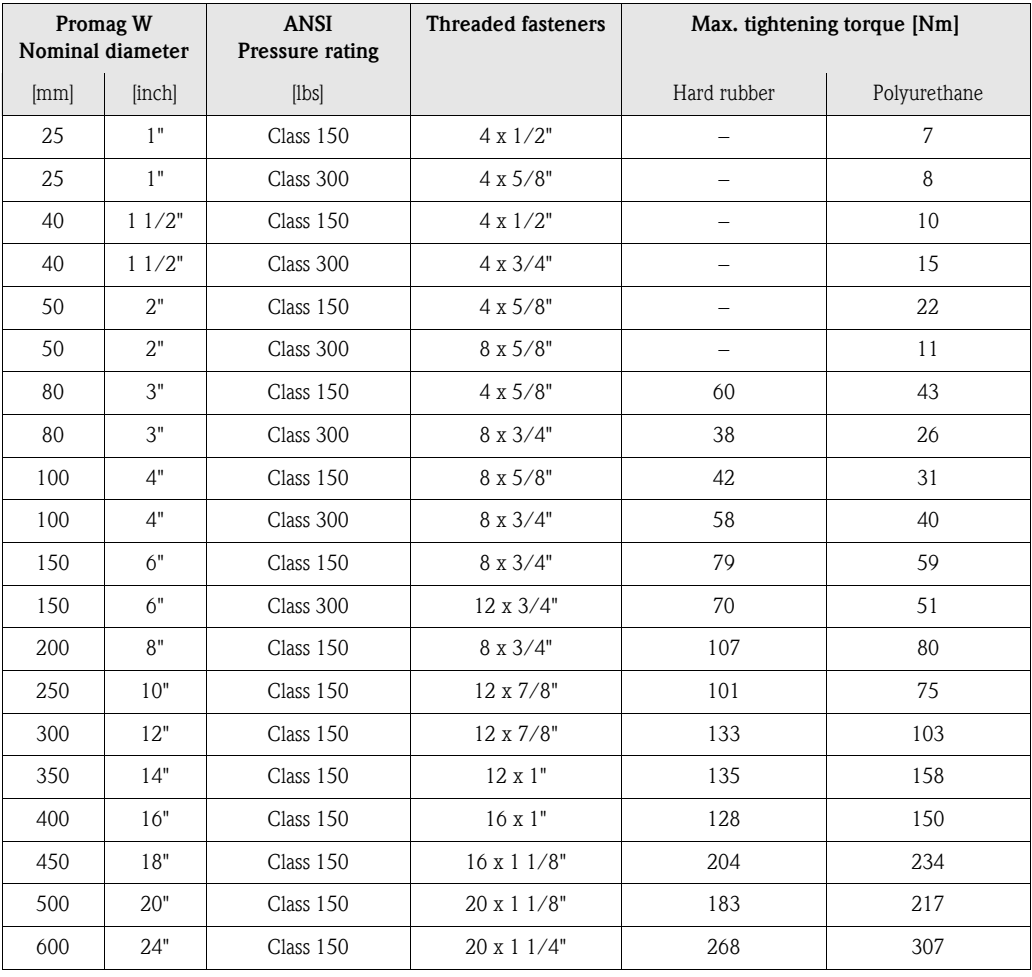

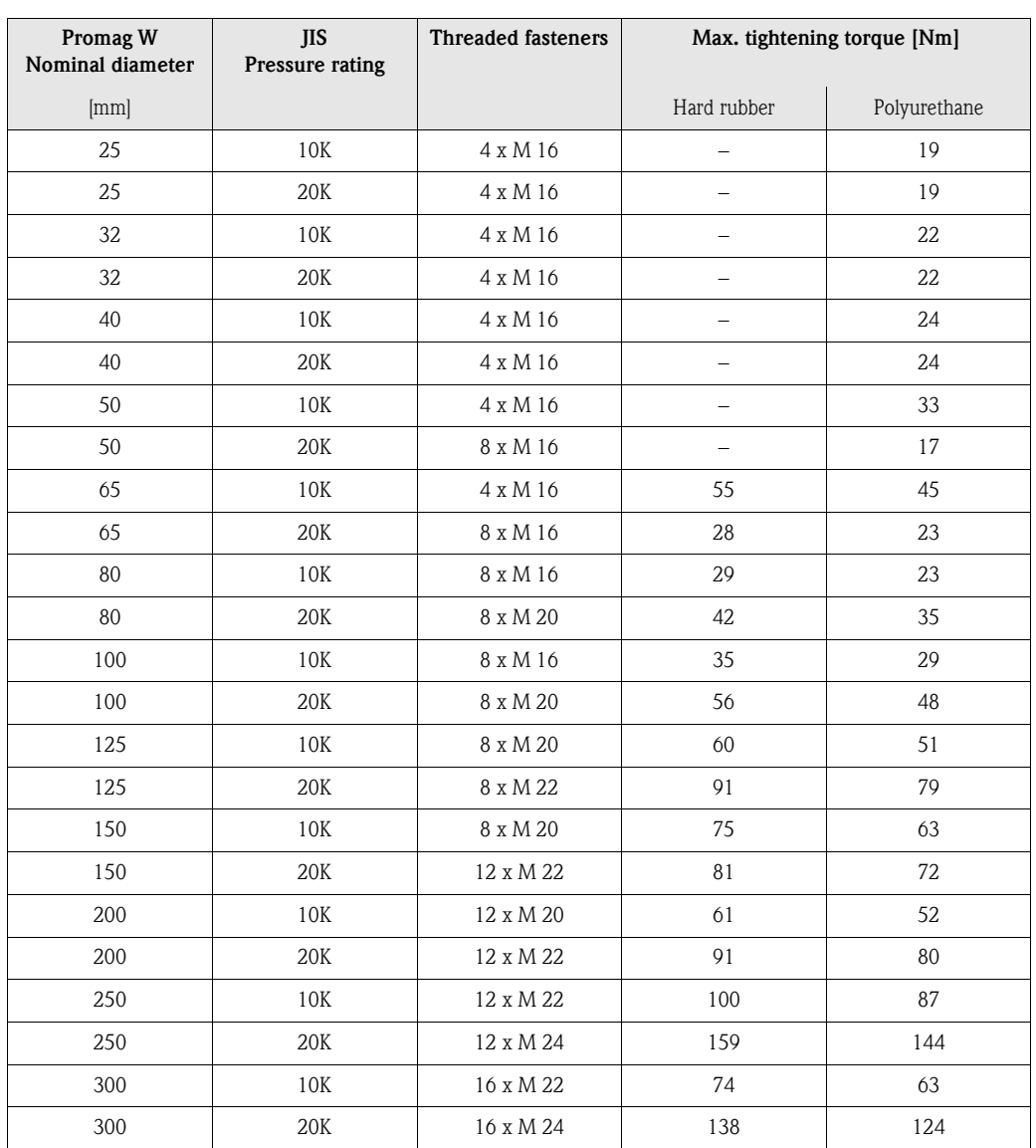

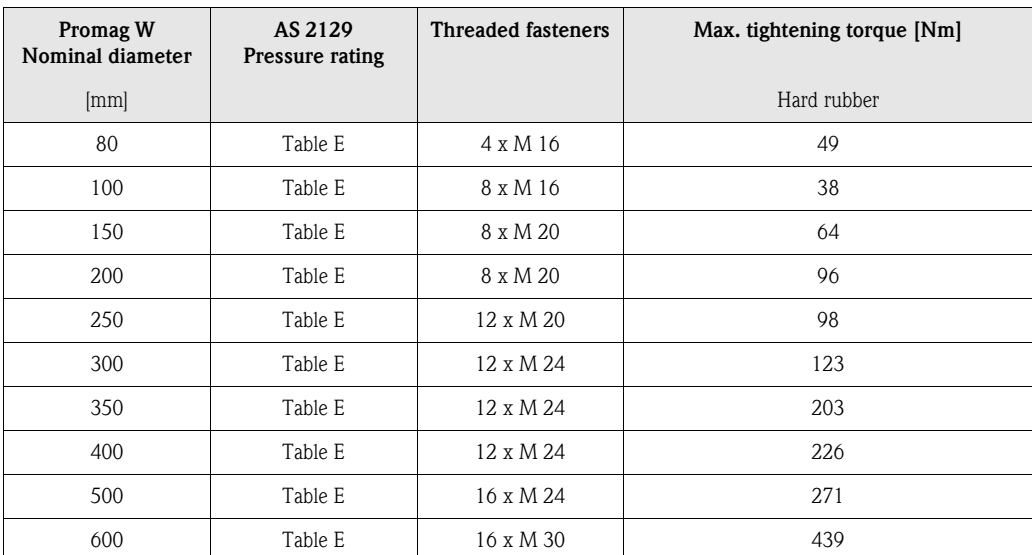

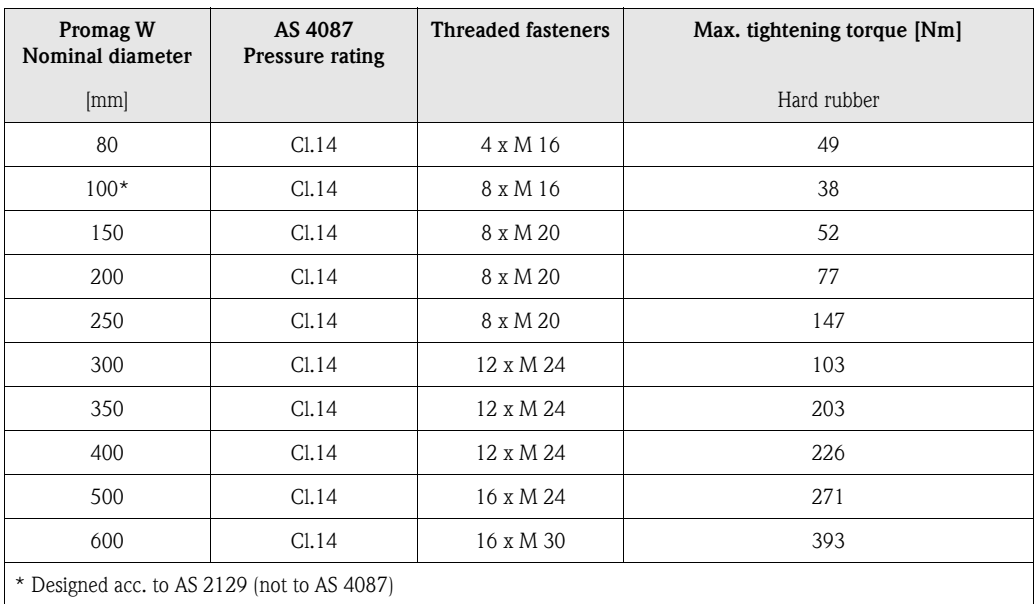

### <span id="page-32-0"></span>3.3.2 Installing the Promag P sensor

- " Caution! The protective covers mounted on the two sensor flanges guard the PTFE lining, which is turned over the flanges. Consequently, do not remove these covers until *immediately before* the sensor is installed in the pipe.
	- The covers must remain in place while the device is in storage.
	- Make sure that the lining is not damaged or removed from the flanges.

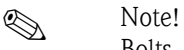

Bolts, nuts, seals, etc. are not included in the scope of supply and must be supplied by the customer.

The sensor is designed for installation between the two piping flanges:

- Observe in any case the necessary screw tightening torques on [Page 36 ff.](#page-35-0)
- The mounting of additional ground disks is described on [Page 34.](#page-33-0)

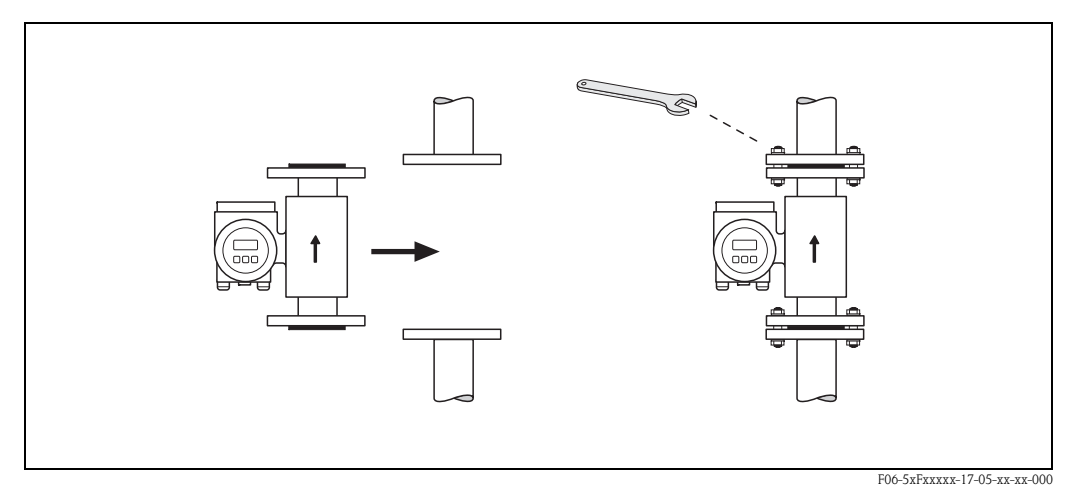

*Fig. 20: Installing the Promag P sensor*

### Seals

Comply with the following instructions when installing seals:

- Measuring tube linings with PFA or PTFE  $\rightarrow$  No seals are required.
- In case you use seals with DIN flanges, use only seals according to DIN EN 1514-1.
- Make sure that the seals do not protrude into the piping cross-section.

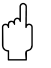

Caution!<br>Risk of short circuit. Do not use electrically conductive sealing compound such as graphite. An electrically conductive layer could form on the inside of the measuring tube and short-circuit the measuring signal.

### Ground cable (DN 15…600)

If necessary, a special ground cable for potential equalisation can be ordered as an accessory ([see Page 101](#page-100-0)). Detailled assembly instructions  $\rightarrow$  [Page 57 ff.](#page-56-1)

### <span id="page-33-0"></span>Assembly with ground disks (DN 15…300)

Depending on the application, e.g. with lined or ungrounded pipes [\(see Page 56 ff.\)](#page-55-1), it may be necessary to mount ground disks between the sensor and the pipe flange for the potential equalisation. Ground disks can be ordered separately as an accessory from Endress+Hauser ([see Page 101](#page-100-0)).

- 
- Caution!<br>■ In this case, when using ground disks (including seals) the total fitting length increases! All the dimensions are provided in the separate documentation "Technical Information".
	- PTFE and PFA lining  $\rightarrow$  only install additional seals between the ground disk and pipe flange.
	- 1. Place the ground disk and the additional seal between the instrument and the pipe flange ([Fig. 21\)](#page-33-1).
	- 2. Insert the bolts through the flange holes. Tighten the nuts so that they are still loose.
	- 3. Now rotate the ground disk as shown in [Fig.](#page-33-1) 21 until the handle strikes the bolts. This will center the ground disk automatically.
	- 4. Now tighten the bolts to the required torque [\(see Page 36 ff.\)](#page-35-0)
	- 5. Connect the ground disk to ground  $\rightarrow$  [Page 58](#page-57-0).

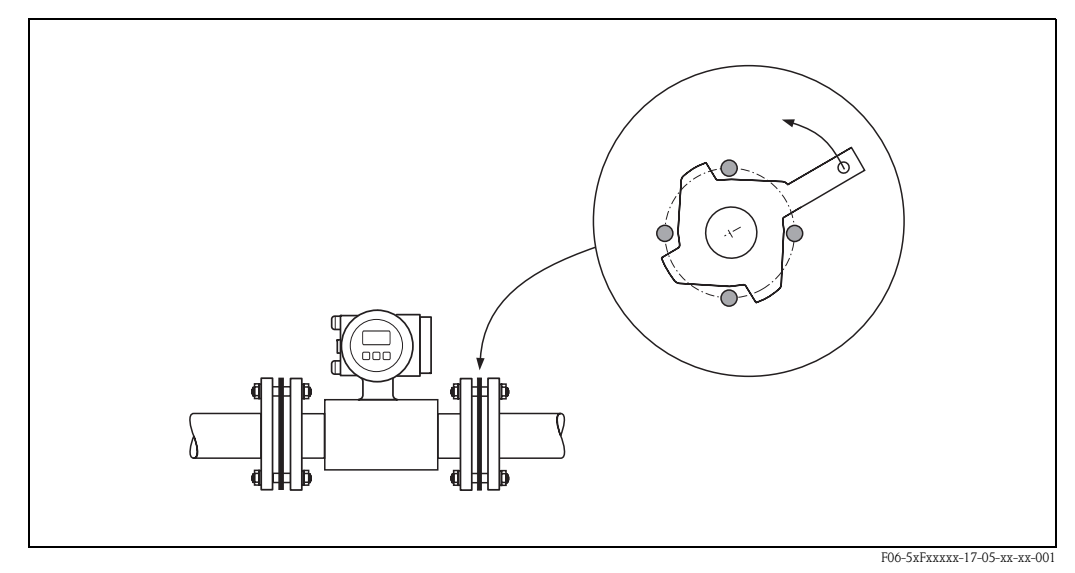

<span id="page-33-1"></span>*Fig. 21: Assembly with ground disks (Promag P, DN 15…300)*

### Installing the high-temperature version (with PFA lining)

The high-temperature version has a housing support for the thermal separation of sensor and transmitter. The high-temperature version is always used for applications in which high ambient temperatures are encountered *in conjunction with* high fluid temperatures. The high-temperature version is obligatory if the fluid temperature exceeds +150 °C.

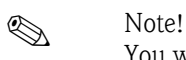

You will find information on permissible temperature ranges on  $\rightarrow$  [Page 130](#page-129-0)

### *Insulation*

Pipes generally have to be insulated if they carry very hot fluids, in order to avoid energy losses and to prevent accidental contact with pipes at temperatures that could cause injury. Guidelines regulating the insulation of pipes have to be taken into account.

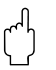

" Caution! Risk of measuring electronics overheating. The housing support dissipates heat and its entire surface area must remain uncovered. Make sure that the sensor insulation does not extend past the top of the two sensor shells [\(Fig. 22\)](#page-34-0).

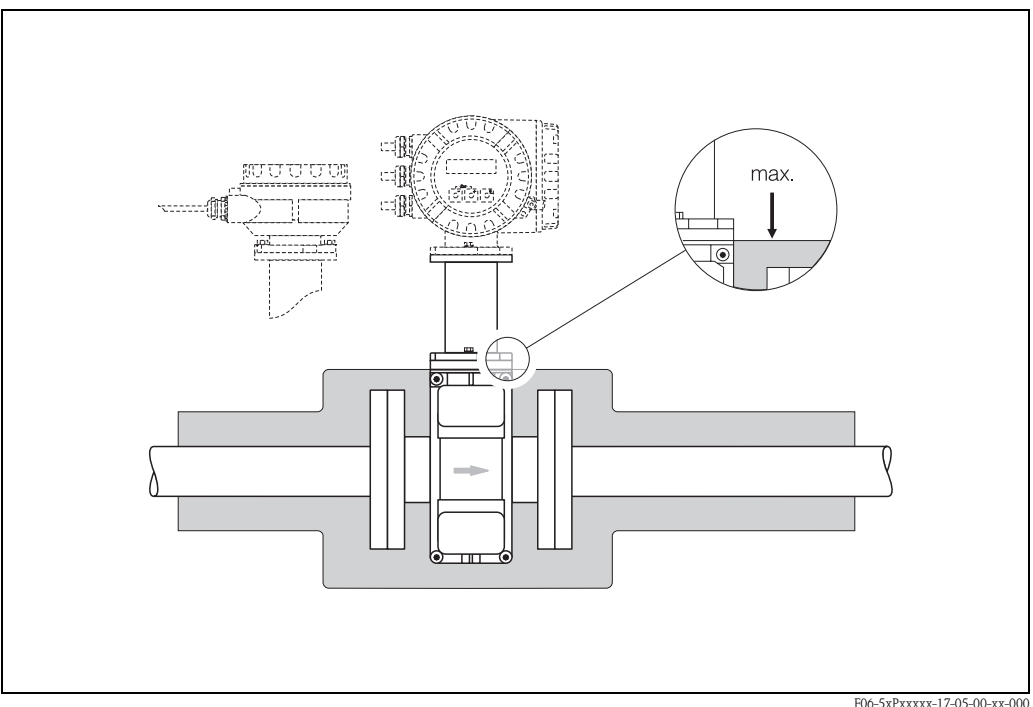

<span id="page-34-0"></span>*Fig. 22: Promag P (high-temperature version): Insulating the pipe*

F06-5xPxxxxx-17-05-00-xx-000

### <span id="page-35-0"></span>Tightening torques for threaded fasteners (Promag P)

Note the following points:

- The tightening torques listed below are for lubricated threads only.
- Always tighten threaded fasteners uniformly and in diagonally opposite sequence.
- Overtightening the fasteners will deform the sealing faces or damage the seals.
- The tightening torques listed below apply only to pipes not subjected to tensile stress.

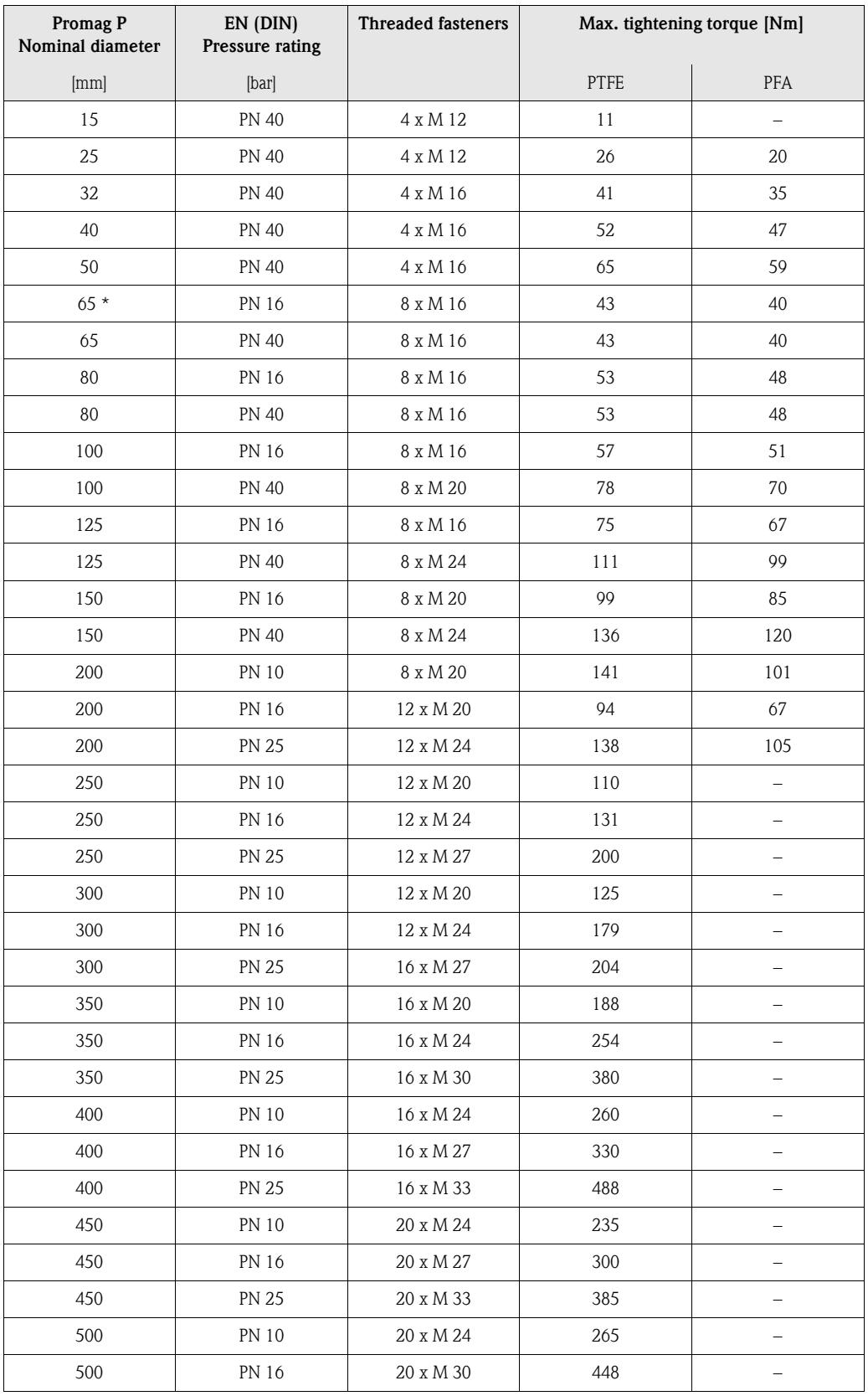
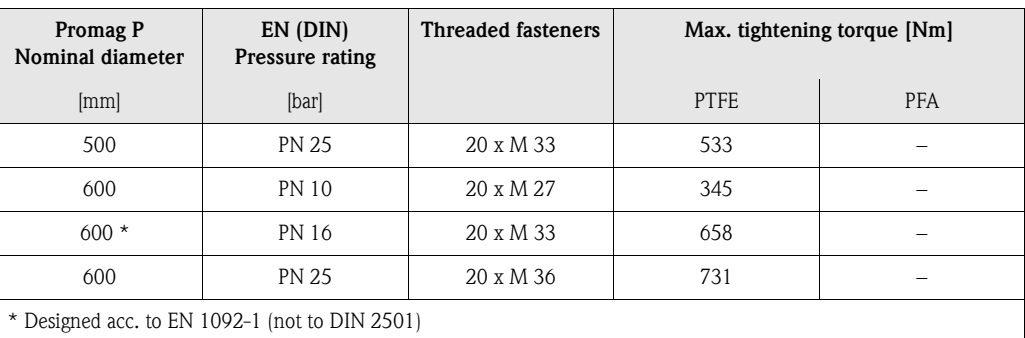

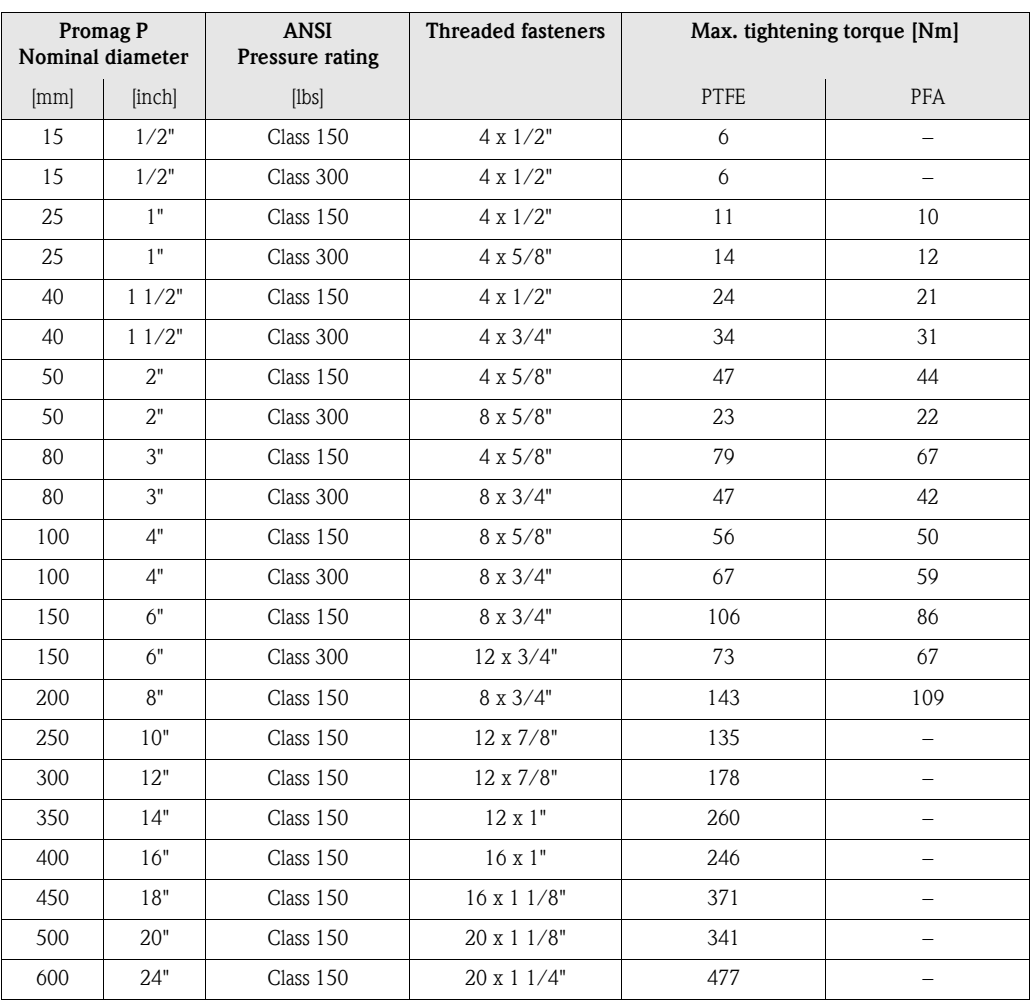

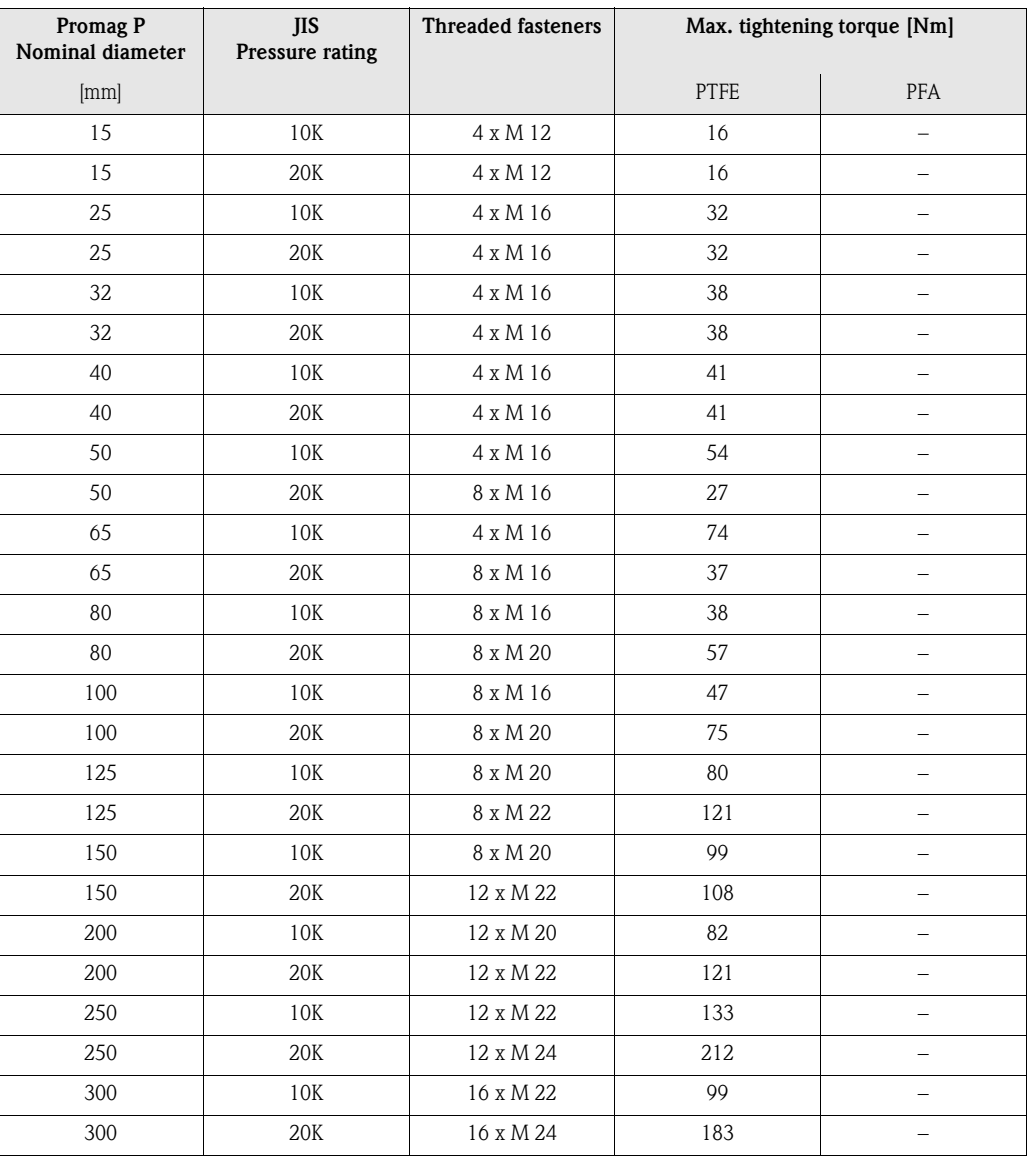

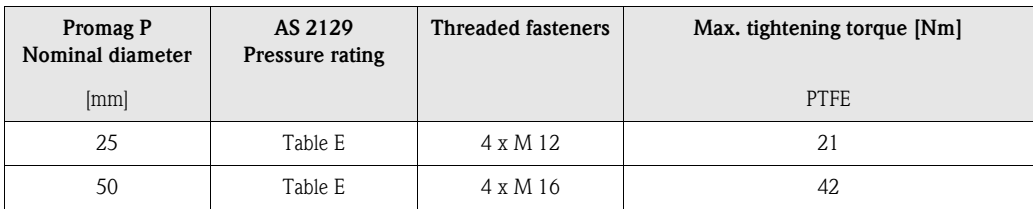

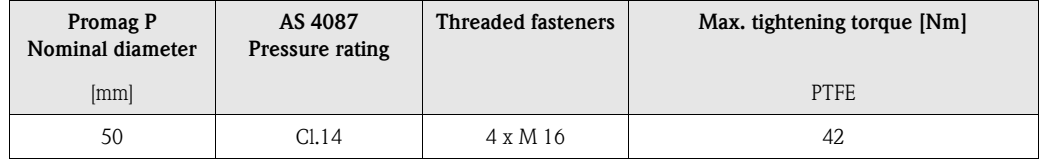

## 3.3.3 Installing the Promag H sensor

The Promag H is supplied to order, with or without pre-installed process connections. Pre-installed process connections are secured to the sensor with hex-head threaded fasteners.

" Caution! • The sensor might require support or additional attachments, depending on the application and the length of the piping run. When plastic process connections are used, the sensor must be additionally supported mechanically. A wall-mounting kit can be ordered separately from Endress+Hauser as an accessory [\(see Page 102\)](#page-101-0).

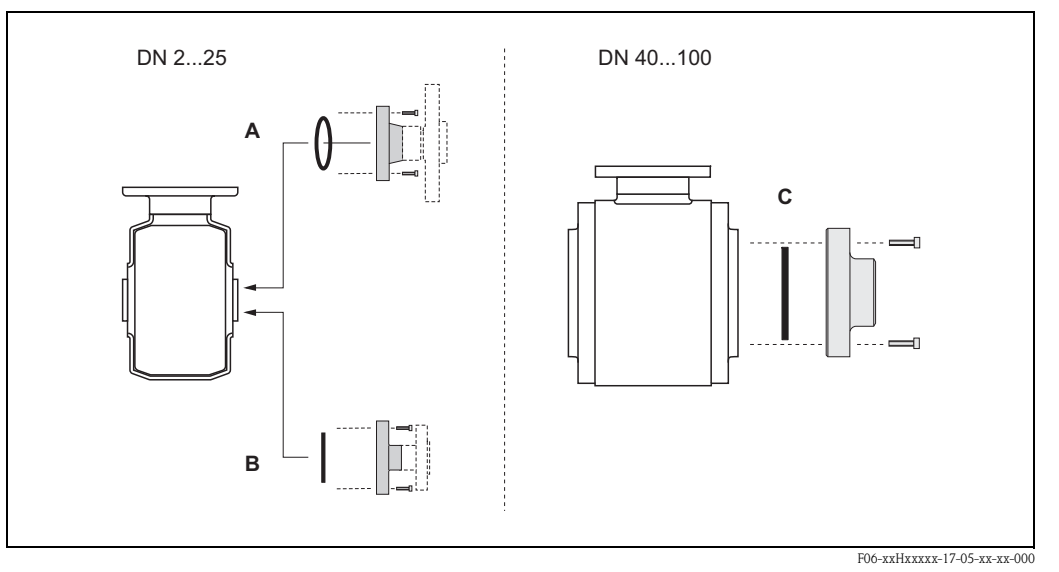

*Fig. 23: Promag H process connections (DN 2…25, DN 40…100)*

### *A: DN 2…25 / process connections with O-rings:*

*Welding flanges (DIN EN ISO 1127, ODT / SMS), flange (EN (DIN), ANSI, JIS), flange PVDF (EN (DIN), ANSI, JIS), external and internal pipe threads, hose connection, PVC adhesive fitting*

### *B: DN 2…25 / process connections with aseptic gasket seals:*

*Weld nipples (DIN 11850, ODT / SMS), Clamp (ISO 2852, DIN 32676, L14 AM7), coupling (DIN 11851, DIN 11864-1, SMS 1145), flange DIN 11864-2*

### *C: DN 40…100 / process connections with aseptic gasket seals:*

*Weld nipples (DIN 11850, ODT / SMS), Clamp (ISO 2852, DIN 32676), L14 AM7), coupling (DIN 11851, DIN 11864-1, ISO 2853, SMS 1145), flange DIN 11864-2*

### <span id="page-38-0"></span>Seals

When installing the process connections, make sure that the seals are clean and correctly centered.

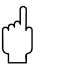

- " Caution! With metallic process connections, you must fully tighten the screws. The process connection forms a metallic connection with the sensor, which ensures a defined compression of the seal.
	- With plastic process connections, note the max. torques for lubricated threads (7 Nm). With plastic flanges, always use seals between connection and counter flange.
	- The seals must be replaced periodically, depending on the application, particularly in the case of gasket seals (aseptic version)! The period between changes depends on the frequency of cleaning cycles, the cleaning temperature and the fluid temperature.

Replacement seals can be ordered as accessories  $\rightarrow$  [Page 101](#page-100-0).

## <span id="page-39-0"></span>Usage and assembly of ground rings (DN 2…25)

In case the process connections are made of plastic (e.g. flanges or adhesive fittings), the potential between the sensor and the fluid must be equalised using additional ground rings. If the ground rings are not installed this can affect the accuracy of the measurements or cause the destruction of the sensor through the electrochemical erosion of the electrodes.

- " Caution! Depending on the option ordered, plastic disks may be installed at the process connections instead of ground rings. These plastic disks serve only as spacers and have no potential equalization function. In addition, they provide a sealing function at the interface between the sensor and process connection. For this reason, with process connections without ground rings, these plastic disks/seals must not be removed, or must always be installed.
	- Ground rings can be ordered separately from Endress+Hauser as accessories ([see Page 101](#page-100-0)). When placing the order, make certain that the ground ring is compatible with the material used for the electrodes. Otherwise, there is a risk that the electrodes may be destroyed by electrochemical corrosion! Information about the materials can be found on [Page 136.](#page-135-0)
	- Ground rings, including the seals, are mounted within the process connections. Therefore, the fitting length is not affected.
	- 1. Loosen the four hexagonal headed bolts (1) and remove the process connection from the sensor (5).
	- 2. Remove the plastic disk (3), including the two O-ring seals (2, 4).
	- 3. Place one seal (2) in the groove of the process connection.
	- 4. Place the metal ground ring (3) on the process connection.
	- 5. Now place the second seal (4) in the groove of the ground ring.
	- 6. Finally, mount the process connection on the sensor again. With plastic process connections, note the max. torques for lubricated threads (7 Nm).

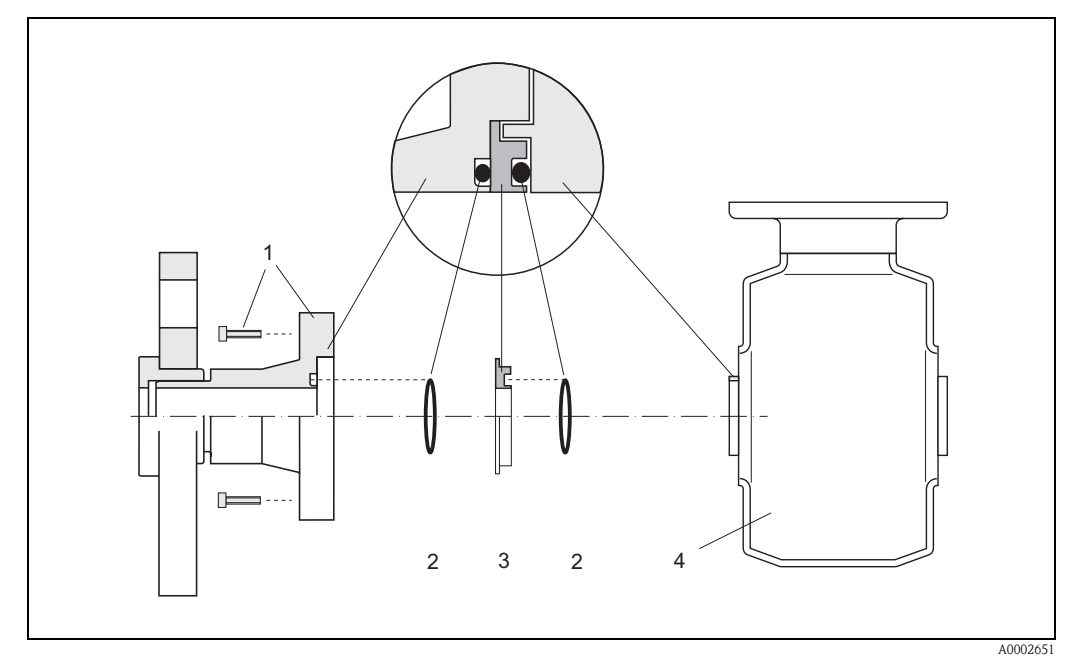

*Fig. 24: Installing ground rings with a Promag H (DN 2…25)*

- *1 = Hexagonal headed bolts (process connection)*
- *2 = O-ring seals*
- *3 = Ground ring or plastic disk (placeholder)*
- *4 = Sensor Promag H*

## Welding the sensor into the piping (weld nipples)

" Caution! Risk of destroying the measuring electronics. Make sure that the welding machine is *not* grounded via the sensor or the transmitter.

- 1. Tack-weld the Promag H sensor into the pipe. A suitable welding jig can be ordered separately from Endress+Hauser as an accessory [\(see Page 102\)](#page-101-0).
- 2. Remove the threaded fasteners from the process-connection flange. Remove the sensor complete with seal from the pipe.
- 3. Weld the process connection to the pipe.
- 4. Reinstall the sensor in the pipe. Make sure that everything is clean and that the seal is correctly seated.

# **Example 19**<br>Track the Motel

- If thin-walled foodstuffs pipes are not welded correctly, the heat could damage the installed seal. It is therefore advisable to remove the sensor and the seal prior to welding.
- The pipe has to be spread approximately 8 mm to permit disassembly.

## Cleaning with pigs

If pigs are used for cleaning, it is essential to take the inside diameters of measuring tube and process connection into account.

# 3.3.4 Turning the transmitter housing

## Turning the aluminum field housing

Warning!<br>The turning mechanism in devices with EEx d/de or FM/CSA Cl. I Div. 1 classification is not the same as that described here. The procedure for turning these housings is described in the Ex-specific documentation.

- 1. Loosen the two securing screws.
- 2. Turn the bayonet catch as far as it will go.
- 3. Carefully lift the transmitter housing as far as it will go.
- 4. Turn the transmitter housing to the desired position (max. 2 x 90° in either direction).
- 5. Lower the housing into position and re-engage the bayonet catch.
- 6. Retighten the two securing screws.

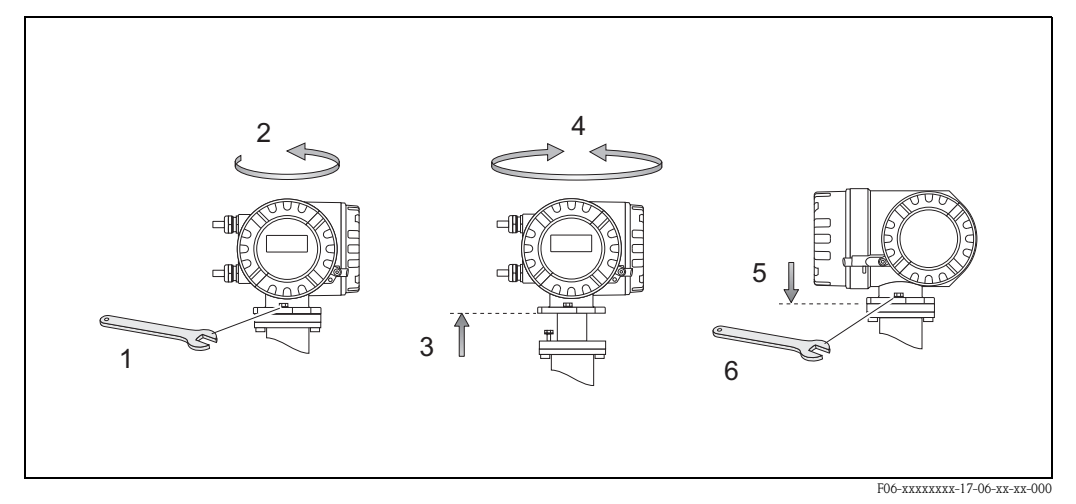

*Fig. 25: Turning the transmitter housing (aluminum field housing)*

## Turning the stainless-steel field housing

- 1. Loosen the two securing screws.
- 2. Carefully lift the transmitter housing as far as it will go.
- 3. Turn the transmitter housing to the desired position (max. 2 x 90° in either direction).
- 4. Lower the housing into position.
- 5. Retighten the two securing screws.

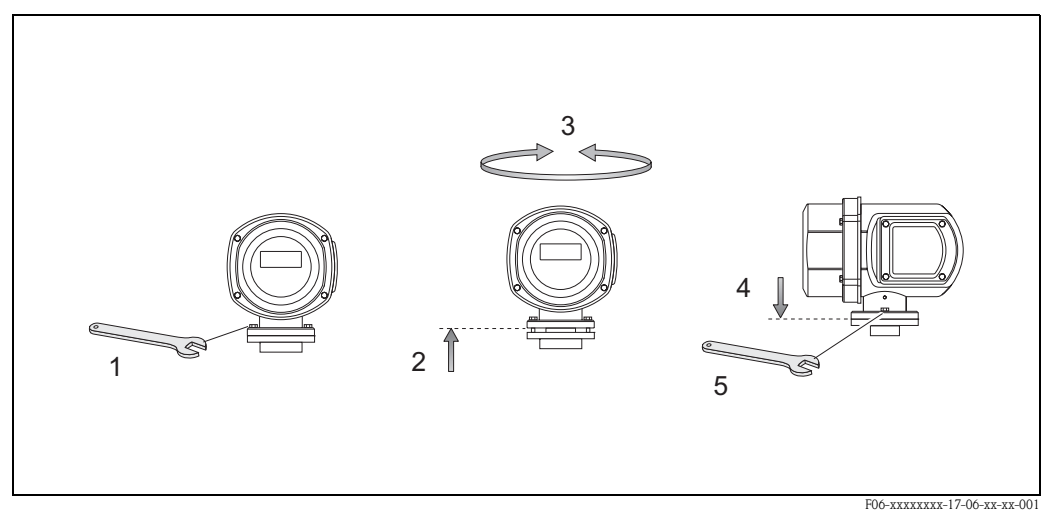

*Fig. 26: Turning the transmitter housing (stainless-steel field housing)*

## 3.3.5 Turning the local display

- 1. Remove the cover of the electronics compartment.
- 2. Press the side latches on the display module and remove it from the electronics compartment cover plate.
- 3. Rotate the display to the desired position (max. 4 x 45° in each direction), and place it back into the electronics compartment cover plate.
- 4. Screw the cover of the electronics compartment firmly onto the transmitter housing.

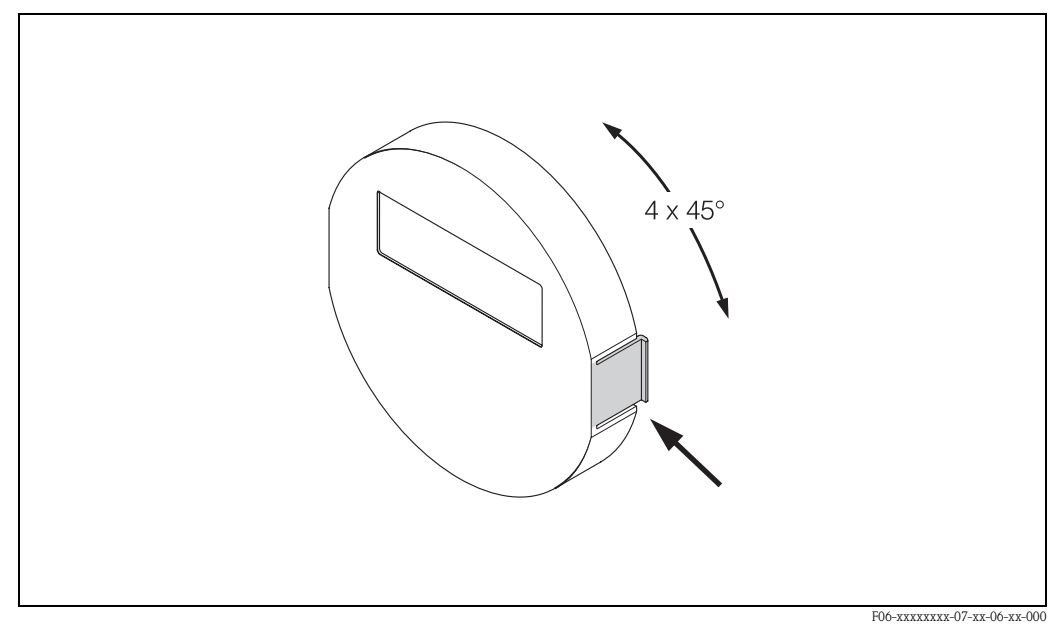

*Fig. 27: Turning the local display (field housing)*

## 3.3.6 Installing the wall-mount transmitter housing

There are various ways of installing the wall-mount transmitter housing:

- Mounted directly on the wall
- Installation in control panel (with separate mounting kit, accessories  $\rightarrow$  [Page 101\)](#page-100-0)
- Pipe mounting (with separate mounting kit, accessories  $\rightarrow$  [Page 101\)](#page-100-0)

" Caution! • Make sure that ambient temperature does not exceed the permissible range (–20…+60 °C), (optional −40...+60 °C). Install the device at a shady location. Avoid direct sunlight.

• Always install the wall-mount housing in such a way that the cable entries are pointing down.

## Direct wall mounting

- 1. Drill the holes as illustrated in [Fig. 28](#page-43-0).
- 2. Remove the cover of the connection compartment (a).
- 3. Push the two securing screws (b) through the appropriate bores (c) in the housing.
	- Securing screws (M6): max.  $\varnothing$  6.5 mm – Screw head: max. Ø 10.5 mm
- 4. Secure the transmitter housing to the wall as indicated.
- 5. Screw the cover of the connection compartment (a) firmly onto the housing.

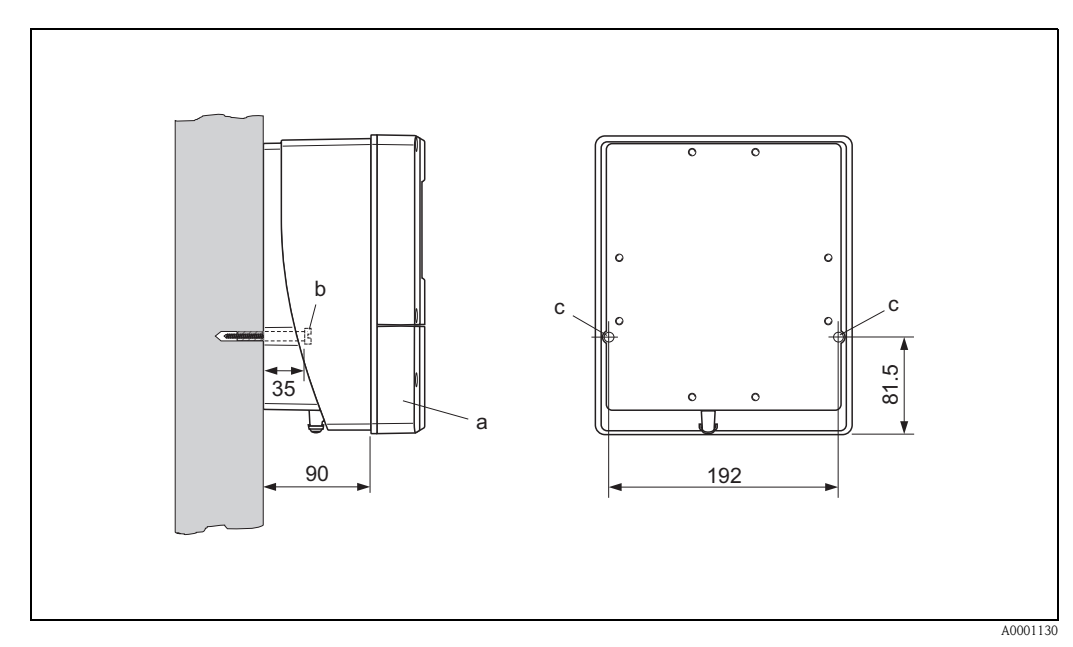

<span id="page-43-0"></span>*Fig. 28: Mounted directly on the wall*

## Panel installation

- 1. Prepare the opening in the panel [\(Fig. 29\)](#page-44-0).
- 2. Slide the housing into the opening in the panel from the front.
- 3. Screw the fasteners onto the wall-mount housing.
- 4. Place the threaded rods in the fasteners and screw them down until the housing is seated tightly against the panel. Afterwards, tighten the locking nuts. Additional support is not necessary.

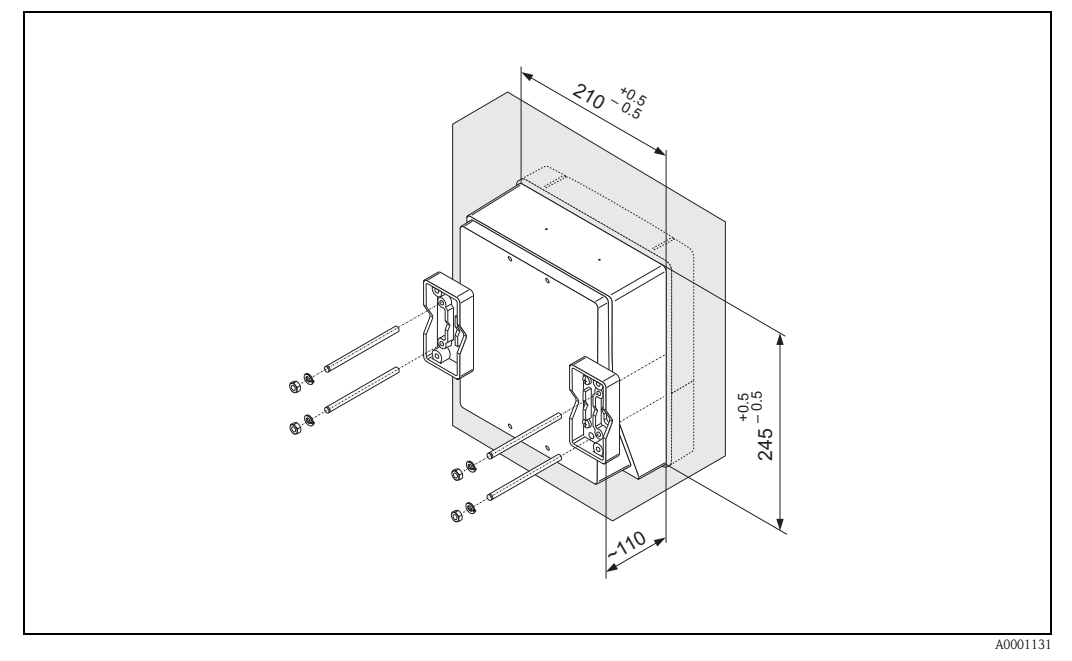

<span id="page-44-0"></span>*Fig. 29: Panel Installation (wall-mount housing)*

## Pipe mounting

The assembly should be performed by following the instructions in [Fig. 30.](#page-44-1)

Caution!<br>If the device is mounted to a warm pipe, make certain that the housing temperature does not exceed +60 °C, which is the maximum permissible temperature.

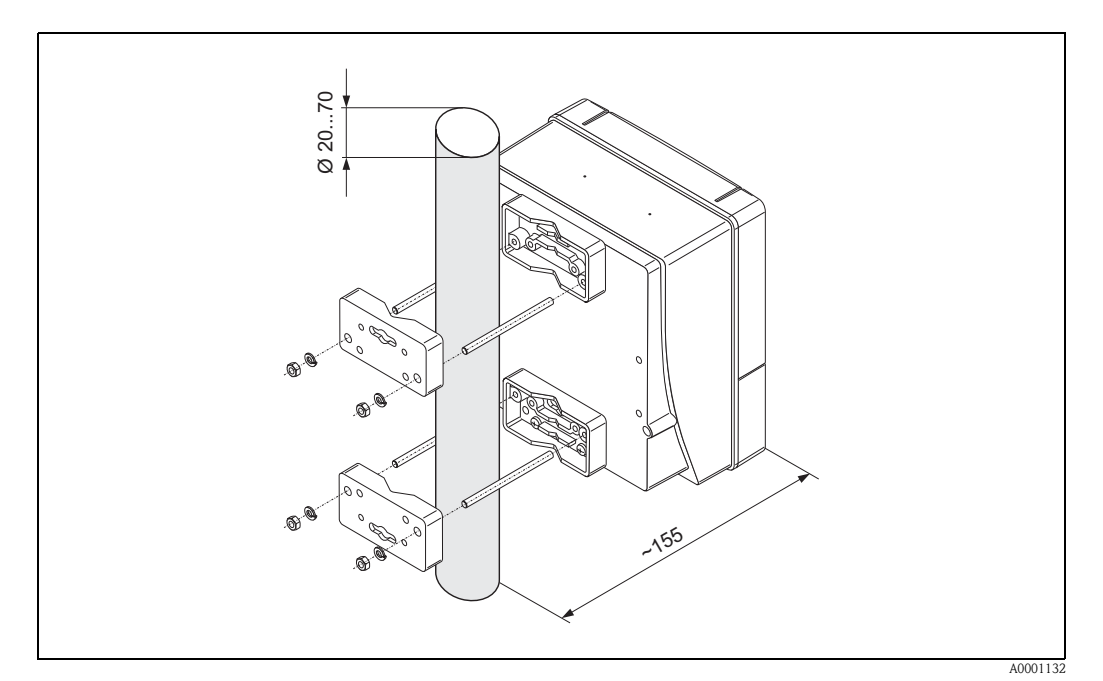

<span id="page-44-1"></span>*Fig. 30: Pipe mounting (wall-mount housing)*

# 3.4 Installation check

Perform the following checks after installing the measuring device in the pipe:

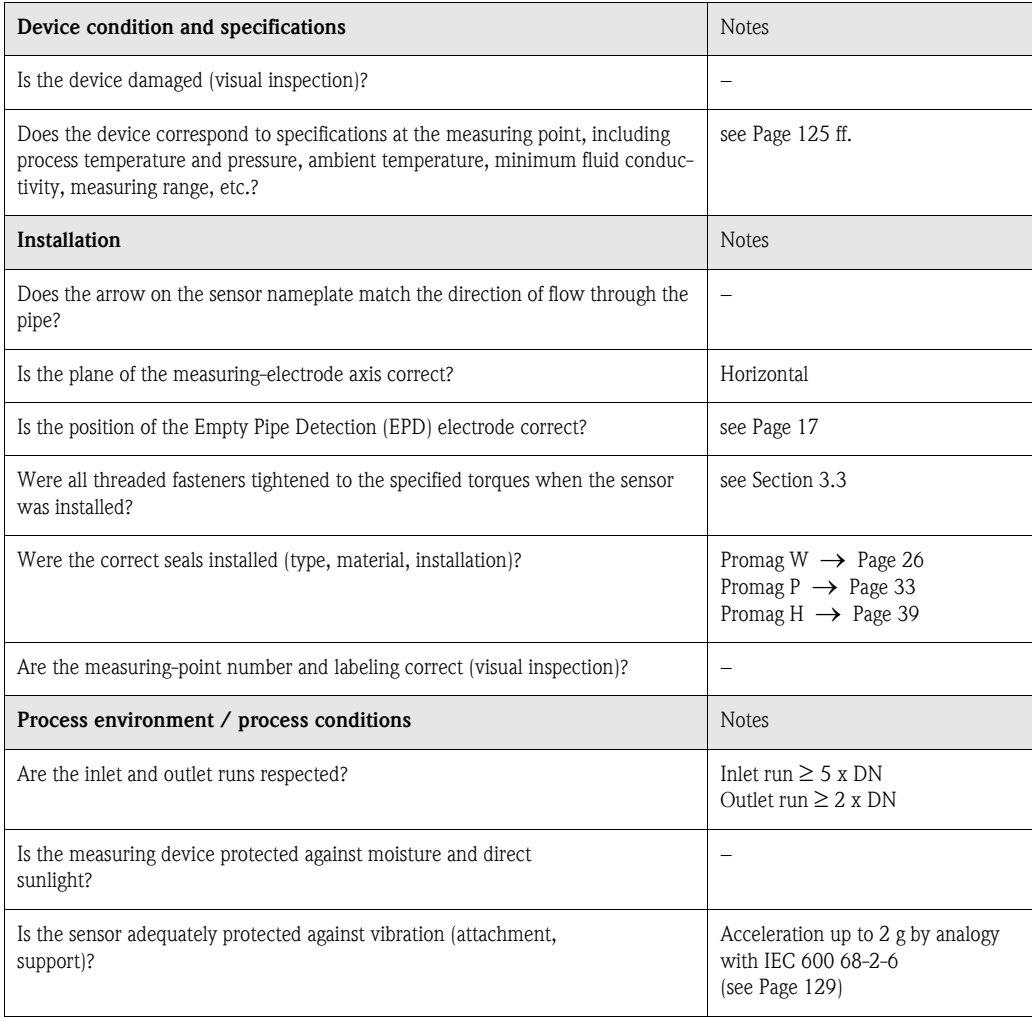

# 4 Wiring

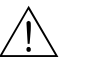

- Warning!<br>• When connecting Ex-certified devices, see the notes and diagrams in the Ex-specific supplement to this Operating Manual. Please do not hesitate to contact your Endress+Hauser representative if you have any questions.
	- If you use remote versions, connect each sensor *only* to the transmitter having the same serial number. Measuring errors can occur if the devices are not connected in this way.

# 4.1 Connecting the remote version

# 4.1.1 Connecting Promag W / P / H

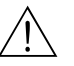

- Warning!<br>• Risk of electric shock. Switch off the power supply before opening the device. Do not install or wire the device while it is connected to the power supply. Failure to comply with this precaution can result in irreparable damage to the electronics.
	- Risk of electric shock. Connect the protective conductor to the ground terminal on the housing before the power supply is applied.

Procedure [\(Fig. 31,](#page-47-0) [Fig. 32](#page-47-1)):

- 1. Transmitter: Loosen the screws and remove cover (a) from the connection compartment.
- 2. Sensor: Remove cover (b) from the connection housing.
- 3. Feed signal cable (c) and coil current cable (d) through the appropriate cable entries.

 $\bigcup$  Caution!

- Make sure the connecting cables are secured ([see Page 25](#page-24-0)).
- Risk of damaging the coil driver. Always switch off the power supply before connecting or disconnecting the coil cable.
- 4. Preterminate signal cable and coil current cable: Promag W,  $P \rightarrow$  Refer to the information on [Page 49](#page-48-0) Promag  $H \rightarrow$  Refer to the information on [Page 50](#page-49-0)
- 5. Establish the connections between sensor and transmitter in accordance with the wiring diagram:
	- $\rightarrow$  [Fig. 31](#page-47-0), [Fig. 32](#page-47-1)
	- $\rightarrow$  wiring diagram inside the cover

# $\bigcup_{\text{Caution!}}$

Insulate the shields of cables that are not connected to eliminate the risk of short-circuits with neighboring cable shields inside the sensor connection housing.

- 6. Transmitter: Secure cover (a) on the connection compartment.
- 7. Sensor: Secure cover (b) on the connection housing.

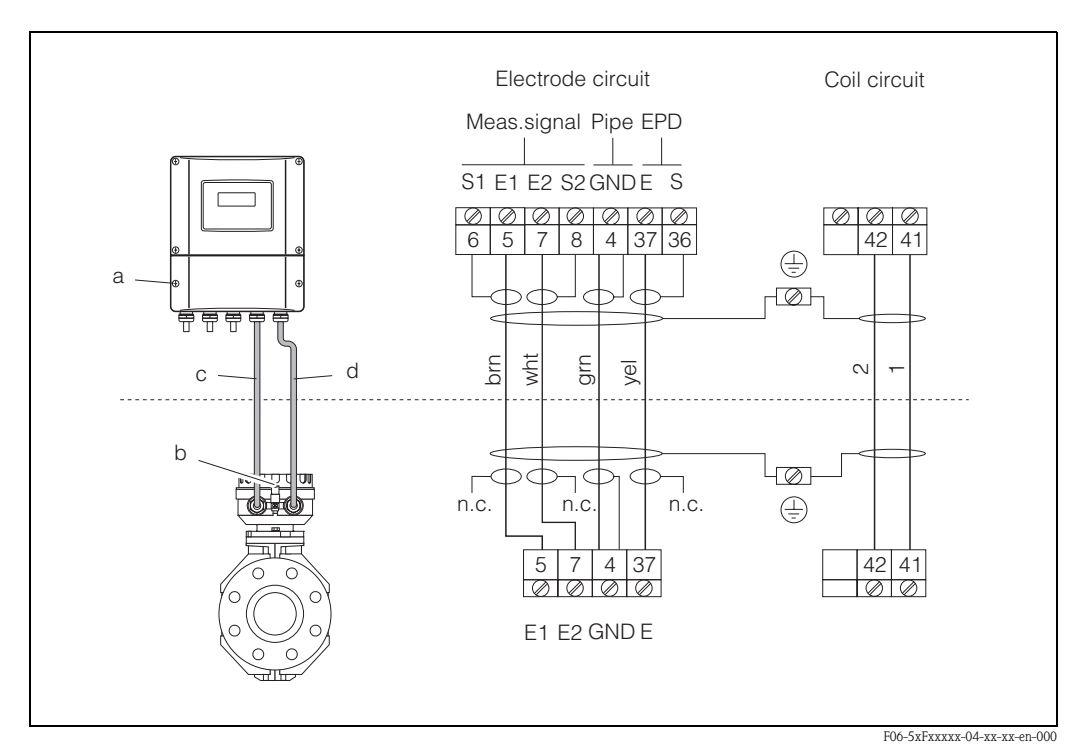

<span id="page-47-0"></span>*Fig. 31: Connecting the remote version of Promag W/P*

*a = cover of the connection compartment, b = cover of the sensor connection housing, c = signal cable, d = coil current cable, n.c. = not connected, insulated cable shields*

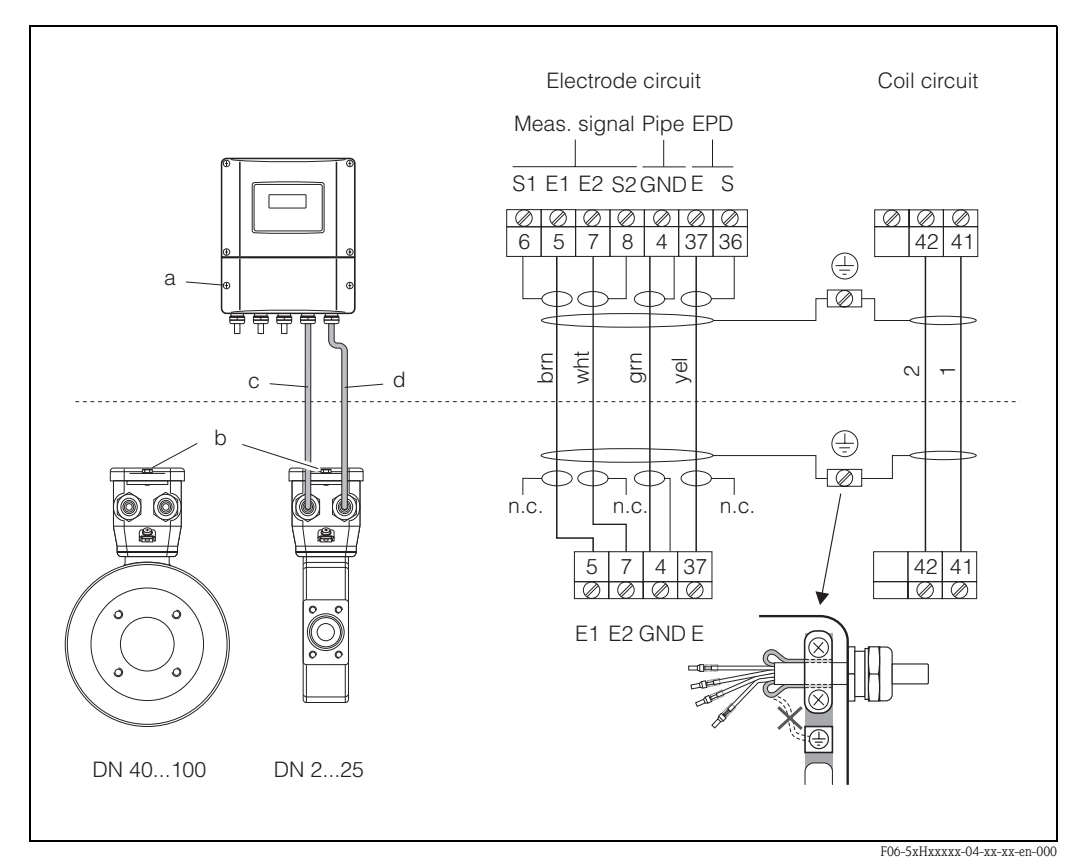

<span id="page-47-1"></span>*Fig. 32: Connecting the remote version of Promag H*

*a = cover of the connection compartment, b = cover of the sensor connection housing, c = signal cable, d = coil current cable, n.c. = not connected, insulated cable shields*

<span id="page-48-0"></span>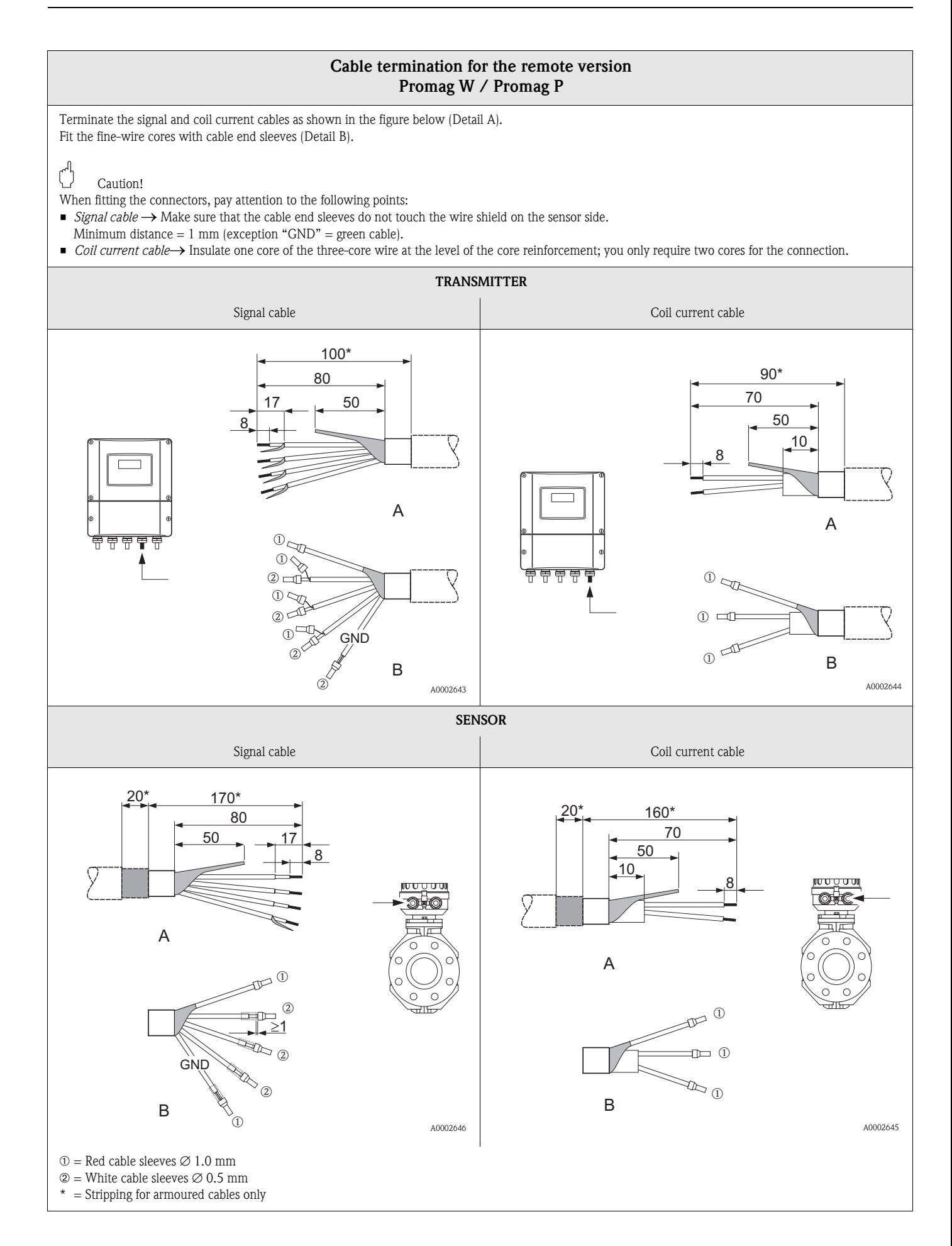

## Cable termination for the remote version Promag H

<span id="page-49-0"></span>Terminate the signal and coil current cables as shown in the figure below (Detail A). Fit the fine-wire cores with cable end sleeves (Detail B).

# $\bigcirc$  Caution!

When fitting the connectors, pay attention to the following points:

- *Signal cable* → Make sure that the cable end sleeves do not touch the wire shield on the sensor side. Minimum distance  $= 1$  mm (exception "GND" = green cable).
- *Coil current cable* → Insulate one core of the three-core wire at the level of the core reinforcement; you only require two cores for the connection.
- On the sensor side, reverse both cable shields approx. 15 mm over the outer jacket. The strain relief ensures an electrical connection with the connection housing.

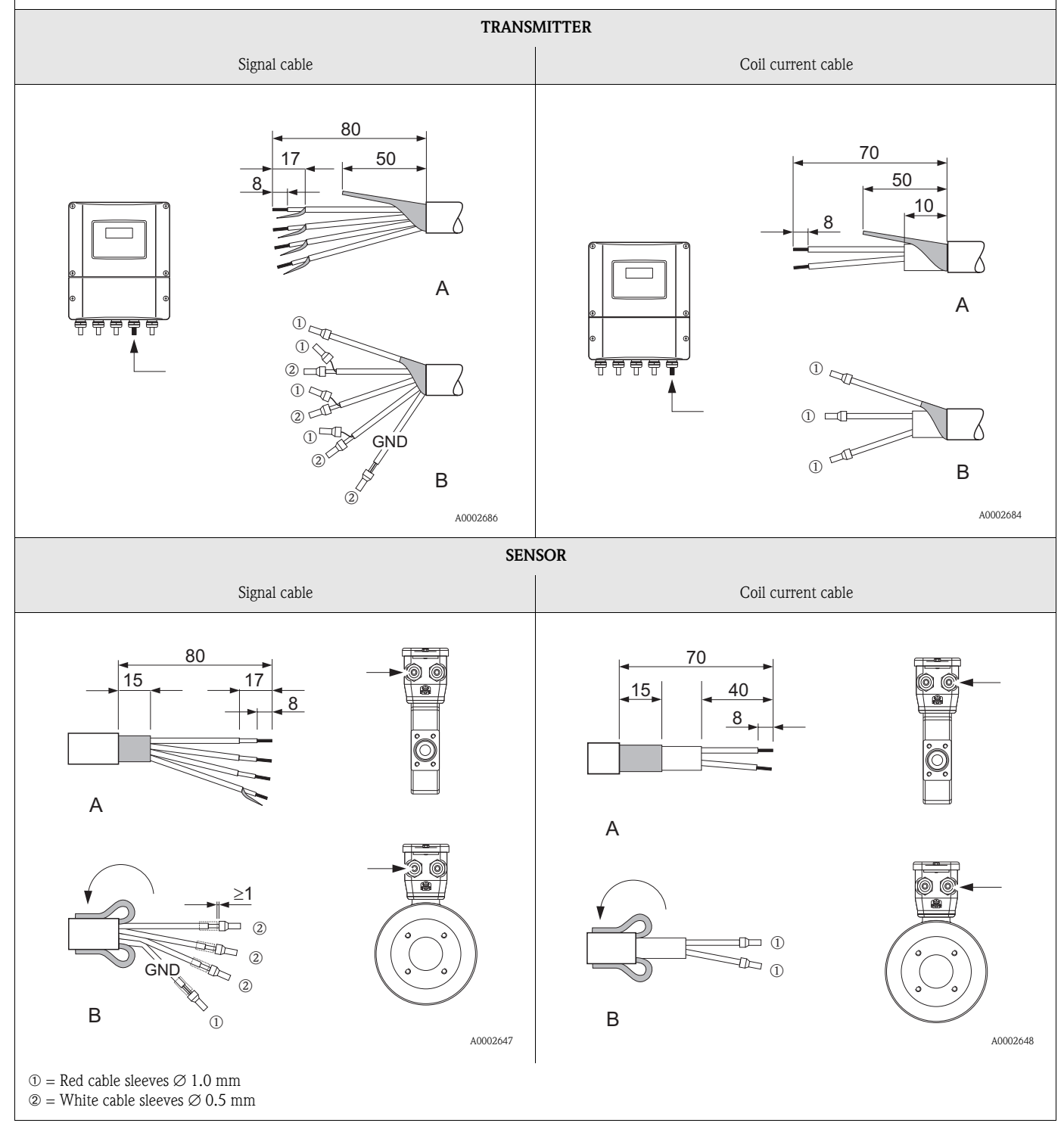

## <span id="page-50-0"></span>4.1.2 Cable specifications

*Coil cable*

- $\bullet$  2 x 0.75 mm<sup>2</sup> PVC cable with common, braided copper shield (Ø approx. 7 mm)
- Conductor resistance:  $\leq$  37 Ω/km
- Capacitance: core/core, shield grounded: ≤ 120 pF/m
- Permanent operating temperature:  $-20...+80$  °C
- Cable cross-section: max. 2.5  $\text{mm}^2$

*Signal cable:*

- $\bullet$  3 x 0.38 mm<sup>2</sup> PVC cable with common, braided copper shield (Ø approx. 7 mm) and individually shielded cores
- With Empty Pipe Detection (EPD):  $4 \times 0.38$  mm<sup>2</sup> PVC cable with common, braided copper shield (Ø approx. 7 mm) and individually shielded cores
- Conductor resistance:  $\leq$  50 Ω/km
- Capacitance: core/shield: ≤ 420 pF/m
- Permanent operating temperature:  $-20...+80$  °C
- $\blacksquare$  Cable cross-section: max. 2.5 mm<sup>2</sup>

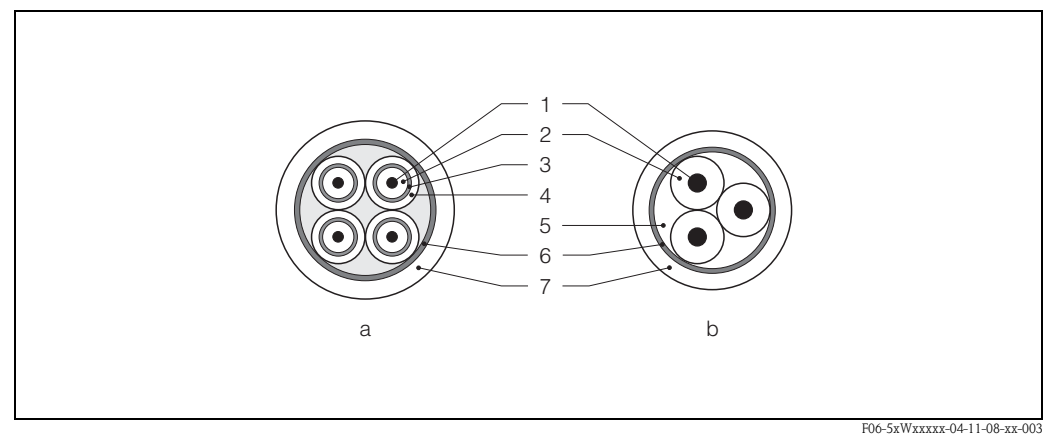

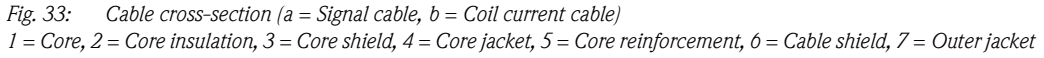

As an option, Endress+Hauser can also deliver reinforced connecting cables with an additional, reinforcing metal braid. We recommend such cables for the following cases:

- Directly buried cable
- Cables endangered by rodents
- Device operation which should comply with the IP 68 standard of protection

*Operation in zones of severe electrical interference:*

The measuring device complies with the general safety requirements in accordance with EN 61010, the EMC requirements of EN 61326/A1, and NAMUR recommendation NE 21.

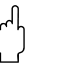

Caution!<br>Grounding is by means of the ground terminals provided for the purpose inside the connection housing. Keep the stripped and twisted lengths of cable shield to the terminals as short as possible.

# 4.2 Connecting the measuring unit

## <span id="page-51-1"></span>4.2.1 Transmitter

- Warning!<br>
Risk of electric shock. Switch off the power supply before opening the device.
	- Do not install or wire the device while it is connected to the power supply. Failure to comply with this precaution can result in irreparable damage to the electronics.
	- Risk of electric shock. Connect the protective conductor to the ground terminal on the housing before the power supply is applied (not necessary if the power supply is galvanically isolated).
	- Compare the specifications on the nameplate with the local voltage supply and frequency. The national regulations governing the installation of electrical equipment also apply.
	- 1. Remove the cover of the connection compartment (f) from the transmitter housing.
	- 2. Feed the power supply cable (a) and signal cables (b) through the appropriate cable entries.
	- 3. Connect the cables in accordance with the wiring diagram:
		- Wiring diagram (aluminium housing)  $\rightarrow$  [Fig. 34](#page-51-0)
		- Wiring diagram (stainless steel housing)  $\rightarrow$  [Fig. 35](#page-52-0)
		- Wiring diagram (wall-mount housing)  $\rightarrow$  [Fig. 36](#page-52-1)
		- Terminal assignment  $\rightarrow$  [Page 54](#page-53-0)
	- 4. Screw the cover of the connection compartment (f) firmly onto the transmitter housing.

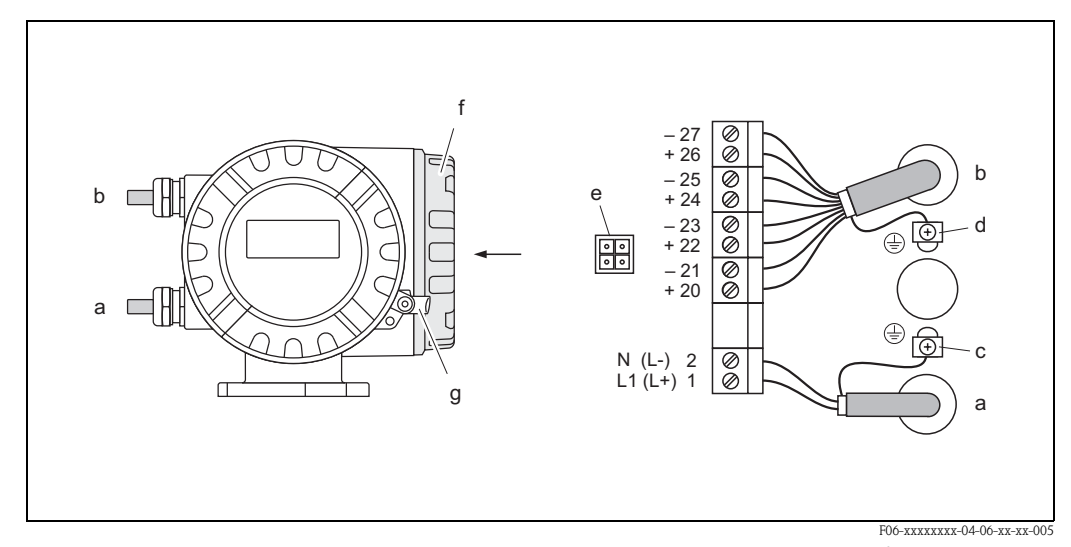

<span id="page-51-0"></span>*Fig. 34: Connecting the transmitter (aluminium field housing). Cable cross-section: max. 2.5 mm2*

- *a Cable for power supply: 85…260 V AC, 20…55 V AC, 16…62 V DC Terminal No. 1: L1 for AC, L+ for DC*
	- *Terminal No. 2: N for AC, L*− *for DC*
- *b Signal cable: Terminals Nos. 20–27* → *[Page 54](#page-53-0)*
- *c Ground terminal for protective conductor*
- *d Ground terminal for signal cable shield*
- *e Service adapter for connecting service interface FXA 193 (Fieldcheck, ToF Tool Fieldtool Package)*
- *f Cover of the connection compartment*
- *g Securing clamp*

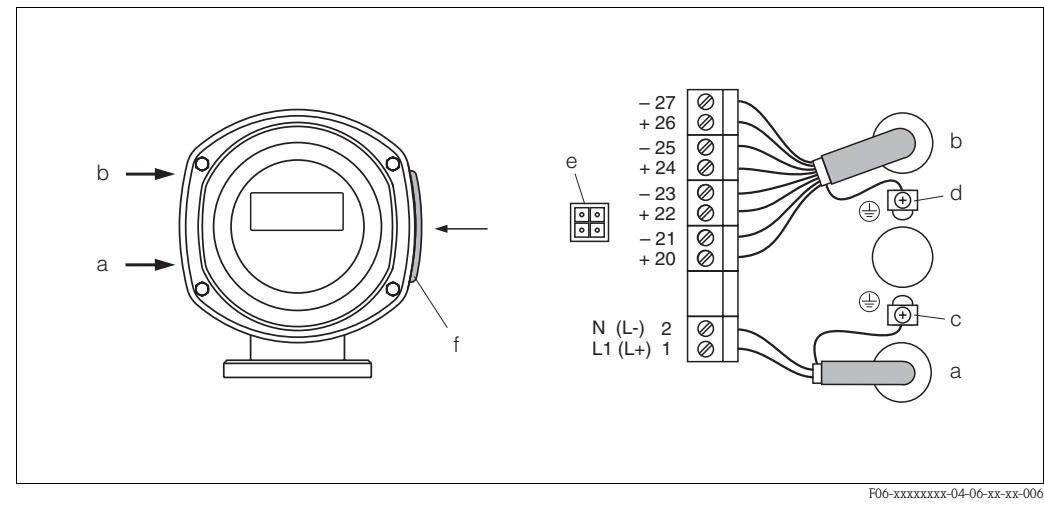

<span id="page-52-0"></span>*Fig. 35: Connecting the transmitter (stainless-steel field housing). Cable cross-section: max. 2.5 mm<sup>2</sup>*

- *a Cable for power supply: 85…260 V AC, 20…55 V AC, 16…62 V DC Terminal No. 1: L1 for AC, L+ for DC Terminal No. 2: N for AC, L*− *for DC*
- *b Signal cable: Terminals Nos. 20–27* → *[Page 54](#page-53-0)*
- *c Ground terminal for protective conductor*
- *d Ground terminal for signal cable shield*
- *e Service adapter for connecting service interface FXA 193 (Fieldcheck, ToF Tool Fieldtool Package)*
- *f Cover of the connection compartment*

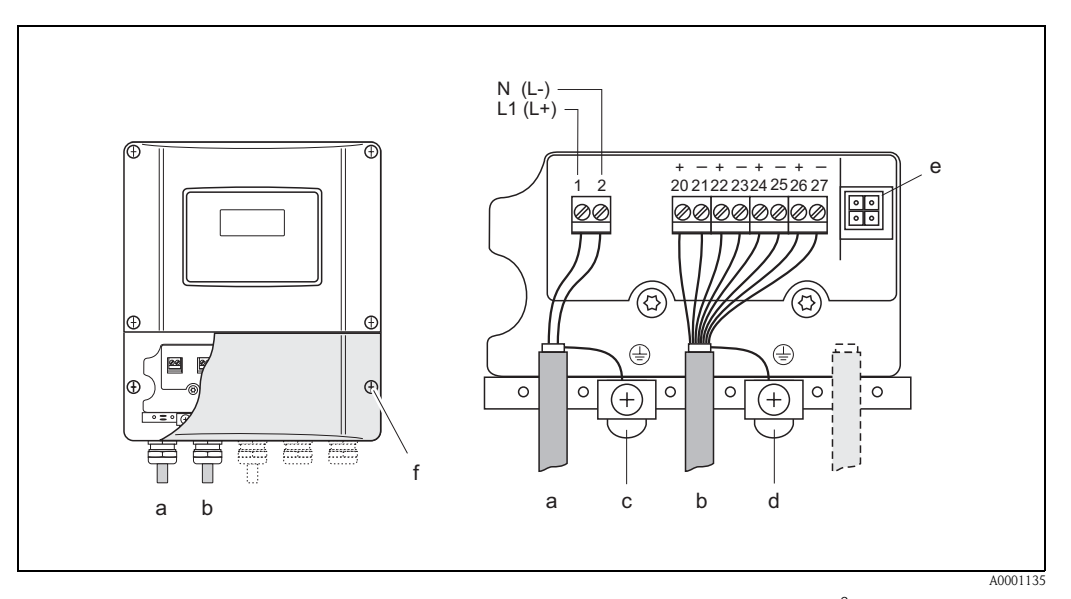

<span id="page-52-1"></span>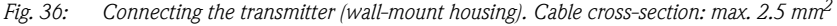

- *a Cable for power supply: 85…260 V AC, 20…55 V AC, 16…62 V DC Terminal No. 1: L1 for AC, L+ for DC Terminal No. 2: N for AC, L*− *for DC*
- *b Signal cable: Terminals Nos. 20–27* → *[Page 54](#page-53-0)*
- *c Ground terminal for protective conductor*
- *d Ground terminal for signal cable shield*
- *e Service adapter for connecting service interface FXA 193 (Fieldcheck, ToF Tool Fieldtool Package)*
- *f Cover of the connection compartment*

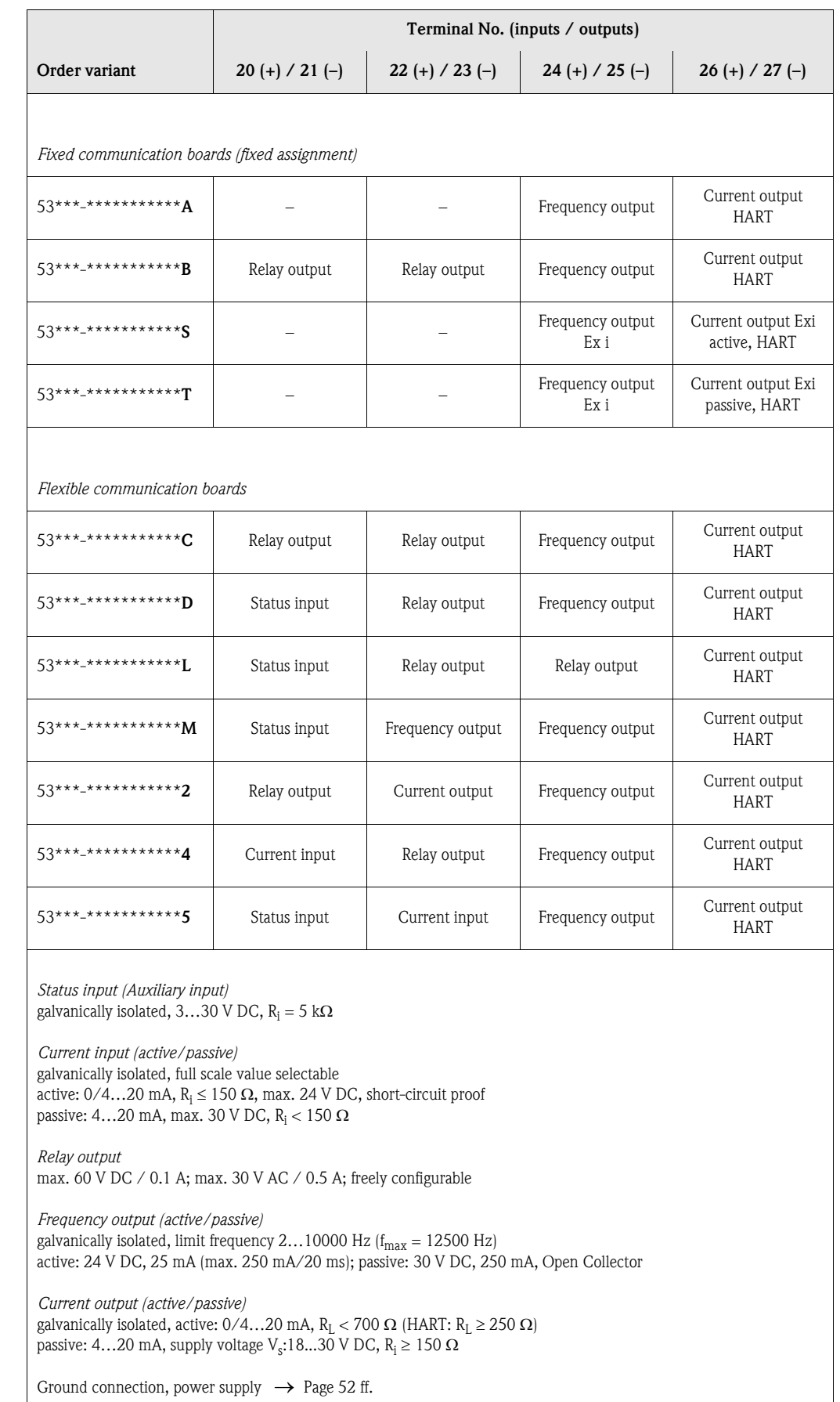

# <span id="page-53-0"></span>4.2.2 Terminal assignment

# <span id="page-54-0"></span>4.2.3 HART connection

Users have the following connection options at their disposal:

- Direct connection to transmitter by means of terminals  $26(+)$  /  $27(-)$
- Connection by means of the 4...20 mA circuit

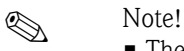

- The measuring loop's minimum load must be at least 250  $\Omega$ .
- After commissioning, make the following settings:
	- CURRENT SPAN function  $\rightarrow$  "4–20 mA HART" or "4–20 mA (25 mA) HART"
	- Switching HART write protection on or off ([see Page 82\)](#page-81-0)
- See also the documentation issued by the HART Communication Foundation, and in particular HCF LIT 20: "HART, a technical summary".

## Connection of the HART handheld communicator

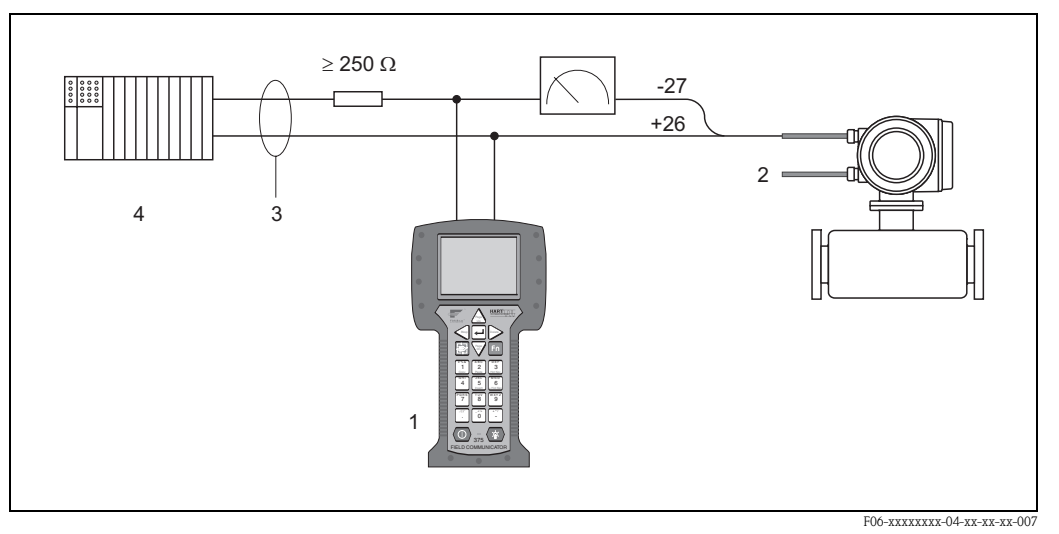

*Fig. 37: Electrical connection of the HART handheld communicator:*

*1 = HART communicator, 2 = power supply, 3 = shield, 4 = other evaluation devices or PLC with passive input*

## Connection of a PC with an operating software

In order to connect a PC with an operating software (e.g. "ToF Tool - Fieldtool Package"), a HART modem (e.g. "Commubox FXA 191") is needed.

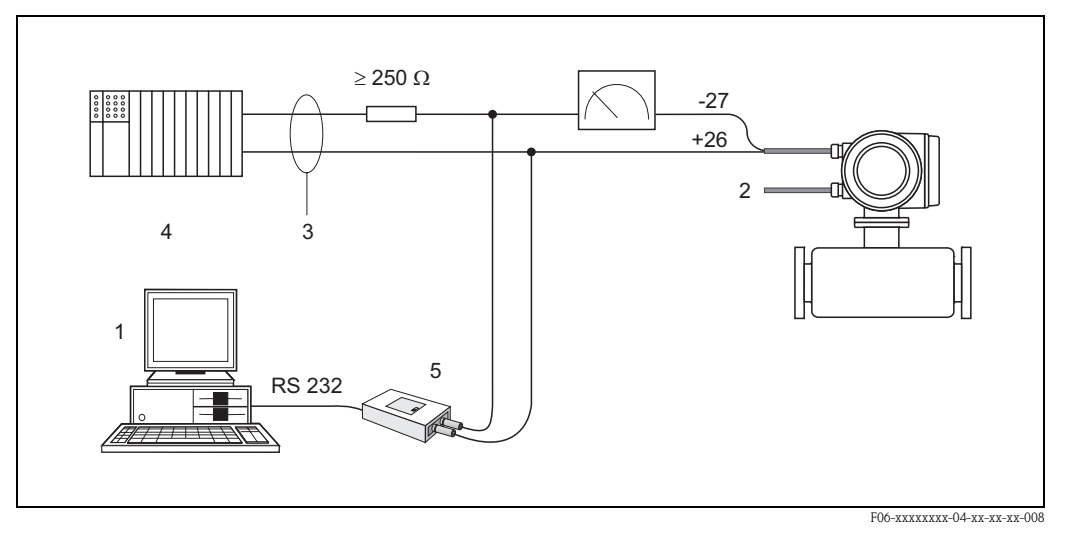

*Fig. 38: Electrical connection of a PC with an operating software:*

*1 = PC with an operating software, 2 = power supply, 3 = shield, 4 = other evaluation devices or PLC with passive input, 5 = HART modem, e.g. Commubox FXA 191*

# <span id="page-55-0"></span>4.3 Potential equalisation

## 4.3.1 Standard case

Perfect measurement is only ensured when the medium and the sensor have the same electrical potential. Most Promag sensors have a standard installed reference electrode which guarantees the required connection. This usually means that additional potential matching measures are unnecessary.

## *Promag W:*

Reference electrode is standard

## *Promag P:*

- Reference electrode is standard for electrode materials 1.4435, Alloy C-22 and tantalum.
- Reference electrode is optional for electrode material Pt/Rh.

## *Promag H:*

- No reference electrode. The metallic process connection provides a permanent electrical connection to the fluid.
- If the process connections are made of a synthetic material, ground rings have to be used to ensure that potential is equalised ([see Page 40](#page-39-0)). Ground rings can be ordered with the main product structure or as accessories  $\rightarrow$  [Page 101](#page-100-0).

# **Ex** Note!

For installation in metal pipes, it is advisable to connect the ground terminal of the transmitter housing to the piping. Also, observe company-internal grounding guidelines.

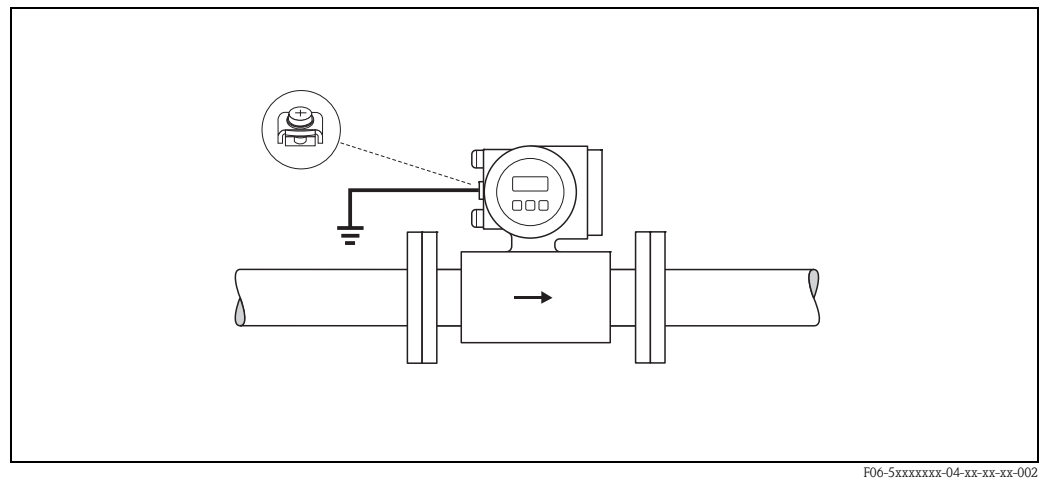

*Fig. 39: Potential equalisation by means of the transmitter's ground terminal*

" Caution! For sensors without reference electrodes or without metal process terminals, carry out potential equalisation as per the instructions for special cases described below. These special measures are particularly important when standard grounding practice cannot be ensured or extremely strong matching currents are expected.

## 4.3.2 Special cases

## Metal, ungrounded piping

In order to prevent outside influences on measurement, it is advisable to use ground cables to connect each sensor flange to its corresponding pipe flange and ground the flanges. Connect the transmitter or sensor connection housing, as applicable, to ground potential by means of the ground terminal provided for the purpose [\(Fig. 40\)](#page-56-0).

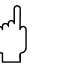

Caution!<br>Also, observe company-internal grounding guidelines.

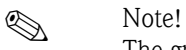

The ground cable for flange-to-flange connections can be ordered separately as an accessory from Endress+Hauser [\(see Page 101\)](#page-100-0):

- DN ≤ 300: The ground cable is in direct connection with the conductive flange coating and is secured by the flange screws.
- DN ≥ 350: The ground cable connects directly to the metal transport bracket.

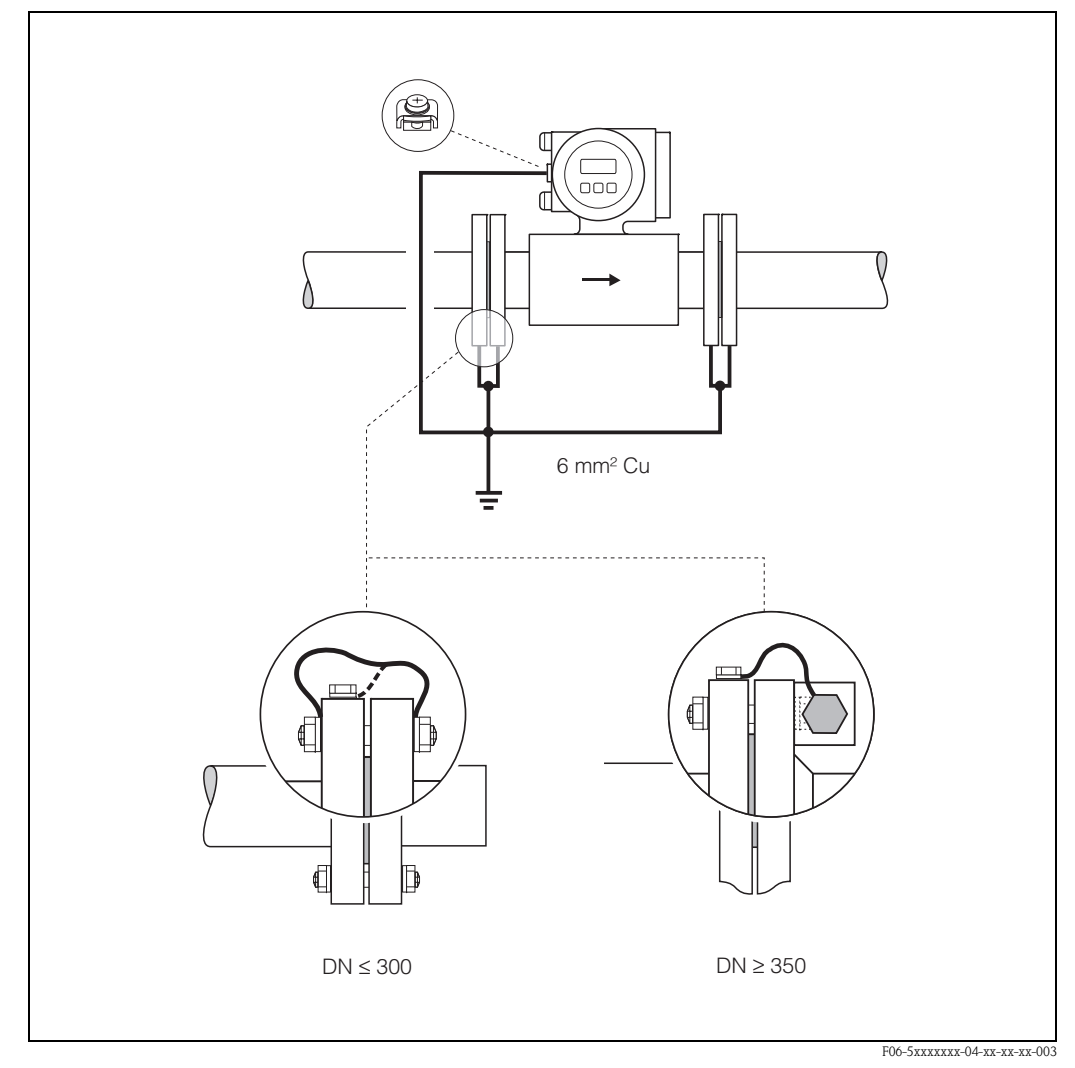

<span id="page-56-0"></span>*Fig. 40: Potential equalisation with equalising currents in metallic, non-grounded piping systems*

## Plastic pipes and isolating lined pipes

Normally, potential is matched using the reference electrodes in the measuring tube. However, in exceptional cases it is possible that, due to the grounding plan of a system, large matching currents flow over the reference electrodes. This can lead to destruction of the sensor, e.g. through electrochemical decomposition of the electrodes. In such cases, e.g. for fibre-glass or PVC piping, it is recommended that you use additional ground disks for potential matching ([Fig. 41\)](#page-57-0).

Mounting of ground disks  $\rightarrow$  [Page 27,](#page-26-0) [34](#page-33-0)

- " Caution! Risk of damage by electrochemical corrosion. Note the electrochemical insulation rating, if the ground disks and measuring electrodes are made of different materials.
	- Also, observe company-internal grounding guidelines.

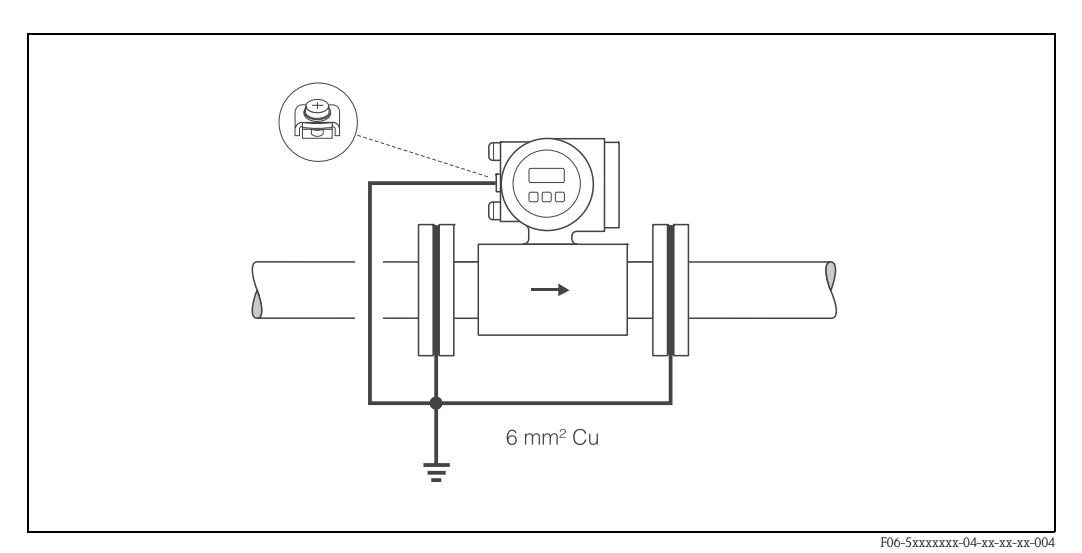

<span id="page-57-0"></span>*Fig. 41: Potential equalisation/ground disks with plastic pipes or lined pipes*

## Lined pipes (cathodic protection)

In such cases, install the measuring instrument without potential in the piping:

- When installing the measuring device, make sure that there is an electrical connection between the two piping runs (copper wire, 6  $\text{mm}^2$ ).
- Make sure that the installation materials do not establish a conductive connection to the measuring device and that the installation materials withstand the tightening torques applied when the threaded fasteners are tightened.
- Also comply with the regulations applicable to potential-free installation.

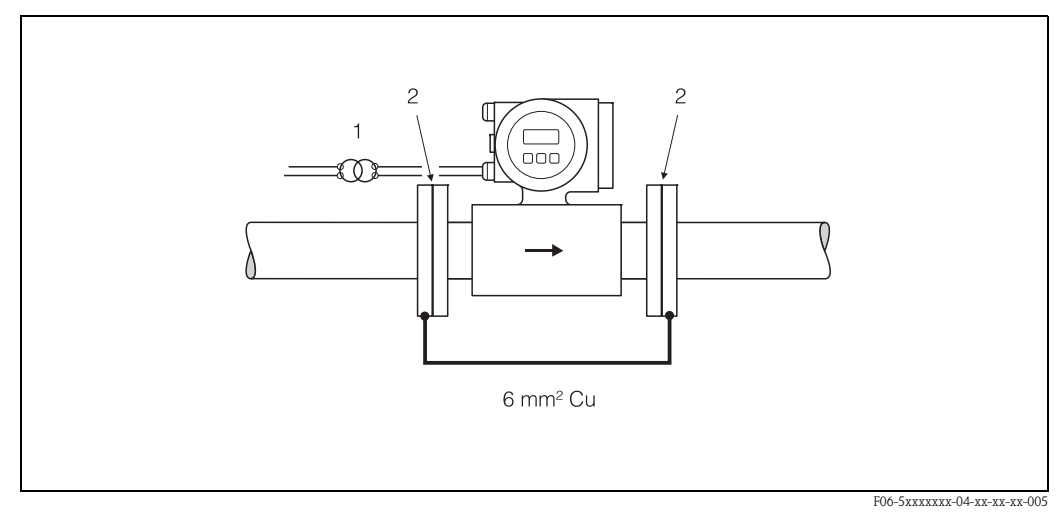

*Fig. 42: Potential equalisation and cathode protection*

*1 = isolating transformer power supply, 2 = electrically insulated*

# <span id="page-58-1"></span>4.4 Degree of protection

The devices fulfill all the requirements for IP 67. Compliance with the following points is mandatory following installation in the field or servicing, in order to ensure that IP 67 protection is maintained:

- The housing seals must be clean and undamaged when inserted into their grooves. The seals must be dried, cleaned or replaced if necessary.
- All threaded fasteners and screw covers must be firmly tightened.
- The cables used for connection must be of the specified outside diameter [\(see Page 127\)](#page-126-0).
- Firmly tighten the cable entries [\(Fig. 43](#page-58-0)).
- The cables must loop down before they enter the cable entries ("water trap", [Fig. 43](#page-58-0)). This arrangement prevents moisture penetrating the entry. Always install the measuring device in such a way that the cable entries do not point up.
- Remove all unused cable entries and insert plugs instead.
- Do not remove the grommet from the cable entry.

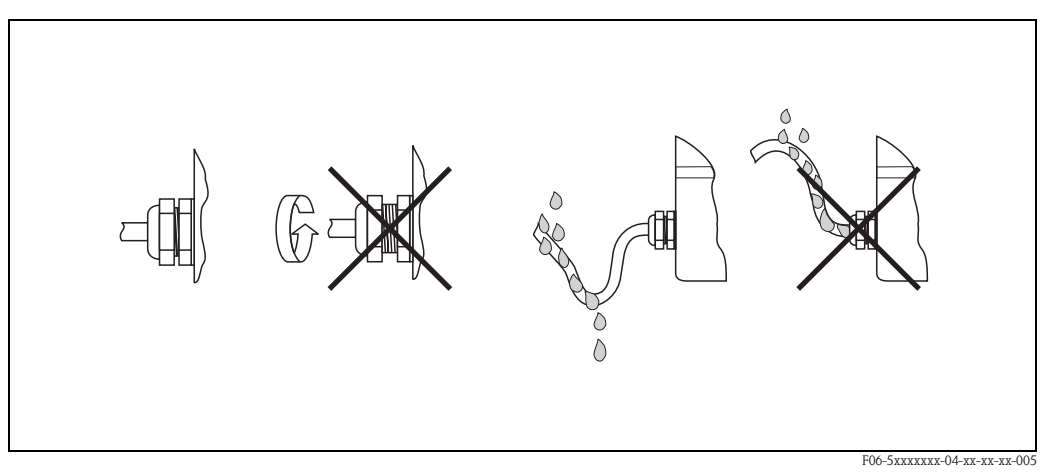

<span id="page-58-0"></span>*Fig. 43: Installation instructions, cable entries*

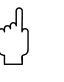

" Caution! Do not loosen the threaded fasteners of the Promag sensor housing, as otherwise the degree of protection guaranteed by Endress+Hauser no longer applies.

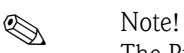

The Promag W and Promag P sensors can be supplied with IP 68 rating (permanent immersion in water to a depth of 3 meters). In this case the transmitter must be installed remote from the sensor.

# 4.5 Electrical connection check

Perform the following checks after completing electrical installation of the measuring device:

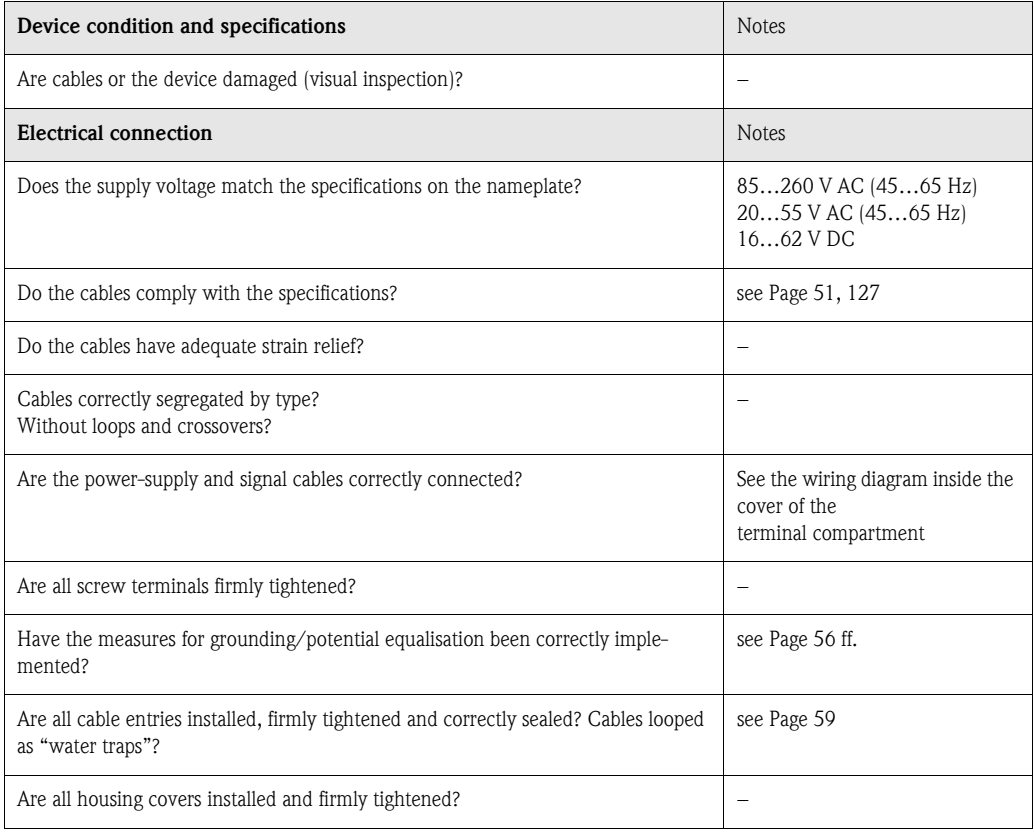

# 5 Operation

# 5.1 Display and operating elements

The local display enables you to read all important parameters directly at the measuring point and configure the device using the "Quick Setup" or the function matrix.

The display area consists of two lines; this is where measured values are displayed, and/or status variables (direction of flow, partially filled pipe, bar graph, etc.). You can change the assignment of display lines to variables at will in order to customize the display to suit your needs and preferences (→ see the "Description of Device Functions" manual).

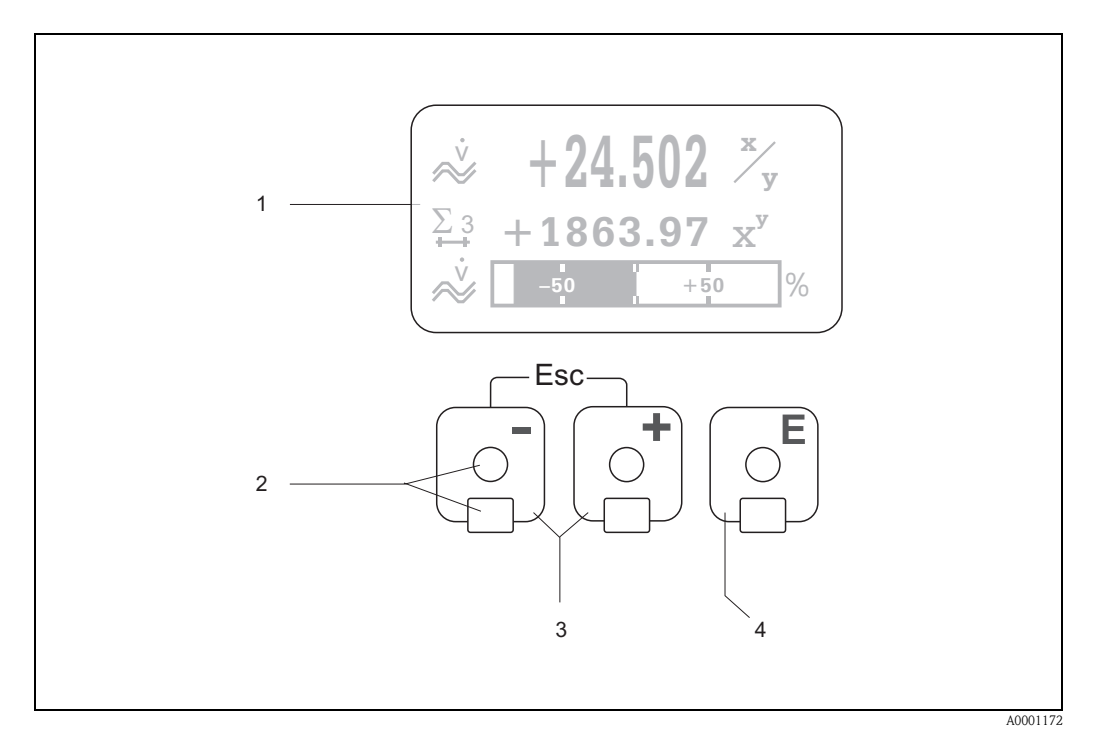

*Fig. 44: Display and operating elements*

### *Liquid-crystal display (1)*

*The backlit, four-line liquid-crystal display shows measured values, dialog texts and both system and process error messages. The display as it appears when normal measuring is in progress is known as the HOME position (operating mode).* 

## *Optical sensors for Touch Control (2)*

### *Plus / Minus keys (3)*

- *HOME position* → *Direct access to totalizer values and actual values of inputs/outputs*
- *Enter numerical values, select parameters*
- *Select different blocks, groups or function groups within the function matrix*

*Press the +/*<sup>−</sup> *keys simultaneously to trigger the following functions:*

- *Exit the function matrix step by step* → *HOME position*
- *Press and hold down +/– keys for longer than 3 seconds* → *Return directly to the HOME position*
- *Cancel data entry*

### *Enter key (4)*

- *HOME position* → *Entry into the function matrix*
- *Save the numerical values you input or settings you change*

## Display (operation mode)

The display area consists of three lines in all; this is where measured values are displayed, and/or status variables (direction of flow, partially filled pipe, bargraph, etc.). You can change the assignment of display lines to variables at will in order to customize the display to suit your needs and preferences ( $\rightarrow$  see the "Description of Device Functions" manual).

## *Multiplex mode:*

A maximum of two different display variables can be assigned to each line. Variables multiplexed in this way alternate every 10 seconds on the display.

## *Error messages:*

The display modes for system and process error messages are described in detail on [Page 67 ff.](#page-66-0)

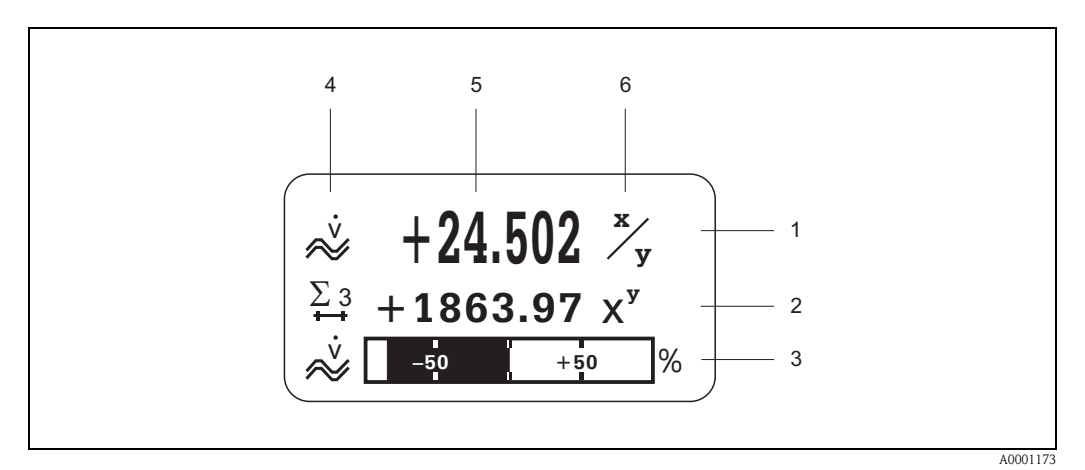

*Fig. 45: Typical display for normal operating mode (HOME position)*

- *1 Main line shows primary measured values, e.g. volume flow in [l/s].*
- *2 Supplementary line shows supplementary measured variables, e.g. totalizer No. 3 in [m3]*
- *3 Information line shows additional information on the measured variables, e.g. bar graph of the limit value reached by the volume flow.*
- *4 "Info icons" field: Icons representing additional information on the measured values are shown in this field. See [Page 63](#page-62-0) for a full list of the icons and their meanings.*
- *5 "Measured values" field: The current measured values appear in this field.*
- *6 "Unit of measure" field: The units of measure and time defined for the current measured values appear in this field.*

## Additional display functions

Depending on the order options, the local display has different display functions:

## *Device without batching software:*

From HOME position, use the  $+/-$  keys to open an "Info Menu" containing the following information:

- Totalizers (including overflow)
- Actual values or states of the configured inputs/outputs
- Device TAG number (user-definable)

 $\overline{O}$   $\rightarrow$  Scan of individual values within the Info Menu

 $E^{\mathbb{R}}$  (Esc key)  $\rightarrow$  Back to HOME position

## *Device with batching software:*

On measuring instruments with installed batching software (F-CHIP, [see Page 101\)](#page-100-0) and a suitably configured display line, you can carry out filling processes directly using the local display. You will find a detailed description on  $\rightarrow$  [Page 64](#page-63-0).

## <span id="page-62-0"></span>Icons

The icons which appear in the field on the left make it easier to read and recognize measured variables, device status, and error messages.

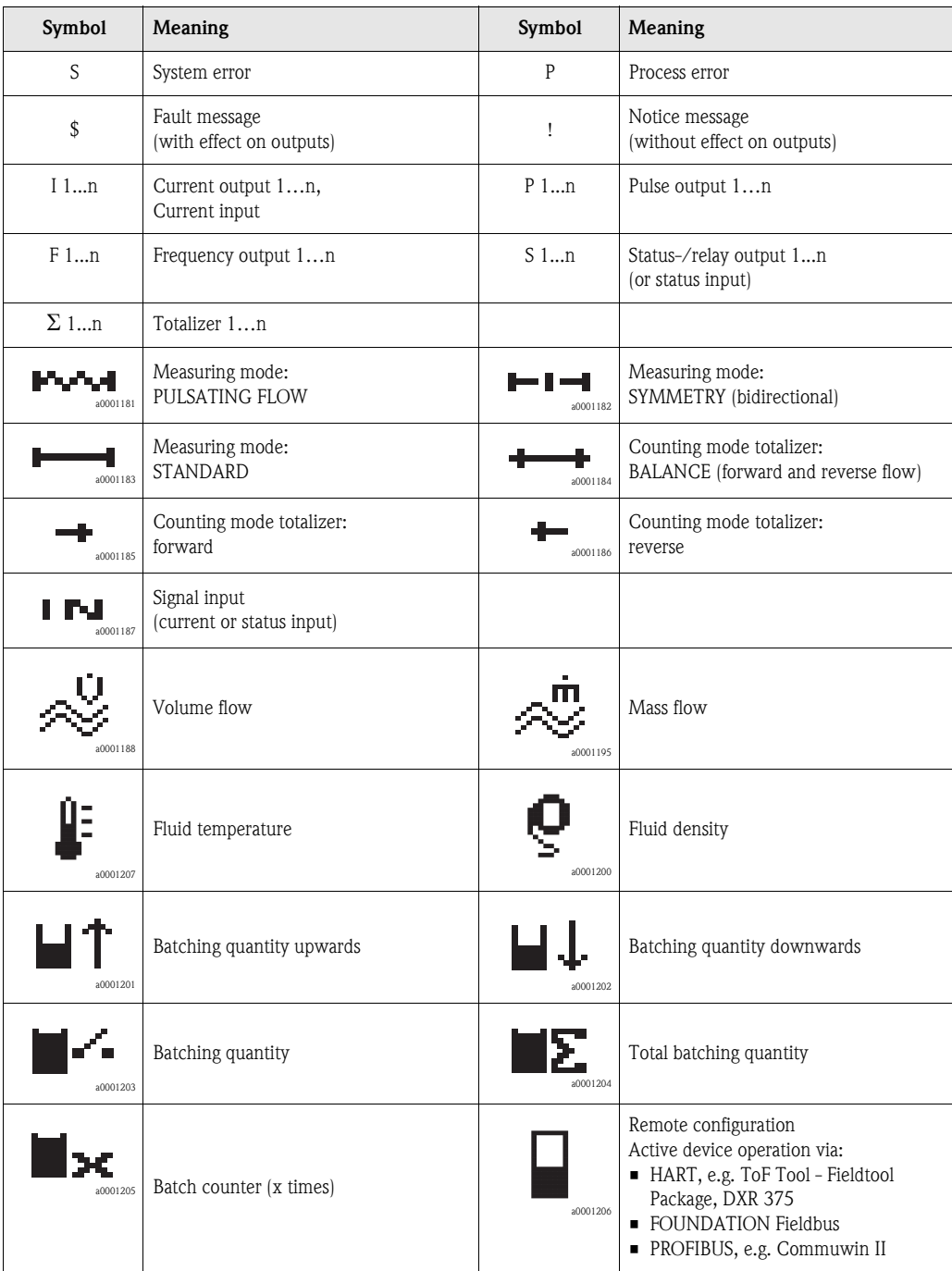

## <span id="page-63-0"></span>Controlling the batching processes using the local display

With measuring instruments with suitable software, you can carry out batching processes directly using the local display. Therefore, the Promag 53 can be fully deployed in the field as a "batch controller".

Procedure:

- 1. Configure all the required batching functions and assign the lower display info line (= BATCHING KEYS) using the "Batch" Quick Setup menu or use the function matrix. The following "softkeys" then appear on the bottom line of the local display [\(Fig. 46](#page-63-1)):
	- $-$  START = left display key  $(-)$
	- $-$  PRESET = middle display key  $(+)$
	- $-$  MATRIX = right display key  $(E)$
- 2. Press the "PRESET (+)" key. Various batching process functions requiring configuration will now appear on the display:

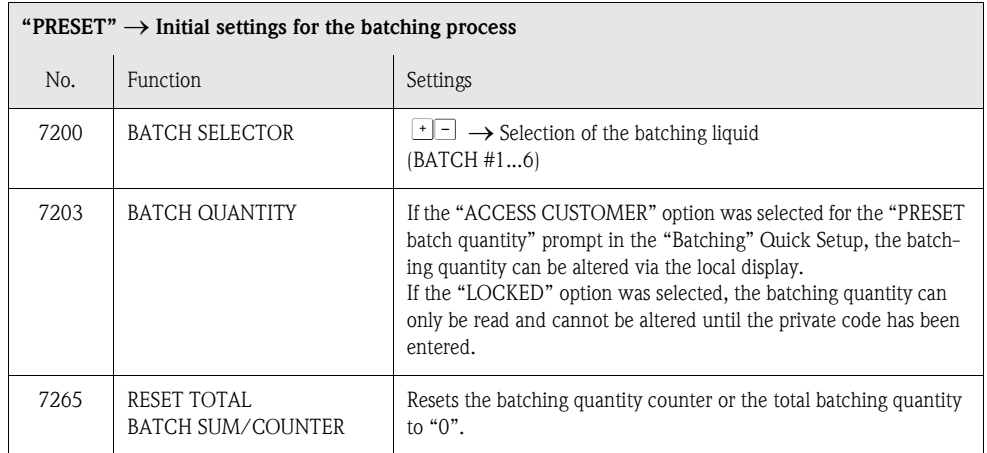

3. After exiting the PRESET menu, you can now start the batching process by pressing "START (–)". New softkeys (STOP / HOLD or GO ON) now appear on the display. You can use these to interrupt, continue or stop the batching process at any time [\(Fig. 46\)](#page-63-1):

 $STOP (-) \rightarrow Stop$  batching process

 $HOLD (+) \rightarrow$  Interrupts batching process (softkey changes to "GO ON") **GO ON**  $(+)$   $\rightarrow$  Continues batching process (softkey changes to "HOLD")

After the batch quantity is reached, the "START" or "PRESET" softkeys reappear on the display.

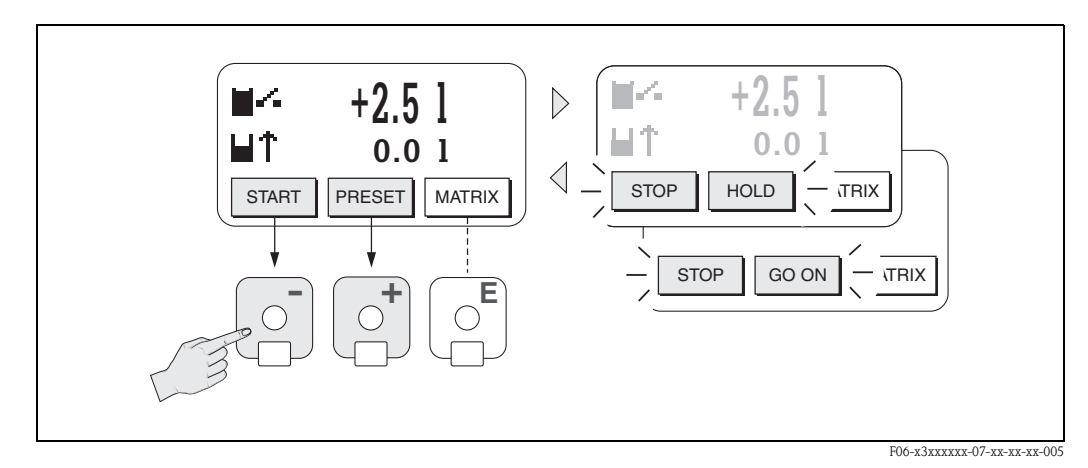

<span id="page-63-1"></span>*Fig. 46: Controlling batching processes using the local display (softkeys)*

# <span id="page-64-0"></span>5.2 Brief operating instruction to the function matrix

# $\begin{matrix} \mathbb{R} \\ \mathbb{R} \end{matrix}$  Note!

- **•** See the general notes on [Page 66](#page-65-0).
- Function descriptions  $\rightarrow$  see the "Description of Device Functions" manual
- 1. HOME position  $\rightarrow \infty$  → Enter the function matrix
- 2. Select a block (e.g. OUTPUTS)
- 3. Select a group (e.g. CURRENT OUTPUT 1)
- 4. Select a function group (e.g. CONFIGURATION)
- 5. Select a function (e.g. TIME CONSTANT)

Change parameter / enter numerical values:

 $\overline{\mathbb{F}}$   $\rightarrow$  select or enter enable code, parameters, numerical values

 $\epsilon \rightarrow$  save your entries

- 6. Exit the function matrix:
	- Press and hold down Esc key  $(\bigcup_{i=1}^{k} G_i)$  for longer than 3 seconds  $\rightarrow$  HOME position
	- Repeatedly press Esc key  $(\Box \Box) \rightarrow$  return step by step to HOME position

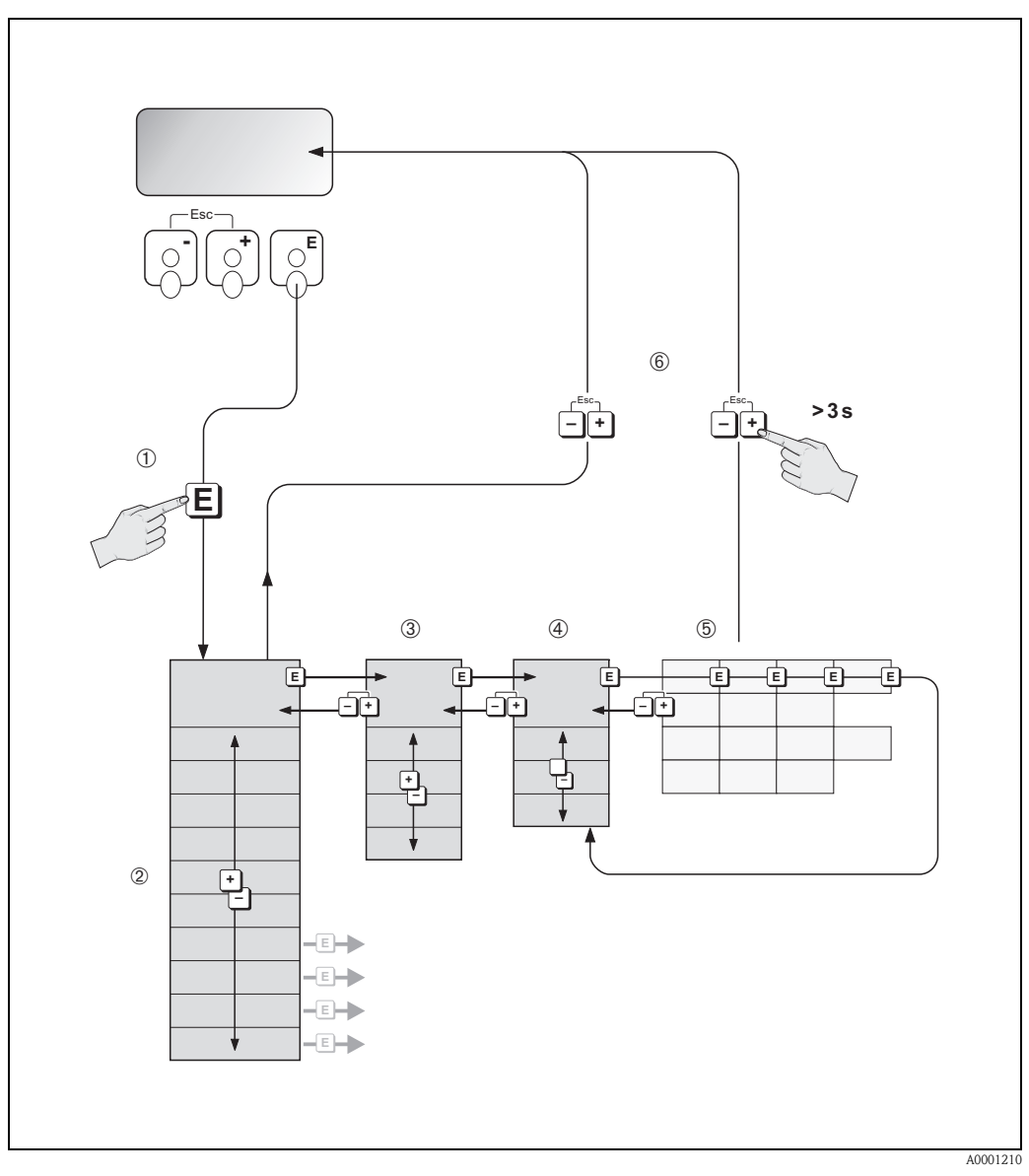

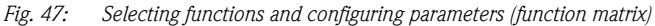

## <span id="page-65-0"></span>5.2.1 General notes

The Quick Setup menu ([see Page 85](#page-84-0)) is adequate for commissioning in most instances. Complex measuring operations on the other hand necessitate additional functions that you can configure as necessary and customize to suit your process parameters. The function matrix, therefore, comprises a multiplicity of additional functions which, for the sake of clarity, are arranged on a number of menu levels (blocks, groups, and function groups).

Comply with the following instructions when configuring functions:

- You select functions as described on [Page 65.](#page-64-0) Each cell in the function matrix is dentified by a numerical or letter code on the display.
- You can switch off certain functions (OFF). If you do so, related functions in other function groups will no longer be displayed.
- Certain functions prompt you to confirm your data entries. Press  $\pm \Box$  to select "SURE [ YES]" and press  $\epsilon$  again to confirm. This saves your setting or starts a function, as applicable.
- Return to the HOME position is automatic if no key is pressed for 5 minutes.

# $\begin{matrix} \mathbb{R} \\ \mathbb{R} \end{matrix}$  Note!

- The transmitter continues to measure while data entry is in progress, i.e. the current measured values are output via the signal outputs in the normal way.
- If the power supply fails, all preset and parameterized values remain safely stored in the EEPROM.

Caution!<br>All functions are described in detail, including the function matrix itself, in the **"Description of** Device Functions" manual, which is a separate part of this Operating Instruction.

## 5.2.2 Enabling the programming mode

The function matrix can be disabled. Disabling the function matrix rules out the possibility of inadvertent changes to device functions, numerical values or factory settings. A numerical code (factory setting  $= 53$ ) has to be entered before settings can be changed.

If you use a code number of your choice, you exclude the possibility of unauthorized persons accessing data  $(\rightarrow$  see the "Description of Device Functions" manual).

Comply with the following instructions when entering codes:

- If programming is disabled and the  $\pm \equiv$  keys are pressed in any function, a prompt for the code automatically appears on the display.
- If "0" is entered as the customer's code, programming is always enabled.
- The Endress+Hauser service organisation can be of assistance if you mislay your personal code.

" Caution! Changing certain parameters such as all sensor characteristics, for example, influences numerous functions of the entire measuring system, particularly measuring accuracy. There is no need to change these parameters under normal circumstances and consequently, they are protected by a special code known only to the Endress+Hauser service organization. Please contact Endress+Hauser if you have any questions.

## 5.2.3 Disabling the programming mode

Programming mode is disabled if you do not press a key within 60 seconds following automatic return to the HOME position.

You can also disable programming in the "ACCESS CODE" function by entering any number (other than the customer's code).

# <span id="page-66-0"></span>5.3 Error messages

## Type of error

Errors which occur during commissioning or measuring operation are displayed immediately. If two or more system or process errors occur, the error with the highest priority is the one shown on the display.

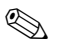

! The measuring system distinguishes between two types of error:

- *System errors:* This group comprises all device errors, e.g. communication errors, hardware errors, etc.  $\rightarrow$  [see Page 106](#page-105-0).
- *Process errors:* This group comprises all application errors, e.g. empty pipe, etc.  $\rightarrow$  [see Page 110](#page-109-0).

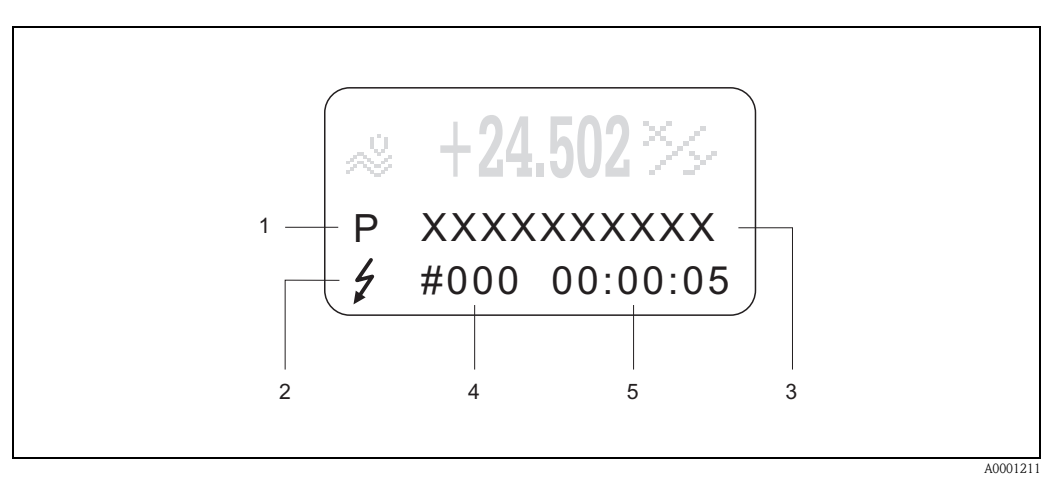

*Fig. 48: Error messages on the display (example)*

- *1 Error type: P = process error, S = system error*
- *2 Error message type:* \$ *= fault message;* ! *= notice message*
- *3 Error designation: e.g. EMPTY PIPE = measuring tube is only partly filled or completely empty*
- *4 Error number: e.g. #401*
- *5 Duration of most recent error occurrence (in hours, minutes and seconds)*

### Error message type

Users have the option of weighting certain errors differently, in other words having them classed as "Fault messages" or "Notice messages". You can define messages in this way with the aid of the function matrix (see the "Description of Device Functions" manual).

Serious system errors, e.g. module defects, are always identified and classed as "fault messages" by the measuring device.

*Notice message (!)*

- Displayed as  $\rightarrow$  Exclamation mark (!), error type (S: system error, P: process error).
- The error in question has no effect on the outputs of the measuring device.

*Fault message (* \$*)*

- Displayed as → Lightning flash *(* \$*),* error type (S: system error, P: process error).
- The error in question has a direct effect on the outputs.
- The response of the outputs (failsafe mode) can be defined by means of functions in the function matrix ([see Page 112](#page-111-0)).

 $\begin{matrix} \mathbb{R} \\ \mathbb{R} \end{matrix}$  Note!

For security reasons, error messages should be output via the relay outputs.

## Confirming error messages

For the sake of plant and process safety, the measuring device can be configured in such a way that fault messages ( $\sharp$ ) always have to be rectified and acknowledged locally by pressing  $\Box$ . Only then do the error messages disappear from the display.

This option can be switched on or off by means of the "ACKNOWLEDGE FAULT MESSAGES" function (see the "Description of Device Functions" manual).

# $\bigotimes$  Note!

- Fault messages *(* \$*)* can also be reset and confirmed via the status input.
- Notice messages (!) do not require acknowledgment. Note, however, that they remain visible until the cause of the error has been rectified.

# 5.4 Communication

In addition to local operation, the measuring device can be configured and measured values can be obtained by means of the HART protocol. Digital communication takes place using the 4–20 mA current output HART [\(see Page 55\)](#page-54-0).

The HART protocol allows the transfer of measuring and device data between the HART master and the field devices for configuration and diagnostics purposes. The HART master, e.g. a handheld terminal or PC-based operating programs (such as ToF Tool - Fieldtool Package), require device description (DD) files which are used to access all the information in a HART device. Information is exclusively transferred using so-called "commands". There are three different command groups:

## *Universal commands:*

All HART device support and use universal commands. The following functionalities are linked to them:

- Identify HART devices
- Reading digital measured values (volume flow, totalizer, etc.)

### *Common practice commands:*

Common practice commands offer functions which are supported and can be executed by most but not all field devices.

### *Device-specific commands:*

These commands allow access to device-specific functions which are not HART standard. Such commands access individual field device information, amongst other things, such as emptypipe/full-pipe adjustment values, low flow cutoff settings, etc.

# **Example 18 Note!**

Promag 53 has access to all three command classes. On [Page 72,](#page-71-0) you will find a list with all the supported "Universal Commands" and "Common Practice Commands".

## 5.4.1 Operating options

For the complete operation of the measuring device, including device-specific commands, there are DD files available to the user to provide the following operating aids and programs:

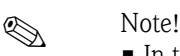

- In the CURRENT RANGE function (current output 1), the HART protocol demands the setting "4...20 mA HART" or "4-20 mA (25 mA) HART".
- HART write protection can be disabled or enabled by means of a jumper on the I/O board  $\rightarrow$ [Page 82](#page-81-0).

## HART handheld terminal DXR 375

Selecting device functions with a HART Communicator is a process involving a number of menu levels and a special HART function matrix.

The HART manual in the carrying case of the HART Communicator contains more detailed information on the device.

## Operating program "ToF Tool - Fieldtool Package"

Modular software package consisting of the service program "ToF Tool" for configuration and diagnosis of ToF level measuring devices (time-of-flight measurement) and evolution of pressure measuring instruments as well as the "Fieldtool" service program for the configuration and diagnosis of Proline flow measuring devices. The Proline flow measuring devices are accessed via a service interface or via the service interface FXA 193 or the HART protocol.

Contents of the "ToF Tool - Fieldtool Package":

- Commissioning, maintenance analysis
- Configuring flowmeters
- Service functions
- Visualisation of process data
- Trouble-shooting
- Controlling the "Fieldcheck" tester/simulator

### Fieldcare

Fieldcare is Endress+Hauser's FDT-based plant Asset Management Tool and allows the configuration and diagnosis of intelligent field devices. By using status information, you also have a simple but effective tool for monitoring devices. The Proline flow measuring devices are accessed via a service interface or via the service interface FXA 193.

## Operating program "SIMATIC PDM" (Siemens)

SIMATIC PDM is a standardised, manufacturer-independent tool for the operation, configuration, maintenance and diagnosis of intelligent field devices.

## Operating program "AMS" (Emerson Process Management)

AMS (Asset Management Solutions): program for operating and configuring devices

# 5.4.2 Current device description files

The following table illustrates the suitable device description file for the operating tool in question and then indicates where these can be obtained.

## HART protocol:

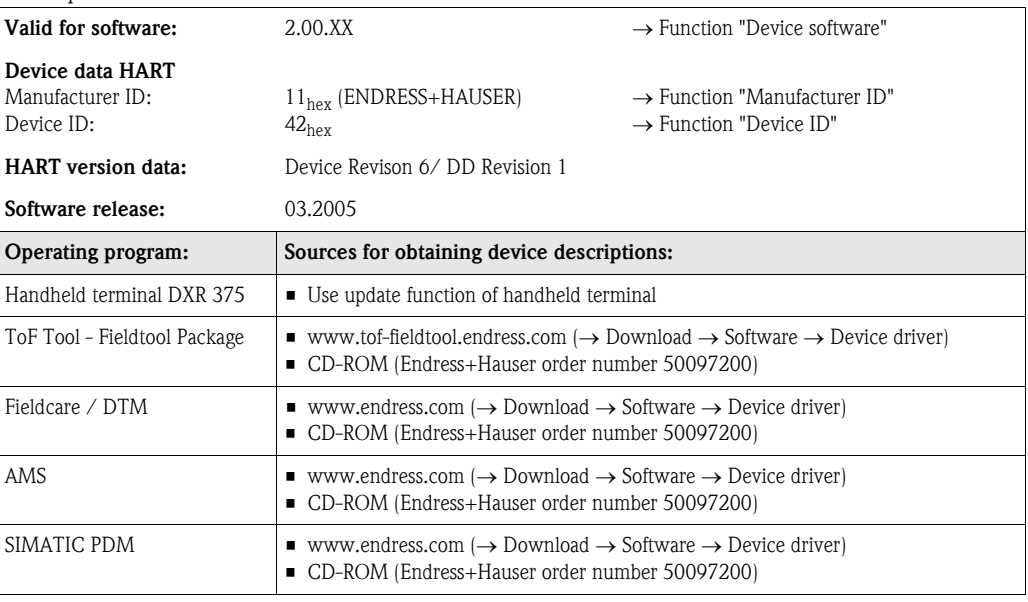

## Operation via the service protocol

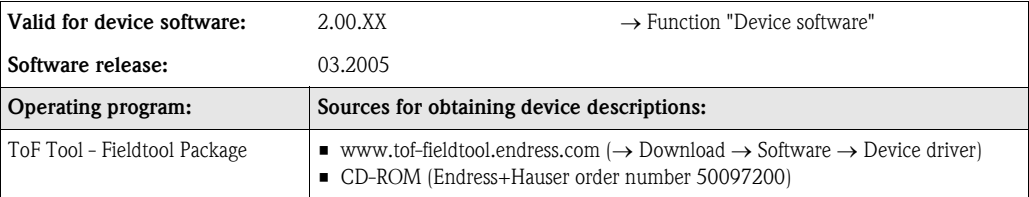

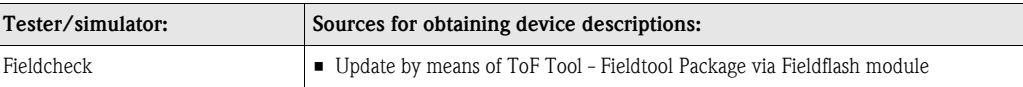

# 5.4.3 Device and process variables

```
Device variables:
```
The following device variables are available using the HART protocol:

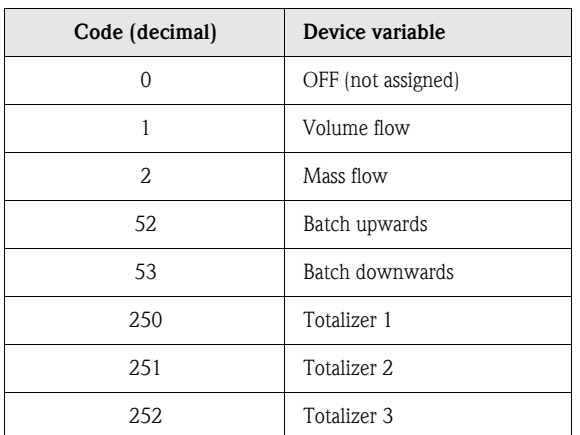

## *Process variables:*

- At the factory, the process variables are assigned to the following device variables:
- Primary process variable  $(PV) \rightarrow$  Volume flow
- Second process variable  $(SV) \rightarrow$  Totalizer 1
- Third process variable (TV)  $\rightarrow$  Mass flow
- Fourth process variable  $(FV) \rightarrow not$  assigned

# **Example** Note!

You can set or change the assignment of device variables to process variables using Command 51 ([see Page 76](#page-75-0)).

# <span id="page-71-0"></span>5.4.4 Universal / Common practice HART commands

The following table contains all the universal and common practice commands supported by Promag 53.

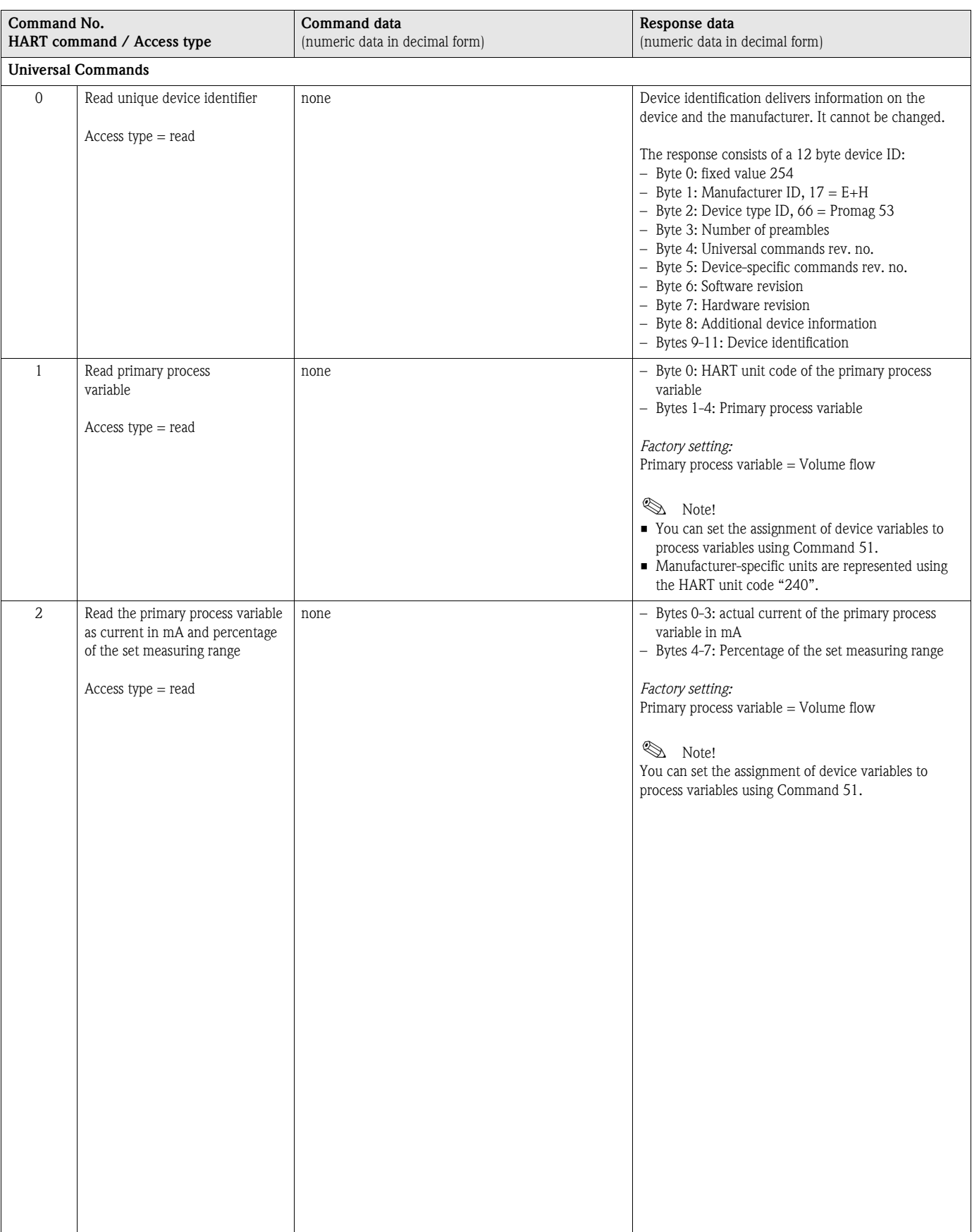
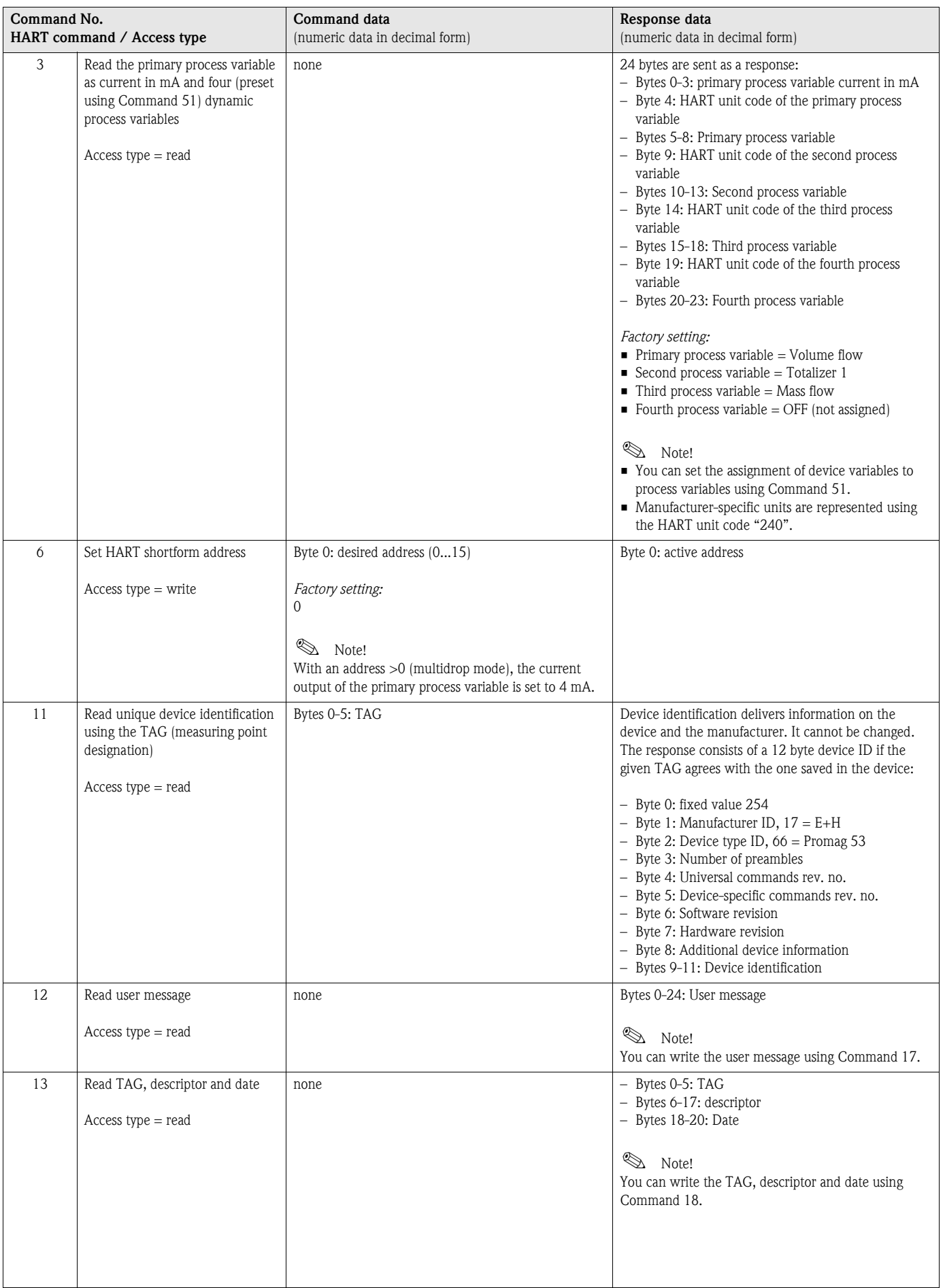

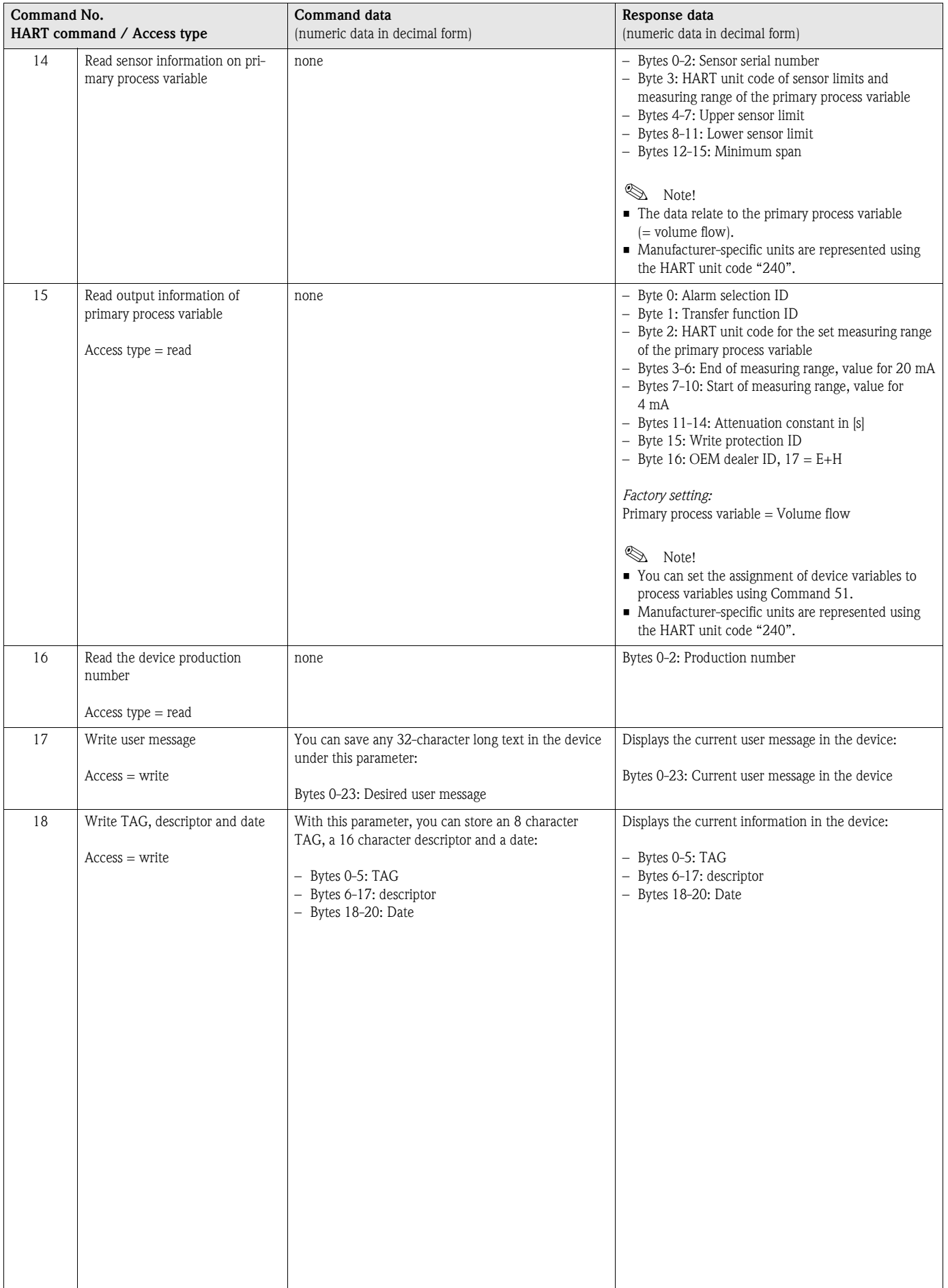

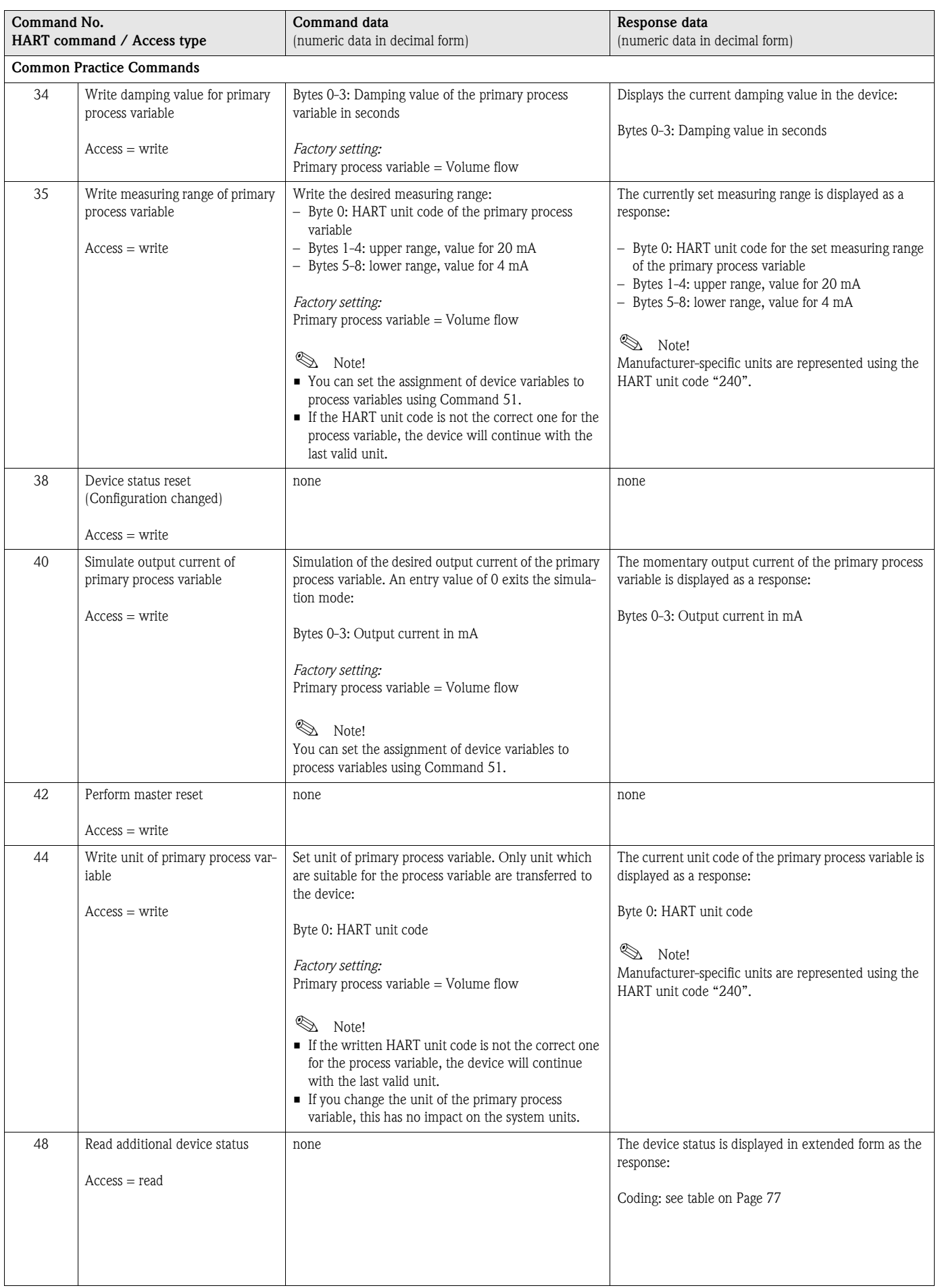

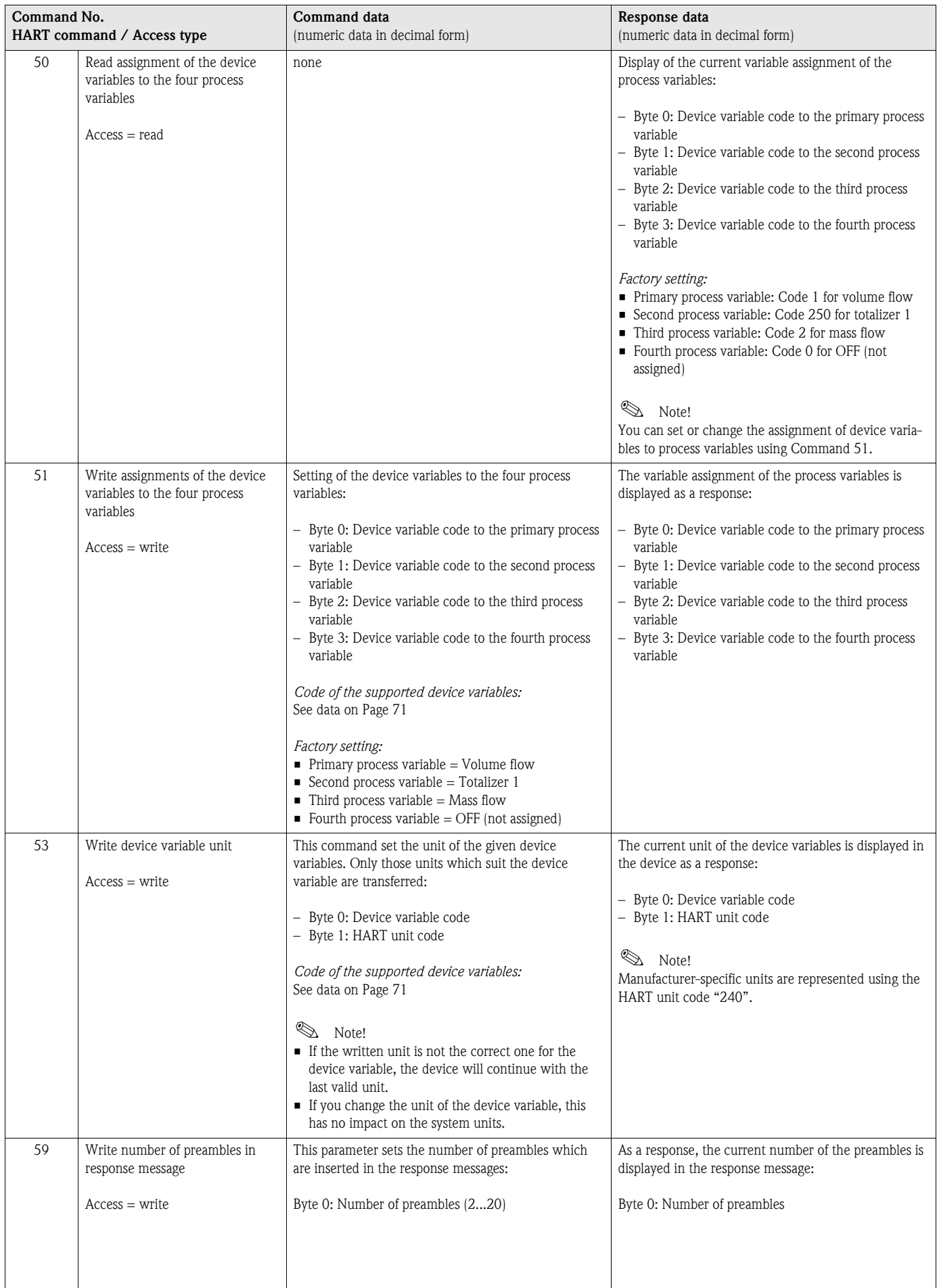

## 5.4.5 Device status / Error messages

You can read the extended device status, in this case, current error messages, via Command "48". The command delivers information which are partly coded in bits (see table below).

## Note!

You can find a detailed explanation of the device status and error messages and their elimination on [Page 106 ff.](#page-105-0)

<span id="page-76-0"></span>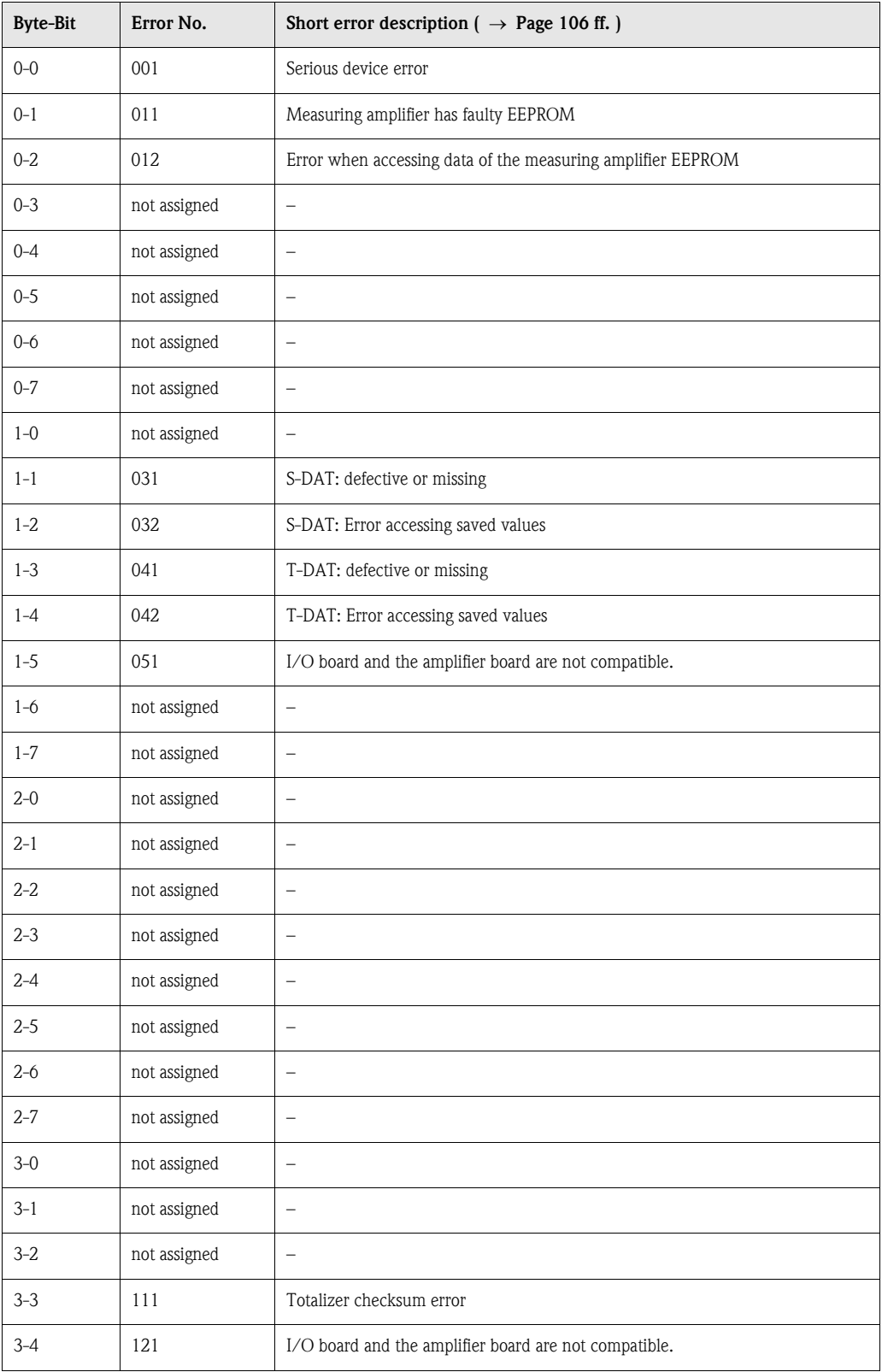

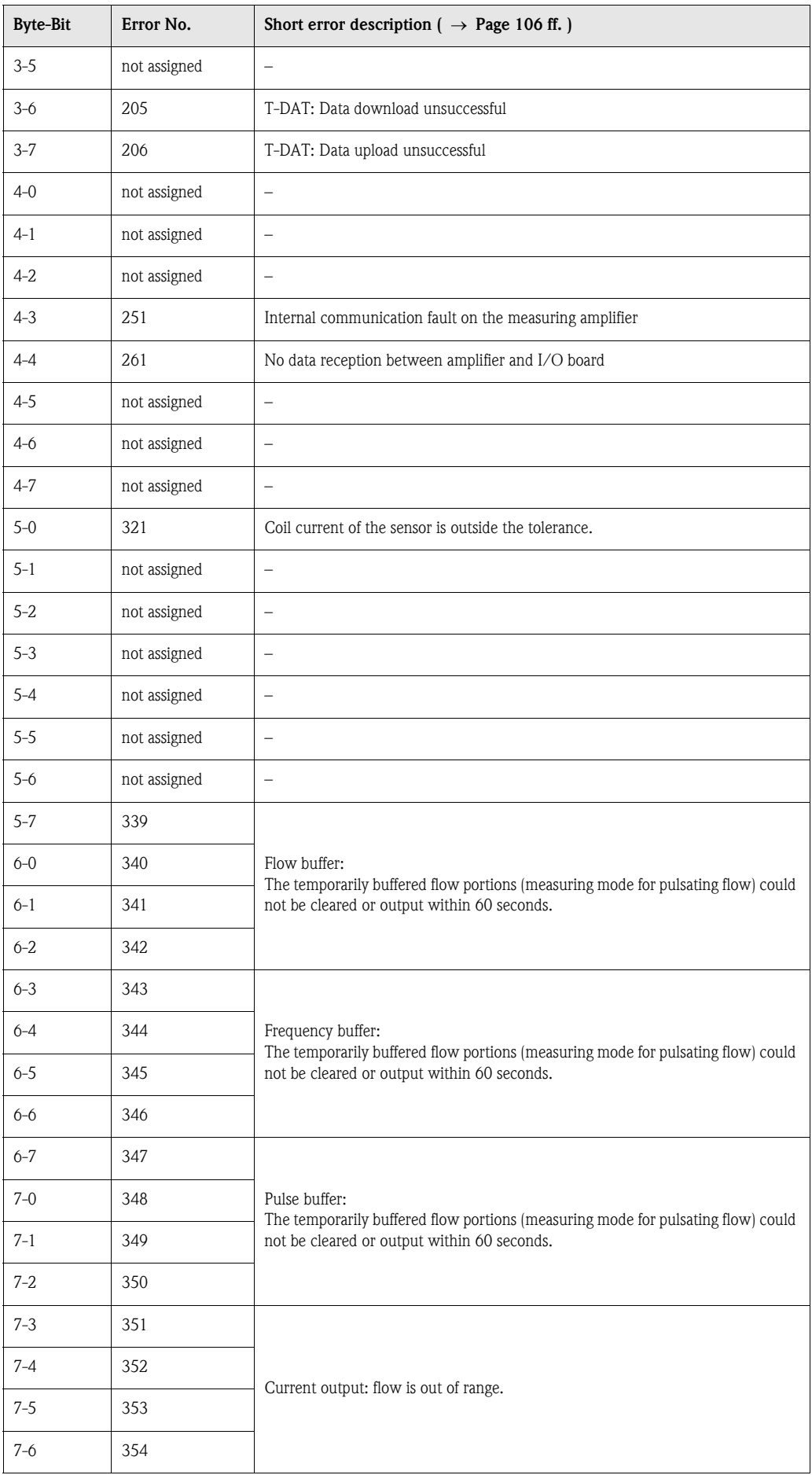

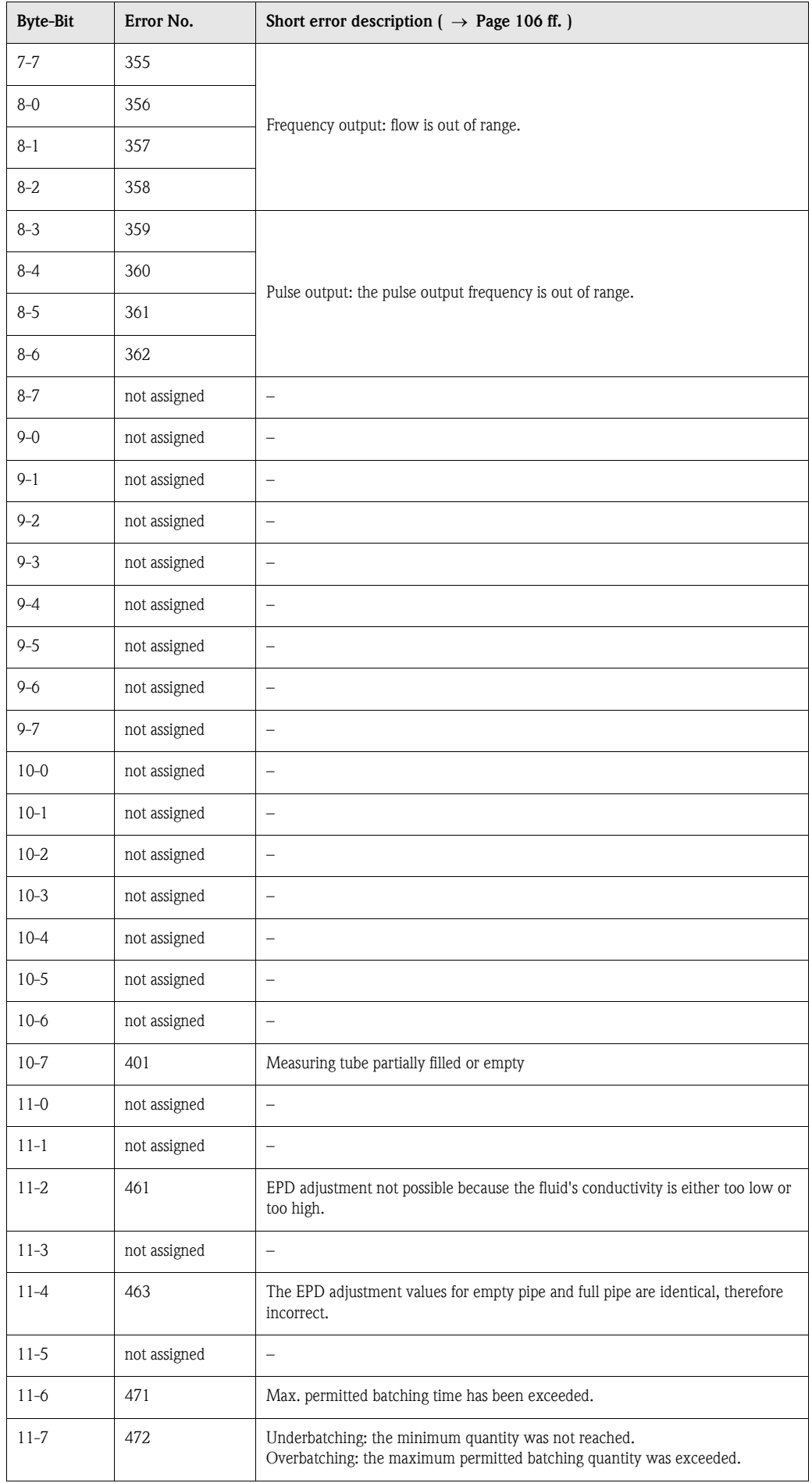

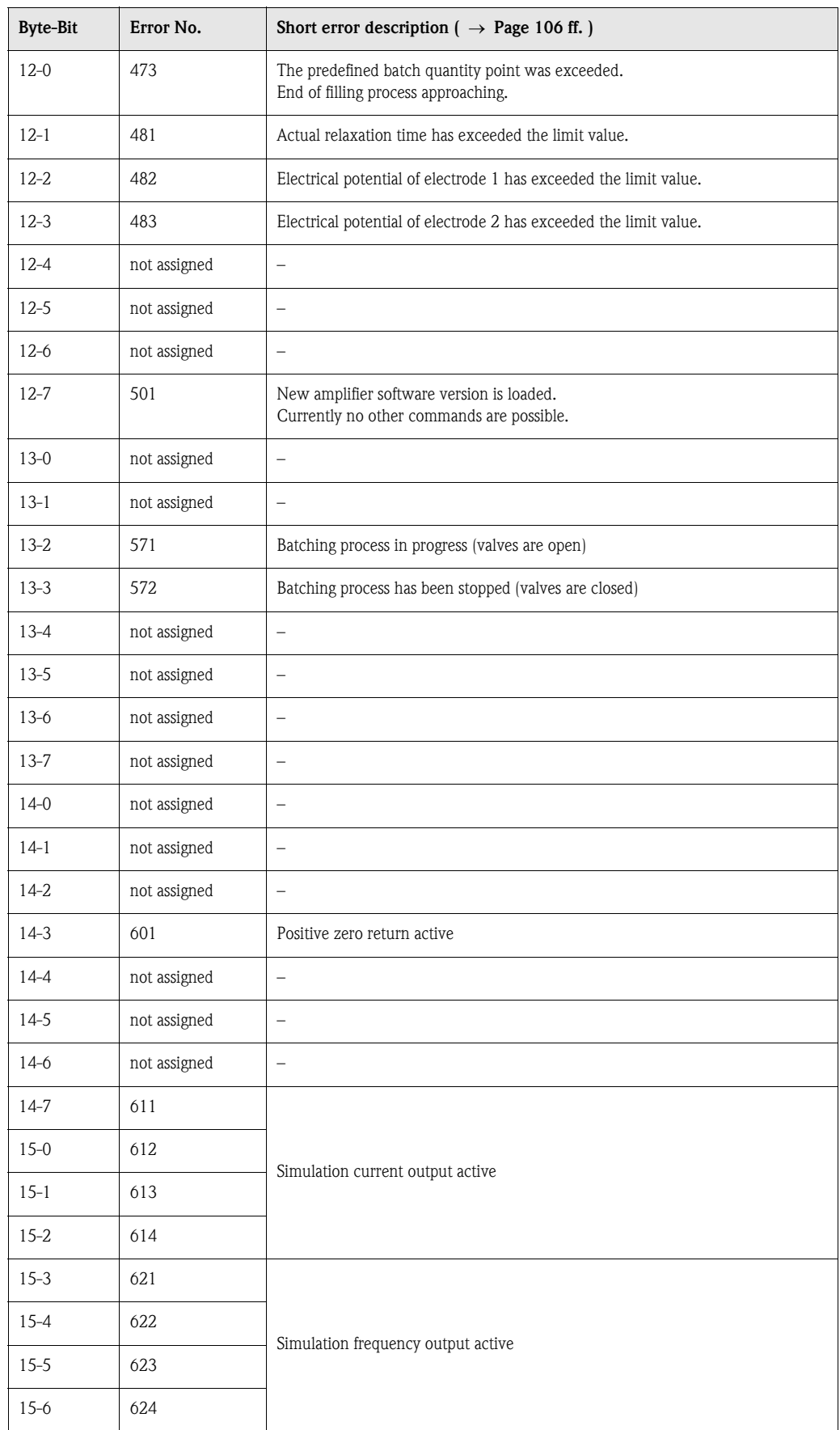

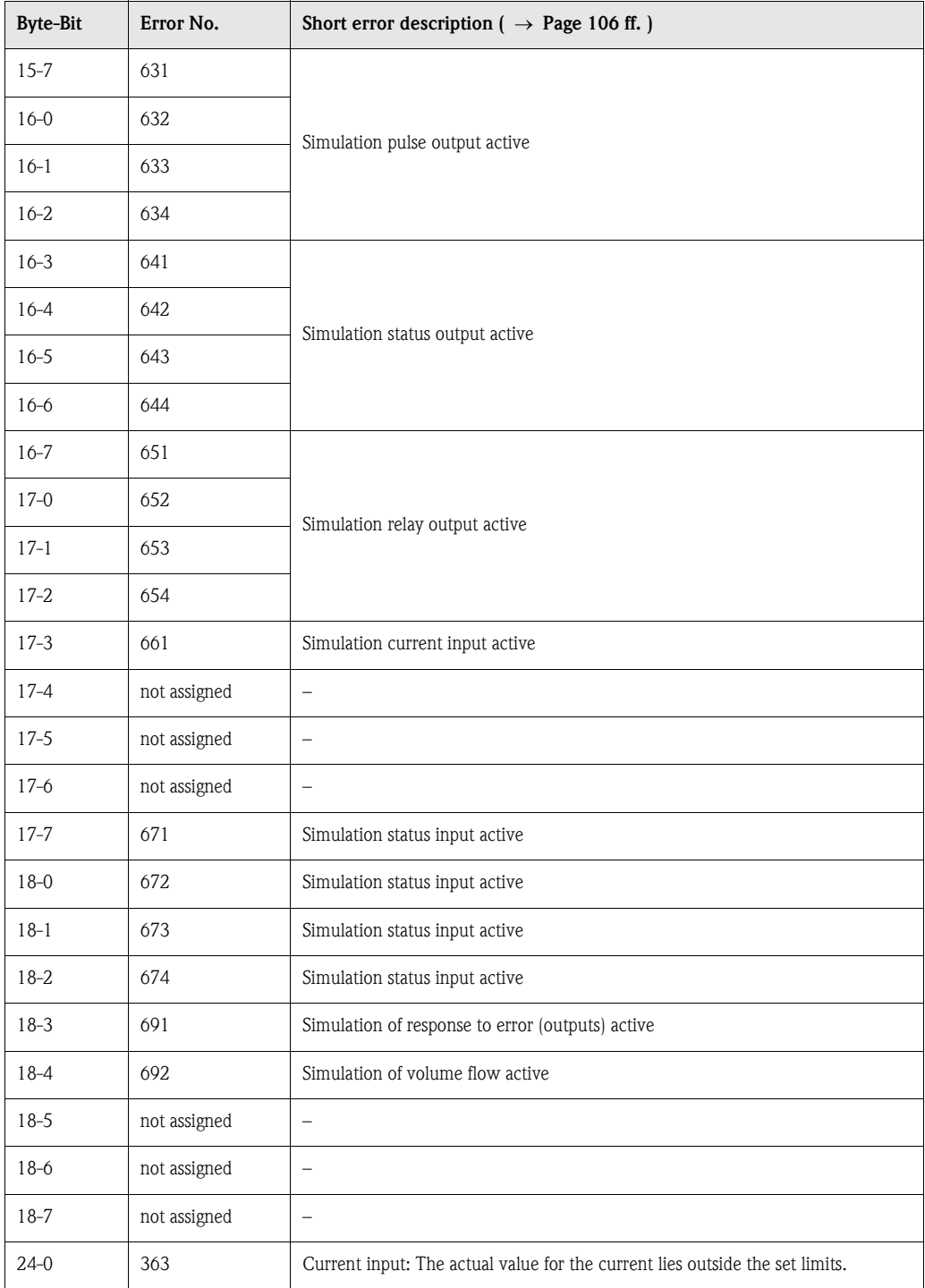

## 5.4.6 Switching HART write protection on and off

A jumper on the I/O board provides the means of activating or deactivating HART write protection.

Warning!<br>Risk of electric shock. Exposed components carry dangerous voltages. Make sure that the power supply is switched off before you remove the cover of the electronics compartment.

- 1. Switch off power supply.
- 2. Remove the I/O board  $\rightarrow$  [Page 115,](#page-114-0) [117](#page-116-0)
- 3. Switch HART write protection on or off, as applicable, by means of the jumper ([Fig. 49\)](#page-81-0).
- 4. Installation of the I/O board is the reverse of the removal procedure.

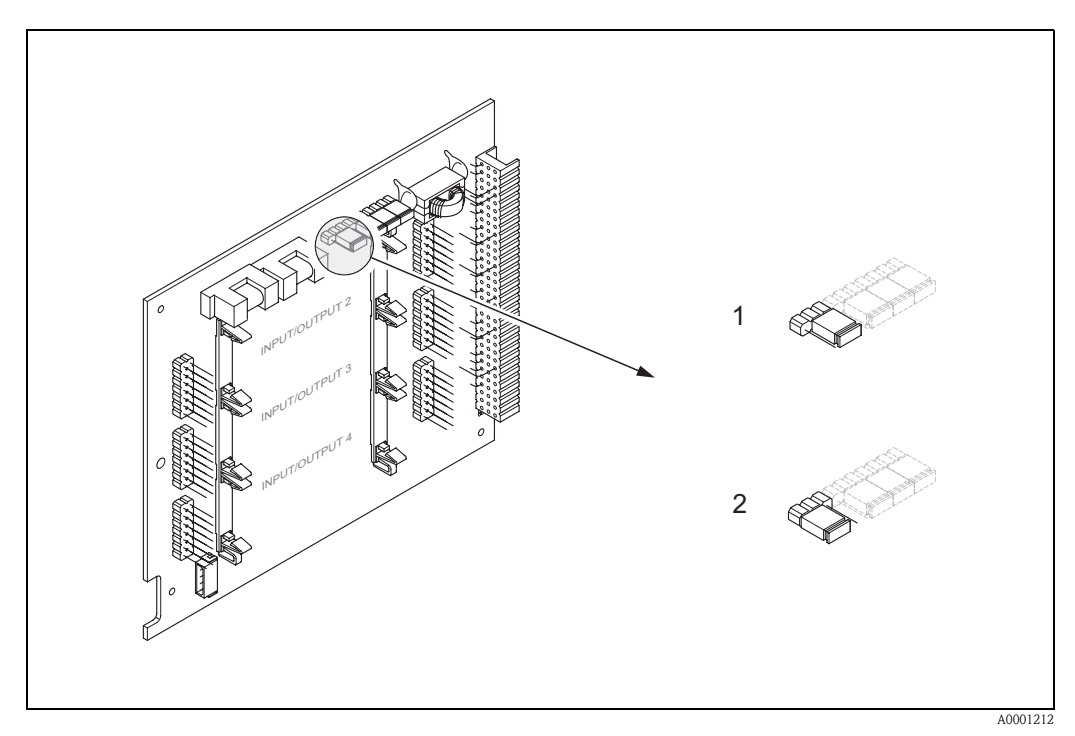

<span id="page-81-0"></span>*Fig. 49: Switching HART write protection on and off*

- *1 HART write protection OFF (default), that is: HART protocol unlocked.*
- *2 HART write protection ON , that is: HART protocol locked.*

# 6 Commissioning

## 6.1 Function check

Make sure that all final checks have been completed before you start up your measuring point:

- Checklist for "Installation check"  $\rightarrow$  [Page 46](#page-45-0)
- Checklist for "Electrical connection check"  $\rightarrow$  [Page 60](#page-59-0)

## 6.1.1 Switching on the measuring device

Once the connection checks ([see Page 60\)](#page-59-0) have been successfully completed, it is time to switch on the power supply. The device is now operational.

The measuring device performs a number of post switch-on self-tests. As this procedure progresses the following sequence of messages appears on the local display:

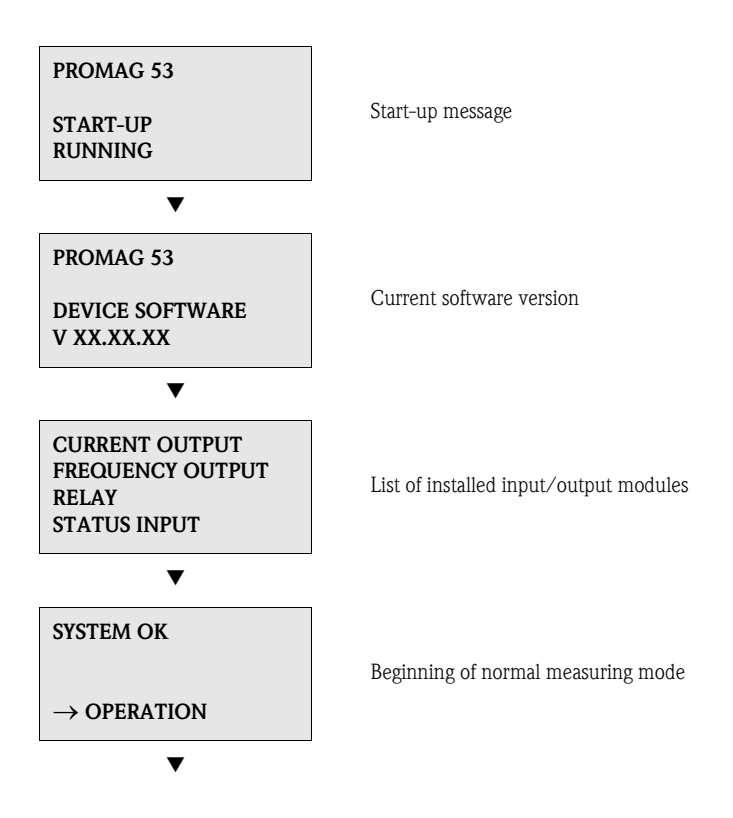

Normal measuring mode commences as soon as start-up completes. Various measured-value and/or status variables (HOME position) appear on the display.

**Execute** Note!

If start-up fails, an error message indicating the cause is displayed.

## 6.2 Application-specific commissioning

In the case of measuring devices without a local display, the individual parameters and functions must be configured via the configuration program, e.g. ToF Tool - Fieldtool Package. If the measuring device is equipped with a local display, all the important device parameters for standard operation can be configured quickly and easily by means of the "Commissioning" Quick Setup menu.

- Quick Setup "Commissioning",  $\rightarrow$  Page 4 ff.
- Quick Setup "Pulsating flow",  $\rightarrow$  [Page 86](#page-85-0) ff.
- $\blacksquare$  Quick Setup "Batching",  $\rightarrow$  [Page 89](#page-88-0) ff.

## 6.2.1 "Commissioning" Quick Setup menu

# $\bigotimes$  Note!

- The display returns to the cell SETUP COMMISSIONING (1002) if you press the ESC key combination during parameter interrogation. The stored parameters remain valid.
- The "Commissioning" Quick Setup must be carried out before one of the Quick Setups explained below is run.
- m Only units not yet configured in the current Setup are offered for selection in each cycle. The unit for mass, volume and corrected volume is derived from the corresponding flow unit.
- n The "YES" option remains visible until all the units have been configured. "NO" is the only option displayed when no further units are available.
- o Only the outputs not yet configured in the current Setup are offered for selection in each cycle.
- p The "YES" option remains visible until all the outputs have been parameterized. "NO" is the only option displayed when no further outputs are available.
- q The "automatic parameterization of the display" option contains the following basic settings/factory settings:
	- YES: Main line = Mass flow; Additional line = Totalizer 1;
	- Information line  $=$  Operating/system conditions
	- NO: The existing (selected) settings remain.
- $\circledcirc$  The QUICK SETUP BATCHING is only available when the optional software package BATCHING is installed.

## <span id="page-84-0"></span>6.2.2 "Commissioning" Quick Setup menu

This Quick Setup menu guides you systematically through the setup procedure for all the major device functions that have to be configured for standard measuring operation.

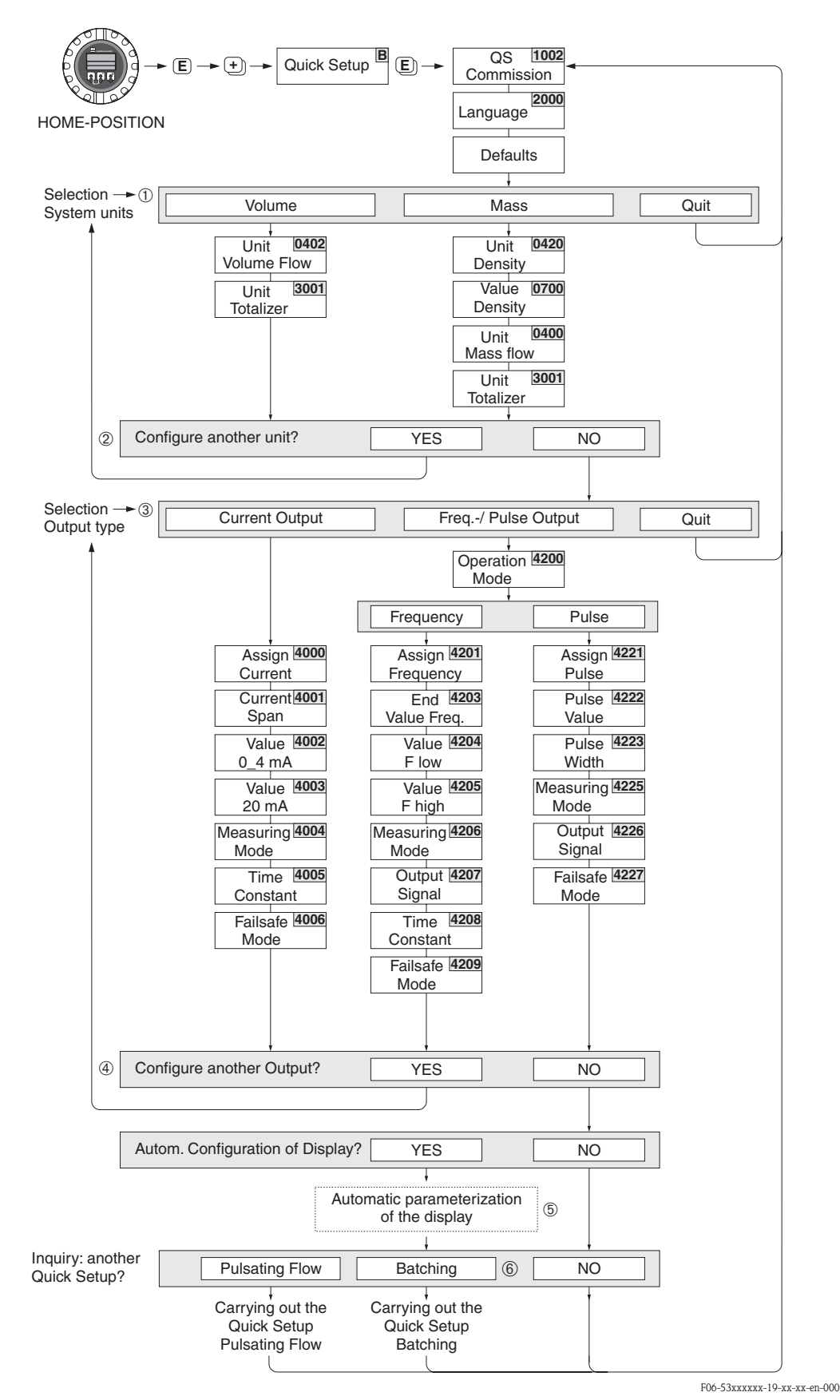

*Fig. 50: Setup menu for straigthforward configuration of the major device functions*

## <span id="page-85-0"></span>6.2.3 "Pulsating Flow" Quick Setup menu

Certain types of pump such as reciprocating, peristaltic and cam-type pumps, for example, create a flow characterised by severe periodic fluctuations ([Fig. 51\)](#page-85-1). Negative flows can occur with pumps of these types on account of the closing volume of the valves or valve leaks.

## **INS** Note!

Before carrying out the Quick Setup "Pulsating Flow" the Quick Setup "Commissioning" ([see Page 86](#page-85-0)) has to be executed.

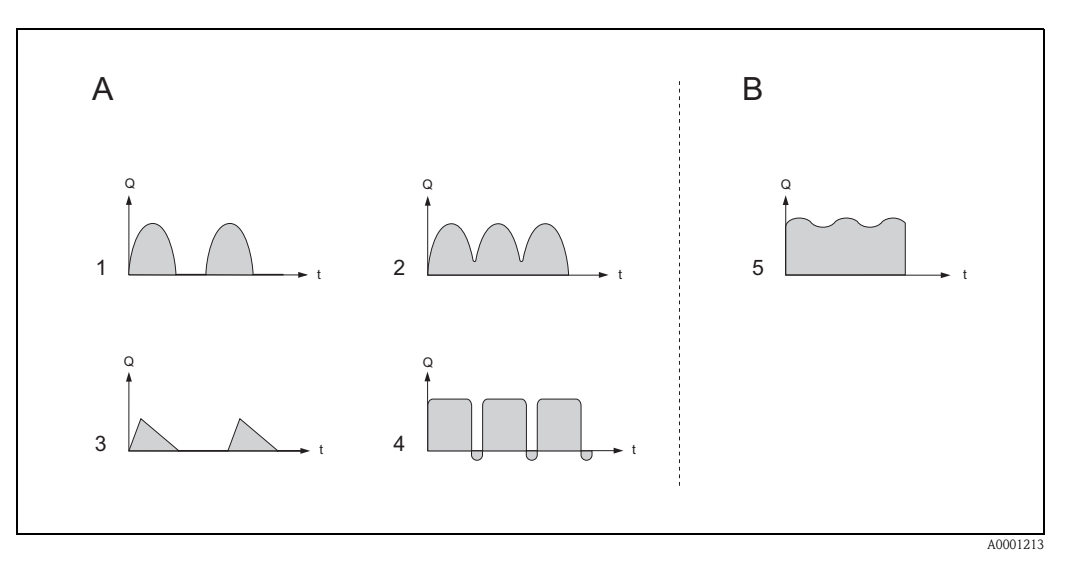

<span id="page-85-1"></span>*Fig. 51: Flow characteristics of various types of pump*

- *A = With severely pulsating flow*
- *B = With slightly pulsating flow*
- *1 1-cylinder cam pump*
- *2 2-cylinder cam pump*
- *3 Magnetic pump*
- *4 Peristaltic pump, flexible connecting hose*
- *5 Multi-cylinder reciprocating pump*

### Severely pulsating flow

Once several device functions have been configured in the "Pulsating Flow" Quick Setup menu, flow fluctuations can be compensated over the entire flow range and pulsating fluid flows measured correctly.

You will find detailed instructions on how to use this Quick Setup menu on [Page 87](#page-86-0).

! Note!

It is always advisable to work through the "Pulsating Flow" Quick Setup menu if there is any uncertainty about the exact flow characteristic.

### Slightly pulsating flow

If flow fluctuations are no more than minor, as is the case, for example with gear-type, three-cylinder or multi-cylinder pumps, it is not absolutely necessary to work through the "Pulsating Flow" menu.

In cases of this nature, however, it is advisable to adapt the functions listed below in the function matrix (see "Description of Device Functions" manual) to suit local process conditions in order to ensure a stable, unvarying output signal. This applies particularly to the current output:

- Measuring system damping: FLOW DAMPING function  $\rightarrow$  increase the value
- Current output damping: TIME CONSTANT function  $\rightarrow$  increase the value

### <span id="page-86-0"></span>Performing the "Pulsating Flow" Quick Setup

This Quick Setup menu guides you systematically through the setup procedure for all the device functions that have to be configured for measuring pulsating flows. Note that this has no effect on the original signal values such as measuring range, current range or limit value!

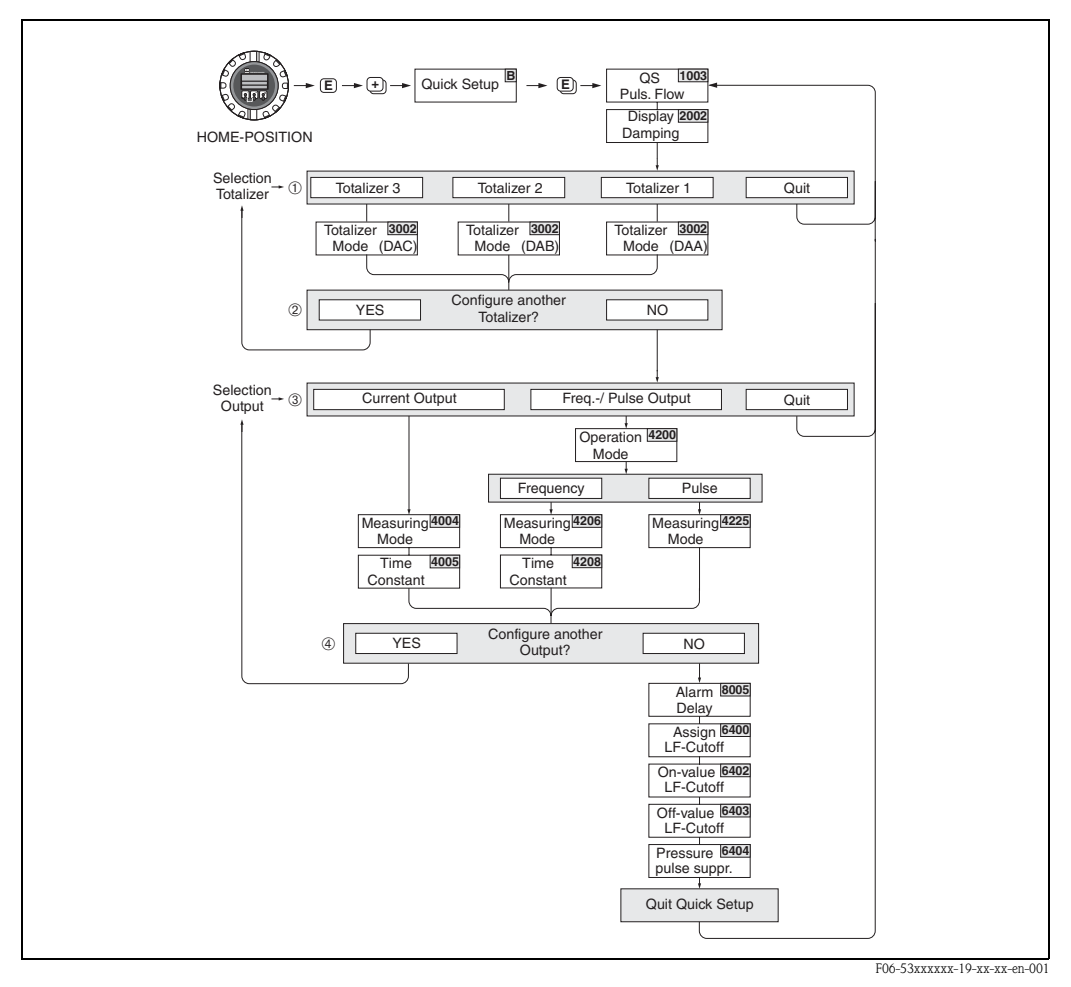

*Fig. 52: Quick Setup for measuring severely pulsating flows Recommended settings* → *see next page*

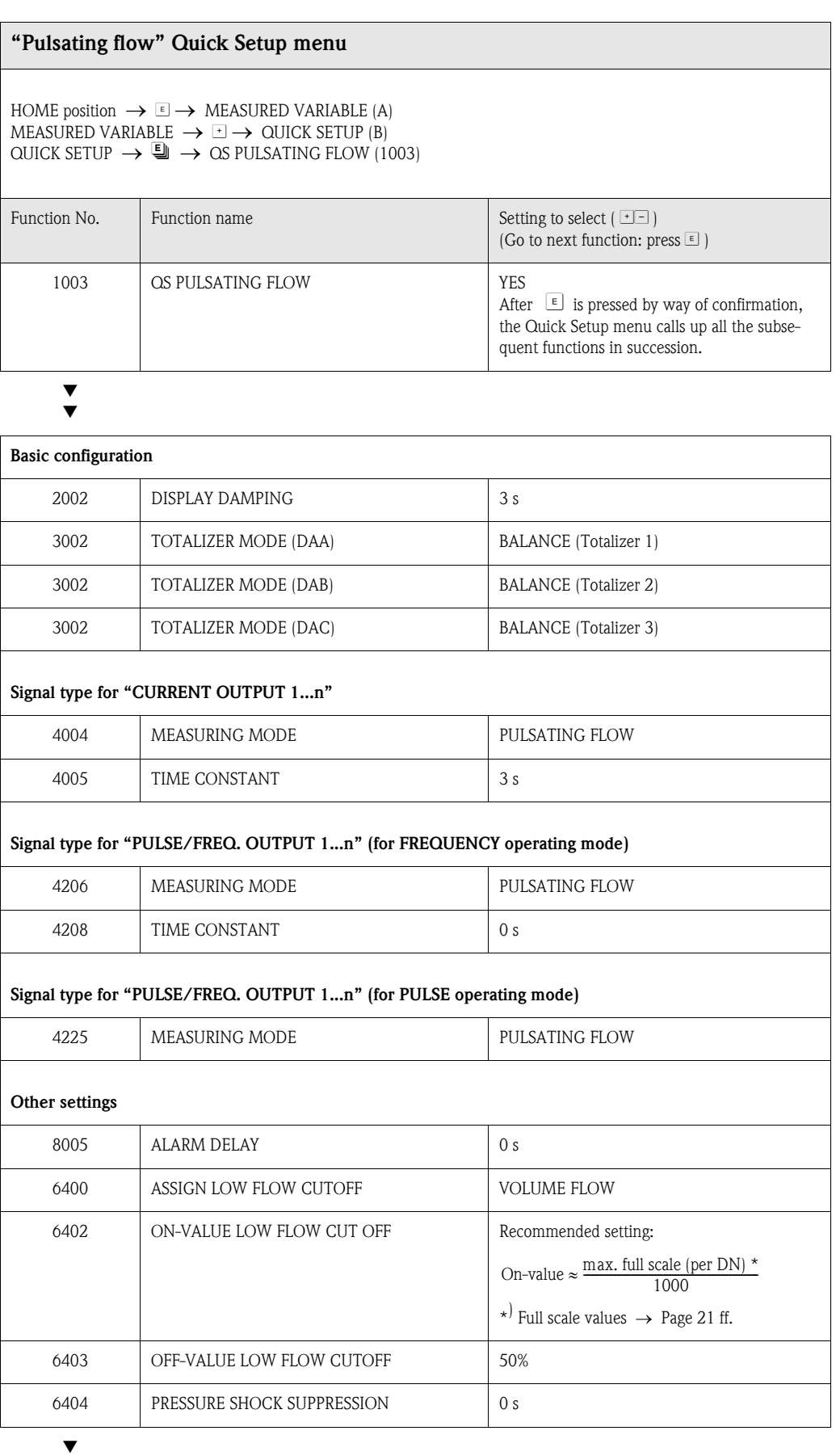

<span id="page-87-0"></span>Back to the HOME position

 $\rightarrow$  Press and hold down Esc key  $(\Box \Box)$  for longer than three seconds.

 $\to$  Repeatedly press and release Esc key  $(\check{\Box}\check{\Box})\to$  exit the function matrix step by step

## <span id="page-88-0"></span>6.2.4 "Batching" Quick Setup

This Quick Setup menu guides you systematically through the setup procedure for all the device functions that have to be parameterized and configured for batching operation. These basic settings allow simple (one step) batching processes.

Additional settings, e.g. for the calculation of after runs or for multi-stage batching procedures, must be made via the function matrix itself (see the "Description of Device Functions" manual).

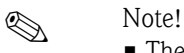

- The "Commissioning" Quick Setup [\(see Page 85\)](#page-84-0) must be run prior to running the "Batching" Quick Setup.
- This function is only available when the additional "Batching" software is installed in the measuring device (order option). You can order this software from Endress+Hauser as an accessory at a later date [\(see Page 101](#page-100-0)).
- You can find detailed information on the batching functions in the separate "Description of Device Functions" manual.
- You can also directly control filling process using the local display. During Quick Setup, an appropriate dialog appears concerning the automatic display configuration. Exit this by clicking "YES". This assigns special batching functions (START, PRESET, MATRIX) to the bottom line of the display. These can be directly executed on-site using the three operating keys  $\left[-/+\sqrt{E}\right]$ . Therefore, Promag 53 can be fully deployed in the field as a "batch controller"  $\rightarrow$  [Page 64](#page-63-0).

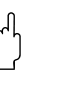

" Caution! The "Batching" Quick Setup sets certain device parameters for discontinuous measurement operation. If the measuring instrument is used for continuous flow measurement at a later time, we recommend that you rerun the "Commissioning" and/or "Pulsating Flow" Quick Setup .

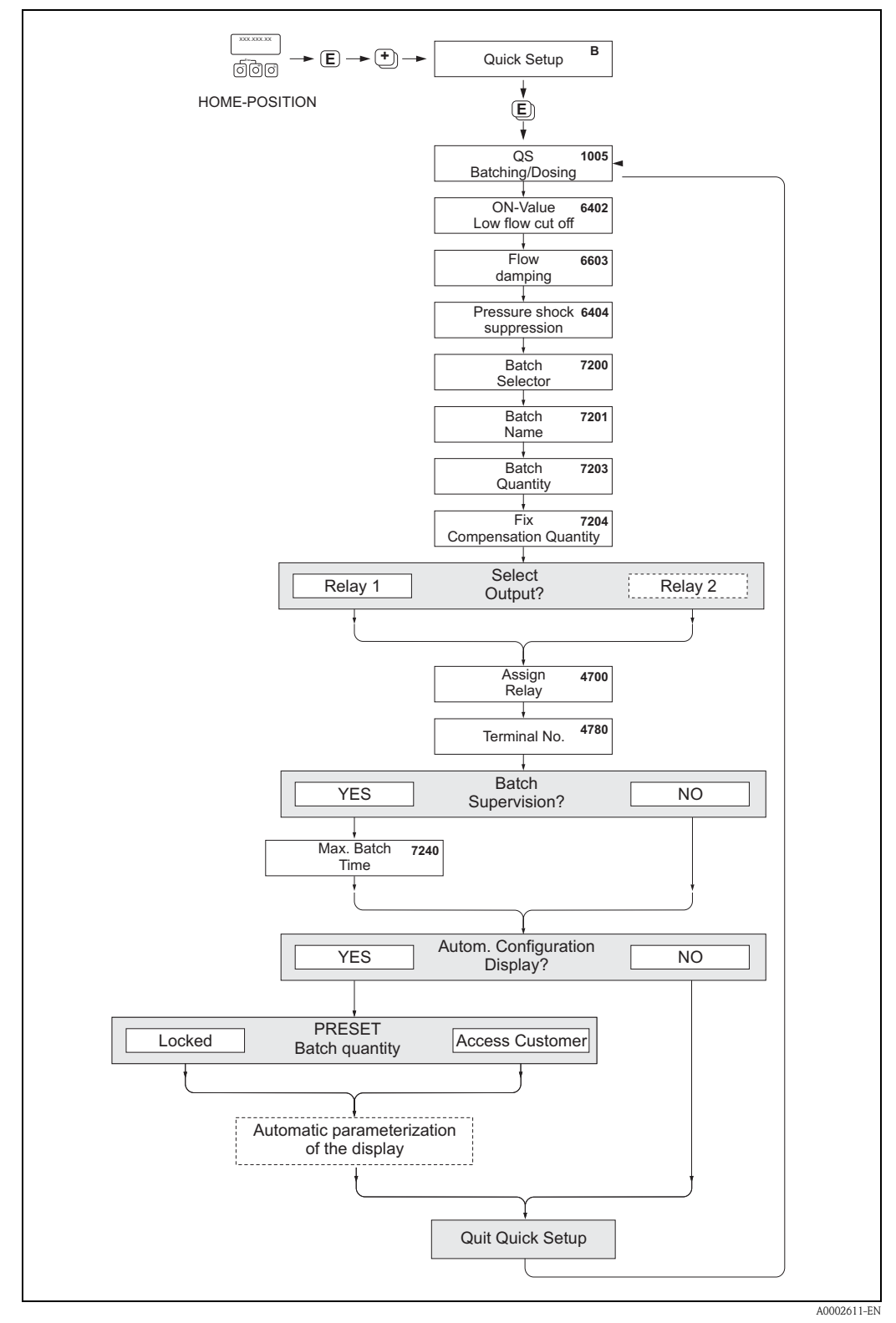

*Fig. 53: "Batching" Quick Setup for configuration of batching functions*

## "Batching" Quick Setup menu

HOME position  $\rightarrow$   $\rightarrow$  MEASURED VARIABLE (A) MEASURED VARIABLE  $\rightarrow$   $\rightarrow$   $\rightarrow$  QUICK SETUP (B) QUICK SETUP  $\rightarrow \mathbb{Q} \rightarrow$  QUICK SETUP BATCHING / DOSING (1005)

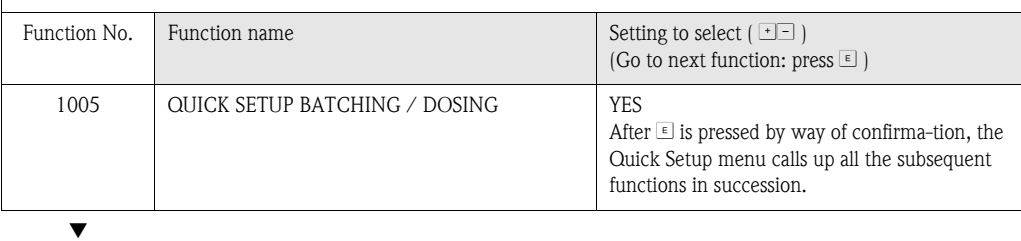

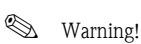

Some of the functions listed below (with a grey background) are configured automatically, i.e. by the measuring system.

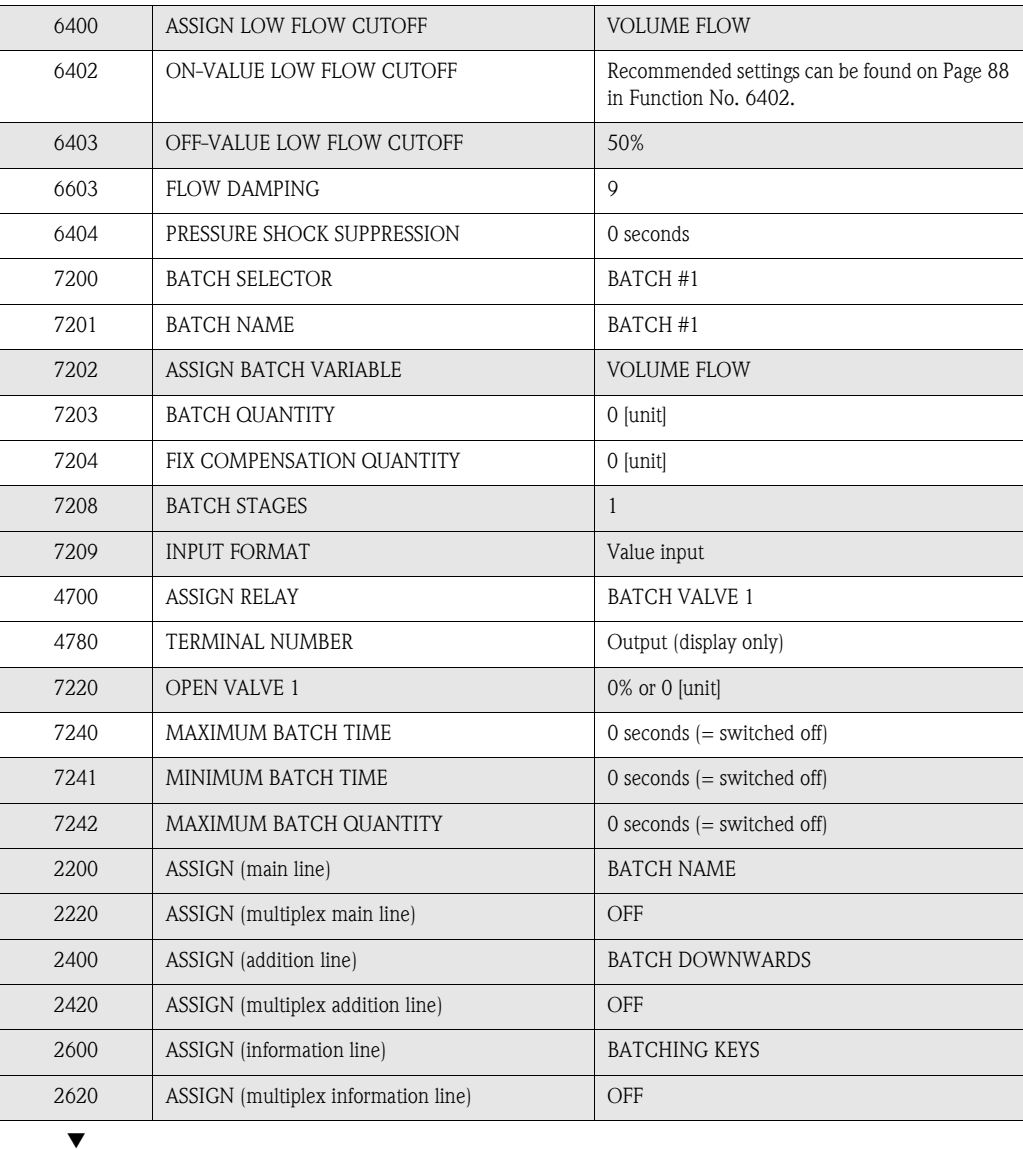

Back to the HOME position

 $\rightarrow$  Press and hold down Esc key  $(\Box \Box)$  for longer than three seconds.

 $\rightarrow$  Repeatedly press and release Esc key  $(\Box \Box) \rightarrow$  exit the function matrix step by step

## 6.2.5 Data back-up with "T-DAT SAVE/LOAD"

The "T-DAT SAVE/LOAD" function can be used to store all the settings and parameters of the device to the T-Dat data storage device.

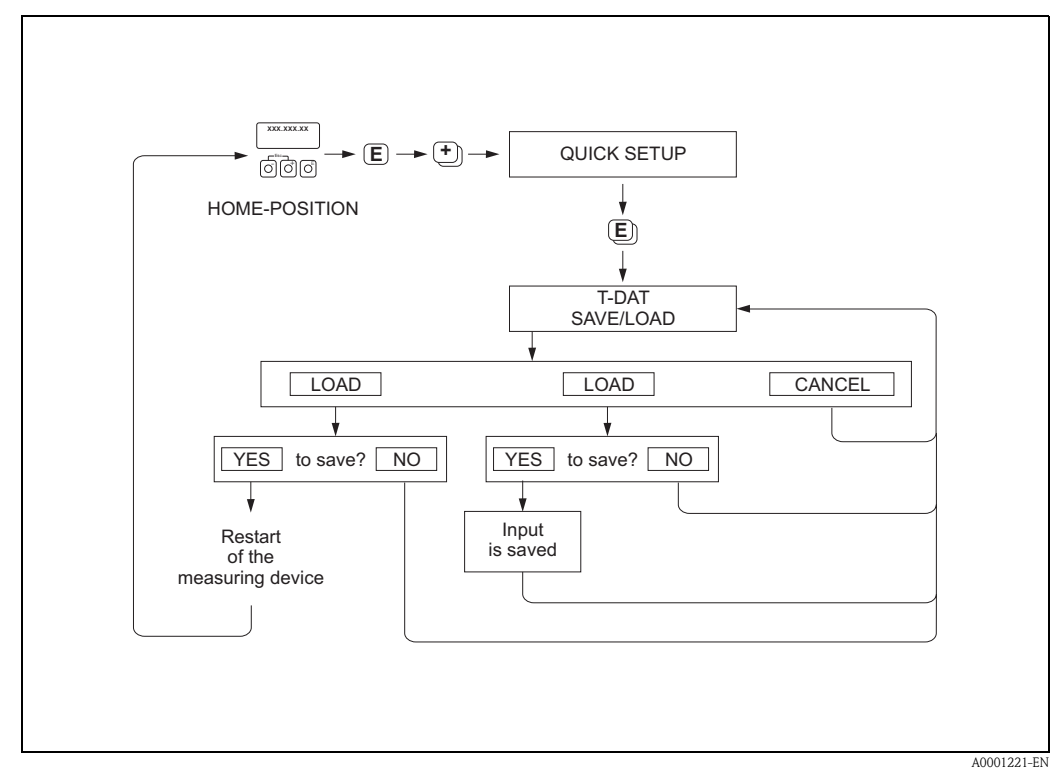

*Fig. 54: Data back-up with "T-DAT SAVE/LOAD" function*

### **Options**

### LOAD

Data on the T-DAT data storage device are copied to the device memory (EEPROM). This overwrites any settings and parameters of the device.

### SAVE

Settings and parameters are copied from the device memory (EEPROM) to the T-DAT.

### CANCEL

Cancels the option selection and returns you to the higher selection level.

### Application examples

- After commissioning, the current measuring point parameters can be saved to the T-DAT as a backup.
- If the transmitter is replaced for some reason, the data from the T-DAT can be loaded into the new transmitter -(EEPROM).

### **INS** Note!

- If the target device has an older software version, the message "TRANSM. SW-DAT" is displayed during start-up. Then only the "SAVE" function is available.
- LOAD
- This function is only possible if the target device has the same software version as, or a more recent software version than, the source device.
- SAVE
- This function is always available.

## 6.2.6 Empty-pipe/full-pipe adjustment

Flow cannot be measured correctly unless the measuring tube is completely full. This status can be permanently monitored using the Empty Pipe Detection:

- $\blacksquare$  EPD = Empty Pipe Detection (with the help of an EPD electrode)
- OED = Open Electrode Detection (Empty Pipe Detection with the help of the measuring elec
	- trodes, if the sensor is not equipped with an EPD electrode or the orientation is not suitable for using EPD).

Caution!<br>A **detailed** description and other helpful hints for the empty-pipe/full-pipe adjustment procedure can be found in the separate "Description of Device Functions" Manual:

- **EPD ADJUSTMENT** (6481)  $\rightarrow$  Carrying out the adjustment.
- **EPD** (6420)  $\rightarrow$  Switching on and off EPD/OED.
- **EPD RESPONSE TIME (6425)**  $\rightarrow$  **Input of the response time for EPD/OED.**

## $\bigotimes$  Note!

- The EPD function is not available unless the sensor is fitted with an EPD electrode.
- $\blacksquare$  The devices are already calibrated at the factory with water (approx. 500  $\mu$ S/cm). If the fluid conductivity differs from this reference, empty-pipe/full-pipe adjustment has to be performed again on site.
- The default setting for EPD/OED when the devices are delivered is OFF; the function has to be activated if required.
- The EPD/OED process error can be output by means of the configurable relay outputs.

### Performing empty-pipe and full-pipe adjustment (EPD/OED)

- 1. Select the appropriate function in the function matrix:
	- $HOME \to \Box \rightarrow \Box$   $\rightarrow$  BASIC FUNCTIONS  $\rightarrow \Box \rightarrow \Box$   $\rightarrow$  PROCESSPARAMETER  $\rightarrow$   $\rightarrow$   $\rightarrow$   $\rightarrow$  ADJUSTMENT  $\rightarrow$   $\rightarrow$  EPD/OED ADJUSTMENT
- 2. Empty the piping. In case of an EPD adjustment, the wall of the measuring tube should be wetted with fluid for the adjustment procedure but this is not the case with an OED adjustment!
- 3. Start empty-pipe adjustment: Select "EMPTY PIPE ADJUST" or "OED EMPTY ADJUST" and press  $E$  to confirm.
- 4. After empty-pipe adjustment, fill the piping with fluid.
- 5. Start full-pipe adjustment: Select "FULL PIPE ADJUST" or "OED FULL ADJUST" and press  $\Box$ to confirm.
- 6. Having completed the adjustment, select the setting "OFF" and exit the function by pressing  $E$ .
- 7. Now select the "EPD" function (6420). Switch on Empty Pipe Detection by selecting the following settings:
	- EPD  $\rightarrow$  Select ON STANDARD or ON SPECIAL and press  $\in$  to confirm.
	- OED  $\rightarrow$  Select OED and confirm with  $\epsilon$ .

### Caution!

The adjustment coefficients must be valid before you can activate the EPD/OED function. If adjustment is incorrect the following messages might appear on the display:

- $-$  FULL  $=$  EMPTY
	- The adjustment values for empty pipe and full pipe are identical. In cases of this nature you must repeat empty-pipe or full-pipe adjustment!
- ADJUSTMENT NOT OK
- Adjustment is not possible because the fluid's conductivity is out of range.

## 6.2.7 Current output: active/passive

The current outputs can be configured as "active" or "passive" by means of various jumpers on the I/O board or the current submodule.

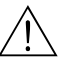

Warning!<br>Risk of electric shock. Exposed components carry dangerous voltages. Make sure that the power supply is switched off before you remove the cover of the electronics compartment.

- 1. Switch off power supply.
- 2. Remove the I/O board  $\rightarrow$  [Page 115,](#page-114-0) [117](#page-116-0)
- 3. Set the jumpers in accordance with [Fig. 55](#page-93-0).

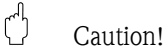

- 
- Risk of destroying the measuring device. Set the jumpers exactly as shown in [Fig. 55.](#page-93-0) Incorrectly set jumpers can cause overcurrents that would destroy either the measuring device or external devices connected to it.
- Note that the position of the current submodule on the I/O board can vary, depending on the version ordered, and that the terminal assignment in the connection compartment of the transmitter varies accordingly  $\rightarrow$  [Page 54](#page-53-0).
- 4. Installation of the I/O board is the reverse of the removal procedure.

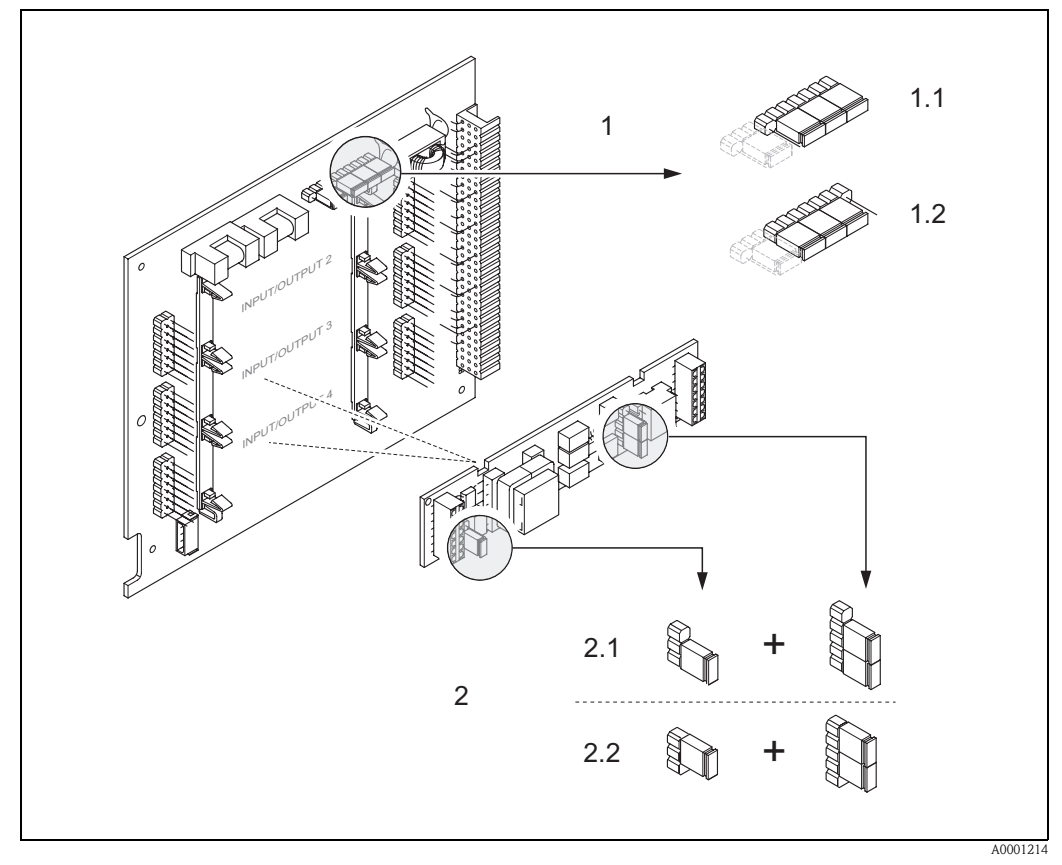

<span id="page-93-0"></span>*Fig. 55: Configuring the current output for the flexible module board*

- *1 Current output 1 with HART*
- *1.1 Active current output (factory setting)*
- *1.2 Passive current output*
- *2 Current output 2 (optional, plug-in module)*
- *2.1 Active current output (factory setting)*
- *2.2 Passive current output*

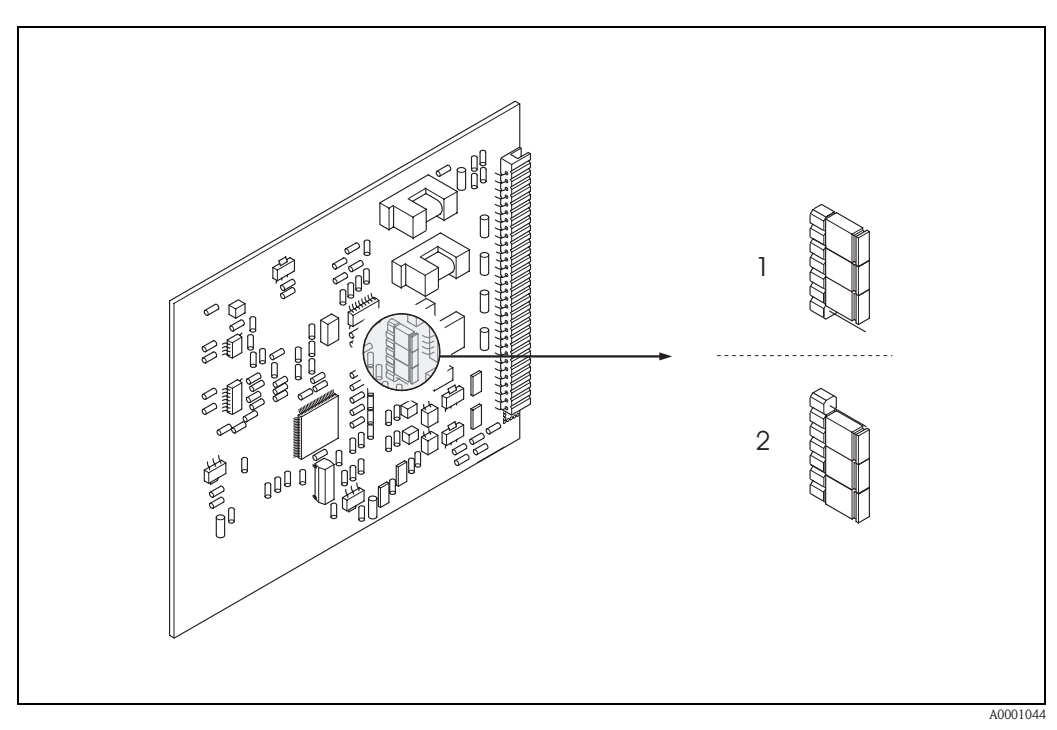

*Fig. 56: Configuring the current output for the fixed module board*

*1 Active current output (factory setting)*

*2 Passive current output*

## 6.2.8 Current input: active/passive

The current input can be configured as "active" or "passive" by means of various jumpers on the current input submodule.

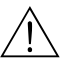

## Warning!

Risk of electric shock. Exposed components carry dangerous voltages. Make sure that the power supply is switched off before you remove the cover of the electronics compartment.

- 1. Switch off power supply.
- 2. Remove the I/O board  $\rightarrow$  [Page 115,](#page-114-0) [117](#page-116-0)
- 3. Set the jumpers in accordance with [Fig. 57](#page-95-0).

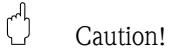

- Risk of destroying the measuring device. Set the jumpers exactly as shown in [Fig. 57.](#page-95-0) Incorrectly set jumpers can cause overcurrents that would destroy either the measuring device or external devices connected to it.
- Note that the position of the current input submodule on the I/O board can vary, depending on the version ordered, and that the terminal assignment in the connection compartment of the transmitter varies accordingly  $\rightarrow$  [Page 54](#page-53-0).
- 4. Installation of the I/O board is the reverse of the removal procedure.

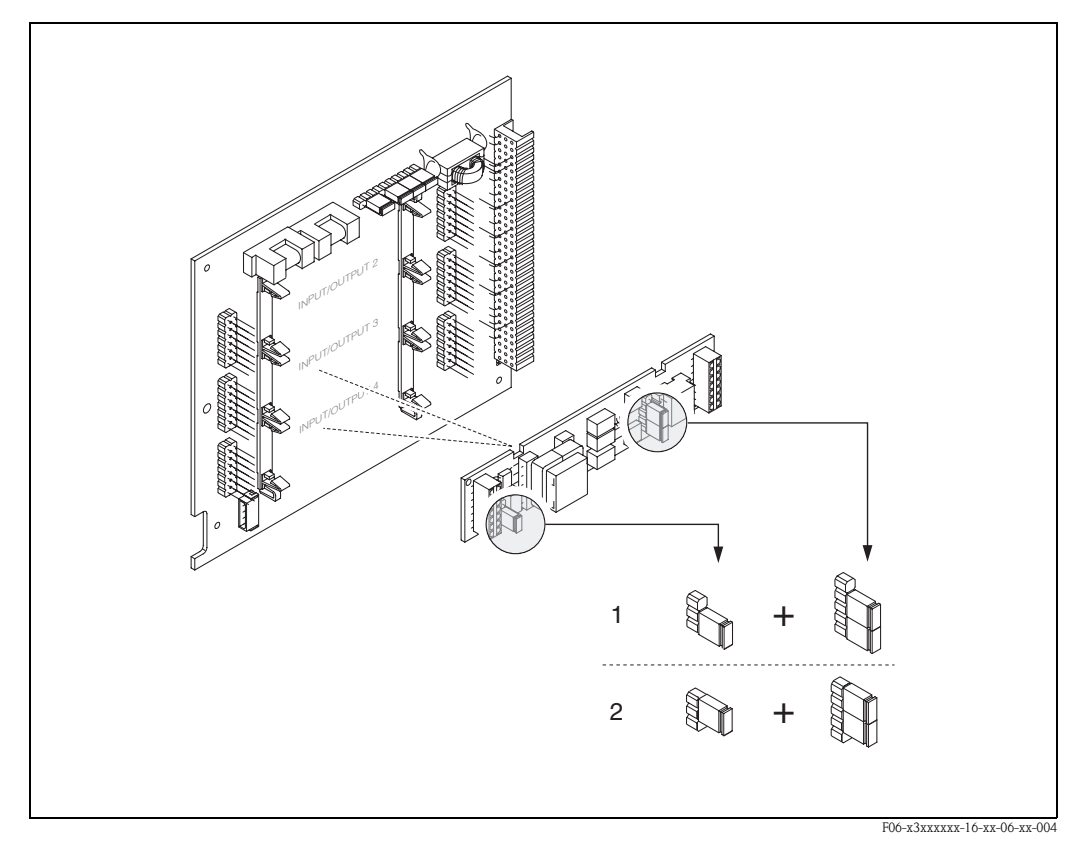

<span id="page-95-0"></span>*Fig. 57: Configuring the current input with the aid of jumpers (I/O board)*

- *1 Active current input (factory setting)*
- *2 Passive current input*

## 6.2.9 Relay contacts: Normally closed/normally open

The relay contact can be configured as normally open (NO or make) or normally closed (NC or break) contacts by means of two jumpers on the I/O board or on the relay submodule respectively. This configuration can be called up at any time with the "ACTUAL STATUS RELAY" function (No. 4740).

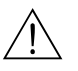

Warning!<br>Risk of electric shock. Exposed components carry dangerous voltages. Make sure that the power supply is switched off before you remove the cover of the electronics compartment.

- 1. Switch off power supply.
- 2. Remove the I/O board  $\rightarrow$  [Page 115,](#page-114-0) [117](#page-116-0)
- 3. Set the jumpers in accordance with [Fig. 58](#page-96-0) and [Fig. 59.](#page-96-1)

## $\bigcirc$  Caution!

- If you change the setting you must always change the positions of both jumpers. Set the jumpers exactly as shown in [Fig. 58](#page-96-0) and [Fig. 59.](#page-96-1)
- Note that the position of the relay submodule on the I/O board can vary, depending on the version ordered, and that the terminal assignment in the connection compartment of the transmitter varies accordingly  $\rightarrow$  [Page 54](#page-53-0).
- 4. Installation of the I/O board is the reverse of the removal procedure.

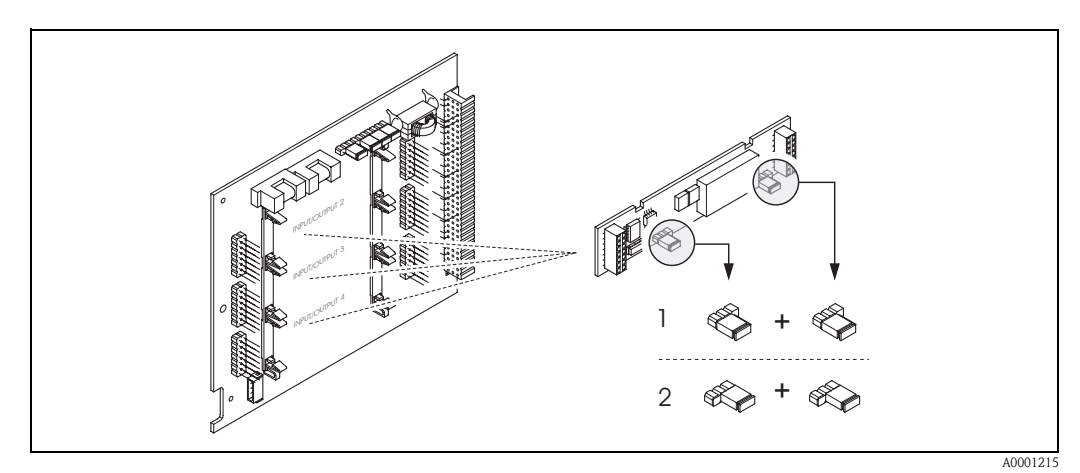

<span id="page-96-0"></span>*Fig. 58: Configuring relay contacts (NC / NO) for the flexible module board.*

- *1 Configured as NO contact (factory setting, relay 1)*
- *2 Configured as NC contact (factory setting, relay 2, if installed)*

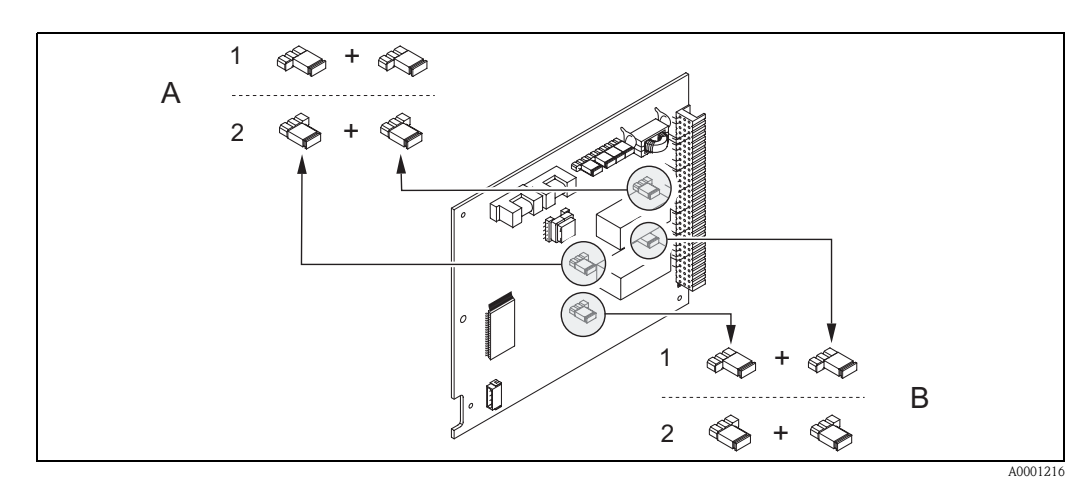

<span id="page-96-1"></span>*Fig. 59: Configuring relay contacts (NC / NO) for the fixed module board. A = relay 1, B = relay 2*

- *1 Configured as NO contact (factory setting, relay 1)*
- *2 Configured as NC contact (factory setting, relay 2)*

## 6.3 Data storage device (HistoROM)

At Endress+Hauser, the term HistoROM refers to various types of data storage modules on which process and measuring device data are stored. By plugging and unplugging such modules, device configurations can be duplicated onto other measuring devices to cite just one example.

## 6.3.1 HistoROM/S-DAT (sensor-DAT)

The S-DAT is an exchangeable data storage device in which all sensor relevant parameters are stored, i.e., diameter, serial number, calibration factor, zero point.

## 6.3.2 HistoROM/T-DAT (transmitter-DAT)

The T-DAT is an exchangeable data storage device in which all transmitter parameters and settings are stored.

Storing of specific parameter settings from the EEPROM to the T-DAT and vice versa has to be carried out by the user (= manual save function). Detailed instructions regarding this can be found in the handbook "Description of Device Functions" (function "T-DAT SAVE/LOAD", No. 1009).

## 6.3.3 F-CHIP (Function-Chip)

The F-CHIP is a microprocessor chip that contains additional software packages that extend the functionality and application possibilities of the transmitter.

In the case of a later upgrade, the F-CHIP can be ordered as an accessory and can simply be plugged on to the I/O board . After start up, the software is immediately made available to the transmitter.

- $\blacksquare$  Accessories  $\rightarrow$  [Page 101](#page-100-0)
- Plugging on to the I/IO board  $\rightarrow$  [Page 114](#page-113-0)

" Caution! To ensure an unambiguous assignment, the F-CHIP is coded with the transmitter serial number once it is plugged in. Thus, it can not be reused with other measuring devices.

# 7 Maintenance

The Promag 53 flow measuring system requires no special maintenance.

# 7.1 Exterior cleaning

When cleaning the exterior of measuring devices, always use cleaning agents that do not attack the surface of the housing and the seals.

## 7.2 Seals

The seals of the Promag H sensor must be replaced periodically, particularly in the case of gasket seals (aseptic version). The period between changes depends on the frequency of cleaning cycles, the cleaning temperature and the fluid temperature.

Replacement seals (accessories)  $\rightarrow$  [see Page 101](#page-100-0).

# <span id="page-100-0"></span>8 Accessories

Various accessories, which can be ordered separately from Endress+Hauser, are available for the transmitter and the sensor. The Endress+Hauser service organisation can provide detailed information on the order codes of your choice.

# 8.1 Device-specific accessories

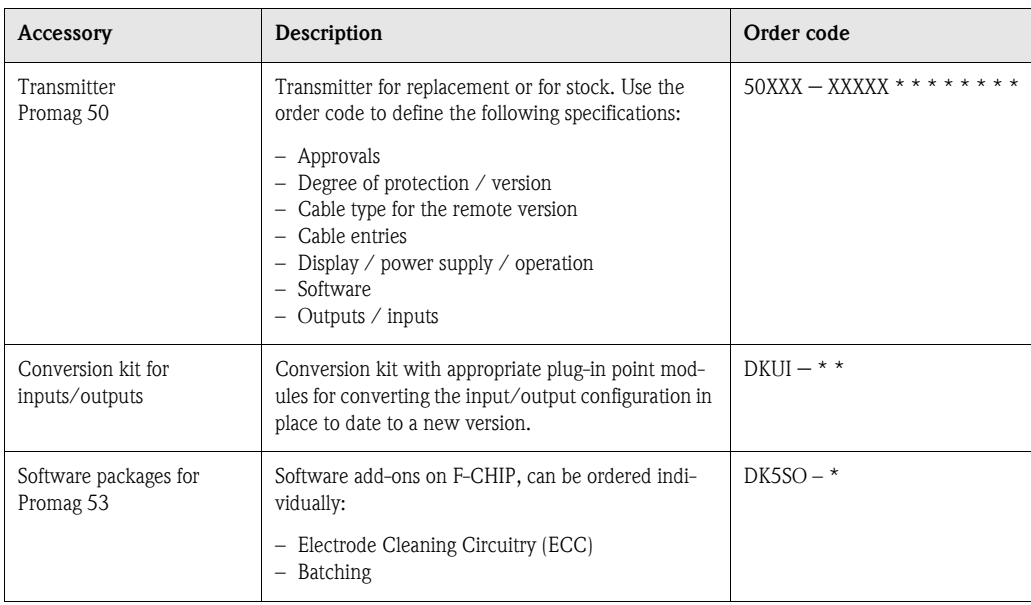

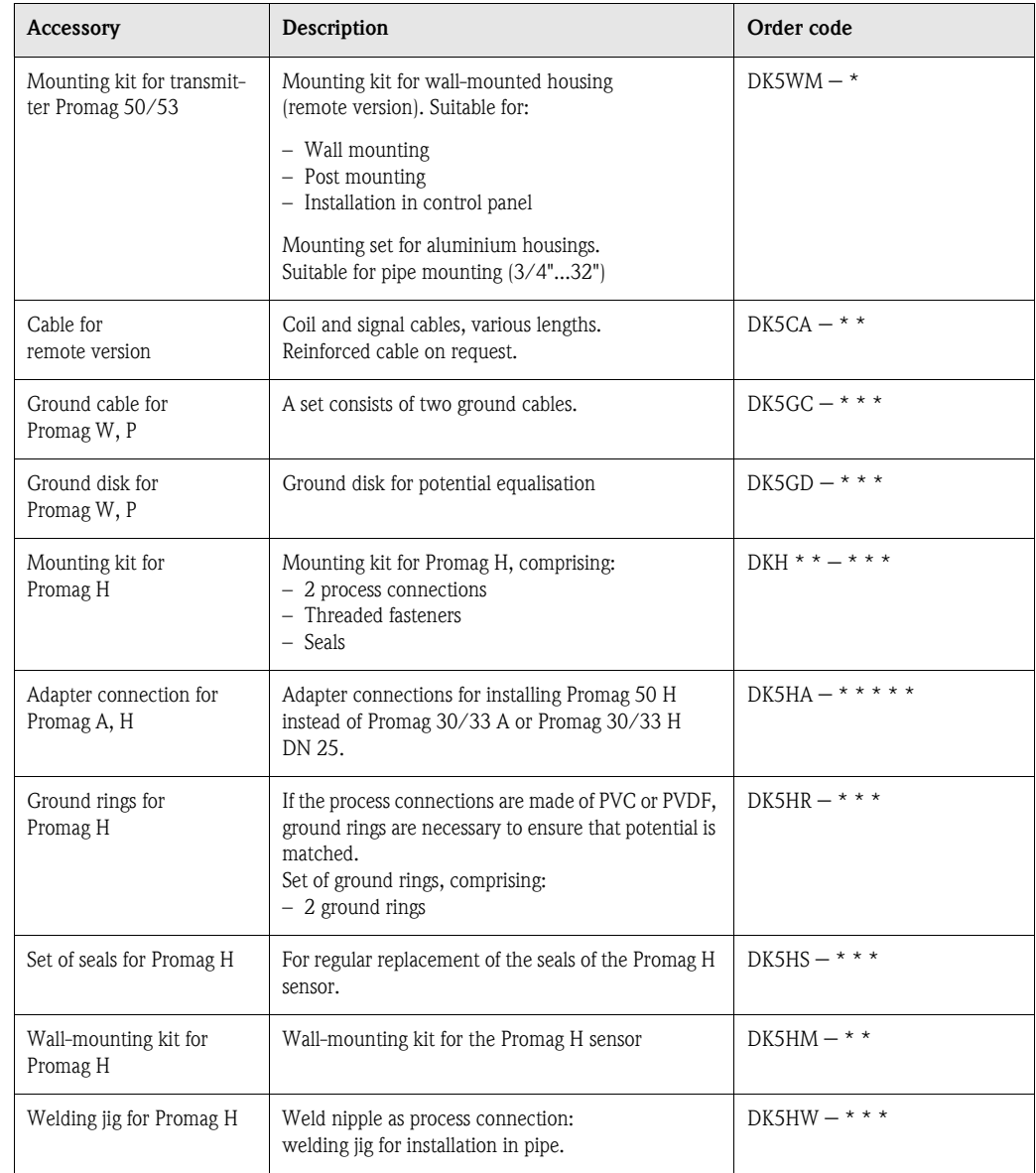

# 8.2 Measuring principle-specific accessories

# 8.3 Communication-specific accessories

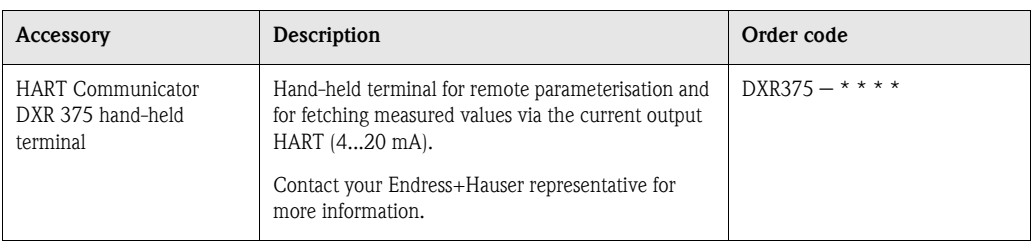

# 8.4 Communication-specific accessories

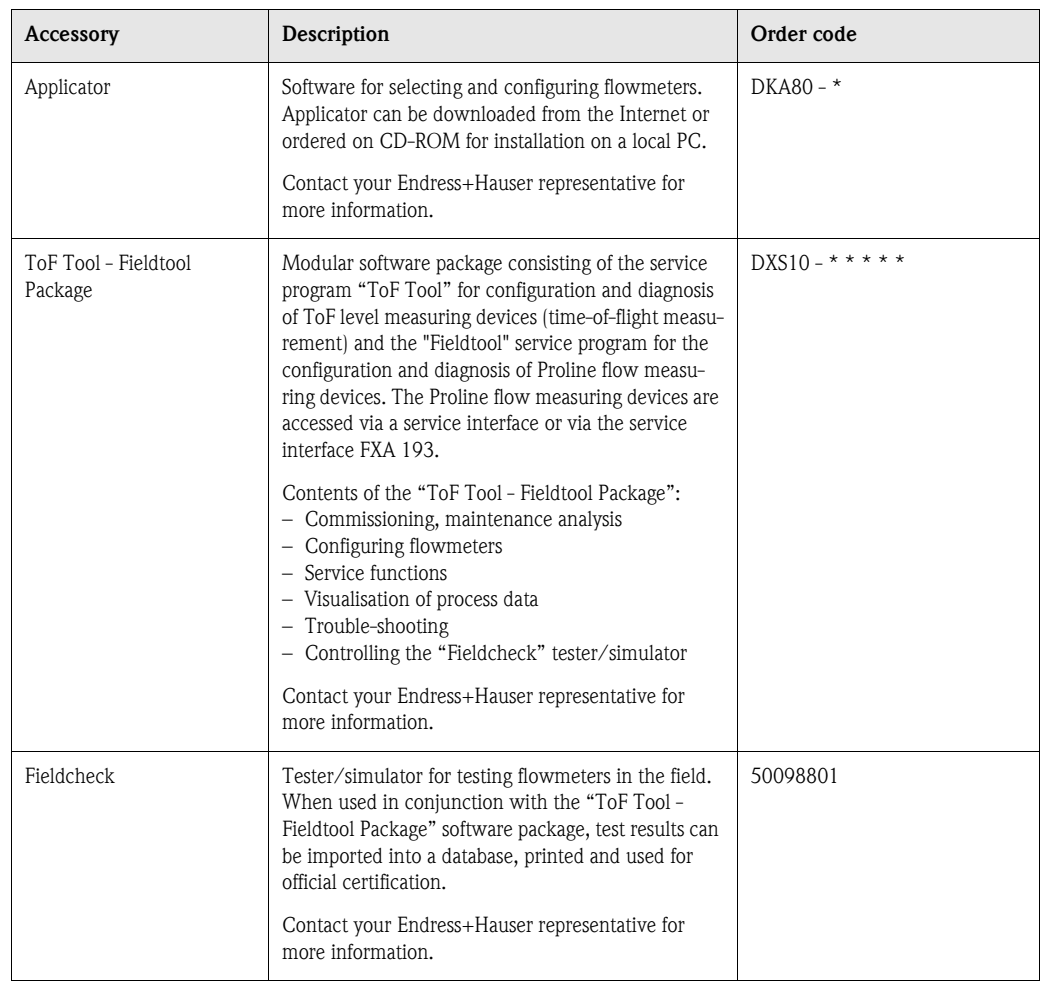

# 9 Trouble-shooting

# 9.1 Trouble-shooting instructions

Always start trouble-shooting with the checklist below, if faults occur after start-up or during operation. The routine takes you directly to the cause of the problem and the appropriate remedial measures.

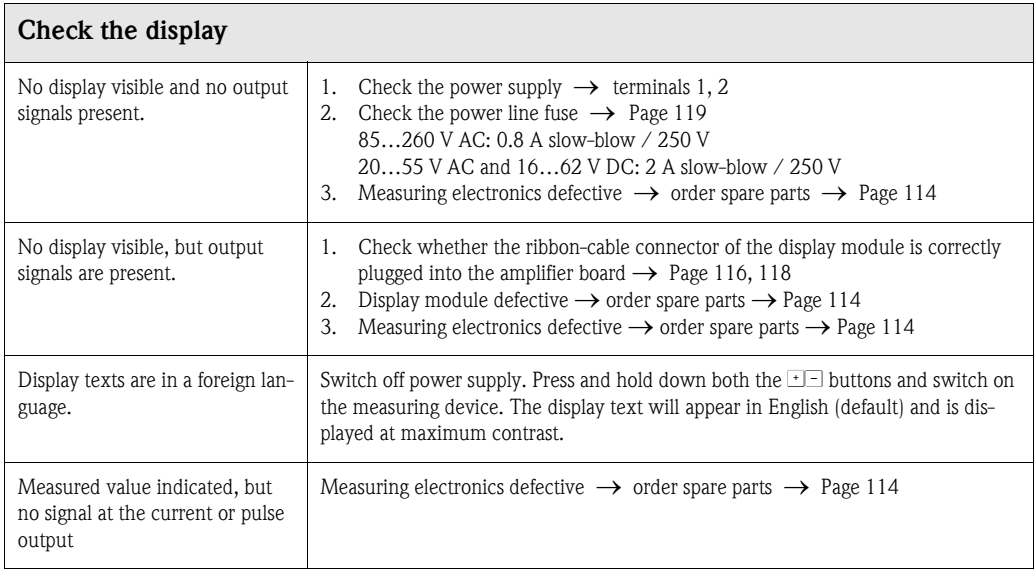

### ▼

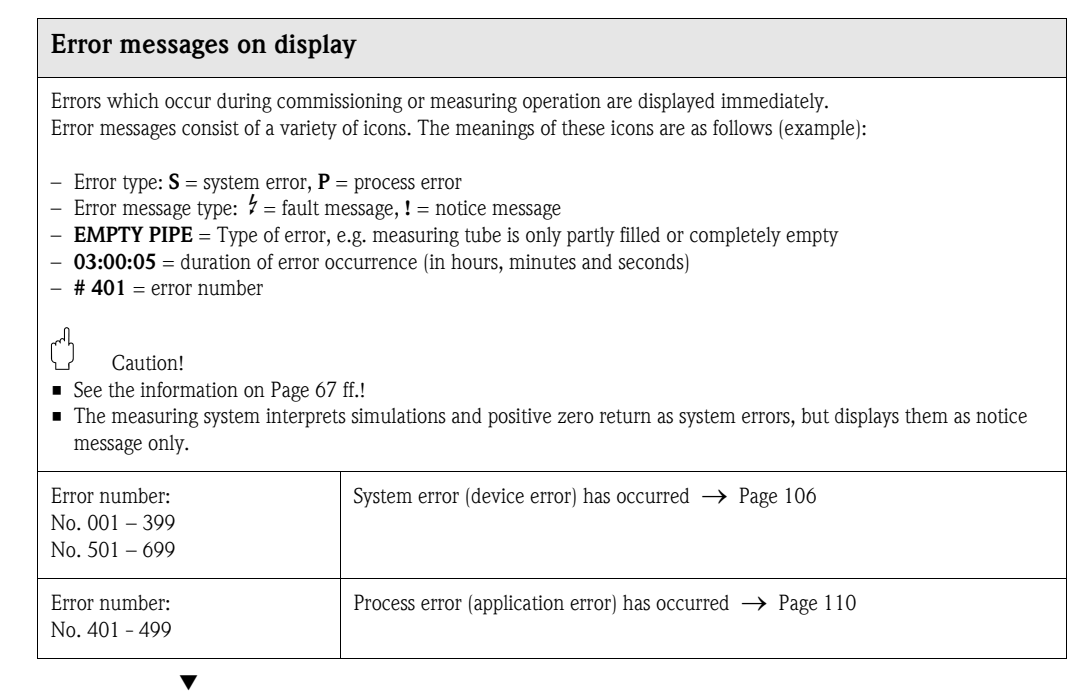

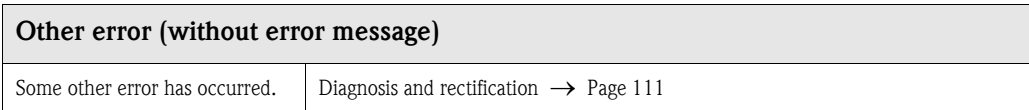

## <span id="page-105-0"></span>9.2 System error messages

Serious system errors are **always** recognised by the instrument as "Fault message", and are shown as a lightning flash ( $\sharp$ ) on the display. Fault messages immediately affect the inputs and outputs. Simulations and positive zero return, on the other hand, are classed and displayed as notice messages.

" Caution! In the event of a serious fault, a flowmeter might have to be returned to the manufacturer for repair. The procedures on [Page 8](#page-7-0) must be carried out before you return a flowmeter to Endress+Hauser. Always enclose a duly completed "Declaration of contamination" form. You will find a preprinted blank of the this form at the back of this manual.

 $\begin{matrix} \mathbb{R} \end{matrix}$  Note!

The listed error message types below correspond to the factory setting. Also observe the information on [Page 67](#page-66-1) and [112.](#page-111-0)

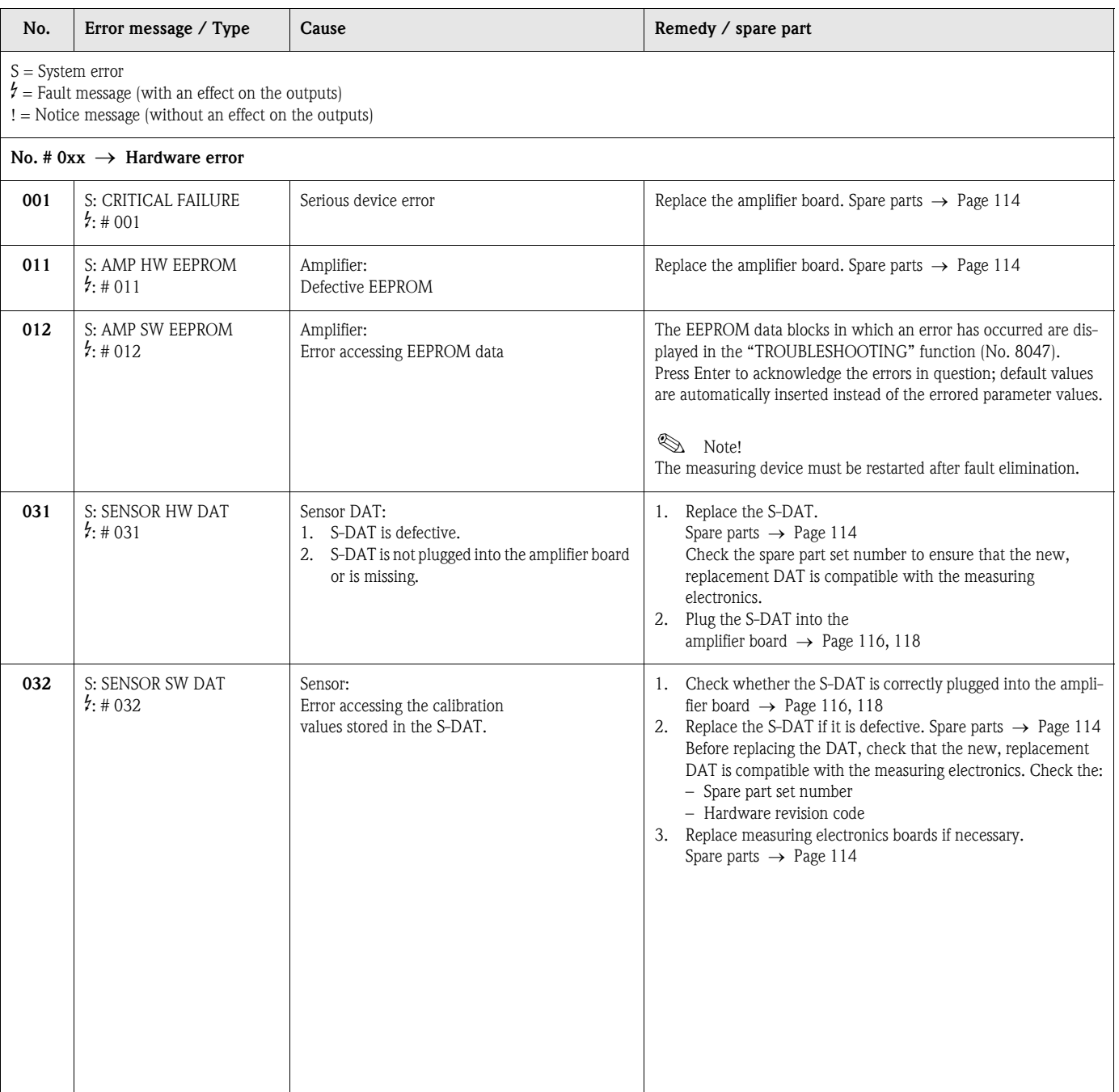

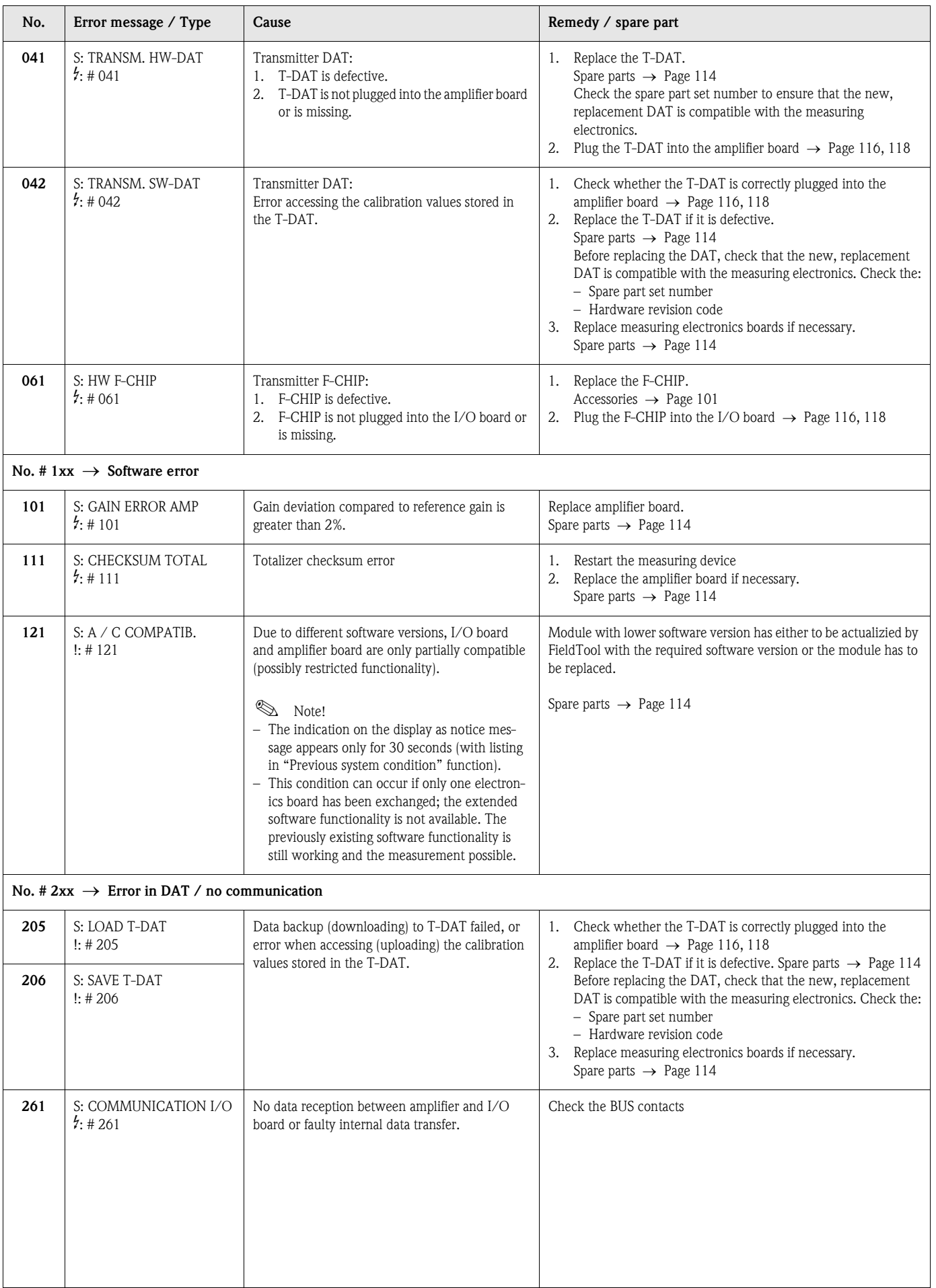

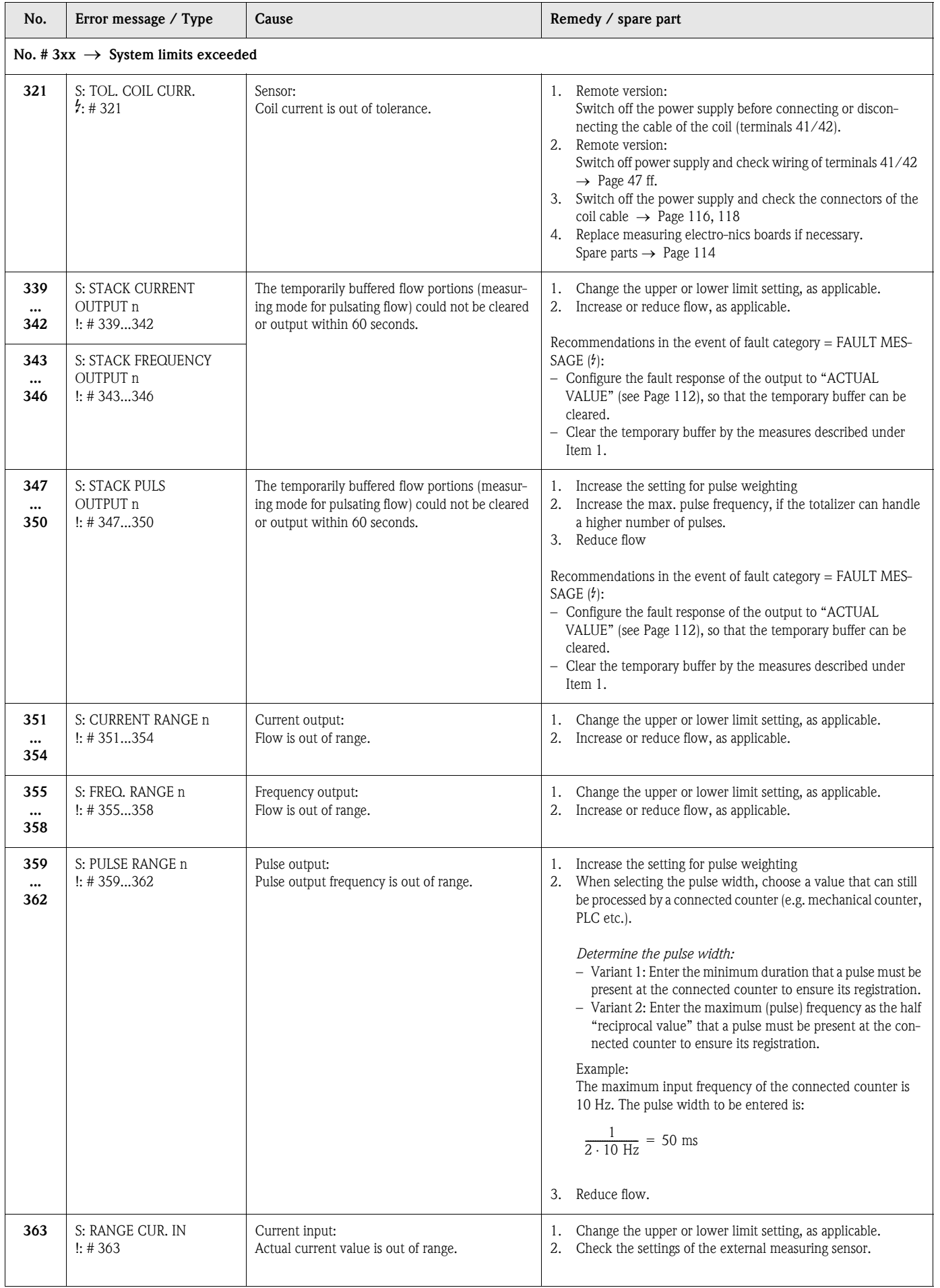
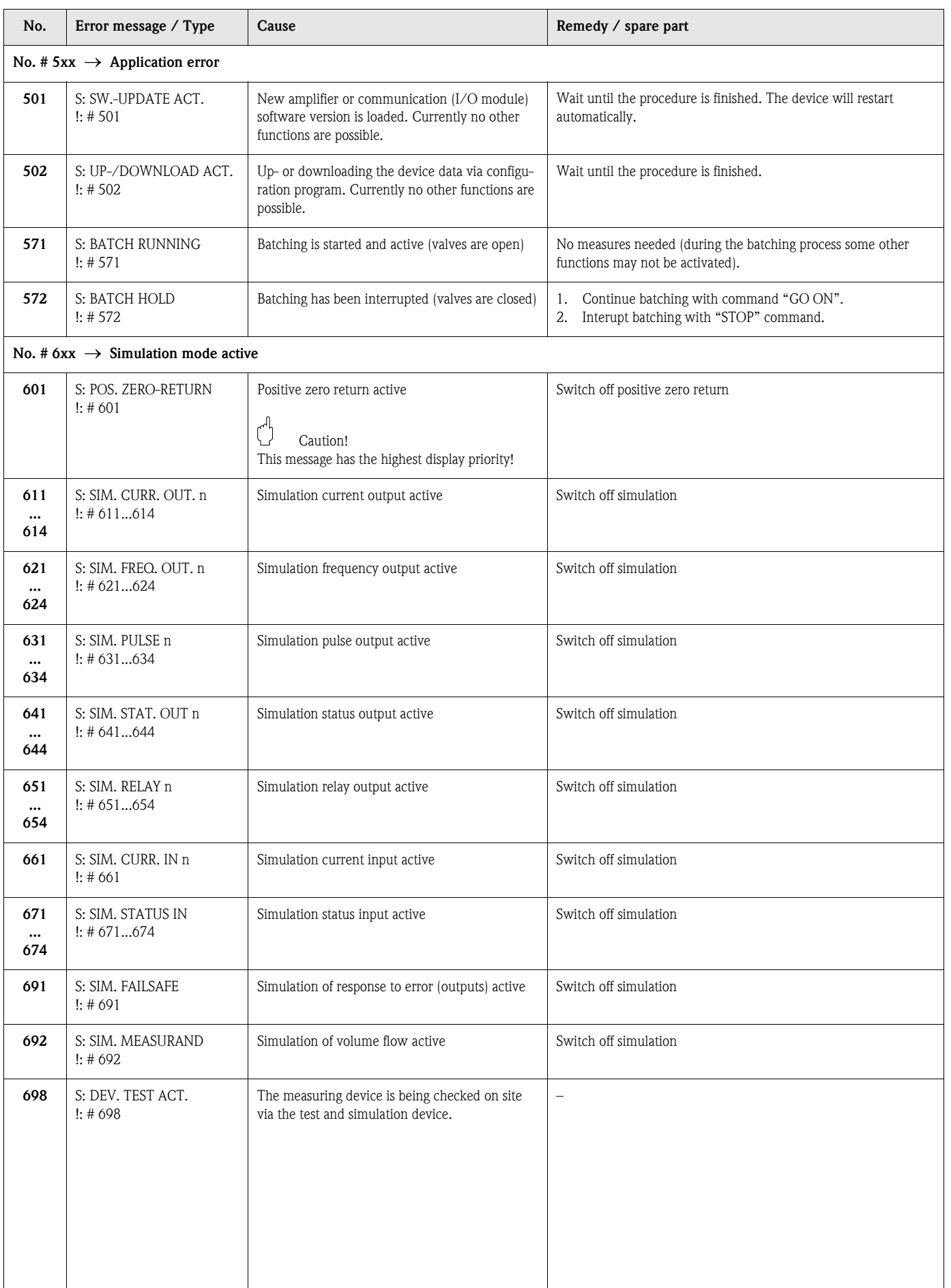

# <span id="page-109-0"></span>9.3 Process error messages

Process errors can be defined as either "Fault" or "Notice" messages and can thereby be weighted differently. Determination of this is done via the function matrix (see the "Description of Device Functions" Manual).

# $\bigotimes$  Note!

The error types listed in the following correspond to the factory settings. Also observe the information on [Page 67](#page-66-0) and [112](#page-111-0)

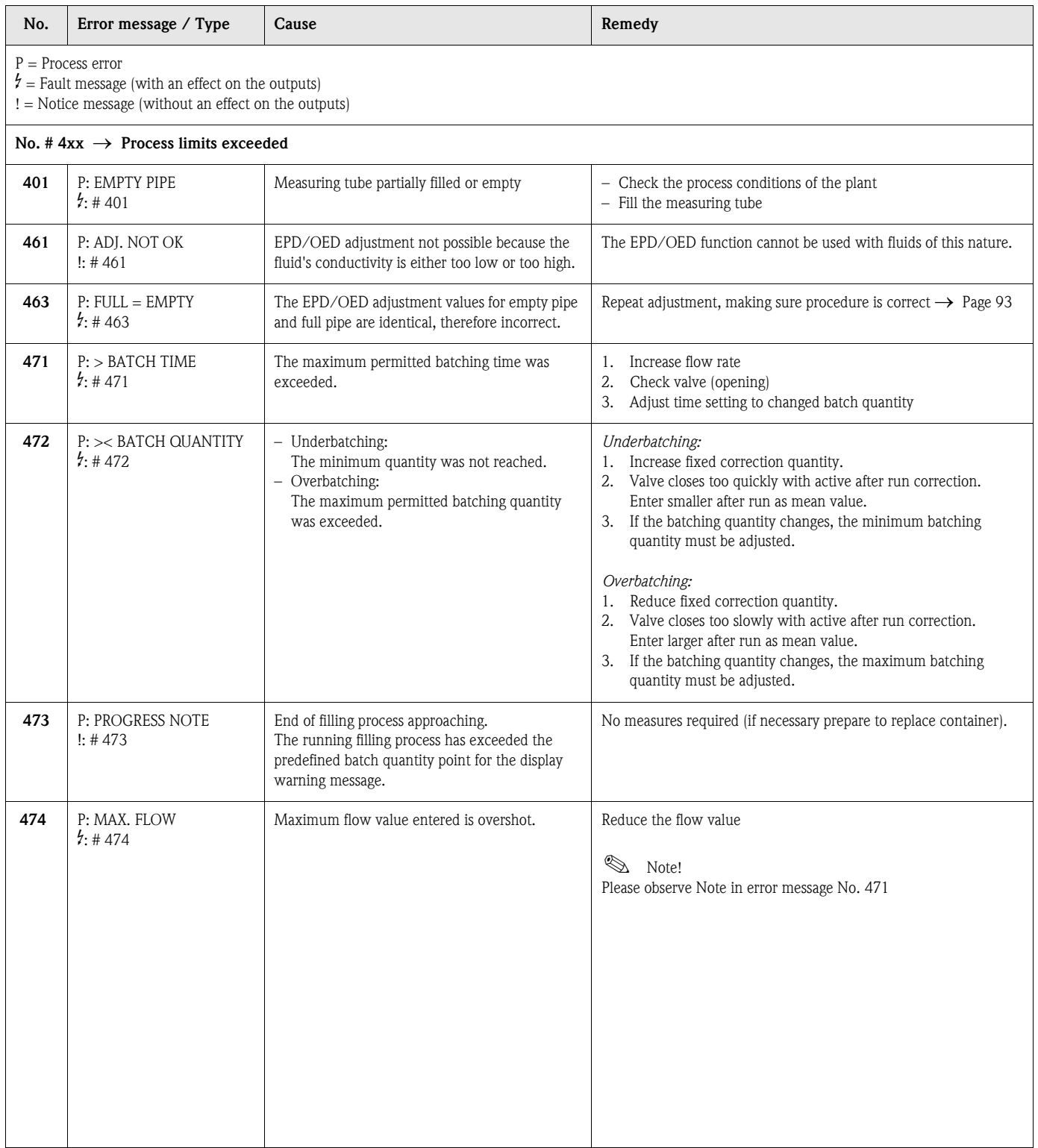

# <span id="page-110-0"></span>9.4 Process errors without message

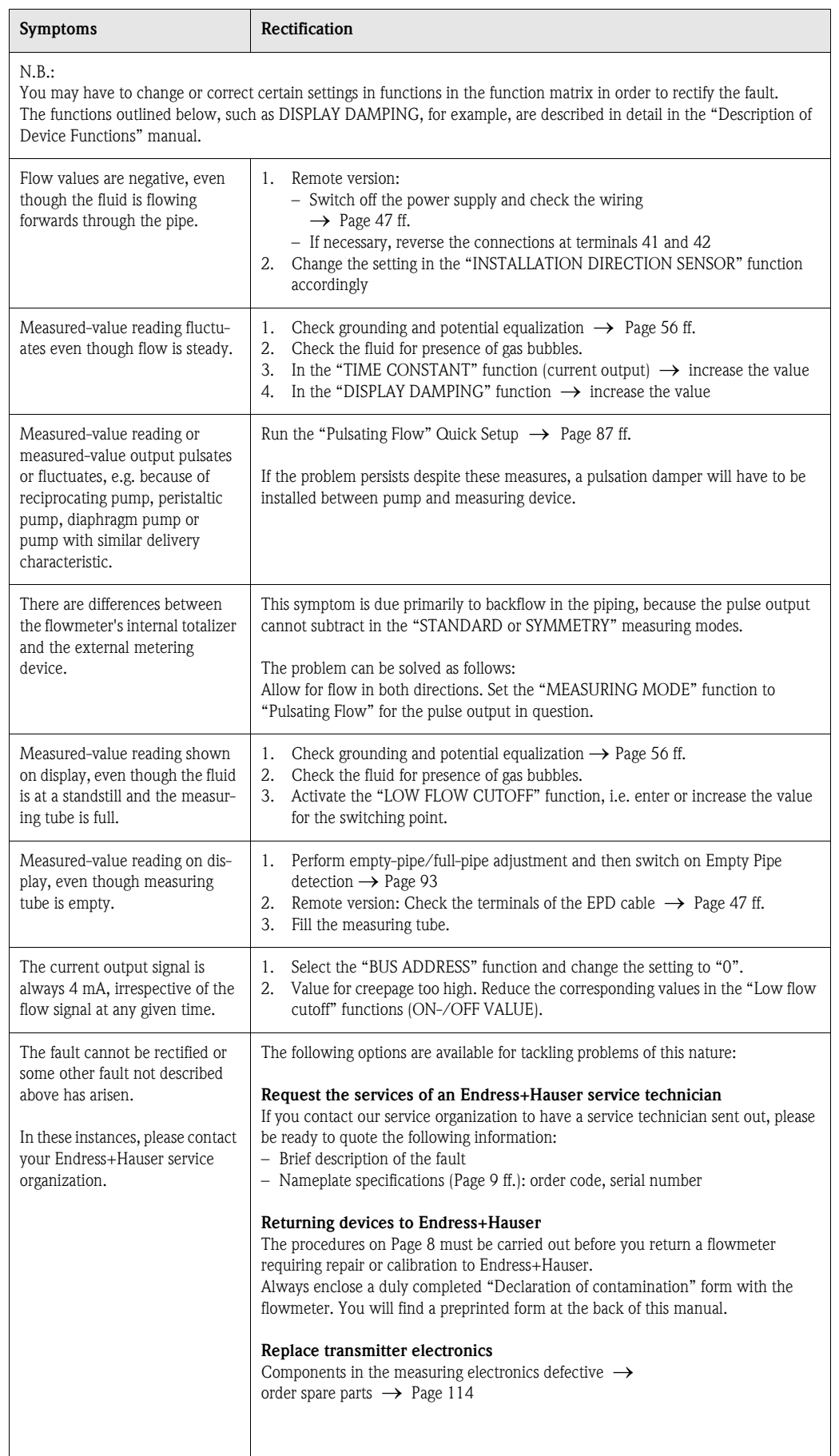

# <span id="page-111-3"></span><span id="page-111-0"></span>9.5 Response of outputs to errors

# $\bigotimes$  Note!

<span id="page-111-2"></span><span id="page-111-1"></span>The failsafe mode of totalizers, current, pulse and frequency outputs can be customized by means of various functions in the function matrix. You will find detailed information on these procedures in the "Description of Device Functions" manual.

#### *Positive zero return and failsafe mode:*

You can use positive zero return to reset the signals of the current, pulse and frequency outputs to their fallback value, for example when measuring has to be interrupted while a pipe is being cleaned.

This function takes priority over all other device functions: simulations, for example, are suppressed.

<span id="page-111-4"></span>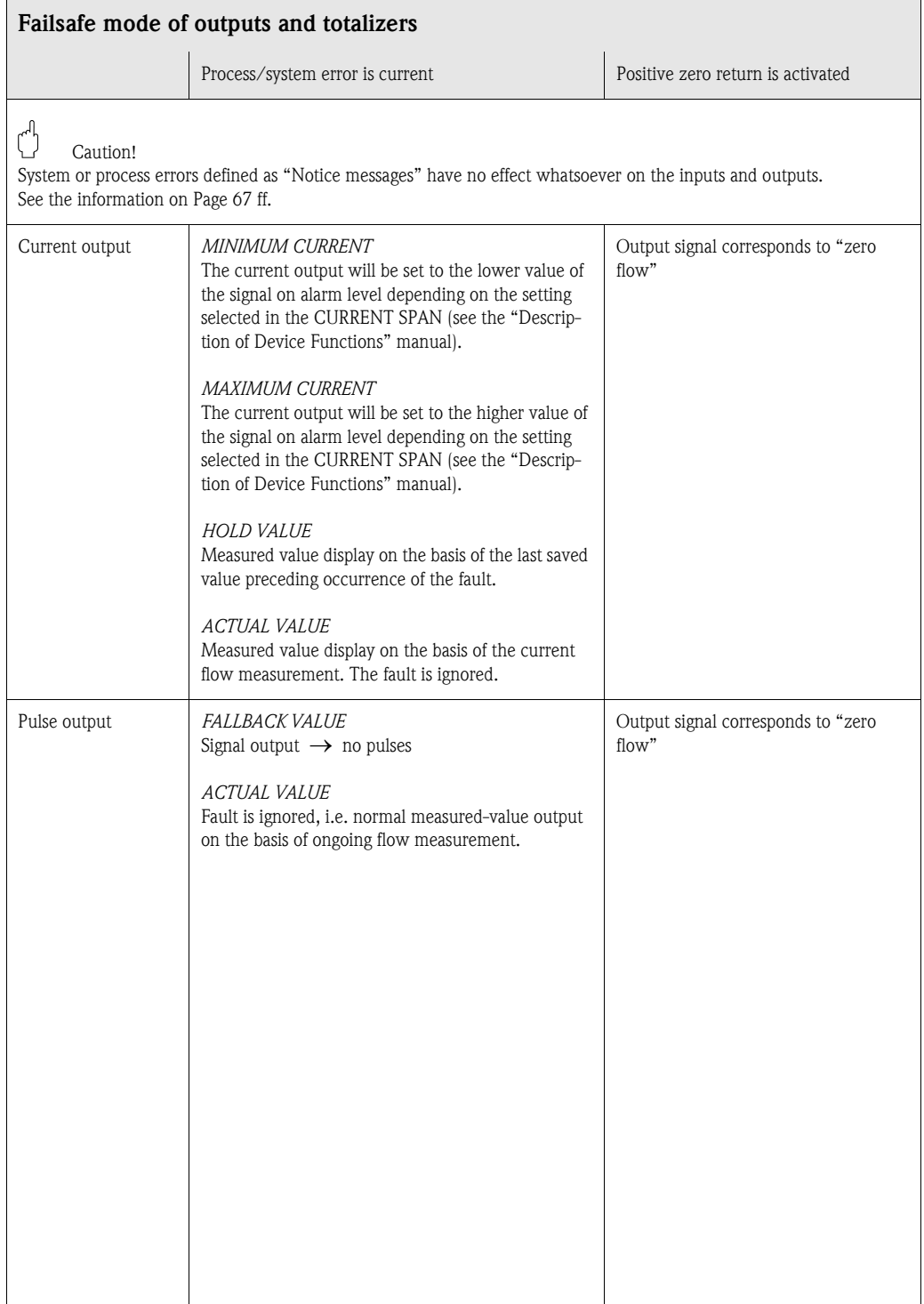

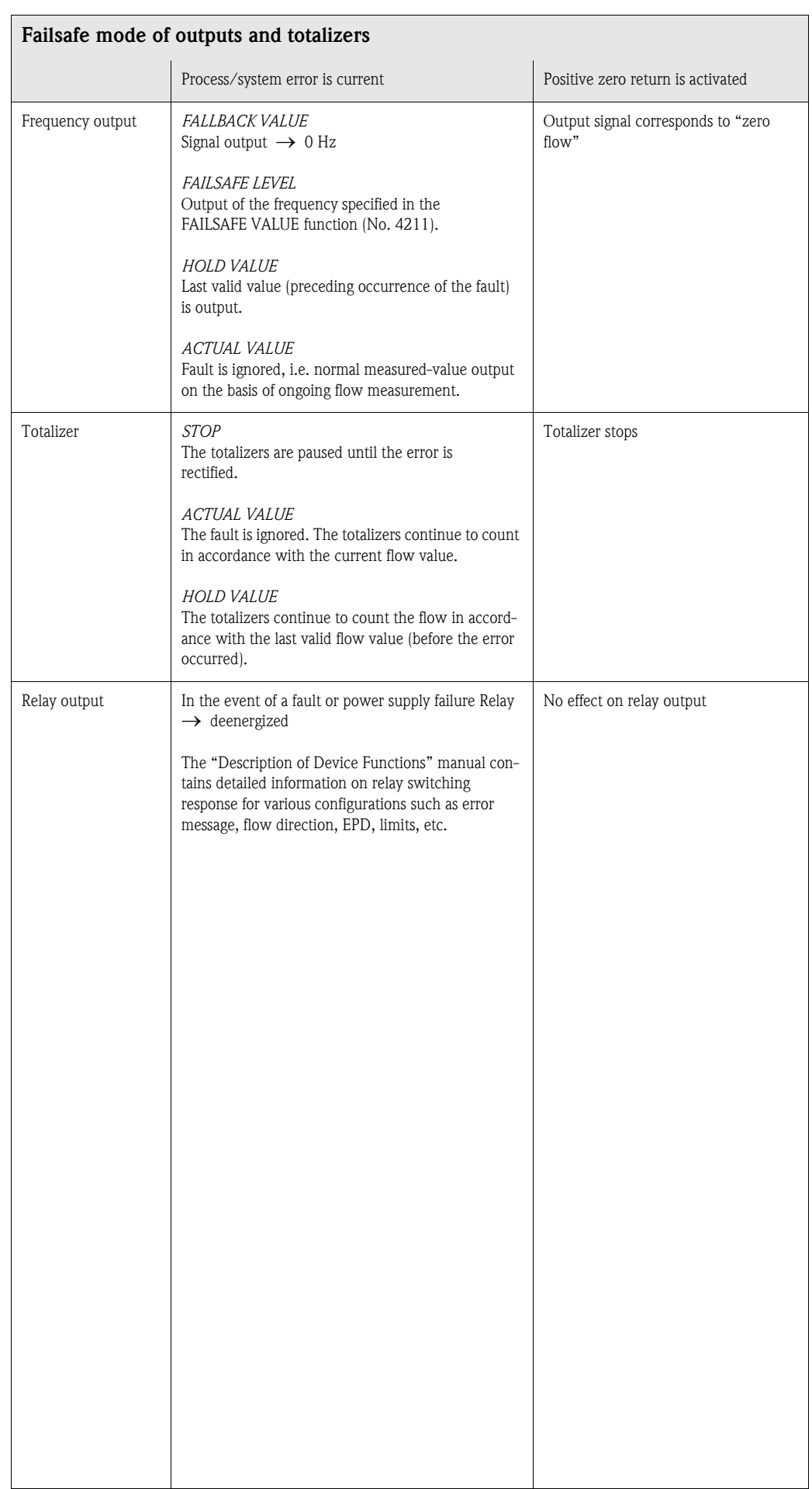

# <span id="page-113-1"></span><span id="page-113-0"></span>9.6 Spare parts

[Chap. 9.1](#page-104-0) contains a detailed trouble-shooting guide. The measuring device, moreover, provides additional support in the form of continuous self-diagnosis and error messages.

Fault rectification can entail replacing defective components with tested spare parts. The illustration below shows the available scope of spare parts.

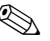

# $\begin{matrix} \mathbb{R} \end{matrix}$  Note!

You can order spare parts directly from your Endress+Hauser service organisation by providing the serial number printed on the transmitter's nameplate [\(see Page 9](#page-8-1)).

Spare parts are shipped as sets comprising the following parts:

- Spare part
- Additional parts, small items (threaded fasteners, etc.)
- Mounting instructions
- Packaging

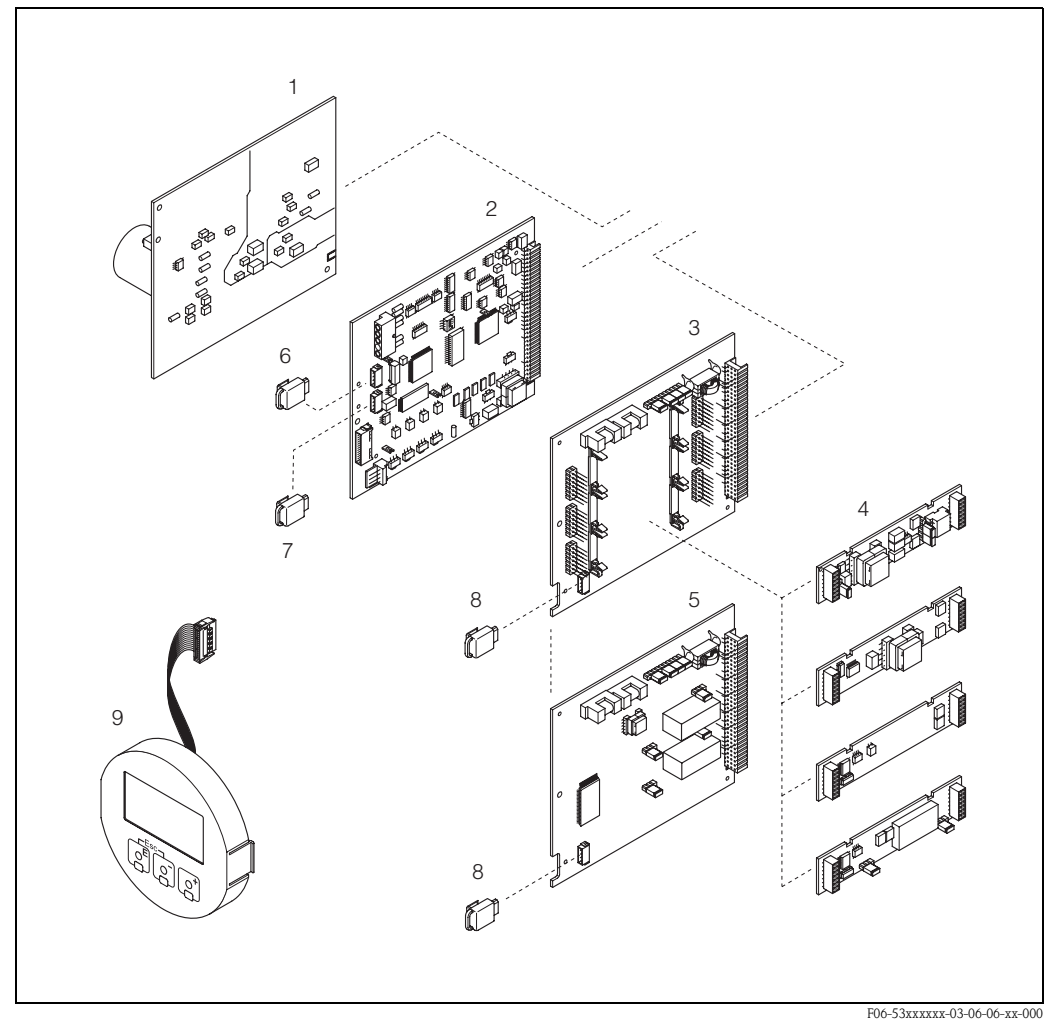

*Fig. 60: Spare parts for Promag 53 transmitter (field and wall-mount housing)*

- *1 Power unit board (85…260 V AC, 20…55 V AC, 16…62 V DC)*
- *2 Amplifier board*
- *3 I/O board (flexible assignment)*
- *4 Pluggable input/output submodules (ordering structure → [Page 101\)](#page-100-0)*
- *5 I/O board (permanent assignment)*
- *6 S-DAT (sensor data memory)*
- *7 T-DAT (transmitter data memory)*
- *8 F-CHIP (function chip for optional software)*
- *9 Display module*

# <span id="page-114-1"></span>9.7 Removing and installing printed circuit boards

### <span id="page-114-2"></span><span id="page-114-0"></span>Field housing: removing and installing printed circuit boards ([Fig. 61\)](#page-115-0)

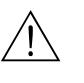

Warning!

- Risk of electric shock. Exposed components carry dangerous voltages. Make sure that the power supply is switched off before you remove the cover of the electronics compartment.
- Risk of damaging electronic components (ESD protection). Static electricity can damage electronic components or impair their operability. Use a workplace with a grounded working surface purpose-built for electrostatically sensitive devices!
- If you cannot guarantee that the dielectric strength of the device is maintained in the following steps, then an appropriate inspection must be carried out in accordance with the manufacturer's specifications.
- When connecting Ex-certified devices, see the notes and diagrams in the Ex-specific supplement to these Operating Instructions.
- 1. Unscrew cover of the electronics compartment from the transmitter housing.
- 2. Remove the local display (1) as follows:
	- Press in the latches (1.1) at the side and remove the display module.
	- Disconnect the ribbon cable (1.2) of the display module from the amplifier board.
- 3. Remove the screws and remove the cover (2) from the electronics compartment.
- 4. Remove power unit board (4) and I/O board (6, 7):
- Insert a thin pin into the hole (3) provided for the purpose and pull the board clear of its holder. 5. Remove submodules (6.2):

No tools are required for removing the submodules (inputs/outputs) from the I/O board. Installation is also a no-tools operation.

## $\binom{4}{1}$  Caution!

Only certain combinations of submodules on the I/O board are permissible [\(see Page 54\)](#page-53-0). The individual slots are marked and correspond to certain terminals in the connection compartment of the transmitter:

"INPUT / OUTPUT  $2$ " slot = terminals  $24 / 25$ "INPUT / OUTPUT  $3$ " slot = terminals  $22 / 23$ "INPUT / OUTPUT 4" slot = terminals  $20 / 21$ 

- 6. Remove amplifier board (5):
	- Disconnect the plug of the electrode signal cable (5.1) including S-DAT (5.3) from the board.
	- Loosen the plug locking of the coil current cable (5.2) and gently disconnect the plug from the board, i.e. without moving it to and fro.
	- Insert a thin pin into the hole (3) provided for the purpose and pull the board clear of its holder.
- 7. Installation is the reverse of the removal procedure.
	- Caution!

Use only original Endress+Hauser parts.

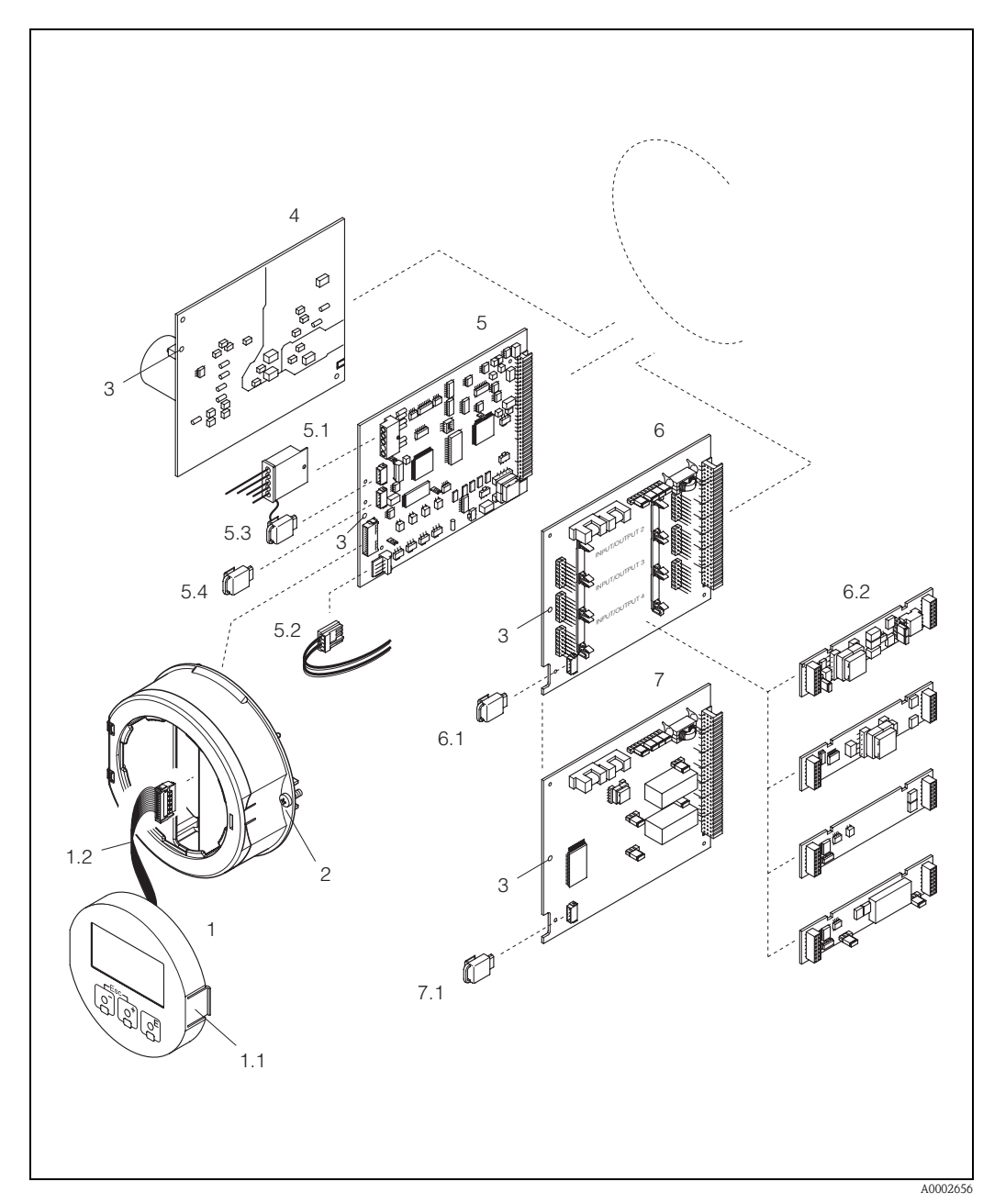

<span id="page-115-0"></span>*Fig. 61: Field housing: removing and installing printed circuit boards*

- *1 Local display*
- *1.1 Latch*
- *1.2 Ribbon cable (display module)*
- *2 Screws of electronics compartment cover*
- *3 Aperture for installing/removing boards*
- *4 Power unit board*
- *5 Amplifier board*
- *5.1 Electrode signal cable (sensor)*
- *5.2 Coil current cable (sensor)*
- *5.3 S-DAT (sensor data memory)*
- *5.4 T-DAT (transmitter data memory)*
- *6 I/O board (flexible assignment)*
- *6.1 F-CHIP (function chip for optional software)*
- *6.2 Pluggable submodules (status input and current input; current output, frequency output, relay output)*
- *7 I/O board (permanent assignment)*
- *7.1 F-CHIP (function chip for optional software)*

#### <span id="page-116-0"></span>Wall-mounted housing: removing and installing printed circuit boards [\(Fig. 62\)](#page-117-0)

- Warning!<br>• Risk of electric shock. Exposed components carry dangerous voltages. Make sure that the power supply is switched off before you remove the cover of the electronics compartment.
	- Risk of damaging electronic components (ESD protection). Static electricity can damage electronic components or impair their operability. Use a workplace with a grounded working surface, purpose-built for electrostatically sensitive devices.
	- If you cannot guarantee that the dielectric strength of the device is maintained in the following steps, then an appropriate inspection must be carried out in accordance with the manufacturer's specifications.
	- When connecting Ex-certified devices, see the notes and diagrams in the Ex-specific supplement to these Operating Instructions.
	- 1. Remove the screws and open the hinged cover (1) of the housing.
	- 2. Remove the screws securing the electronics module (2). Then push up electronics module and pull it as far as possible out of the wall-mounted housing.
	- 3. Disconnect the following cable plugs from amplifier board (7):
		- Electrode signal cable plug (7.1) including S-DAT (7.3)
		- Plug of coil current cable (7.2). To do so, loosen the plug locking of the coil current cable and gently disconnect the plug from the board, i.e. without moving it to and fro. – Ribbon cable plug (3) of the display module
	- 4. Remove the cover (4) from the electronics compartment by losening the screws.
	- 5. Remove the boards (6, 7, 8, 9):
	- Insert a thin pin into the hole (5) provided for the purpose and pull the board clear of its holder. 6. Remove submodules (8.2):

No tools are required for removing the submodules (inputs/outputs) from the I/O board. Installation is also a no-tools operation.

## $\binom{n}{1}$  Caution!

Only certain combinations of submodules on the I/O board are permissible ([see Page 54\)](#page-53-0). The individual slots are marked and correspond to certain terminals in the connection compartment of the transmitter:

"INPUT / OUTPUT 2" slot = terminals  $24 / 25$ "INPUT / OUTPUT 3" slot = terminals  $22 / 23$ "INPUT / OUTPUT 4" slot = terminals  $20 / 21$ 

- 7. Installation is the reverse of the removal procedure.
	- Caution!

Use only original Endress+Hauser parts.

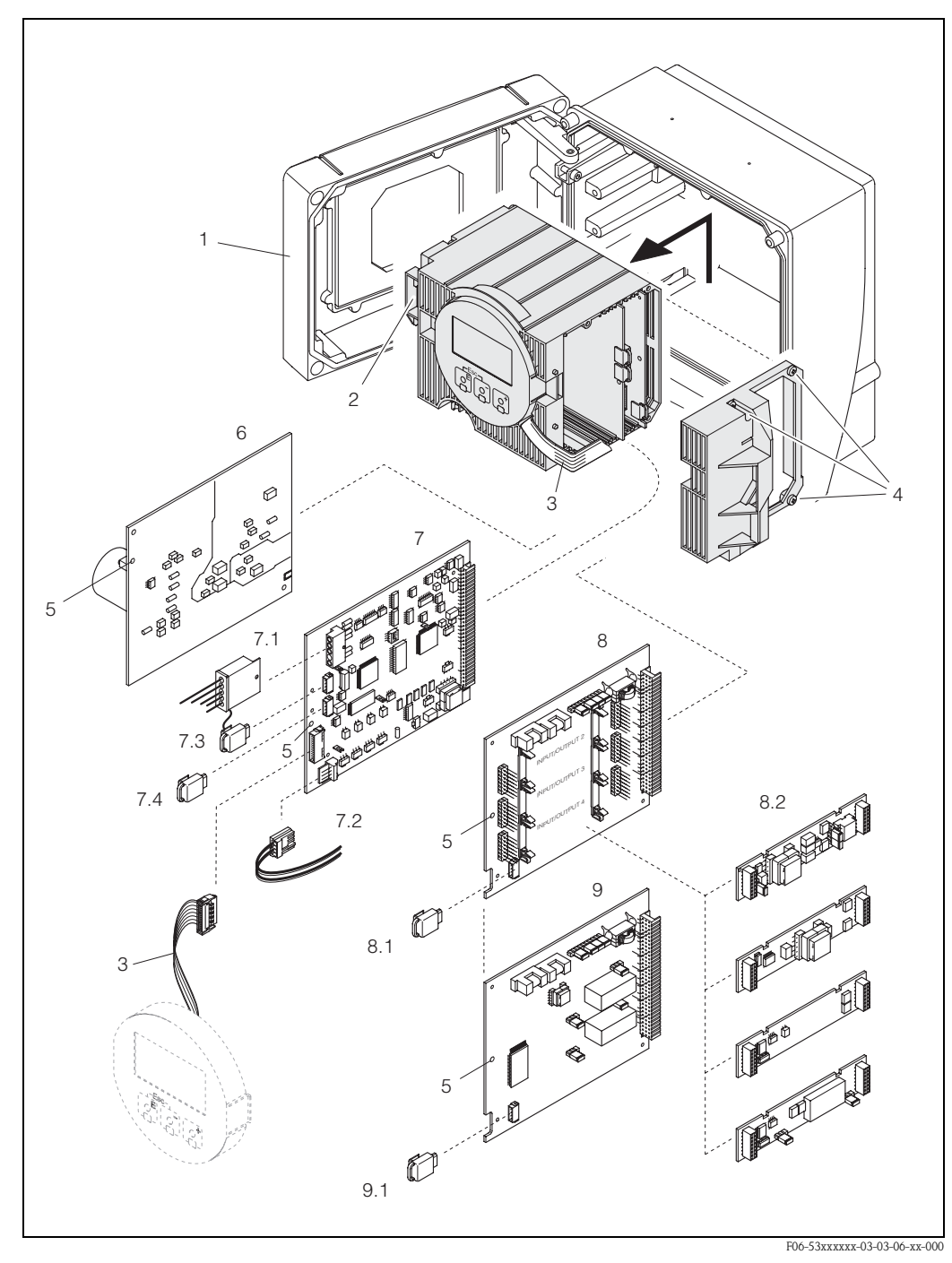

*Fig. 62: Wall-mounted housing: removing and installing printed circuit boards*

- <span id="page-117-0"></span>*1 Housing cover*
- *2 Electronics module*
- *3 Ribbon cable (display module)*
- *4 Screws of electronics compartment cover*
- *5 Aperture for installing/removing boards*
- *6 Power unit board*
- *7 Amplifier board*
- *7.1 Electrode signal cable (sensor)*
- *7.2 Coil current cable (sensor)*
- *7.3 S-DAT (sensor data memory)*
- *7.4 T-DAT (transmitter data memory)*
- *8 I/O board (flexible assignment)*
- *8.1 F-CHIP (function chip for optional software)*
- *8.2 Pluggable submodules (status input and current input, current output, frequency output, relay output)*
- *9 I/O board (permanent assignment)*
- *9.1 F-CHIP (function chip for optional software)*

<span id="page-118-1"></span>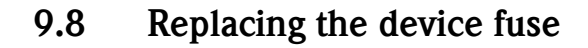

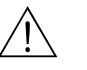

Warning!<br>Risk of electric shock. Exposed components carry dangerous voltages. Make sure that the power supply is switched off before you remove the cover of the electronics compartment.

> The main fuse is on the power supply board ([Fig. 63\)](#page-118-0). The procedure for replacing the fuse is as follows:

- 1. Switch off power supply.
- 2. Remove the power supply board  $\rightarrow$  [Page 115](#page-114-0), [117](#page-116-0)
- 3. Remove cap (1) and replace the device fuse (2). Use only fuses of the following type:
	- Power supply 20...55 V AC / 16...62 V DC  $\rightarrow$  2.0 A slow-blow / 250 V; 5.2 x 20 mm
	- Power supply 85...260 V AC  $\rightarrow$  0.8 A slow-blow / 250 V; 5.2 x 20 mm
	- Ex-rated devices  $\rightarrow$  see the Ex documentation.
- 4. Assembly is the reverse of the disassembly procedure.

 $\bigcirc$  Caution! Use only original Endress+Hauser parts.

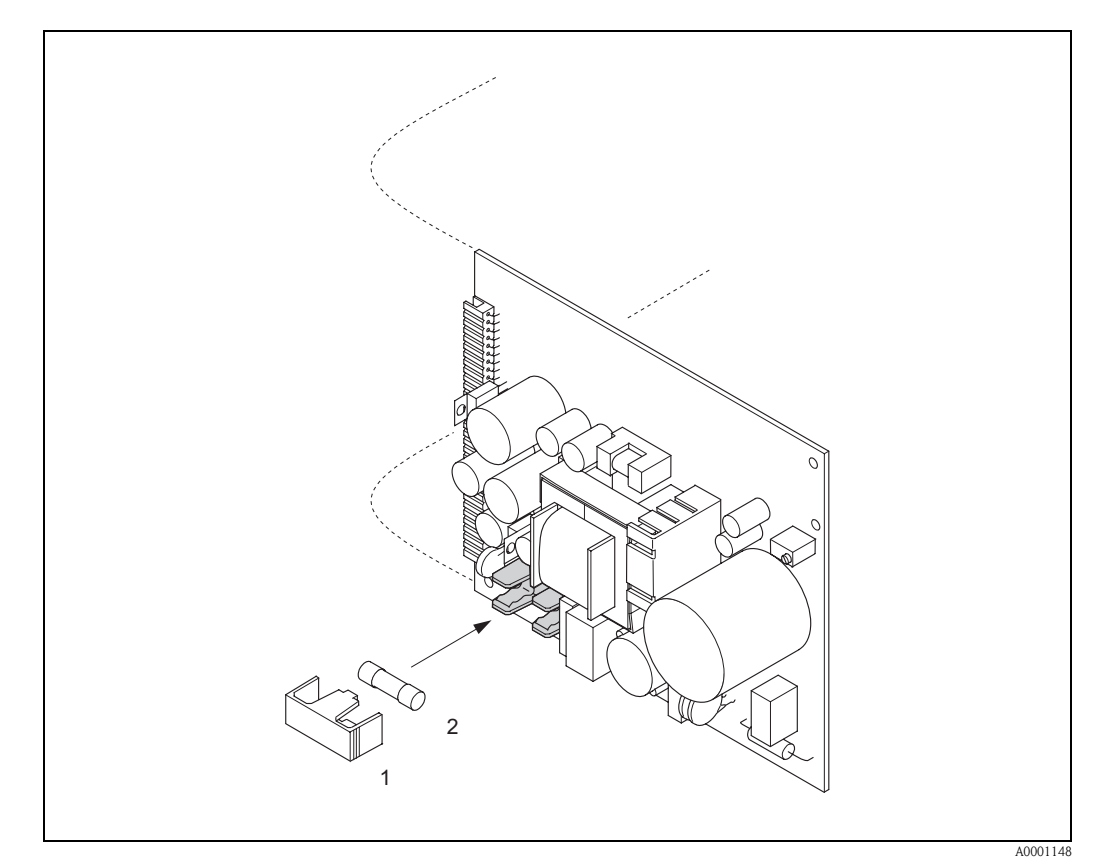

<span id="page-118-0"></span>*Fig. 63: Replacing the device fuse on the power supply board*

- *1 Protective cap*
- *2 Device fuse*

# <span id="page-119-0"></span>9.9 Replacing exchangeable measuring electrodes

The Promag W sensor (DN 350…2000) is available with exchangeable measuring electrodes as an option. This design permits the measuring electrodes to be replaced or cleaned under process conditions ([see Page 121](#page-120-0)).

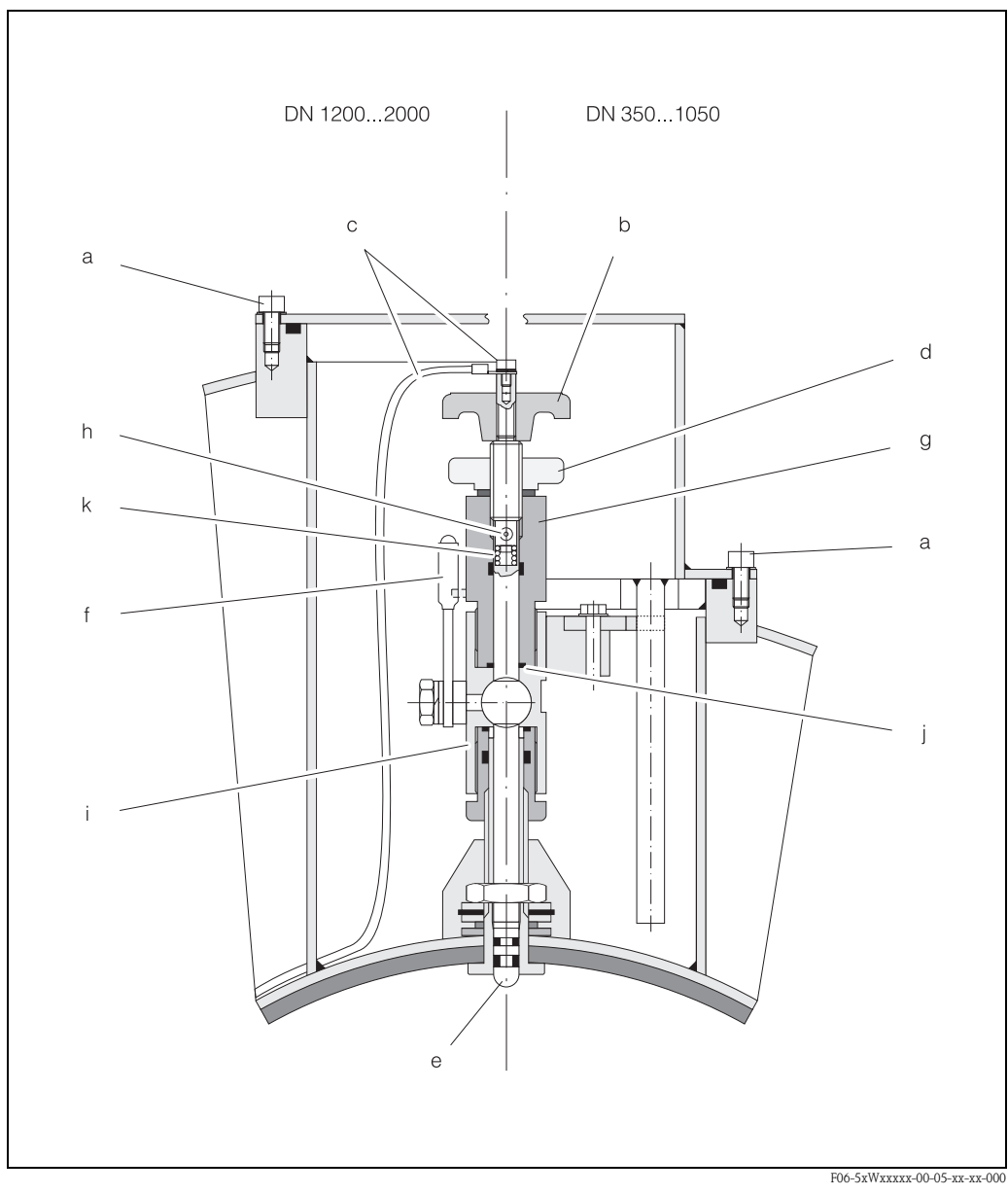

*Fig. 64:* Apparatus for replacing exchangeable measuring electrodes (Replacing → [Page 121](#page-120-0))

- *a Allen screw*
- *b Handle*
- *c Electrode cable*
- *d Knurled nut (locknut)*
- *e Measuring electrode*
- *f Stop cock*
- *g Retaining cylinder*
- *h Locking pin (for handle)*
- *i Ball valve housing*
- *j Seal (retaining cylinder)*
- *k Coil spring*

<span id="page-120-0"></span>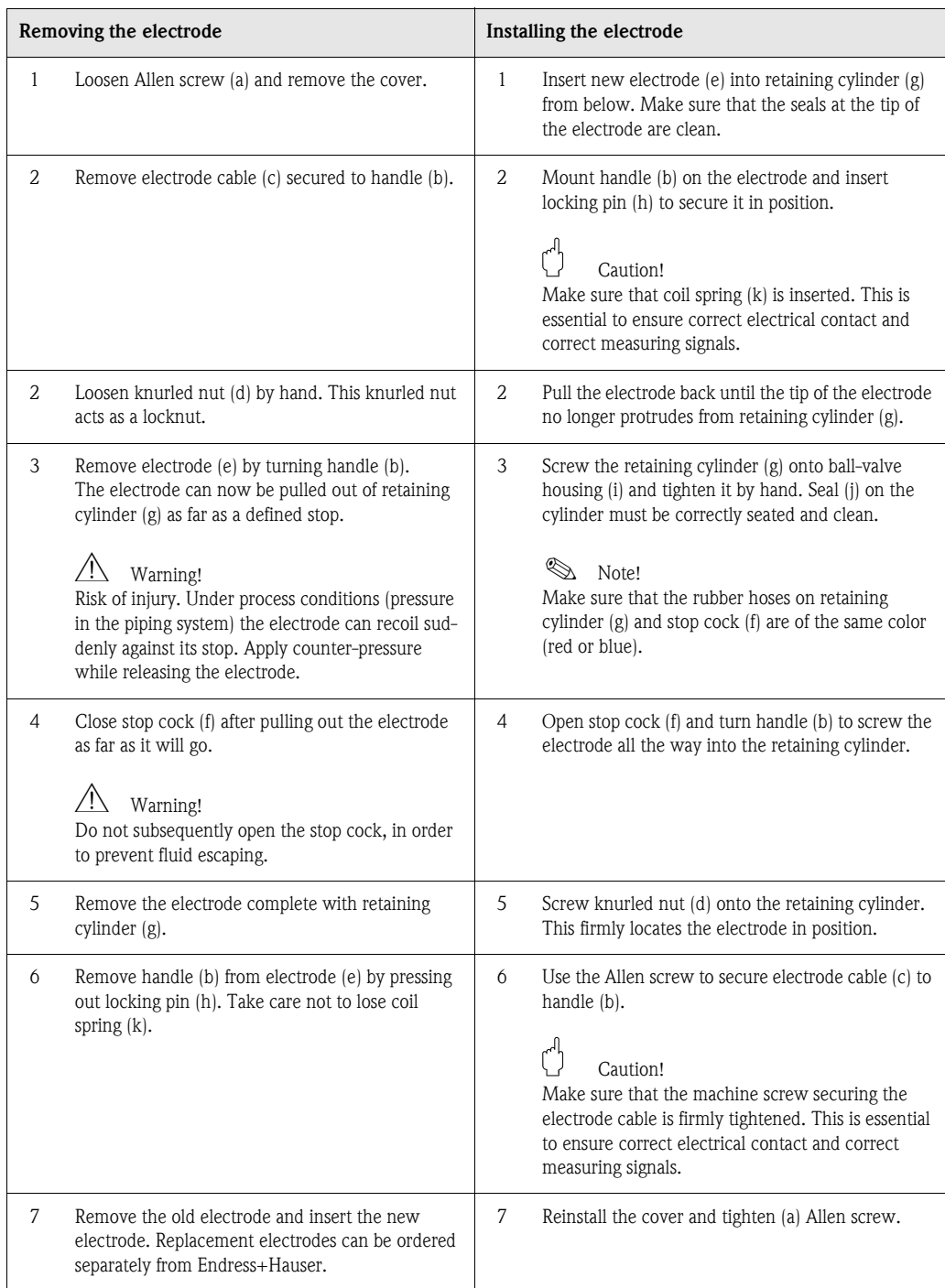

<span id="page-121-0"></span>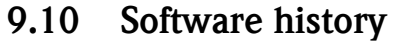

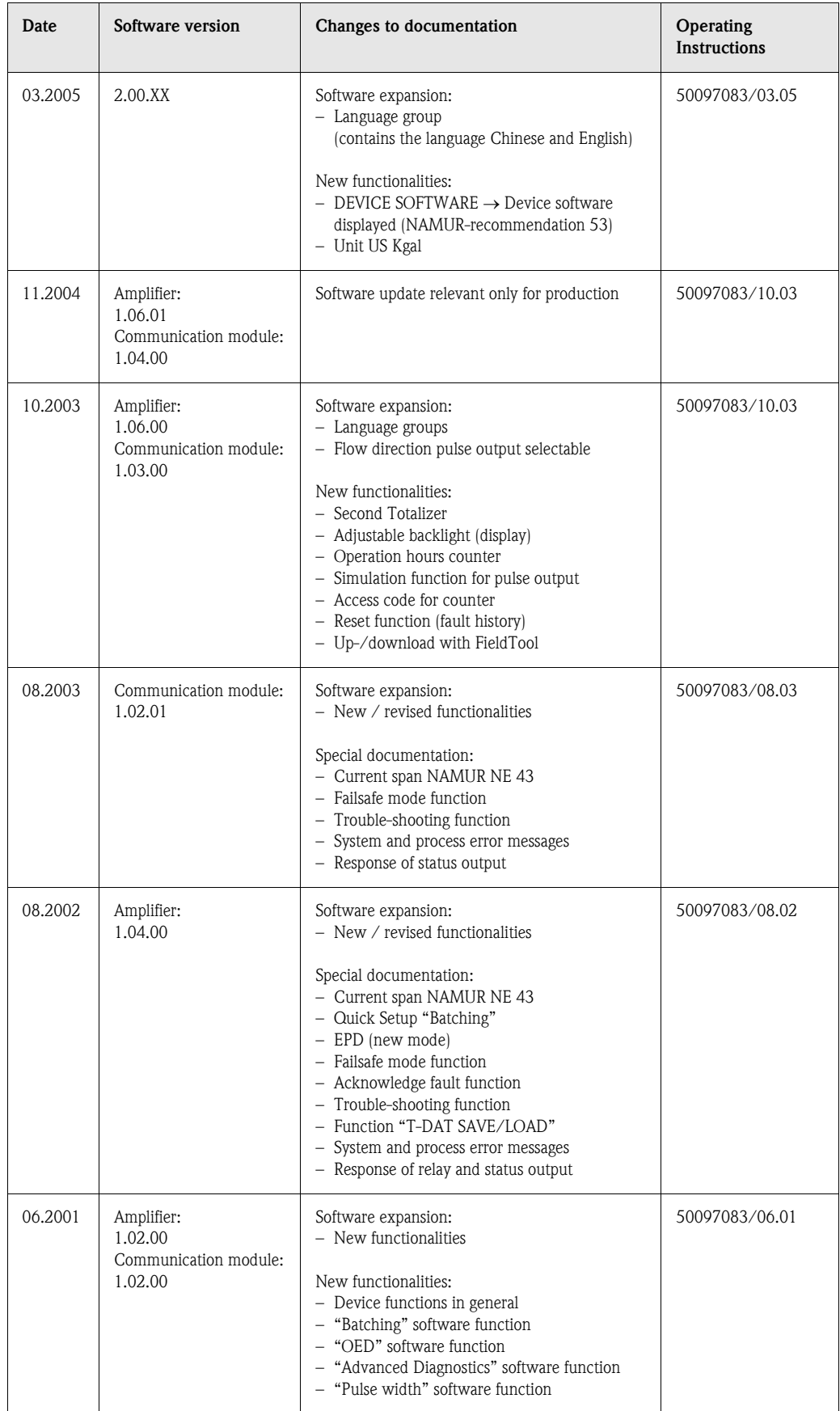

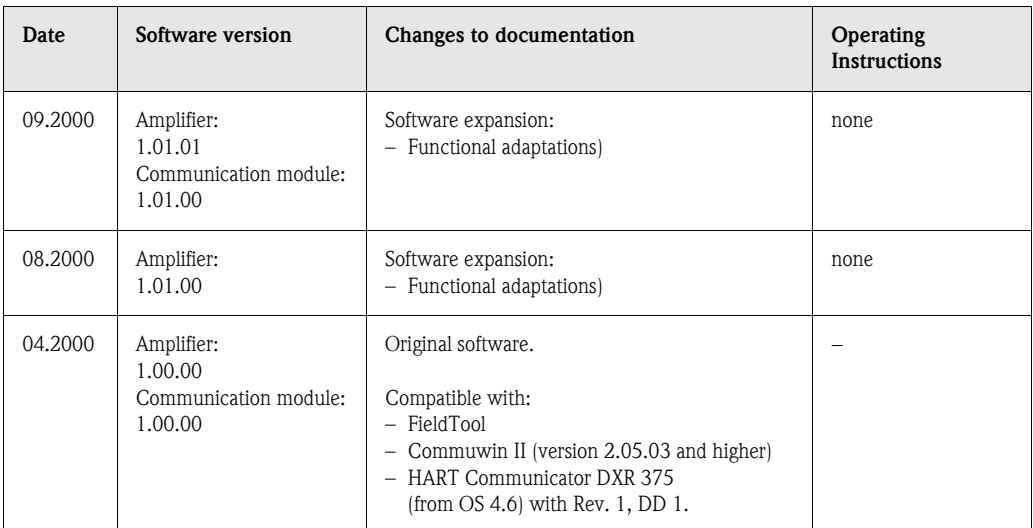

 $\bigotimes$  Note!

Usually, an upload or download between the different software versions is only possible with a special service software.

<span id="page-124-7"></span><span id="page-124-0"></span>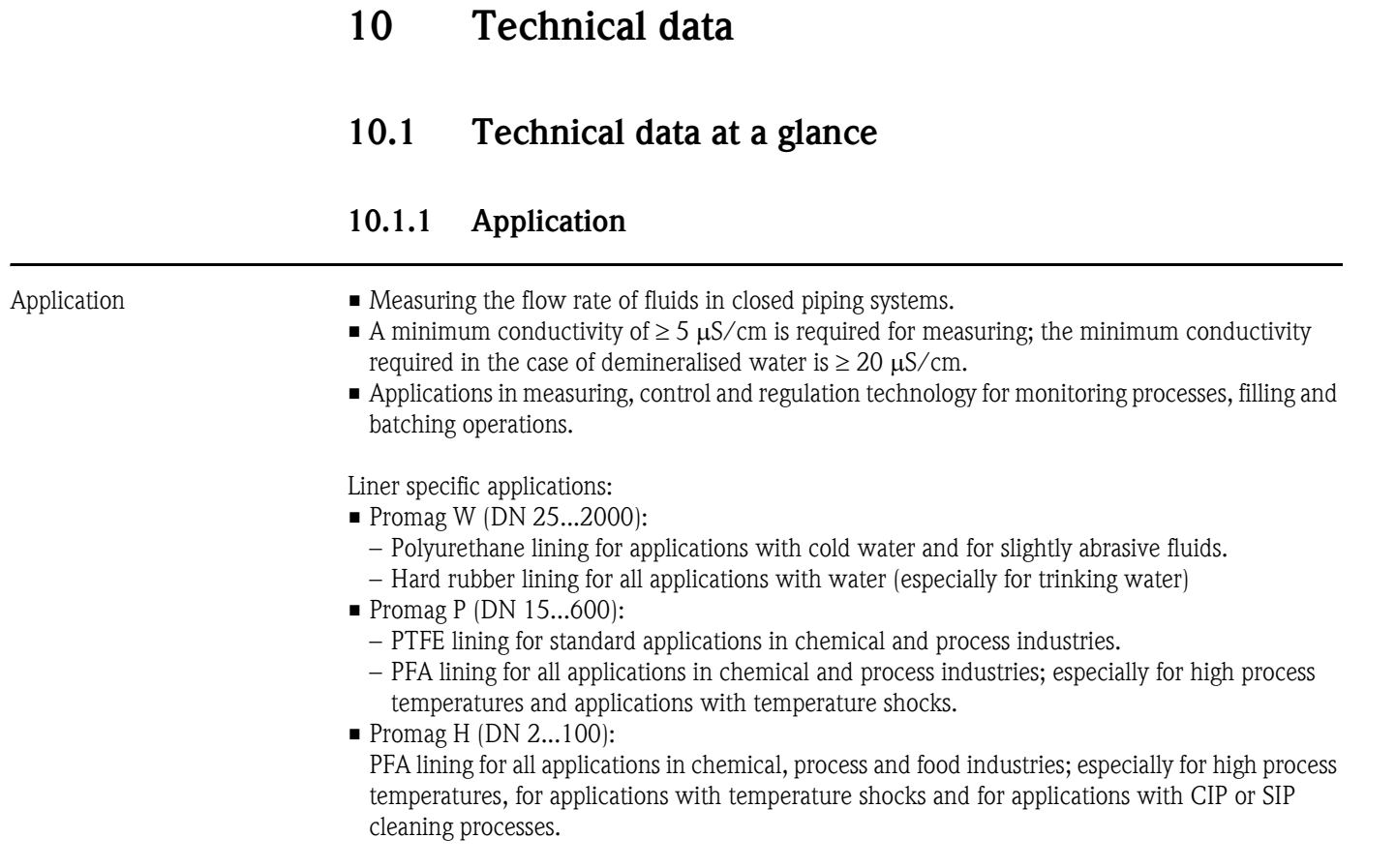

# 10.1.2 Function and system design

<span id="page-124-5"></span><span id="page-124-3"></span>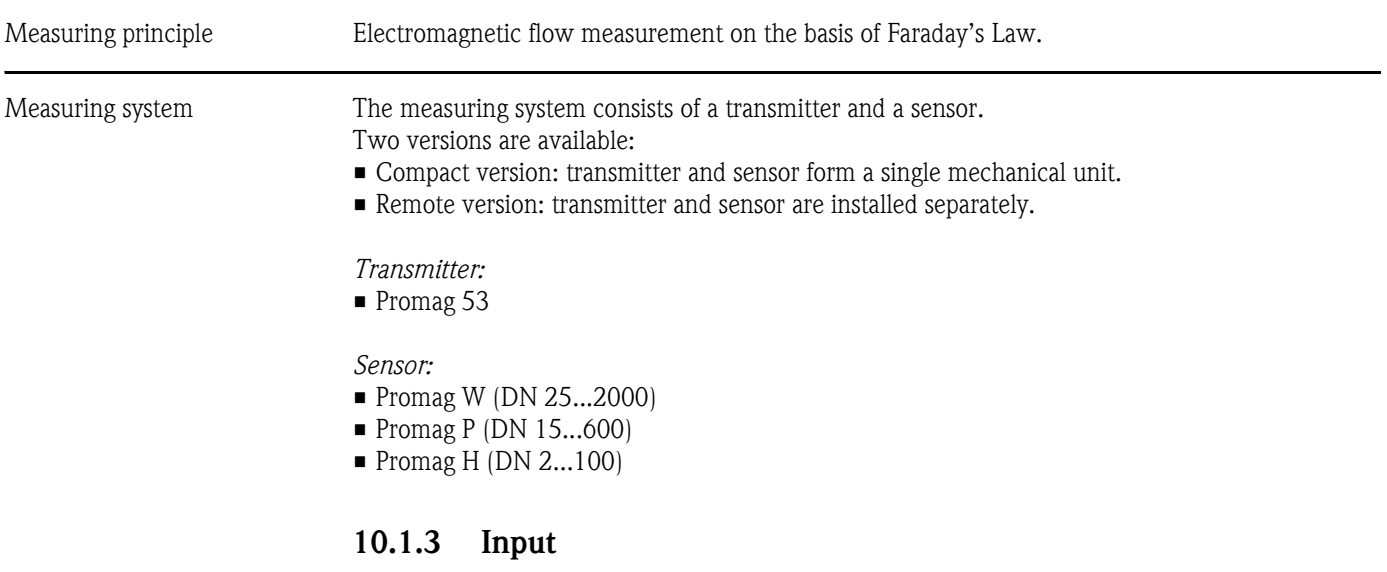

<span id="page-124-6"></span><span id="page-124-4"></span><span id="page-124-2"></span><span id="page-124-1"></span>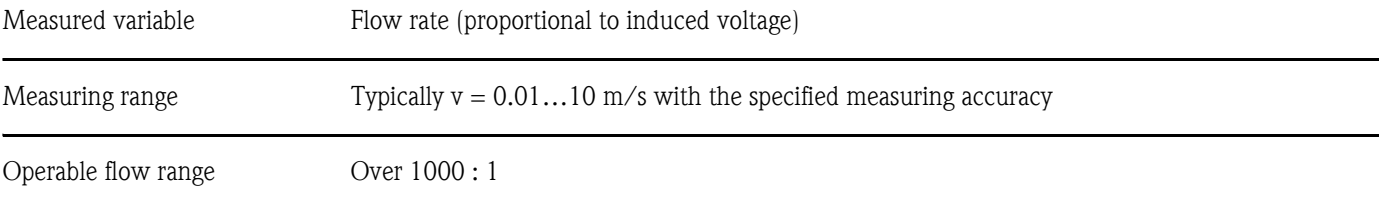

<span id="page-125-10"></span><span id="page-125-7"></span><span id="page-125-6"></span><span id="page-125-4"></span><span id="page-125-2"></span><span id="page-125-1"></span><span id="page-125-0"></span>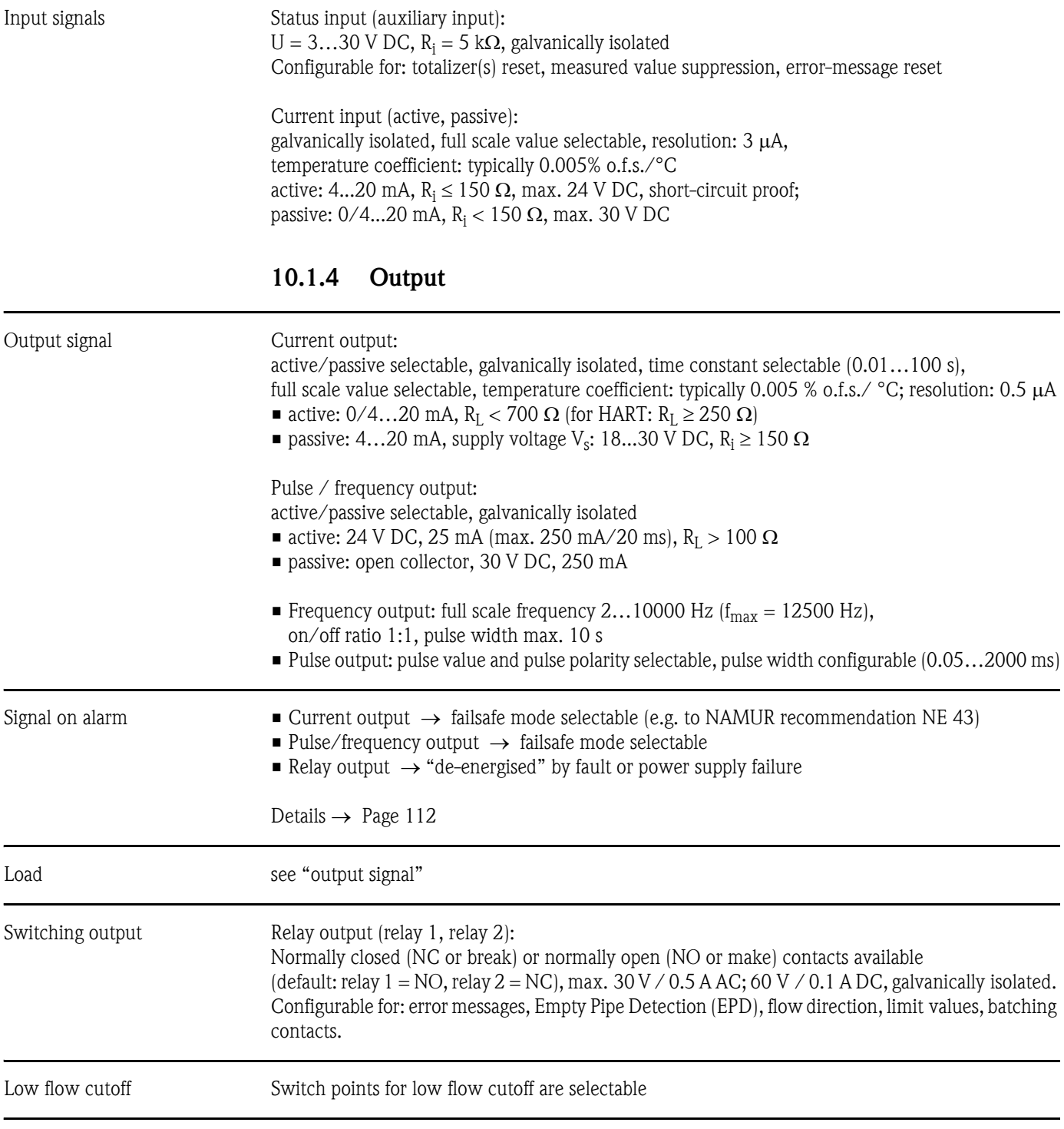

<span id="page-125-11"></span><span id="page-125-9"></span><span id="page-125-5"></span><span id="page-125-3"></span>

<span id="page-125-8"></span>Galvanic isolation All circuits for inputs, outputs, and power supply are galvanically isolated from each other.

<span id="page-126-4"></span><span id="page-126-3"></span><span id="page-126-1"></span><span id="page-126-0"></span>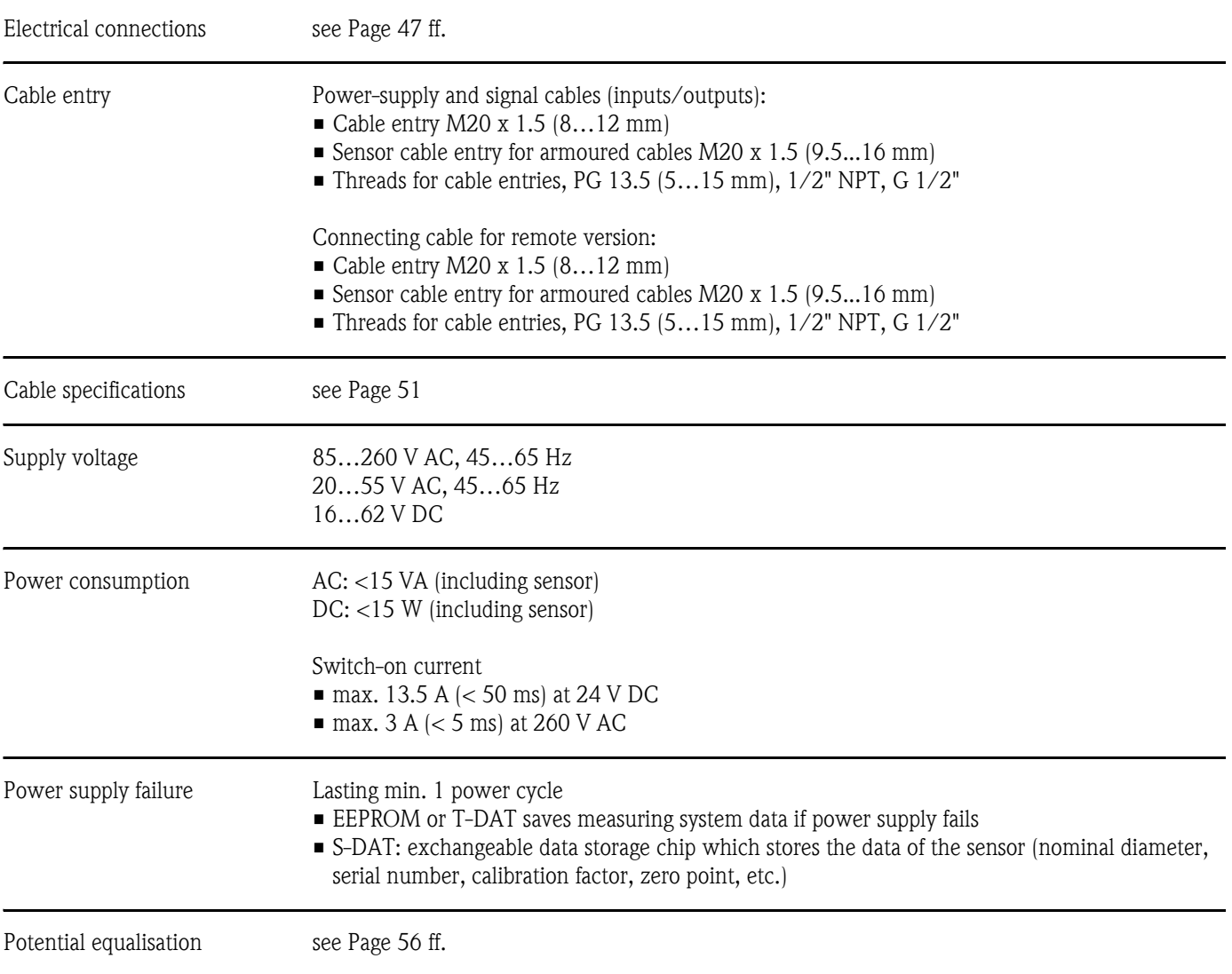

## <span id="page-126-2"></span>10.1.5 Power supply

<span id="page-127-2"></span><span id="page-127-1"></span>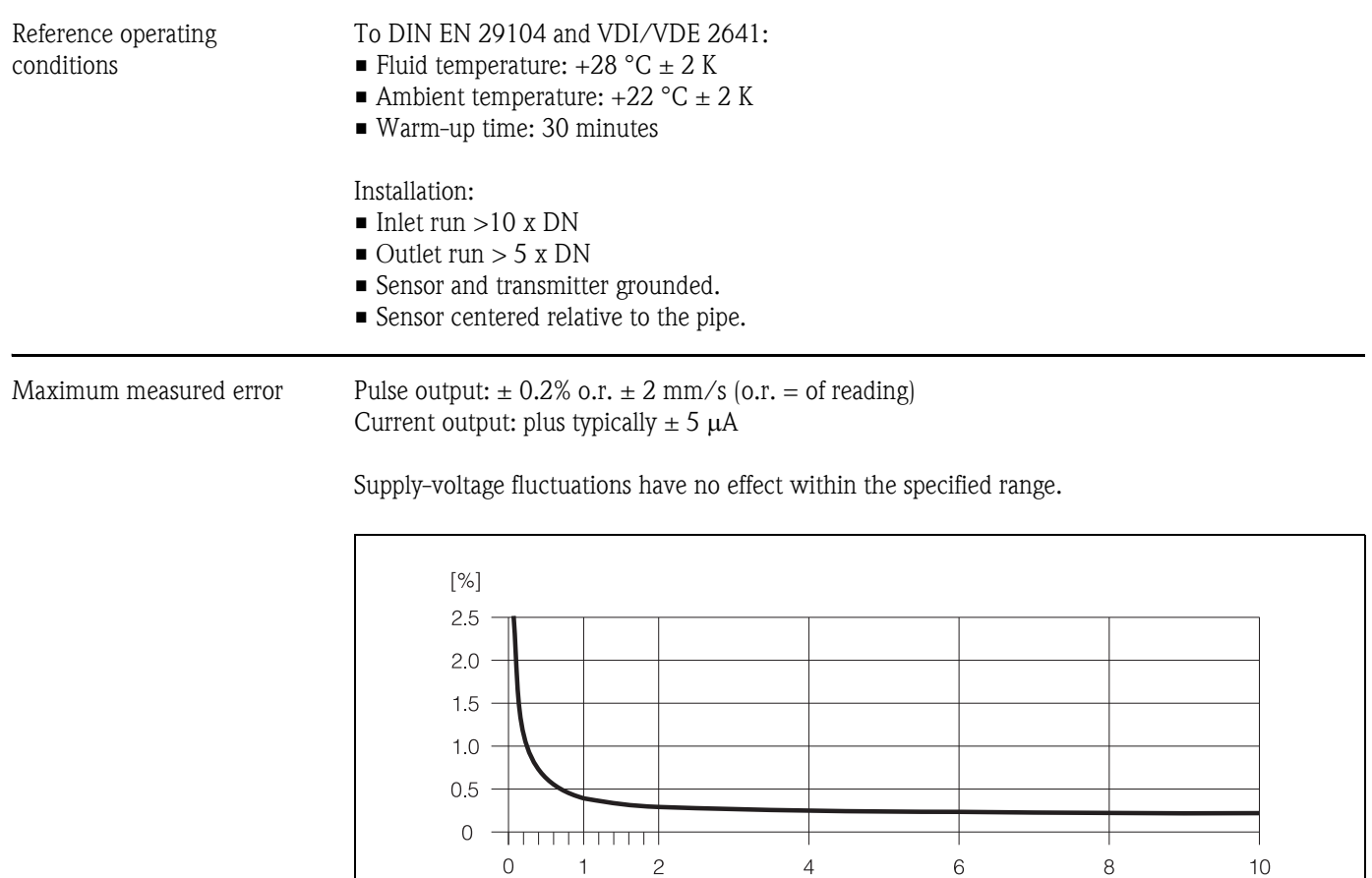

 $\vee$  [m/s]

## <span id="page-127-4"></span><span id="page-127-0"></span>10.1.6 Performance characteristics

*Fig. 65: Max. measured error in % of reading*

<span id="page-127-5"></span>

<span id="page-127-3"></span>Repeatability max.  $\pm$  0.1% o.r.  $\pm$  0.5 mm/s (o.r. = of reading)

F06-53xxxxxx-05-xx-xx-xx-001

<span id="page-128-10"></span><span id="page-128-9"></span><span id="page-128-8"></span><span id="page-128-7"></span><span id="page-128-6"></span><span id="page-128-5"></span><span id="page-128-4"></span><span id="page-128-2"></span><span id="page-128-1"></span><span id="page-128-0"></span>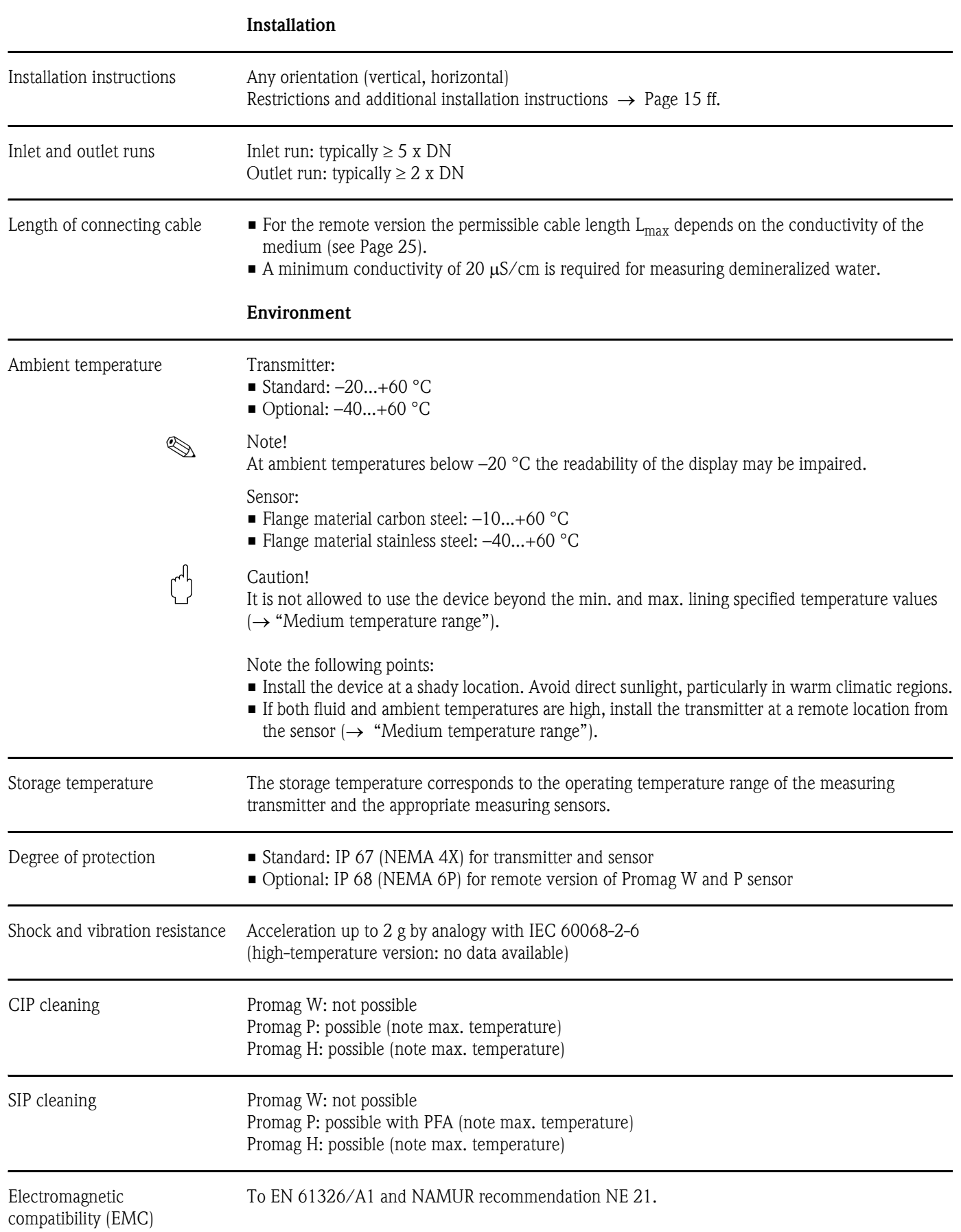

# <span id="page-128-3"></span>10.1.7 Operating conditions

### <span id="page-129-1"></span><span id="page-129-0"></span>Process

<span id="page-129-3"></span>Medium temperature range The permissible fluid temperature depends on the lining of the measuring tube:

#### <span id="page-129-2"></span>Promag W

0…+80 °C for hard rubber (DN 65…2000)  $-20...+50$  °C for polyurethane (DN 25...1000)

#### Promag P

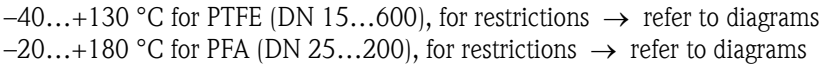

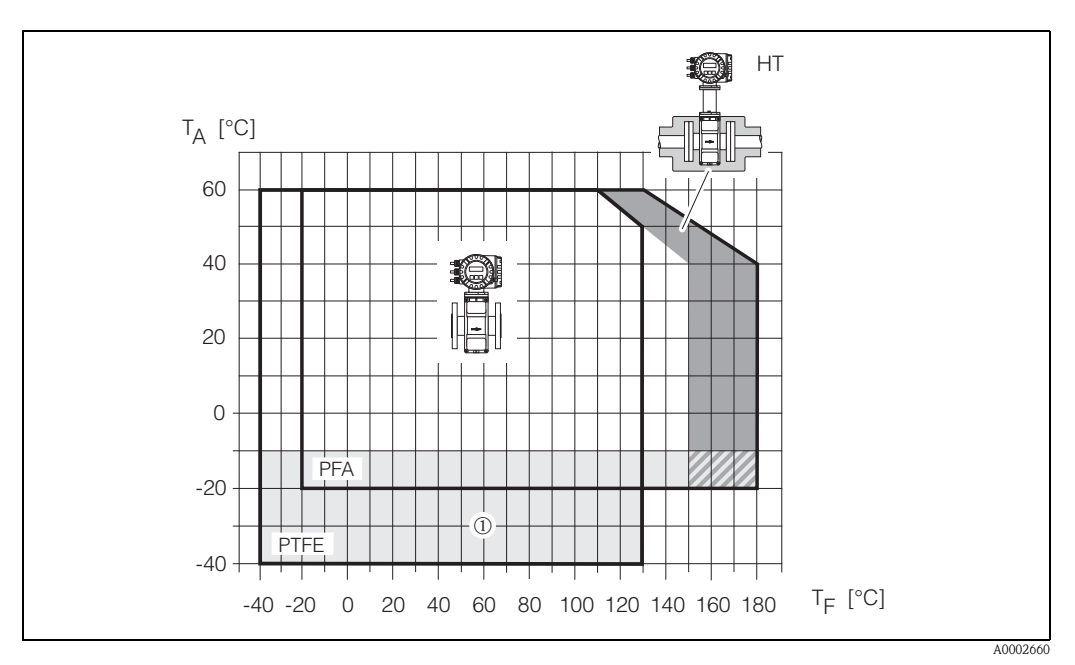

*Fig. 66: Compact version Promag P (with PFA or PTFE lining)*  $T_A$  = ambient temperature,  $T_F$  = fluid temperature,  $HT = high$ -temperature version, with insulation ➀ *= Temperature range from –10 °C to –40 °C is valid for stainless steel flanges only*

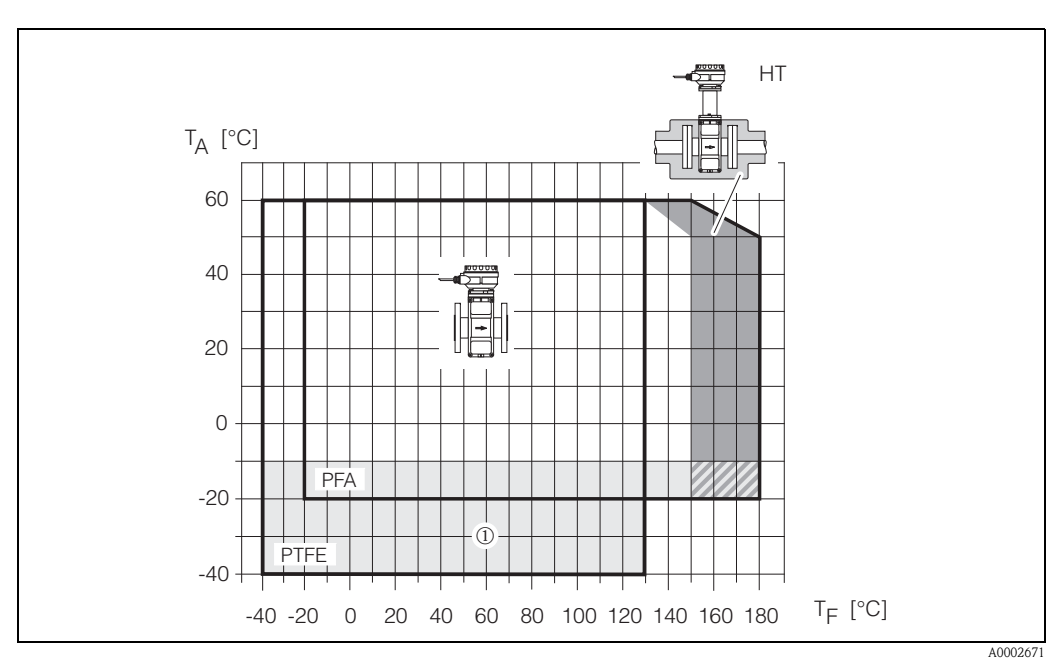

*Fig. 67: Remote version Promag P (with PFA or PTFE lining)*

 $T_A$  = ambient temperature,  $T_F$  = fluid temperature,  $HT = high$ -temperature version, with insulation ➀ *= Temperature range from –10 °C to –40 °C is valid for stainless steel flanges only*

<span id="page-130-4"></span><span id="page-130-2"></span><span id="page-130-1"></span><span id="page-130-0"></span>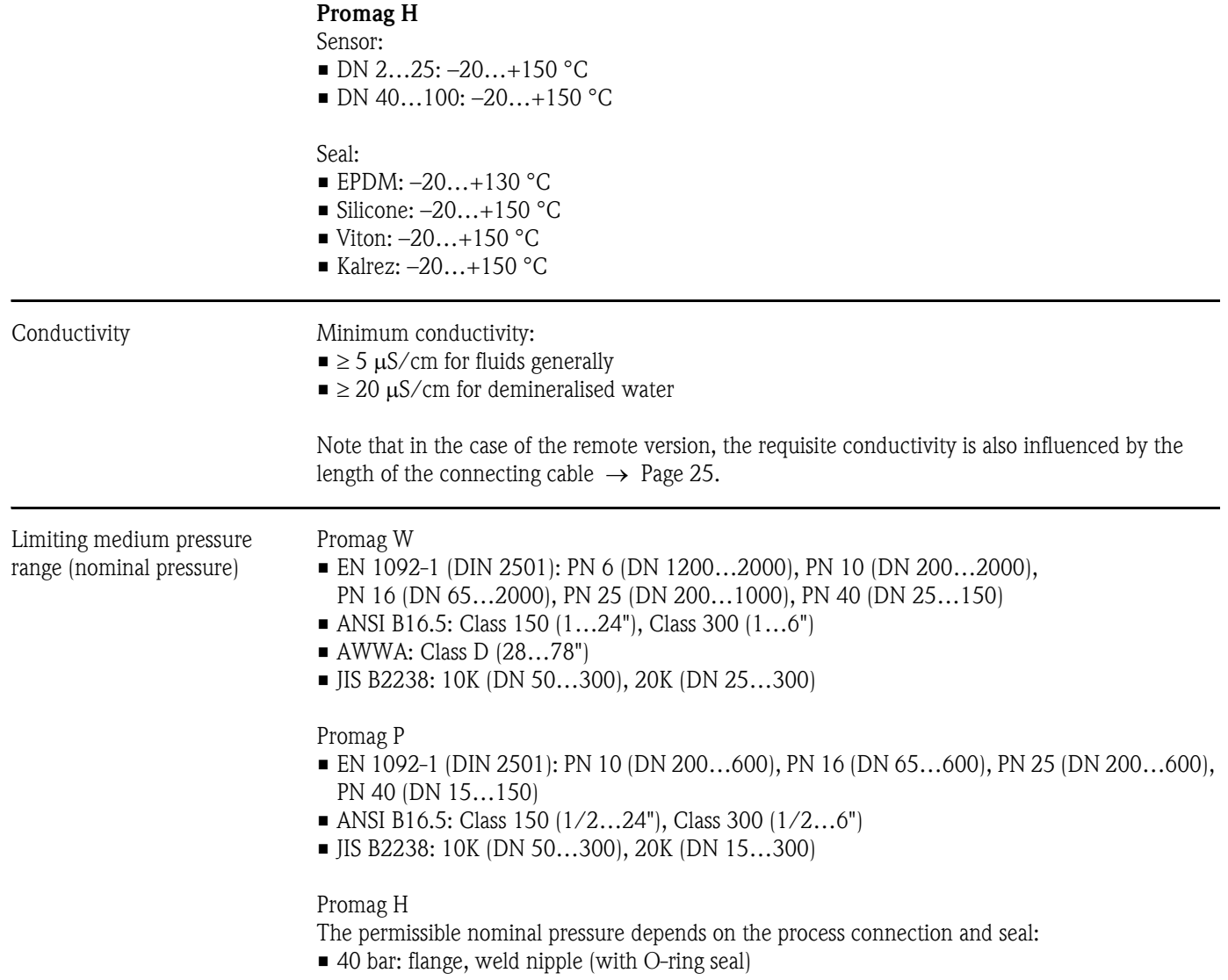

<span id="page-130-3"></span> $\blacksquare$  16 bar: all other process connections

# <span id="page-131-1"></span>Pressure tightness

(liner)

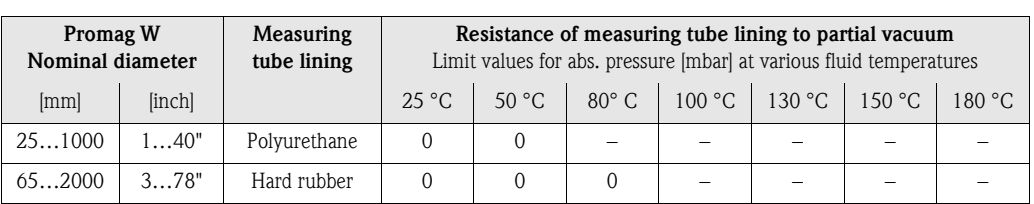

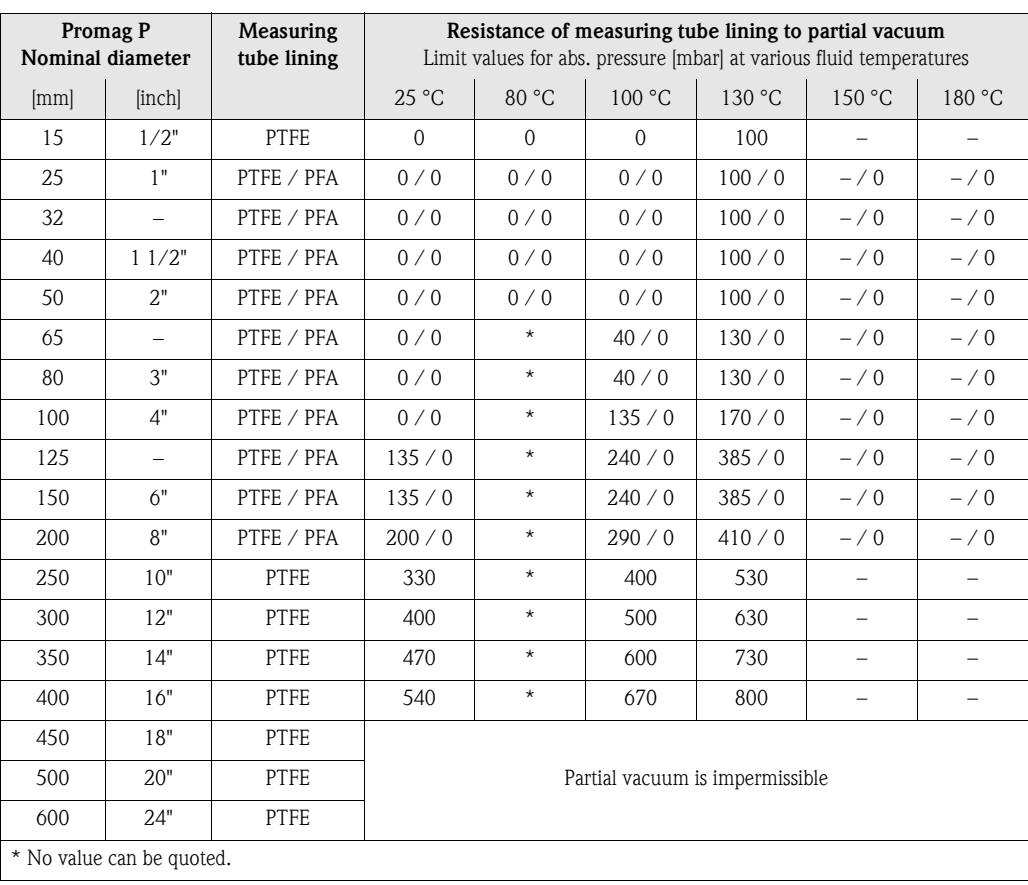

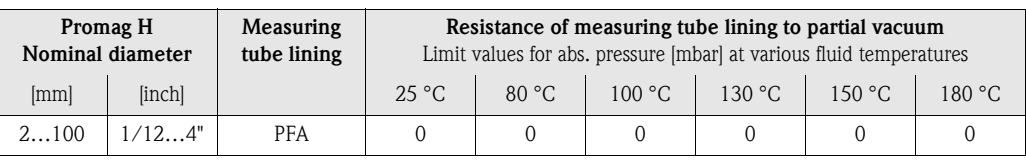

### <span id="page-131-0"></span>Limiting flow [see Page 21](#page-20-0)

- <span id="page-131-2"></span>**Pressure loss** • No pressure loss if the sensor is installed in a pipe of the same nominal diameter (Promag H: only DN 8 and larger).
	- Pressure losses for configurations incorporating adapters according to DIN EN 545  $\rightarrow$  [Page 20](#page-19-0)

## 10.1.8 Mechanical construction

Design / dimensions All the dimensions and lengths of the sensor and transmitter are provided in the separate documentation "Technical Information".

#### <span id="page-132-0"></span>Weight

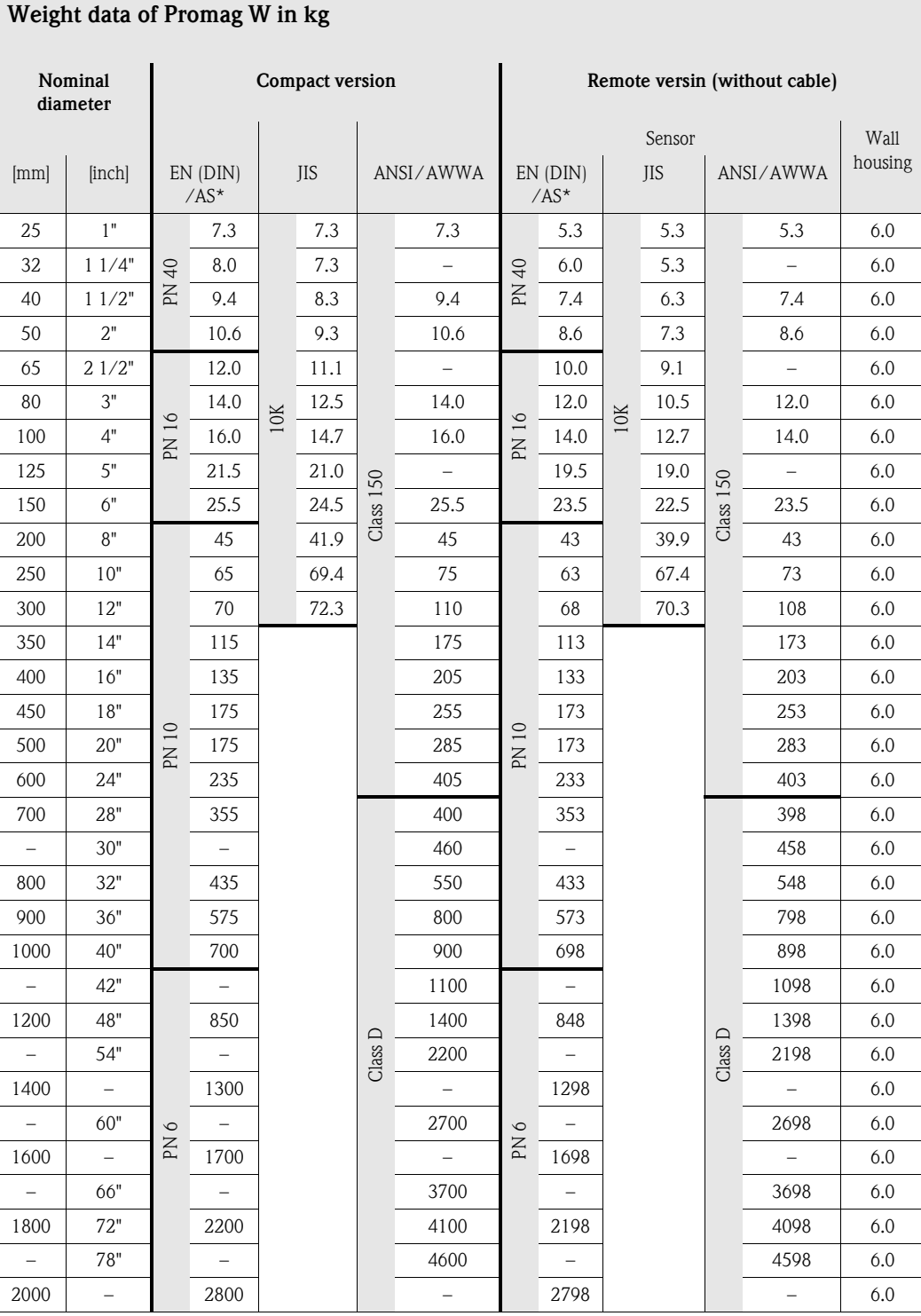

Transmitter Promag (compact version): 3.4 kg

(Weight data valid for standard pressure ratings and without packaging material)

\* Flanges according AS are only available for DN 80, 100, 150...400, 500 and 600

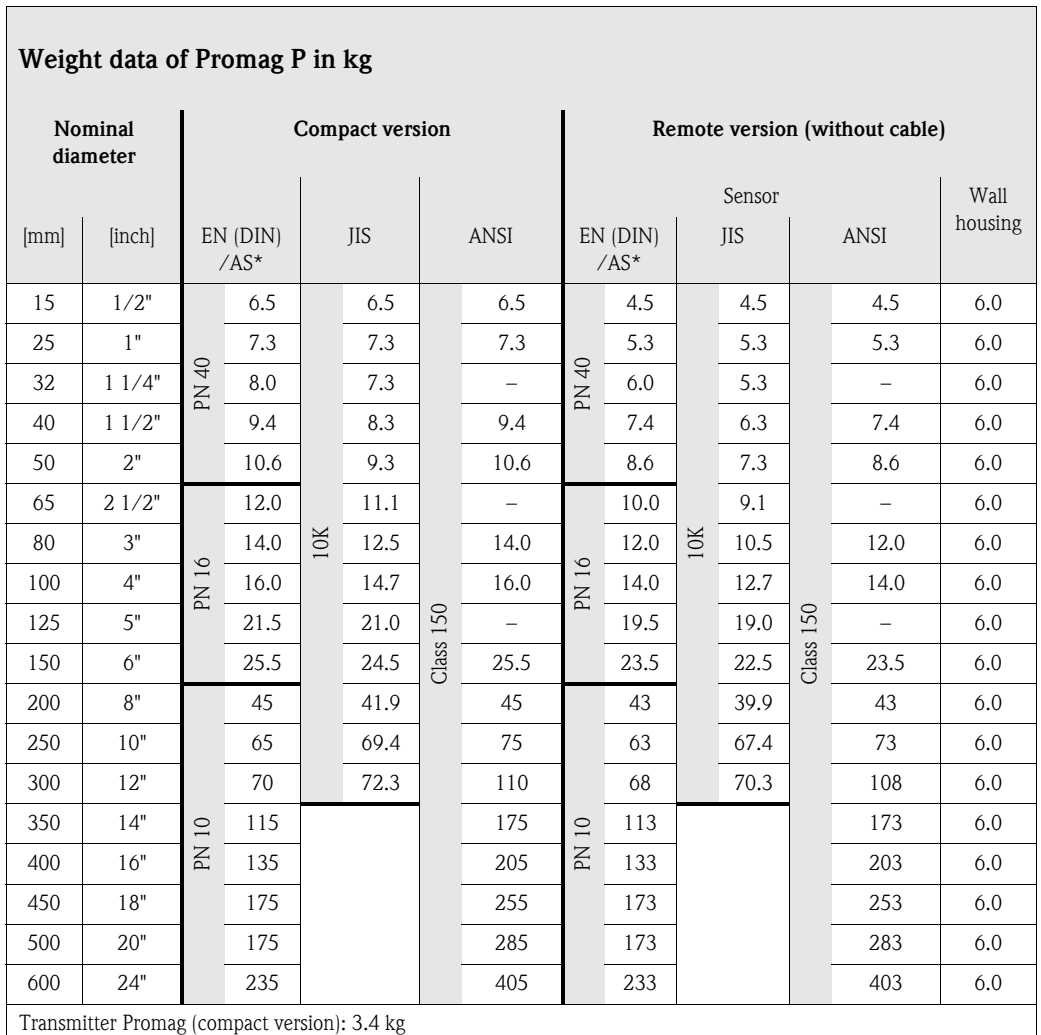

High-temperature version: +1.5 kg

(Weight data valid for standard pressure ratings and without packaging material)

\* Flanges according AS are only available for DN 25 and 50

### Weight data of Promag H in kg

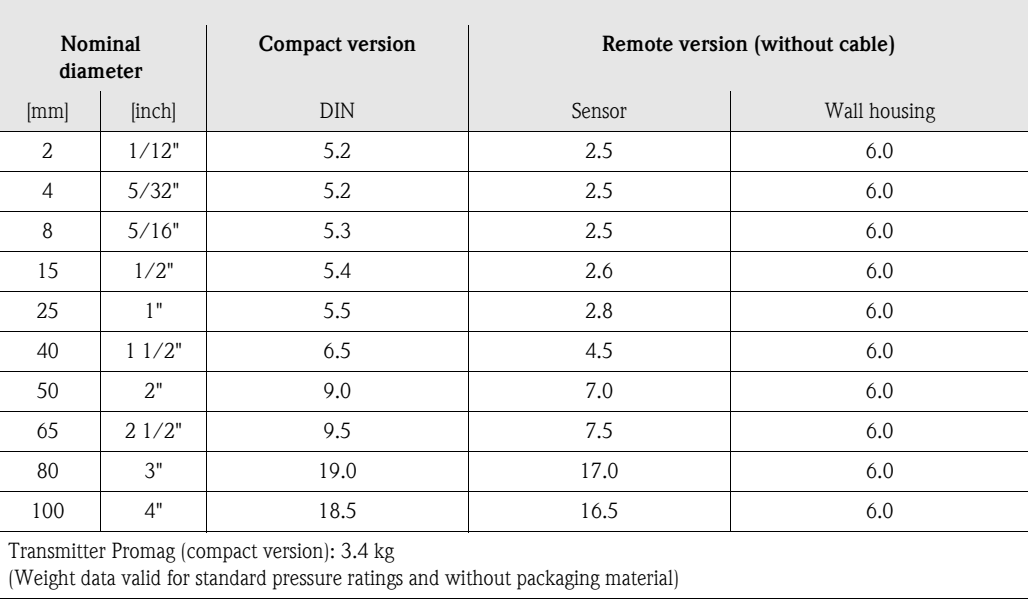

#### <span id="page-134-0"></span>Materials **Promag W**

Transmitter housing:

- Compact housing: powder coated die-cast aluminium
- Wall-mounted housing: powder coated die-cast aluminium

Sensor housing:

- DN 25…300: powder-coated die-cast aluminium
- DN 350…2000: painted steel (Amerlock 400)

Measuring tube:

- DN < 350: stainless steel 1.4301 or 1.4306/304L; non-stainless flange material with Al/Zn protective coating
- $\blacksquare$  DN > 300: stainless steel 1.4301/304; non-stainless flange material with Amerlock 400 paint

Flange:

- EN 1092-1 (DIN 2501): 316L / 1.4571; RSt37-2 (S235JRG2) / C22 / FE 410W B (DN < 350: with Al/Zn protective coating; DN > 300 with Amerlock 400 paint)
- ANSI: A105, F316L
- (DN < 350 with Al/Zn protective coating, DN > 300 with Amerlock 400 paint) ■ AWWA: 1.0425
- JIS: RSt37-2 (S235JRG2) / H II / 1.0425 / 316L
- (DN < 350 with Al/Zn protective coating, DN > 300 with Amerlock 400 paint) • AS 2129: (DN 150, 200, 250, 300, 600) A105 or RSt37-2 (S235JRG2)
- (DN 80, 100, 350, 400, 500) A105 or St44-2 (S275JR)
- AS 4087: A105 or St44-2 (S275JR)

Ground disks: : 1.4435/316L or Alloy C-22 Electrodes: 1.4435 or Alloy C-22, tantalum Seals: Seals to DIN EN 1514-1

### Promag P

Transmitter housing:

- Compact housing: powder coated die-cast aluminium or stainless steel field housing
- Wall-mounted housing: powder coated die-cast aluminium

Sensor housing:

- DN 15…300: powder-coated die-cast aluminium
- DN 350…600: painted steel (Amerlock 400)

Measuring tube:

- DN < 350: stainless steel 1.4301 or 1.4306/304L; non-stainless flange material with AI/Zn protective coating
- $\blacksquare$  DN > 300; stainless steel 1.4301/304; non-stainless flange material with Amerlock 400 paint

Flange:

- $\blacksquare$  EN 1092-1 (DIN 2501): 316L / 1.4571; RSt37-2 (S235IRG2) / C22 / FE 410W B (DN < 350: with Al/Zn protective coating, DN > 300 with Amerlock 400 paint)
- ANSI: A105, F316L
- (DN < 350 with Al/Zn protective coating, DN > 300 with Amerlock 400 paint) • JIS: RSt37-2 (S235JRG2) / H II / 1.0425 / 316L
- (DN < 350 with Al/Zn protective coating, DN > 300 with Amerlock 400 paint) • AS 2129: (DN 25) A105 or RSt37-2 (S235JRG2)
- (DN 50) A105 oder St44-2 (S275JR)
- AS 4087: A105 or St44-2 (S275JR)

<span id="page-135-1"></span><span id="page-135-0"></span>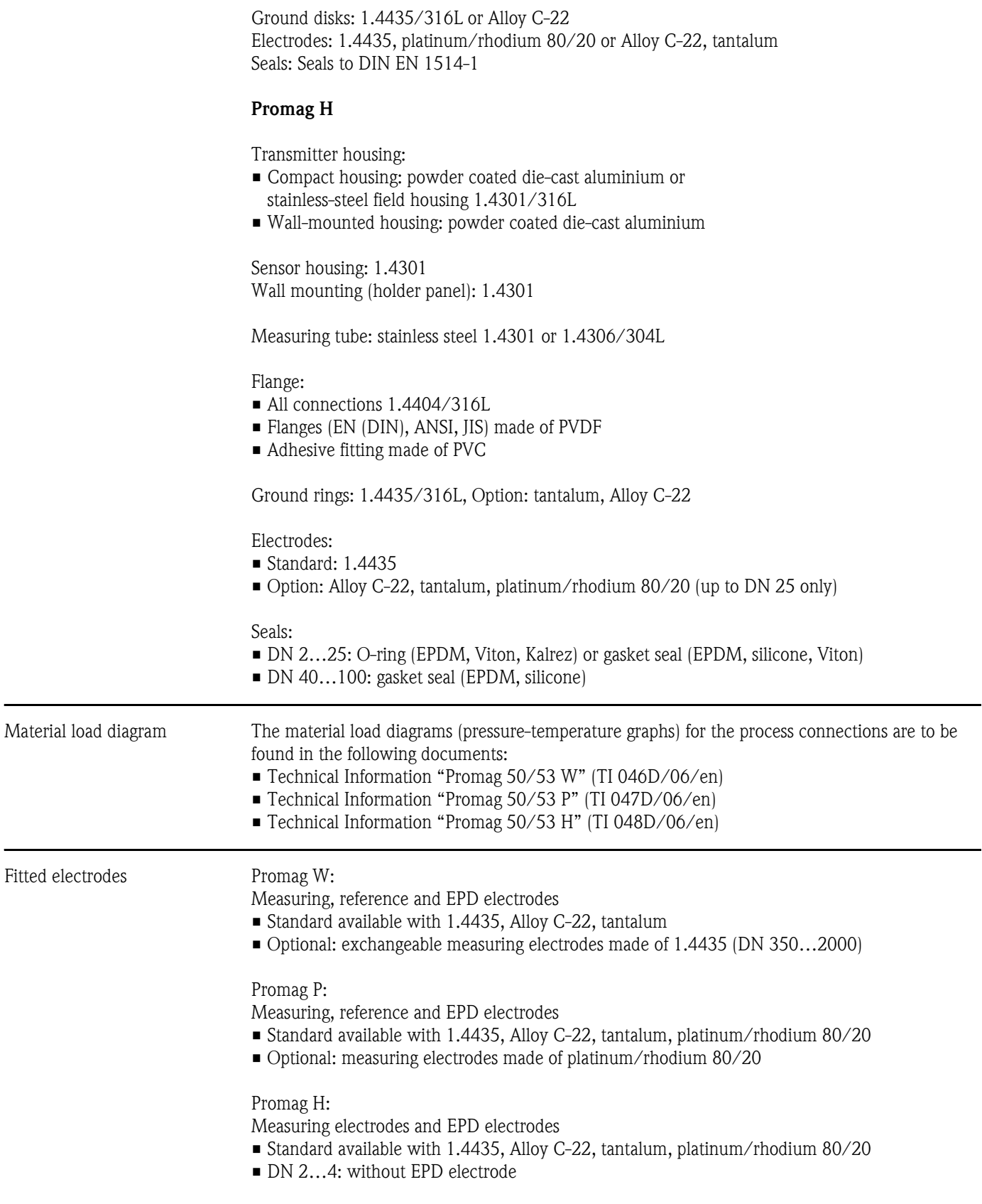

L

<span id="page-136-0"></span>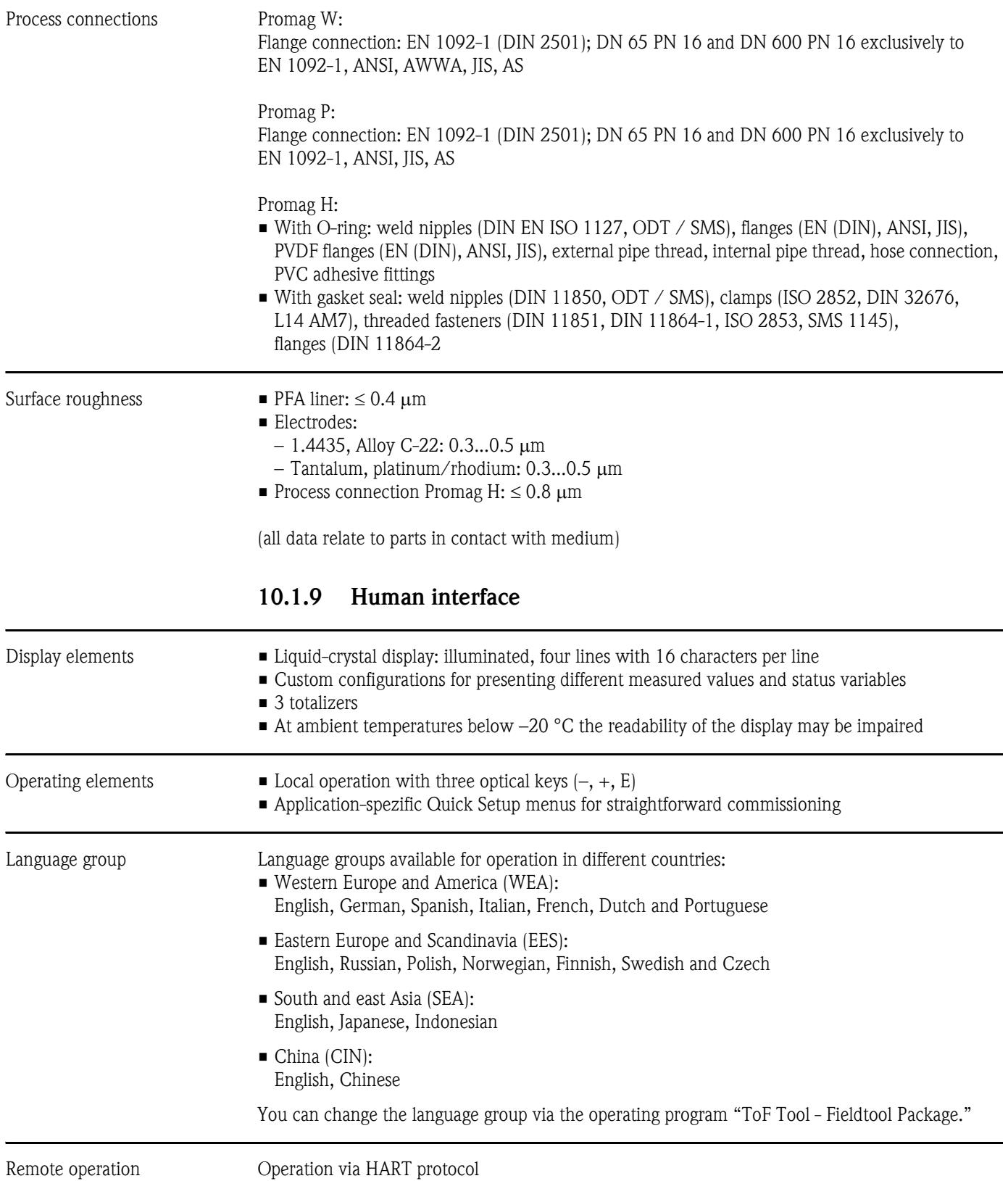

<span id="page-137-2"></span><span id="page-137-0"></span>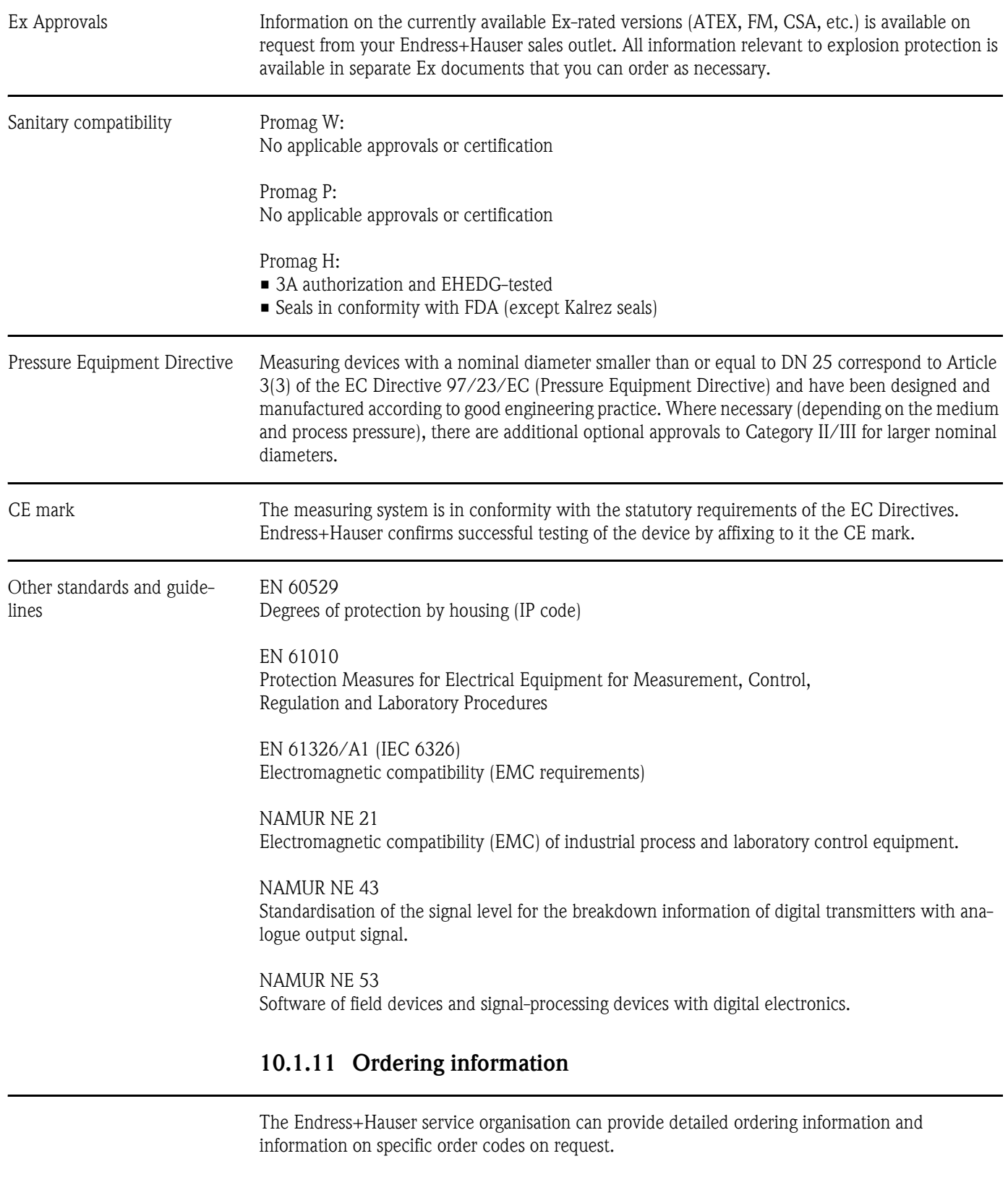

## 10.1.10 Certificates and approvals

# <span id="page-137-1"></span>10.1.12 Accessories

Various accessories, which can be ordered separately from Endress+Hauser, are available for the transmitter and the sensor [\(see Page 101\)](#page-100-0). The Endress+Hauser service organisation can provide detailed information on request.

## 10.1.13 Supplementary documentation

- System Information Promag (SI 028D/06/en)
- Technical Information Promag 50/53W (TI 046D/06/en)
- Technical Information Promag 50/53P (TI 047D/06/en)
- Technical Information Promag 50/53H (TI 048D/06/en)
- Description of Device Functions Promag 53 (BA 048D/06/en)
- Supplementary documentation on Ex-ratings: ATEX, FM, CSA, etc.

# 11 Index

# A

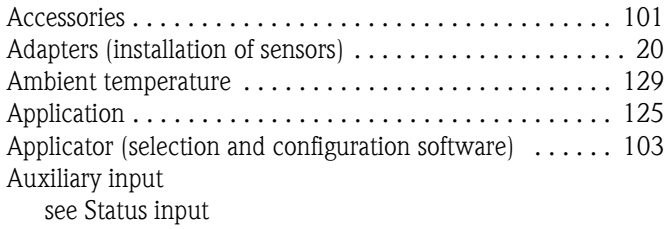

## B

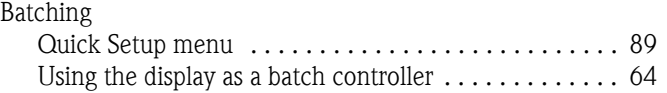

# C

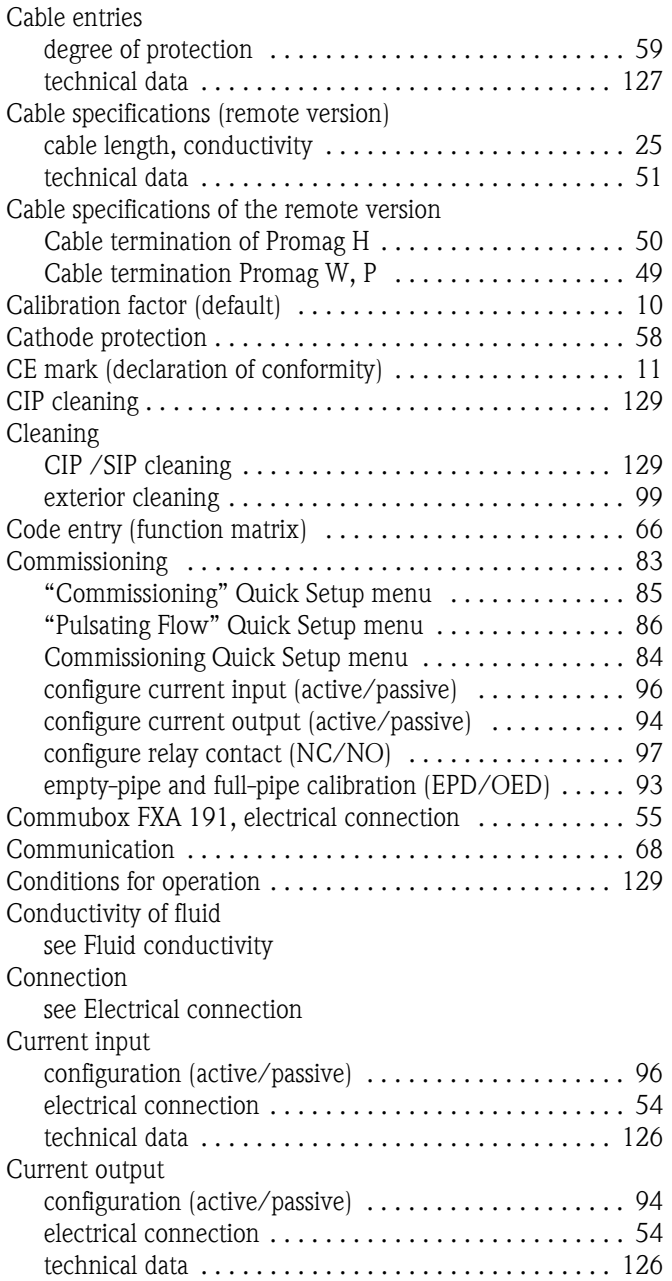

## D

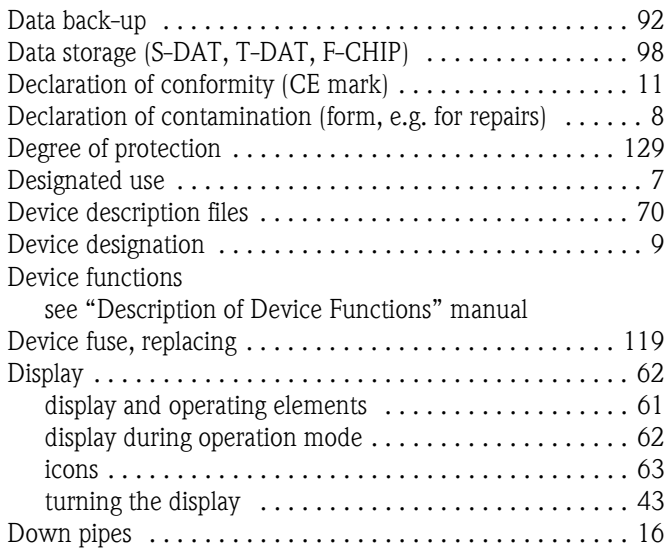

# E

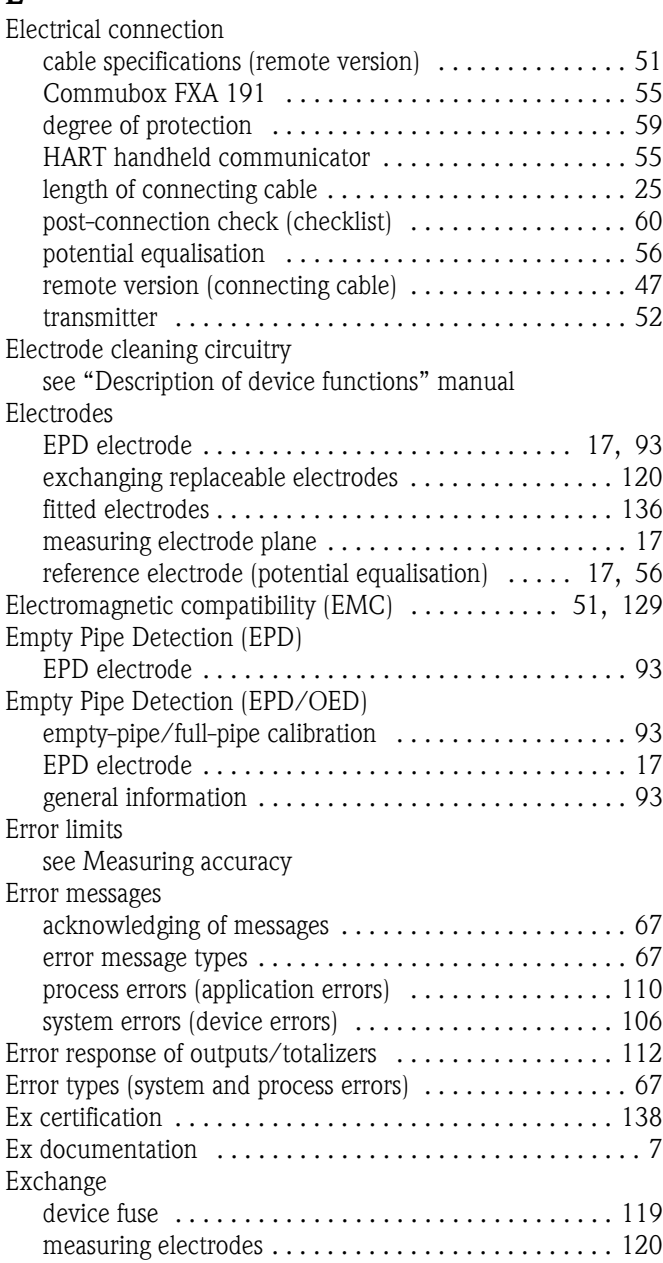

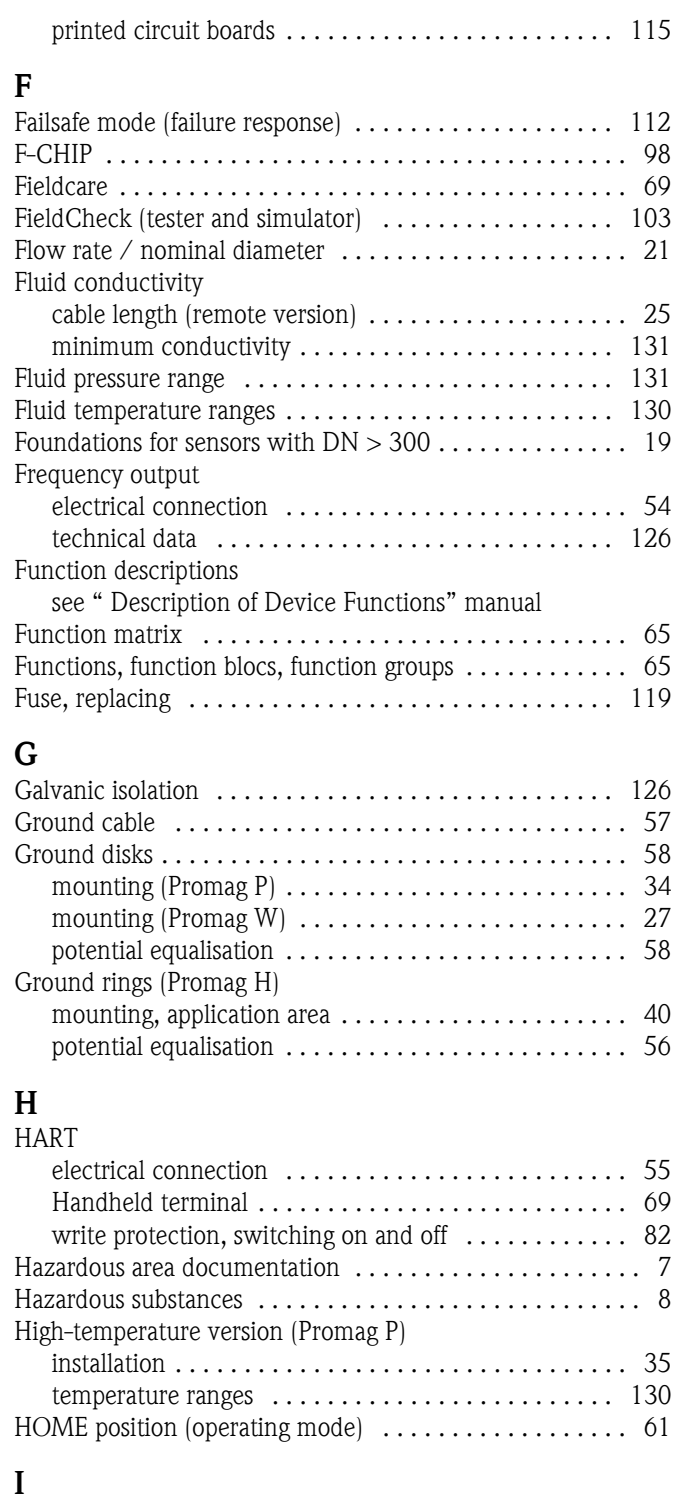

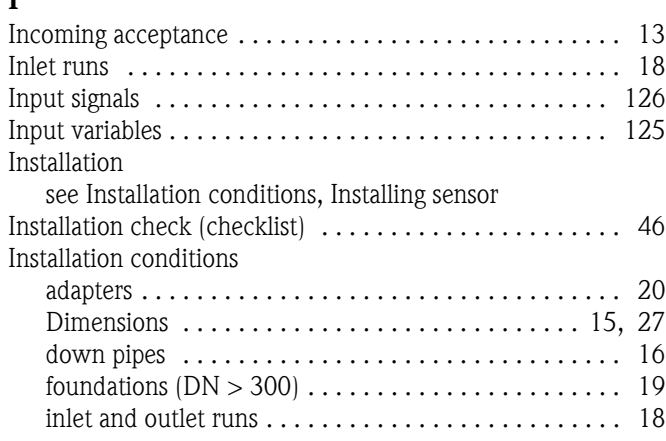

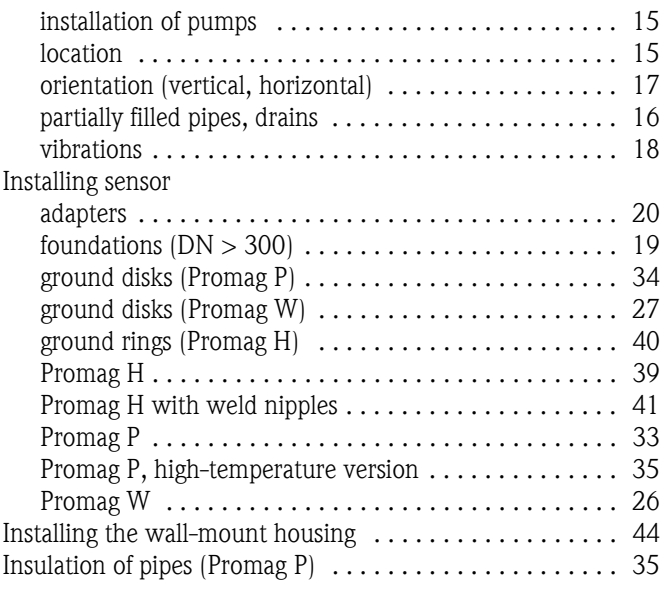

# L

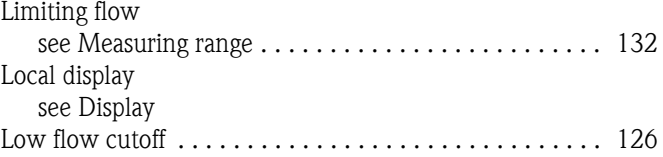

# M

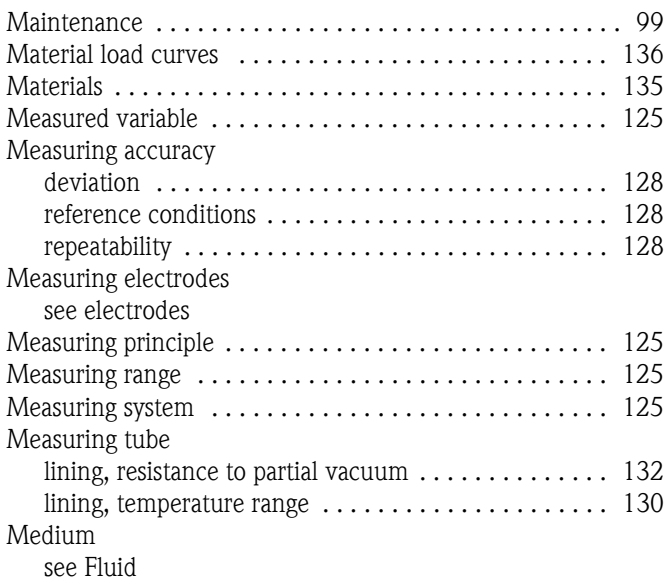

## N

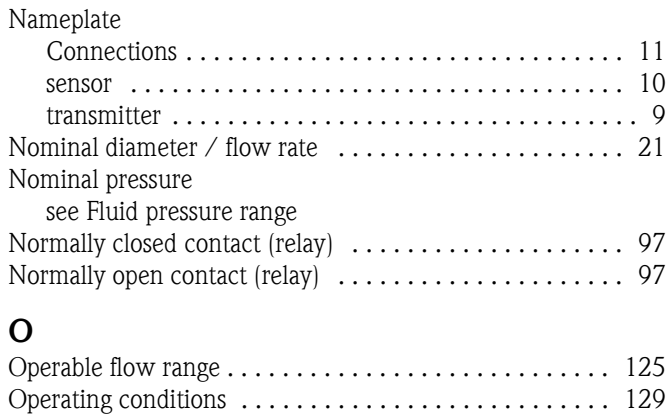

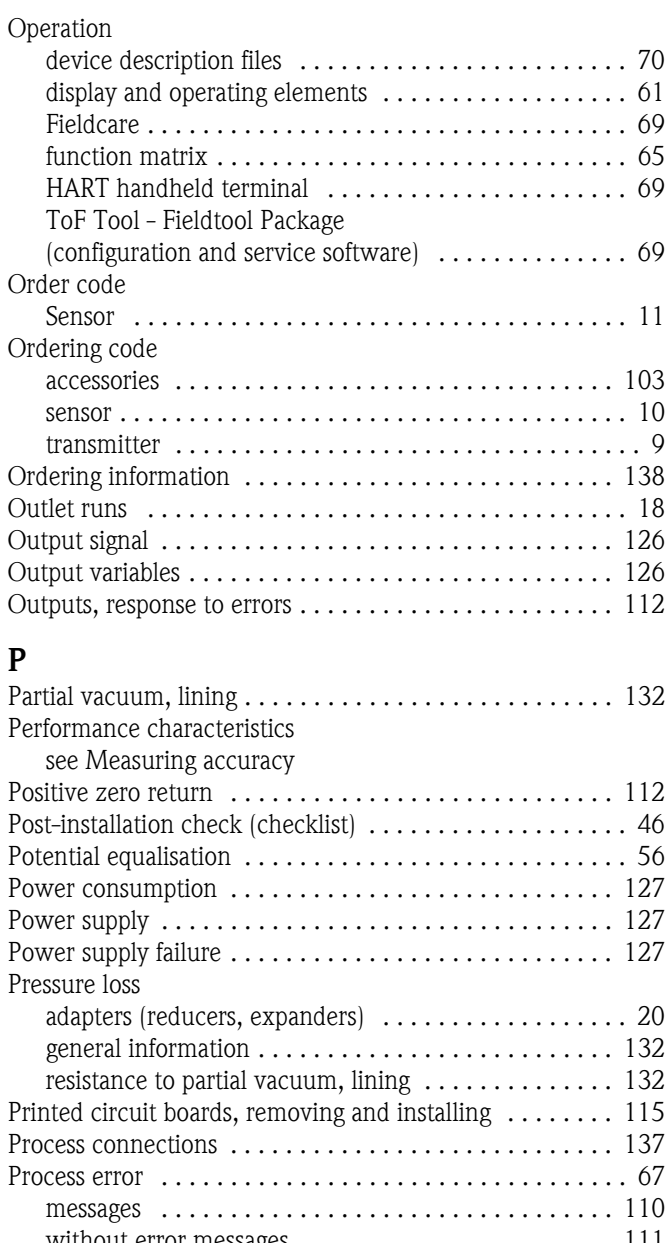

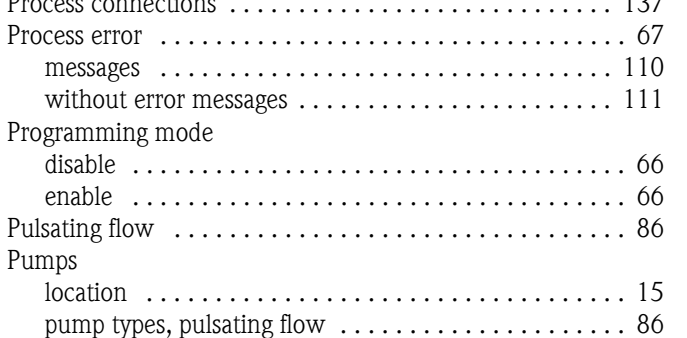

## $\Omega$

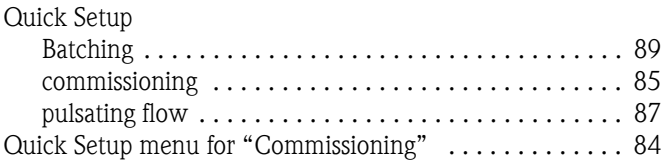

# R

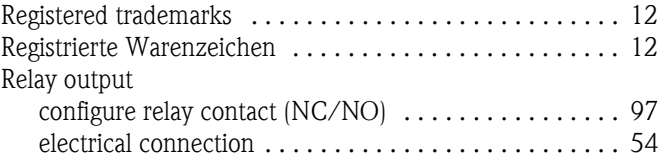

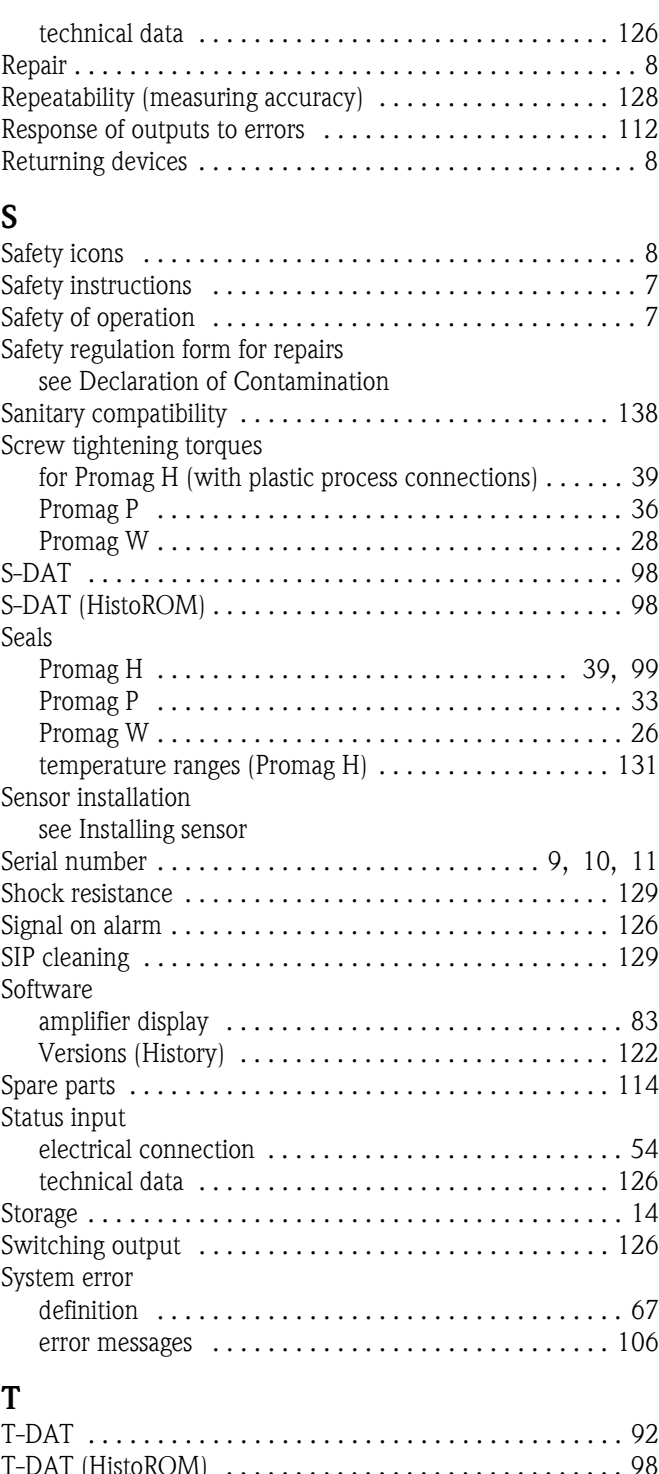

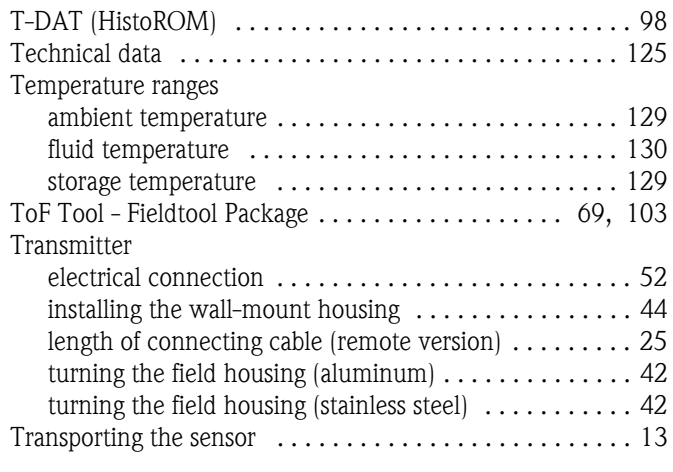

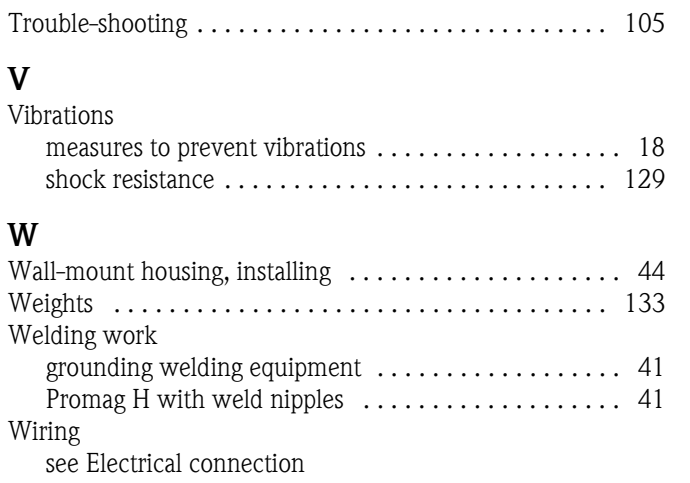
## **Declaration of Contamination**

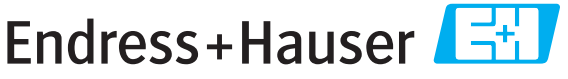

People for Process Automation

## *Erklärung zur Kontamination*

Because of legal regulations and for the safety of our employees and operating equipment, we need the "declaration of contamination", with your signature, before your order can be handled. Please make absolutely sure to include it with the shipping documents, or - even better - attach it to the outside of the packaging.

*Aufgrund der gesetzlichen Vorschriften und zum Schutz unserer Mitarbeiter und Betriebseinrichtungen, benötigen wir die unterschriebene "Erklärung zur Kontamination", bevor Ihr Auftrag bearbeitet werden kann. Legen Sie diese unbedingt den Versandpapieren bei oder bringen Sie sie idealerweise außen an der Verpackung an.*

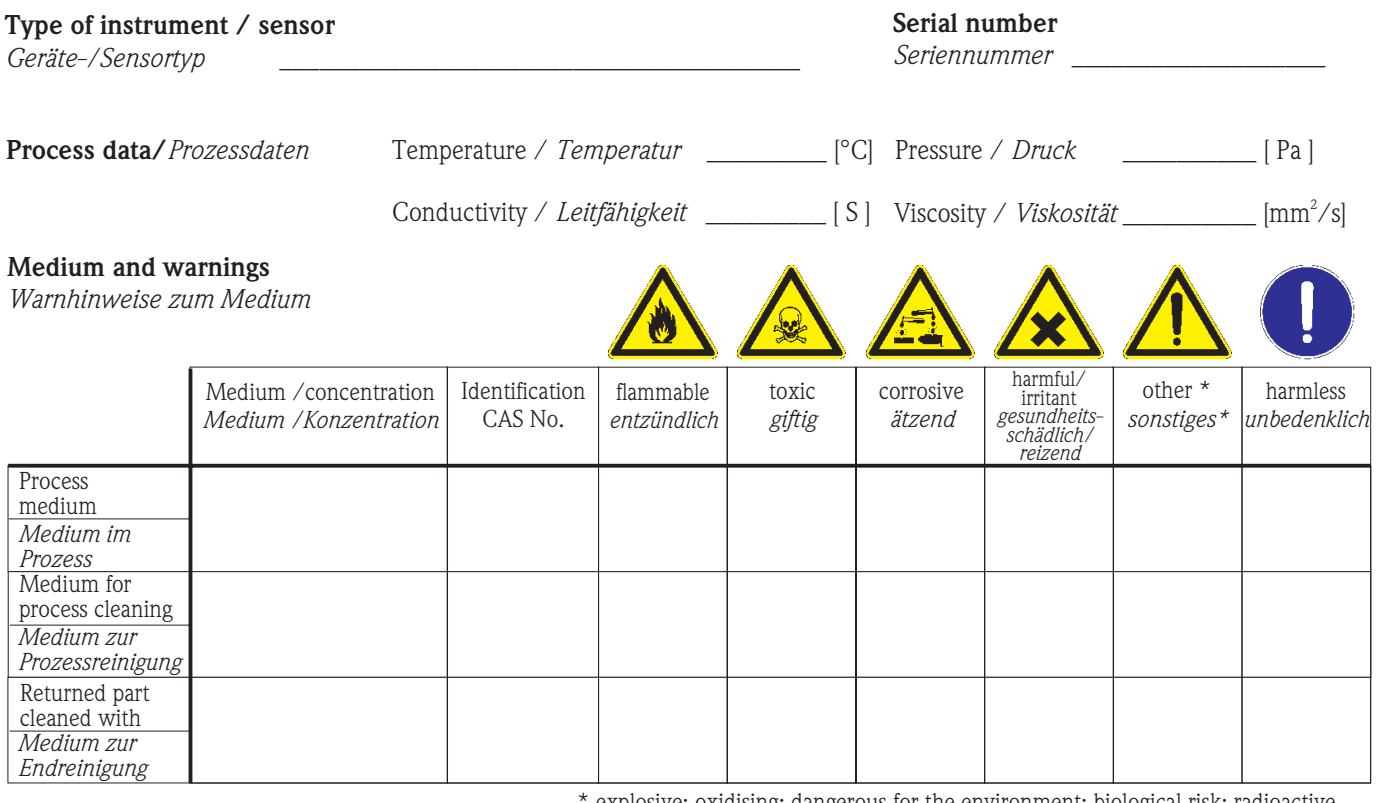

explosive; oxidising; dangerous for the environment; biological risk; radioactive

\* *explosiv; brandfördernd; umweltgefährlich; biogefährlich; radioaktiv*

Please tick should one of the above be applicable, include security sheet and, if necessary, special handling instructions. *Zutreffendes ankreuzen; trifft einer der Warnhinweise zu, Sicherheitsdatenblatt und ggf. spezielle Handhabungsvorschriften beilegen.*

**Reason for return /** *Grund zur Rücksendung* \_\_\_\_\_\_\_\_\_\_\_\_\_\_\_\_\_\_\_\_\_\_\_\_\_\_\_\_\_\_\_\_\_\_\_\_\_\_\_\_\_\_\_\_\_\_\_\_\_\_\_\_\_\_\_\_\_\_\_\_\_

## **Company data /***Angaben zum Absender*

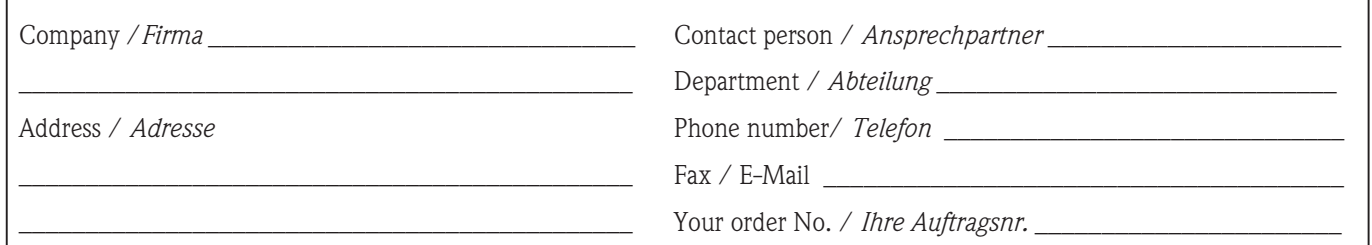

 $\_$  , and the set of the set of the set of the set of the set of the set of the set of the set of the set of the set of the set of the set of the set of the set of the set of the set of the set of the set of the set of th  $\_$  , and the set of the set of the set of the set of the set of the set of the set of the set of the set of the set of the set of the set of the set of the set of the set of the set of the set of the set of the set of th

We hereby certify that the returned parts have been carefully cleaned. To the best of our knowledge they are free from any residues in dangerous quantities.

*Hiermit bestätigen wir, dass die zurückgesandten Teile sorgfältig gereinigt wurden, und nach unserem Wissen frei von Rückständen in gefahrbringender Menge sind.*

**www.endress.com/worldwide**

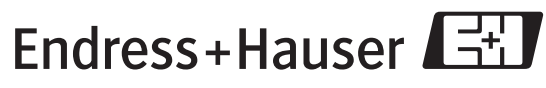

People for Process Automation